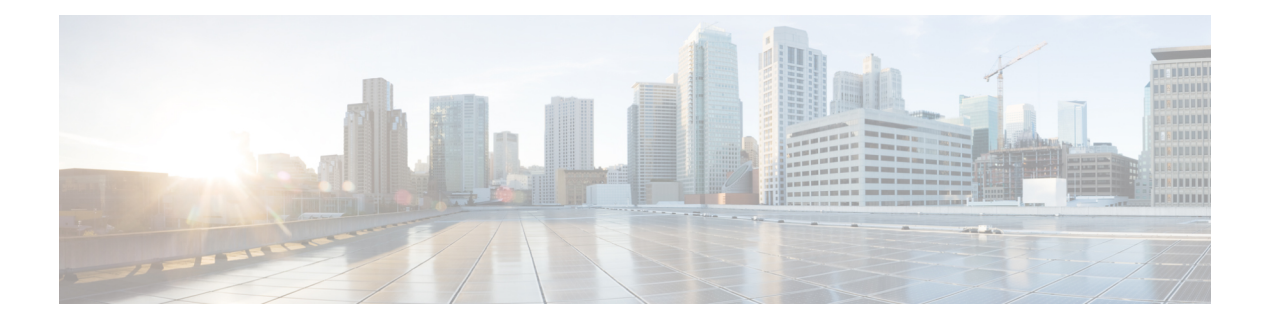

# **IPv4/OSPF Commands**

This chapter describes the commands used to configure and monitor the Open Shortest Path First (OSPF) routing protocol.

- [address-family](#page-3-0) (OSPF), on page 4
- [adjacency](#page-4-0) stagger, on page 5
- area [\(OSPF\),](#page-6-0) on page 7
- [authentication](#page-8-0) (OSPF), on page 9
- [authentication-key](#page-10-0) (OSPF), on page 11
- [auto-cost](#page-12-0) (OSPF), on page 13
- [capability](#page-14-0) opaque disable, on page 15
- clear ospf [process,](#page-15-0) on page 16
- clear ospf [redistribution,](#page-17-0) on page 18
- clear ospf [routes,](#page-19-0) on page 20
- clear ospf [statistics,](#page-20-0) on page 21
- clear ospf statistics [interface,](#page-22-0) on page 23
- cost [\(OSPF\),](#page-23-0) on page 24
- [cost-fallback](#page-25-0) (OSPF), on page 26
- [database-filter](#page-27-0) all out (OSPF), on page 28
- [dead-interval](#page-28-0) (OSPF), on page 29
- [default-cost](#page-30-0) (OSPF), on page 31
- [default-information](#page-32-0) originate (OSPF), on page 33
- [default-metric](#page-34-0) (OSPF), on page 35
- [disable-dn-bit-check,](#page-36-0) on page 37
- distance [\(OSPF\),](#page-37-0) on page 38
- [distance](#page-40-0) ospf, on page 41
- [distribute-list,](#page-42-0) on page 43
- [domain-id](#page-44-0) (OSPF), on page 45
- [fast-reroute](#page-46-0) (OSPFv2), on page 47
- [fast-reroute](#page-48-0) per-link exclude interface, on page 49
- [fast-reroute](#page-50-0) per-prefix exclude interface (OSPFv2), on page 51
- fast-reroute per-prefix [lfa-candidate](#page-51-0) (OSPFv2), on page 52
- [hello-interval](#page-52-0) (OSPF), on page 53
- [interface](#page-54-0) (OSPF), on page 55
- log [adjacency](#page-56-0) changes (OSPF), on page 57
- loopback [stub-network](#page-57-0) , on page 58
- [max-lsa,](#page-58-0) on page 59
- [max-metric,](#page-61-0) on page 62
- [maximum](#page-64-0) interfaces (OSPF), on page 65
- maximum [redistributed-prefixes](#page-66-0) (OSPF), on page 67
- [message-digest-key,](#page-68-0) on page 69
- mpls [traffic-eng](#page-71-0) (OSPF), on page 72
- mpls [traffic-eng](#page-73-0) router-id (OSPF), on page 74
- [mtu-ignore](#page-75-0) (OSPF), on page 76
- [multi-area-interface,](#page-77-0) on page 78
- [neighbor](#page-79-0) (OSPF), on page 80
- neighbor [database-filter](#page-81-0) all out, on page 82
- network [\(OSPF\),](#page-82-0) on page 83
- nsf [\(OSPF\),](#page-84-0) on page 85
- nsf [flush-delay-time](#page-86-0) (OSPF), on page 87
- nsf interval [\(OSPF\),](#page-87-0) on page 88
- nsf lifetime [\(OSPF\),](#page-88-0) on page 89
- nsr [\(OSPF\),](#page-89-0) on page 90
- nssa [\(OSPF\),](#page-90-0) on page 91
- ospf [name-lookup,](#page-92-0) on page 93
- [packet-size](#page-93-0) (OSPF), on page 94
- passive [\(OSPF\),](#page-95-0) on page 96
- priority [\(OSPF\),](#page-97-0) on page 98
- protocol [shutdown,](#page-99-0) on page 100
- queue dispatch [incoming,](#page-100-0) on page 101
- queue dispatch [rate-limited-lsa,](#page-102-0) on page 103
- queue dispatch [spf-lsa-limit,](#page-104-0) on page 105
- [queue](#page-106-0) limit, on page 107
- range [\(OSPF\),](#page-108-0) on page 109
- [redistribute](#page-110-0) (OSPF), on page 111
- [retransmit-interval](#page-115-0) (OSPF), on page 116
- [router-id](#page-117-0) (OSPF), on page 118
- [router](#page-119-0) ospf, on page 120
- [show](#page-121-0) ospf, on page 122
- show ospf [border-routers,](#page-125-0) on page 126
- show ospf [database,](#page-127-0) on page 128
- show ospf [flood-list,](#page-140-0) on page 141
- show ospf [interface,](#page-142-0) on page 143
- show ospf mpls [traffic-eng,](#page-145-0) on page 146
- show ospf [message-queue,](#page-150-0) on page 151
- show ospf [neighbor,](#page-153-0) on page 154
- show ospf [request-list,](#page-160-0) on page 161
- show ospf [retransmission-list,](#page-163-0) on page 164
- show ospf [routes,](#page-165-0) on page 166
- show ospf statistics [interface,](#page-170-0) on page 171
- show ospf [summary-prefix,](#page-172-0) on page 173
- show ospf [virtual-links,](#page-174-0) on page 175
- show [protocols](#page-176-0) (OSPF), on page 177
- snmp context [\(OSPF\),](#page-178-0) on page 179
- snmp trap [\(OSPF\),](#page-180-0) on page 181
- snmp trap [rate-limit](#page-181-0) (OSPF), on page 182
- spf [prefix-priority](#page-182-0) (OSPFv2), on page 183
- stub [\(OSPF\),](#page-184-0) on page 185
- [summary-prefix](#page-186-0) (OSPF), on page 187
- timers lsa [group-pacing,](#page-188-0) on page 189
- timers lsa [min-arrival,](#page-189-0) on page 190
- timers lsa [refresh,](#page-190-0) on page 191
- timers throttle lsa all [\(OSPF\),](#page-192-0) on page 193
- timers throttle spf [\(OSPF\),](#page-195-0) on page 196
- [transmit-delay](#page-197-0) (OSPF), on page 198
- ucmp [\(OSPFv2\),](#page-199-0) on page 200
- ucmp [delay-interval](#page-201-0) (OSPFv2), on page 202
- ucmp exclude interface [\(OSPFv2\),](#page-203-0) on page 204
- [virtual-link](#page-205-0) (OSPF), on page 206
- vrf [\(OSPF\),](#page-207-0) on page 208

#### <span id="page-3-0"></span>**address-family (OSPF)**

To enter address family configuration mode for Open Shortest Path First (OSPF), use the **address-family** command in the appropriate mode. To disable address family configuration mode, use the **no** form of this command.

**address-family ipv4** [**unicast**] **no address-family ipv4** [**unicast**]

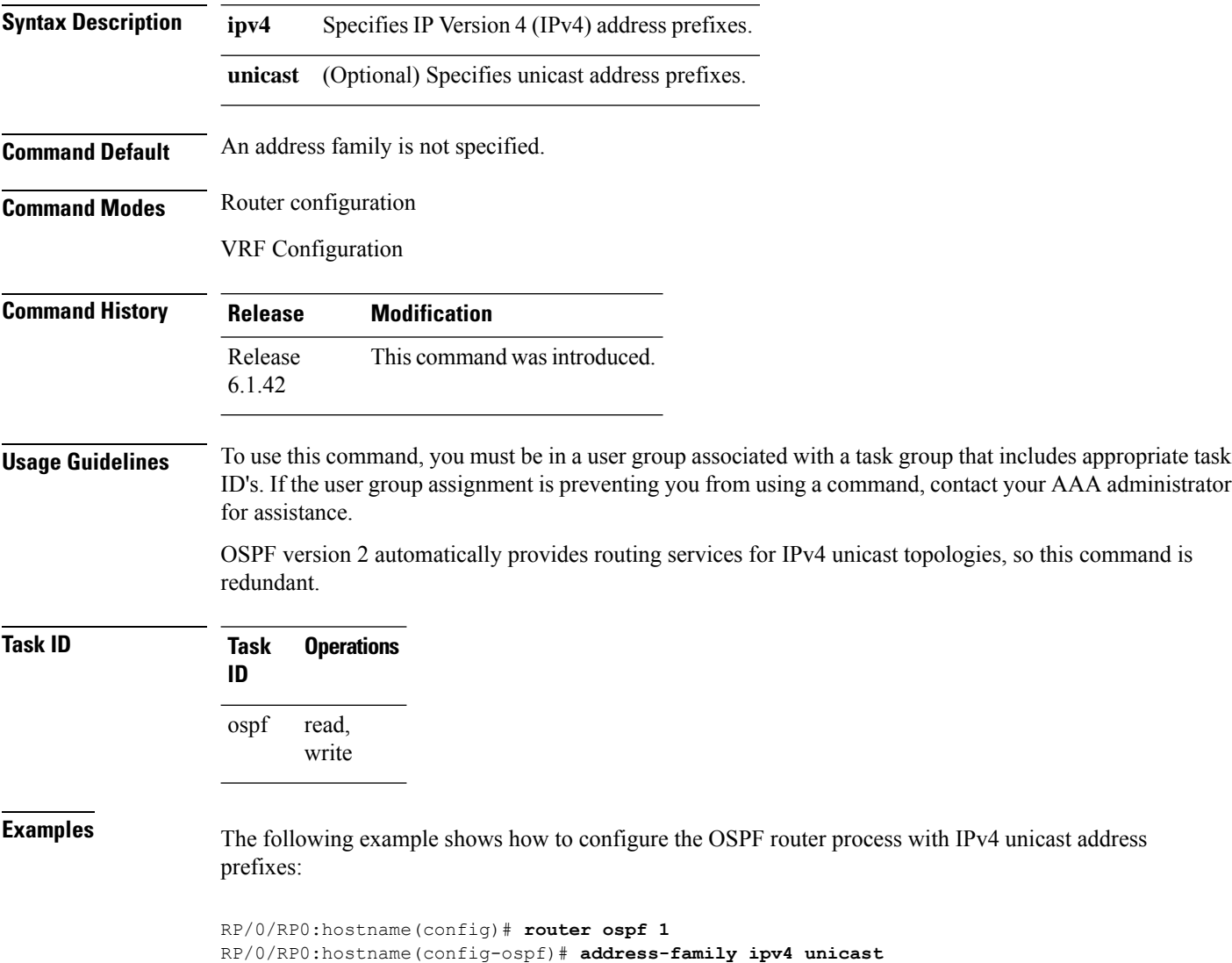

#### <span id="page-4-0"></span>**adjacency stagger**

To configure staggering of OSPFadjacency during reload, processrestart, and process clear, use the **adjacency stagger** command in router configuration mode. To turn off adjacency staggering, either use the **disable** keyword or use the **no** form of this command.

**adjacency stagger** {**disable** | *initial-num-nbr max-num-nbr*} **no adjacency stagger**

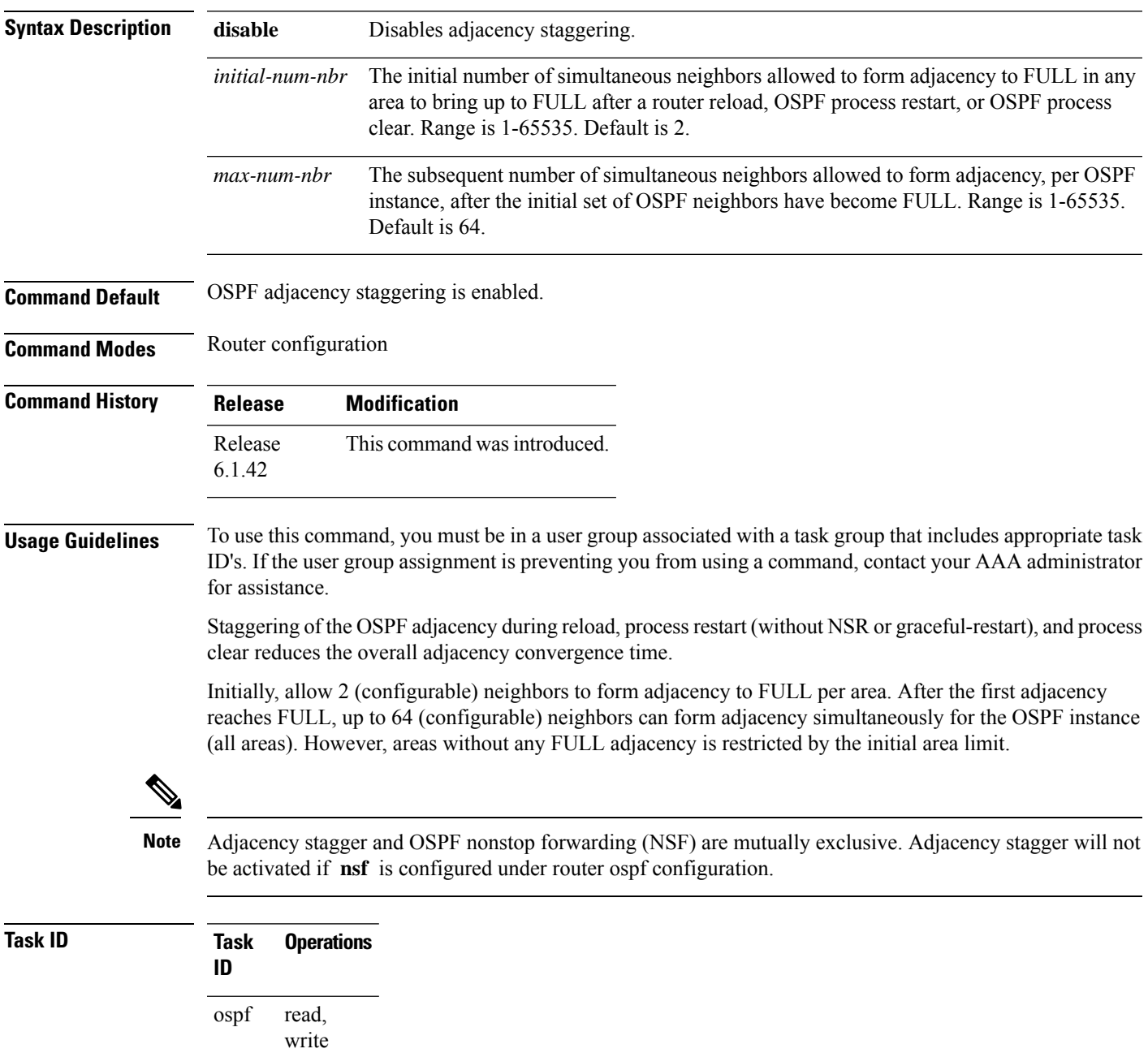

**Examples** The following example shows how to configure adjacency stagger for a 2 neighbors initially and for a maximum of 3 neighbors:

```
RP/0/RP0:hostname# configure
RP/0/RP0:hostname(config)# router ospf 1
RP/0/RP0:hostname(config-ospf)# adjacency stagger 2 3
```
#### <span id="page-6-0"></span>**area (OSPF)**

To configure an Open Shortest Path First (OSPF) area, use the **area** command in the appropriate mode. To terminate an OSPF area, use the **no** form of this command.

**area** *area-id* **no area** *area-id*

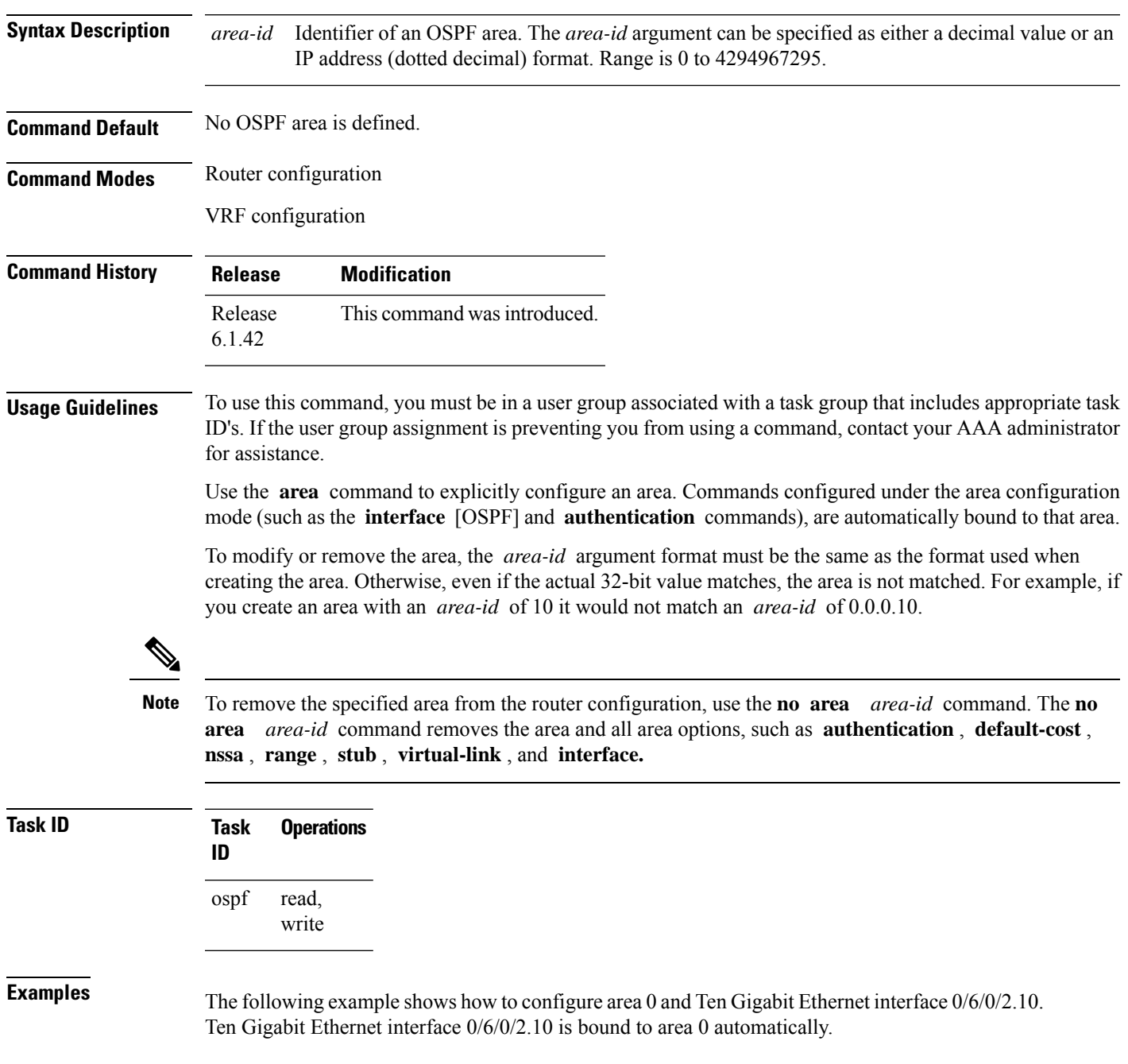

I

RP/0/RP0:hostname# **configure** RP/0/RP0:hostname(config)# **router ospf 1** RP/0/RP0:hostname(config-ospf)# **area 0** RP/0/RP0:hostname(config-ospf-ar)# **interface TenGigE0/6/0/2.10**

#### <span id="page-8-0"></span>**authentication (OSPF)**

To enable plain text, Message Digest 5 (MD5) authentication, or null authentication for an Open Shortest Path First (OSPF) interface, use the **authentication** command in the appropriate mode. To remove such authentication, use the **no** form of this command.

**authentication** [{**message-digest** [**keychain** *keychain*] | **null**}] **no authentication**

| <b>Syntax Description</b> | message-digest                                                                                                    |  | (Optional) Specifies that MD5 is used.                                                                                                  |  |  |  |
|---------------------------|----------------------------------------------------------------------------------------------------|--|----------------------------------------------------------------------------------------------------|--|--|--|
|                           | keychain keychain                                                                                                    |  | (Optional) Specifies a keychain name.                                                                                                   |  |  |  |
|                           | null                                                                                                    |  | (Optional) Specifies that no authentication is used. Useful for overriding password<br>or MD5 authentication if configured for an area. |  |  |  |
| <b>Command Default</b>    | If this command is not specified in interface configuration mode, then the interface adopts the authentication<br>parameter specified by the area.                                                                                                    |  |                                                                                                    |  |  |  |
|                           | If this command is not specified in area configuration mode, then the interface adopts the authentication<br>parameter specified for the process.                                                                                                    |  |                                                                                                    |  |  |  |
|                           | If this command is not specified at any level, then the interface does not use authentication.                                                                                                    |  |                                                                                                    |  |  |  |
|                           | If no keyword is specified, plain text authentication is used.                                                                                                    |  |                                                                                                    |  |  |  |
| <b>Command Modes</b>      | Interface configuration                                                                                                    |  |                                                                                                    |  |  |  |
|                           | Area configuration                                                                                                    |  |                                                                                                    |  |  |  |
|                           | Router configuration                                                                                                    |  |                                                                                                    |  |  |  |
|                           | Virtual-link configuration                                                                                                    |  |                                                                                                    |  |  |  |
|                           | VRF configuration                                                                                                    |  |                                                                                                    |  |  |  |
|                           | Multi-area interface configuration                                                                                                    |  |                                                                                                    |  |  |  |
| <b>Command History</b>    | <b>Release</b>                                                                                                    |  | <b>Modification</b>                                                                                                    |  |  |  |
|                           | Release<br>6.1.42                                                                                                    |  | This command was introduced.                                                                                                    |  |  |  |
| <b>Usage Guidelines</b>   | To use this command, you must be in a user group associated with a task group that includes appropriate task<br>ID's. If the user group assignment is preventing you from using a command, contact your AAA administrator<br>for assistance.                                                                                                    |  |                                                                                                    |  |  |  |
|                           | Use the <b>authentication</b> command to specify an authentication type for the interface, which overrides the<br>authentication specified for the area to which this interface belongs. If this command is not included in the<br>configuration file, the authentication configured in the area to which the interface belongs is assumed (as<br>specified by the area <b>authentication</b> command). |  |                                                                                                    |  |  |  |
|                           |                                                                                                    |  |                                                                                                    |  |  |  |

The authentication type and password must be the same for all OSPF interfaces that are to communicate with each other through OSPF. If you specified plain text authentication, use the **authentication-key** command to specify the plain text password.

If you enable MD5 authentication with the **message-digest** keyword, you must configure a key with the **message-digest-key** interface command.

To manage the rollover of keys and enhance MD5 authentication for OSPF, you can configure a container of keys called a keychain with each key comprising the following attributes: generate/accept time, key identification, and authentication algorithm. The keychain management feature is always enabled.

**Note** Changes to the system clock will impact the validity of the keys in the existing configuration.

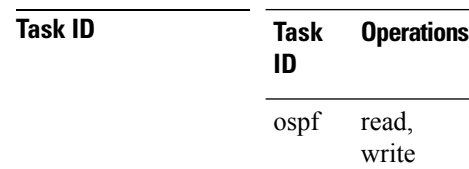

**Examples** The following example shows how to set authentication for areas 0 and 1 of OSPF routing process 201. Authentication keys are also provided.

```
RP/0/RP0:hostname# configure
RP/0/RP0:hostname(config)# router ospf 201
RP/0/RP0:hostname(config-ospf)# router-id 10.1.1.1
RP/0/RP0:hostname(config-ospf)# area 0
RP/0/RP0:hostname(config-ospf-ar)# authentication
RP/0/RP0:hostname(config-ospf-ar)# interface TenGigE0/6/0/2.10
RP/0/RP0:hostname(config-ospf-ar-if)# authentication-key mykey
RP/0/RP0:hostname(config-ospf-ar-if)# exit
RP/0/RP0:hostname(config-ospf)# area 1
RP/0/RP0:hostname(config-ospf-ar)# authentication
RP/0/RP0:hostname(config-ospf-ar)# interface TenGigE0/6/0/6.11
RP/0/RP0:hostname(config-ospf-ar-if)# authentication-key mykey1
```
The following example shows how to configure use of an authentication keychain:

```
RP/0/RP0:hostname# configure
RP/0/RP0:hostname(config)# router ospf 201
RP/0/RP0:hostname(config-ospf)# router-id 10.1.1.1
RP/0/RP0:hostname(config-ospf)# authentication message-digest keychain mykeychain
```
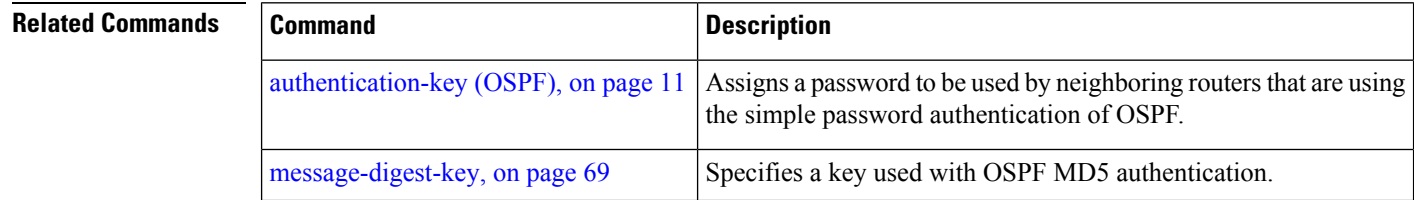

#### <span id="page-10-0"></span>**authentication-key (OSPF)**

To assign a password to be used by neighboring routers that are using the Open Shortest Path First (OSPF) simple password authentication, use the **authentication-key** command in the appropriate mode. To remove a previously assigned OSPF password, use the **no** form of this command.

**authentication-key** [{**clear** | **encrypted**}] *password* **no authentication-key**

| <b>Syntax Description</b> | clear                                                                                                    | (Optional) Specifies that the key be clear text.                                                                           |  |  |  |  |
|---------------------------|----------------------------------------------------------------------------------------------------|----------------------------------------------------------------------------------------------------|--|--|--|--|
|                           | encrypted                                                                                                    | (Optional) Specifies that the key be encrypted using a two-way algorithm.                                                  |  |  |  |  |
|                           | password                                                                                                    | Any contiguous string up to 8 characters in length that can be entered from the keyboard. For<br>example, <i>mypswd2</i> . |  |  |  |  |
| <b>Command Default</b>    | If this command is not specified in interface configuration mode, then the interface adopts the OSPF password<br>parameter specified by the area.                                                                                                    |                                                                                                    |  |  |  |  |
|                           | If this command is not specified in area configuration mode, then the interface adopts the OSPF password<br>parameter specified for the process.                                                                                                    |                                                                                                    |  |  |  |  |
|                           | If this command is not specified at any level, then no password is specified.                                                                                                    |                                                                                                    |  |  |  |  |
|                           | Clear is the default if the clear or encrypted keyword is not specified.                                                                                                    |                                                                                                    |  |  |  |  |
| <b>Command Modes</b>      | Interface configuration                                                                                                    |                                                                                                    |  |  |  |  |
|                           | Area configuration                                                                                                    |                                                                                                    |  |  |  |  |
|                           | Router configuration                                                                                                    |                                                                                                    |  |  |  |  |
|                           | Virtual-link configuration                                                                                                    |                                                                                                    |  |  |  |  |
|                           | VRF configuration                                                                                                    |                                                                                                    |  |  |  |  |
|                           | Multi-area configuration                                                                                                    |                                                                                                    |  |  |  |  |
| <b>Command History</b>    | <b>Release</b>                                                                                                    | <b>Modification</b>                                                                                                    |  |  |  |  |
|                           | Release<br>6.1.42                                                                                                    | This command was introduced.                                                                                               |  |  |  |  |
| <b>Usage Guidelines</b>   | To use this command, you must be in a user group associated with a task group that includes appropriate task<br>ID's. If the user group assignment is preventing you from using a command, contact your AAA administrator<br>for assistance.                                                                                                    |                                                                                                    |  |  |  |  |
|                           | The password created by this command is inserted directly into the OSPF header when the software originates<br>routing protocol packets. A separate password can be assigned to each network on an individual interface<br>basis. All neighboring routers on the same network must have the same password to be able to exchange OSPF<br>information. |                                                                                                    |  |  |  |  |
|                           |                                                                                                    |                                                                                                    |  |  |  |  |

I

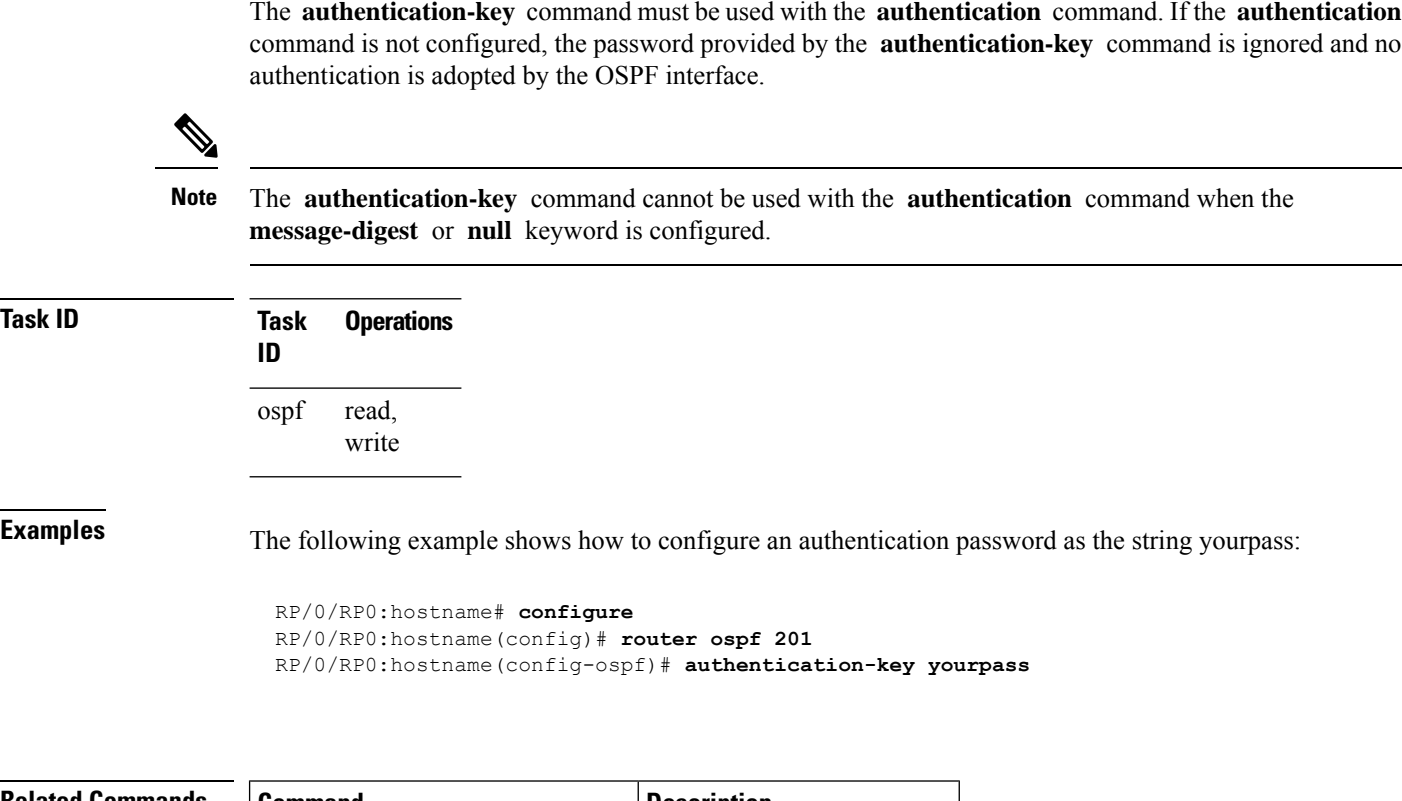

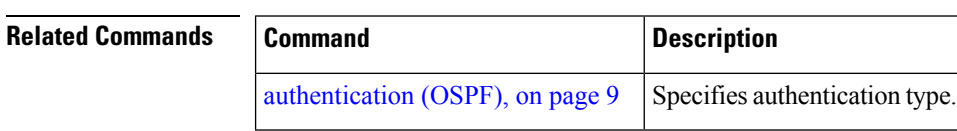

i.

## <span id="page-12-0"></span>**auto-cost (OSPF)**

To control how the Open Shortest Path First (OSPF) protocol calculates default metrics for the interface, use the **auto-cost** command in the appropriate mode. To revert to the default reference bandwidth, use the **no** form of this command.

**auto-cost** {**reference-bandwidth** *mbps* | **disable**} **no auto-cost** {**reference-bandwidth** | **disable**}

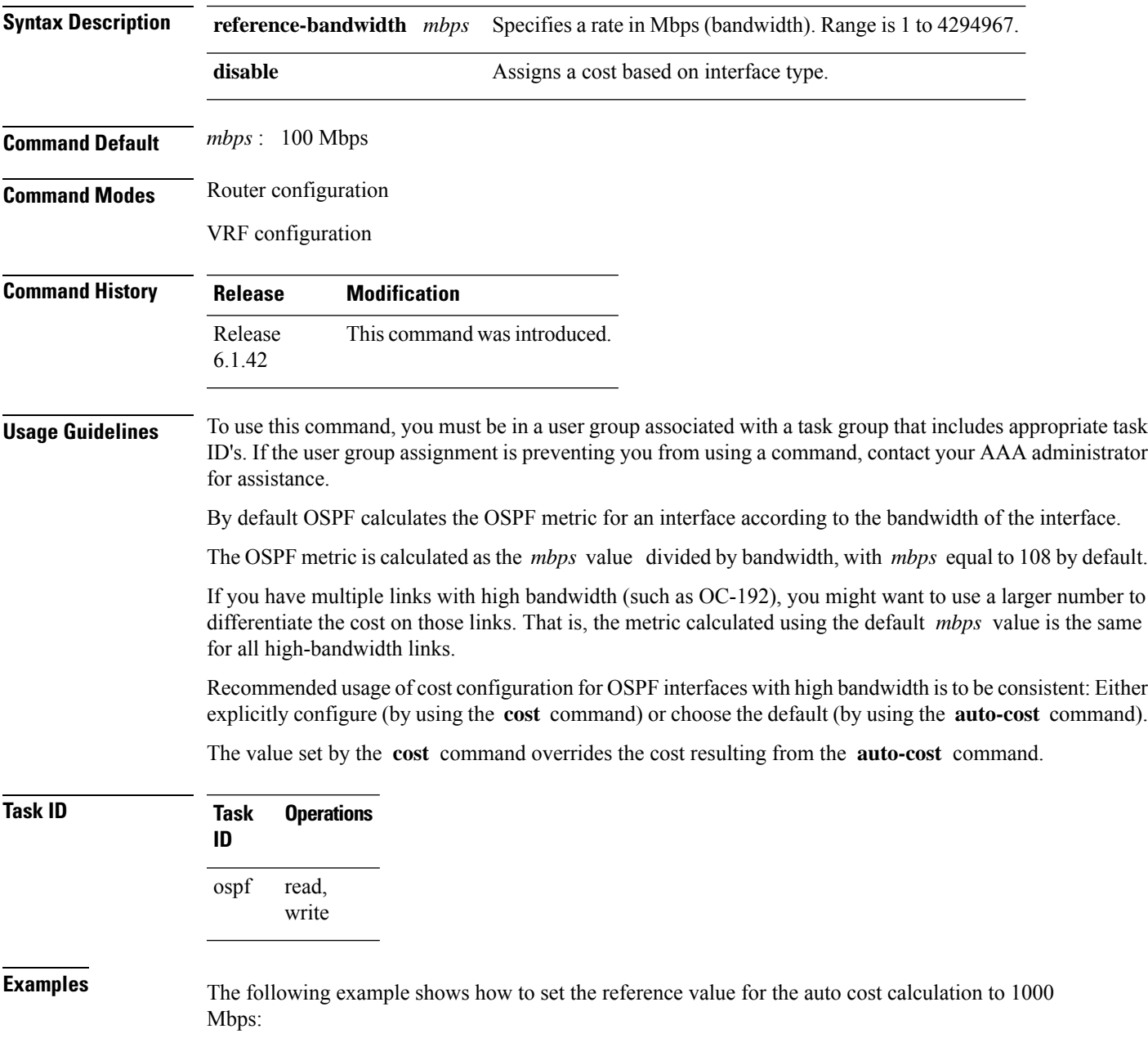

RP/0/RP0:hostname# **configure** RP/0/RP0:hostname(config)# **router ospf 1** RP/0/RP0:hostname(config-ospf)# **auto-cost reference-bandwidth 1000**

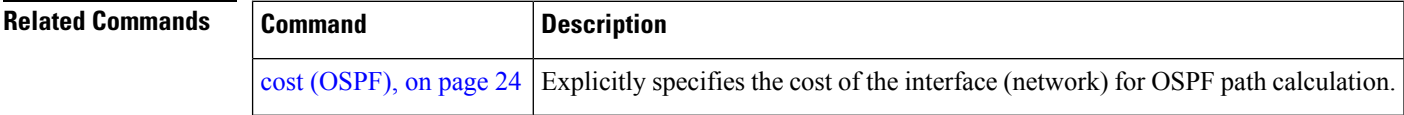

#### <span id="page-14-0"></span>**capability opaque disable**

To prevent Multiprotocol Label Switching traffic engineering (MPLS TE) topology information flooded to the network through opaque LSAs, use the **capability opaque disable** command in the appropriate mode. To restore MPLS TE topology information flooded through opaque LSAs to the network, use the **no** form of the command.

**capability opaque disable no capability opaque disable**

**Command Default** Opaque LSAs are allowed.

**Command Modes** Router configuration

VRF configuration

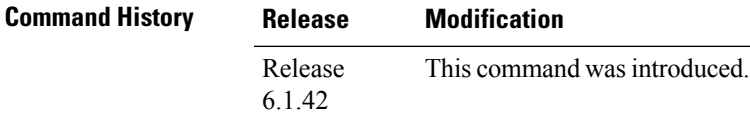

#### **Usage Guidelines** To use this command, you must be in a user group associated with a task group that includes appropriate task IDs. If the user group assignment is preventing you from using a command, contact your AAA administrator for assistance.

The **capability opaque disable** command prevents flooded MPLS TE information (Types 1 and 4) through opaque LSAs of all scope (Types 9, 10, and 11).

Control opaque LSA support capability must be enabled for OSPF to support MPLS TE.

The MPLS TE topology information is flooded to the area through opaque LSAs by default.

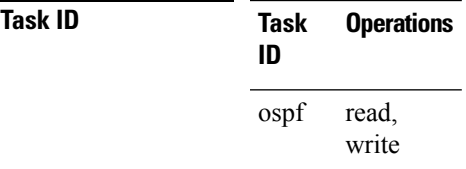

**Examples** The following example shows how to prevent OSPF from supporting opaque services:

RP/0/RP0:hostname# **configure** RP/0/RP0:hostname(config)# **router ospf 1** RP/0/RP0:hostname(config-ospf)# **capability opaque disable**

## <span id="page-15-0"></span>**clear ospf process**

To reset an Open Shortest Path First (OSPF) router process without stopping and restarting it, use the **clear ospf process** command in exec mode.

**clear ospf** [*process-name* [**vrf** {*vrf-name* | **all**}]] **process**

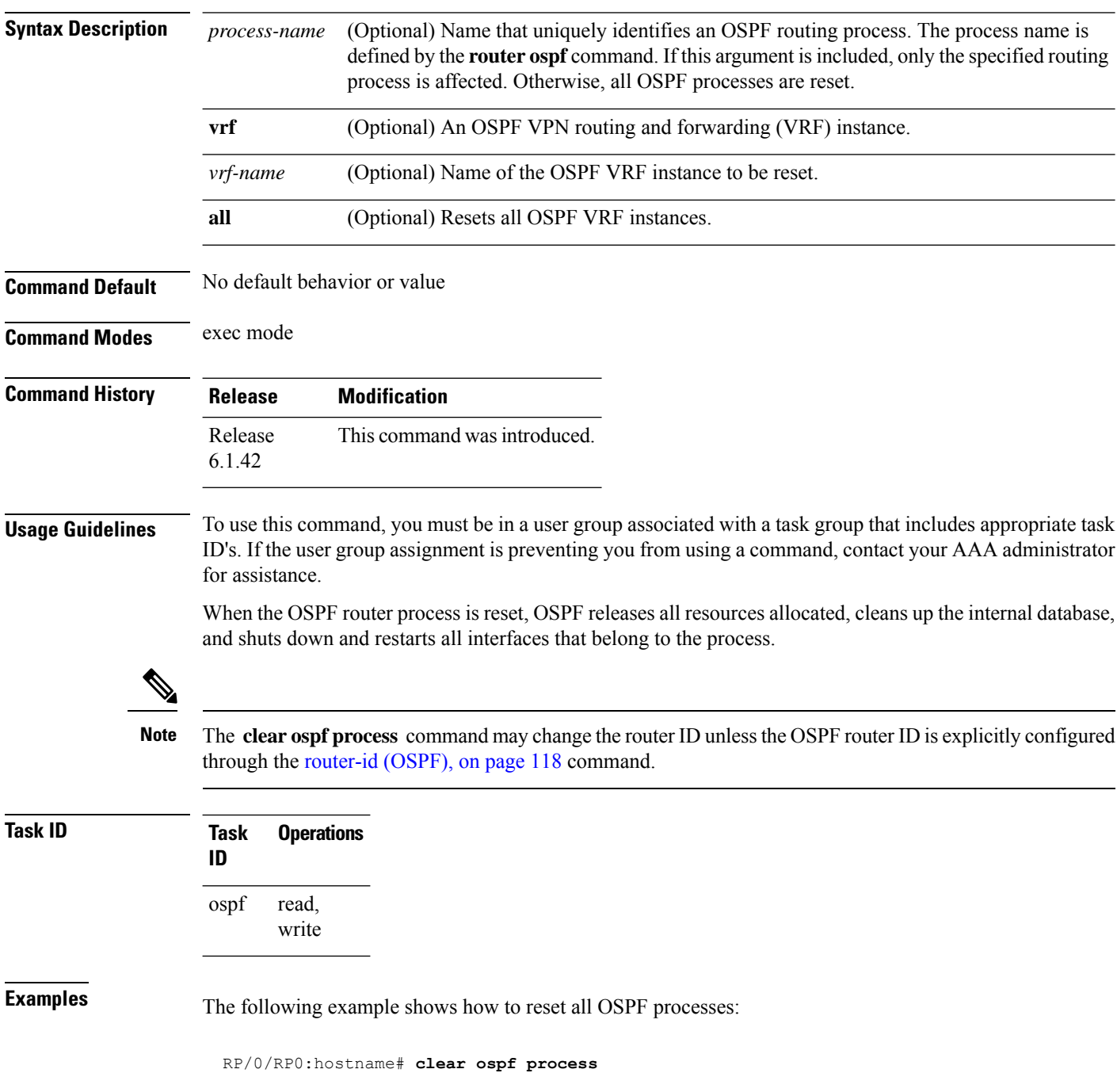

The following example shows how to reset the OSPF 1 process:

RP/0/RP0:hostname# **clear ospf 1 process**

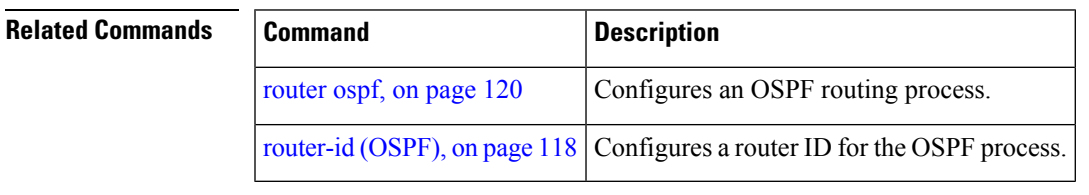

## <span id="page-17-0"></span>**clear ospf redistribution**

To clear all routes redistributed from other protocols out of the Open Shortest Path First (OSPF) routing table, use the **clear ospf redistribution** command in exec mode.

**clear ospf** [*process-name* [**vrf** {*vrf-name* | **all**}]] **redistribution**

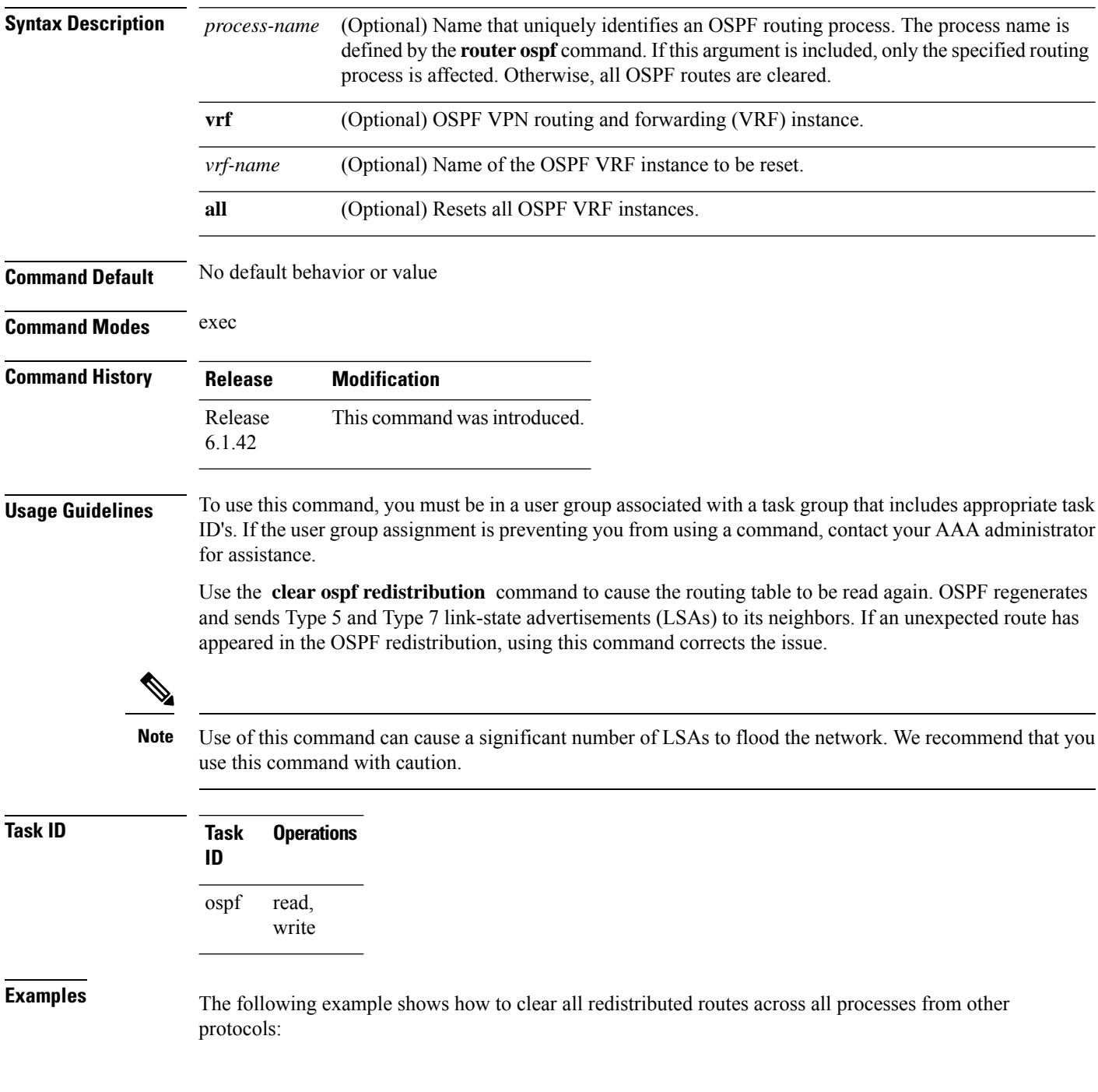

I

RP/0/RP0:hostname# **clear ospf redistribution**

# <span id="page-19-0"></span>**clear ospf routes**

To clear all Open Shortest Path First (OSPF) routes from the OSPF routing table, use the **clear ospf routes** command in exec mode.

**clear ospf** [*process-name* [**vrf** {*vrf-name* | **all**}]] **routes**

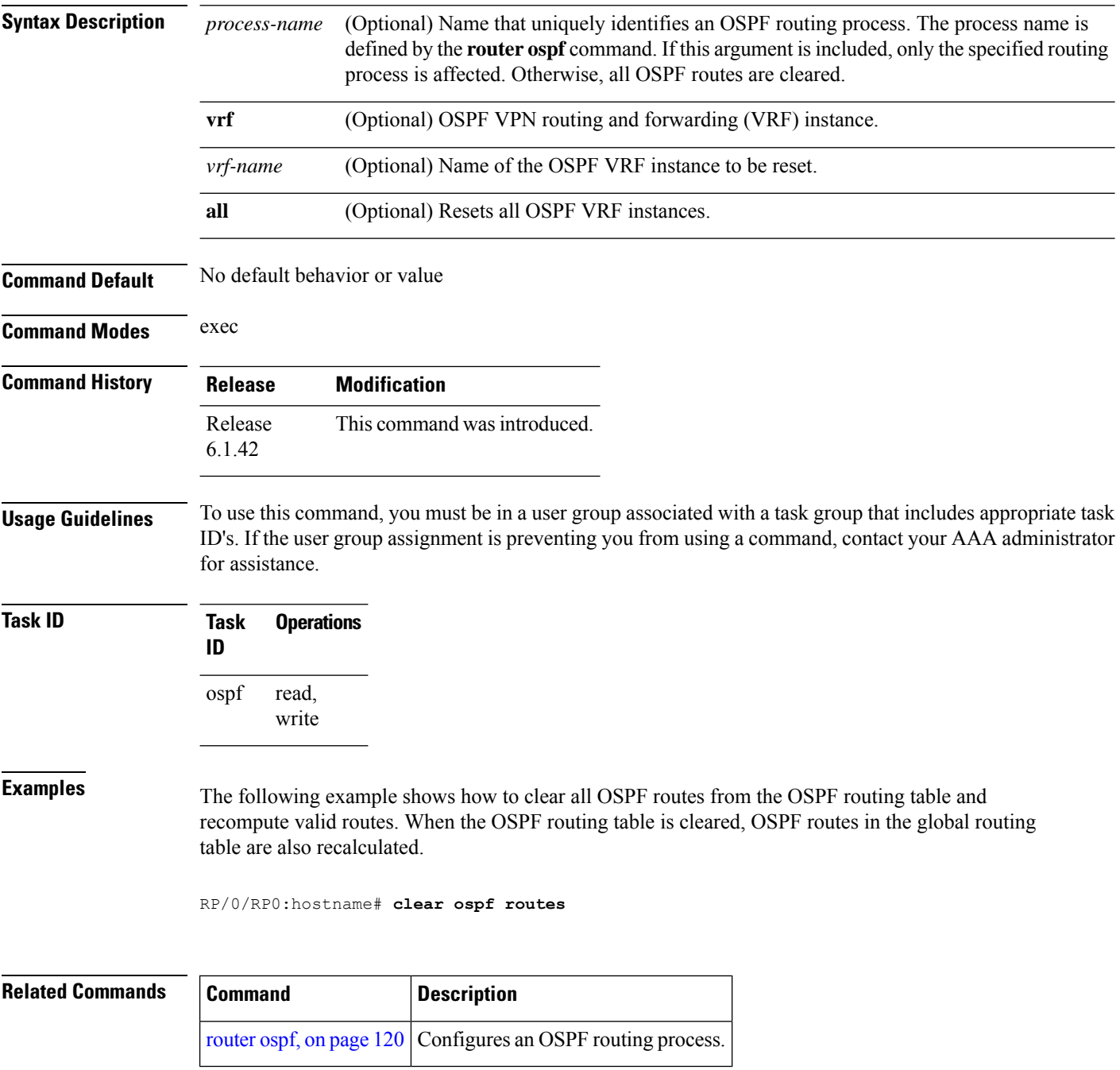

#### <span id="page-20-0"></span>**clear ospf statistics**

To clear the Open Shortest Path First (OSPF) statistics of neighbor state transitions, use the **clear ospf statistics** command in exec mode.

**clear ospf** [*process-name* [**vrf** {*vrf-name* | **all**}]] **statistics** [**neighbor** [*type interface-path-id*] [*ip-address*]]

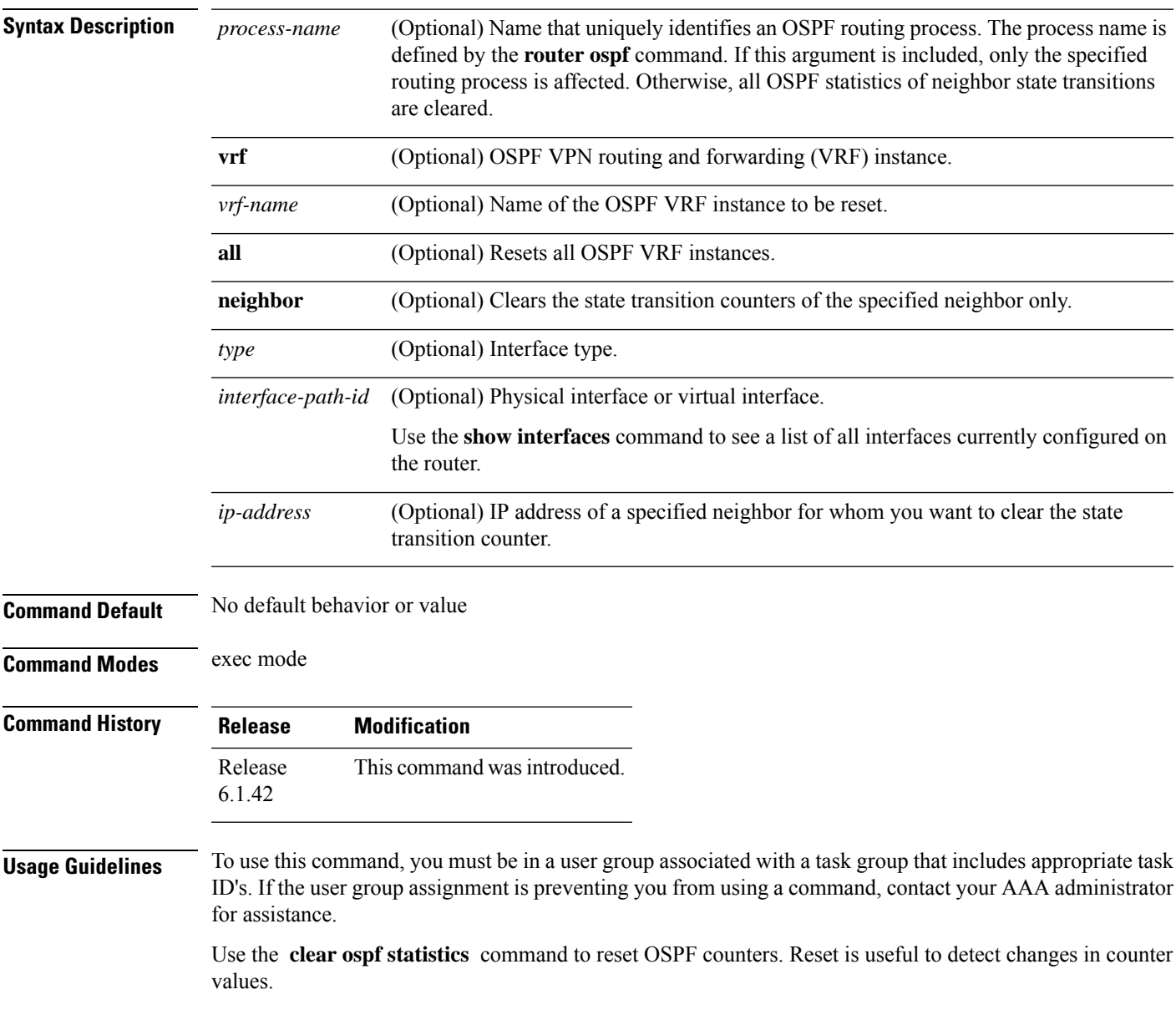

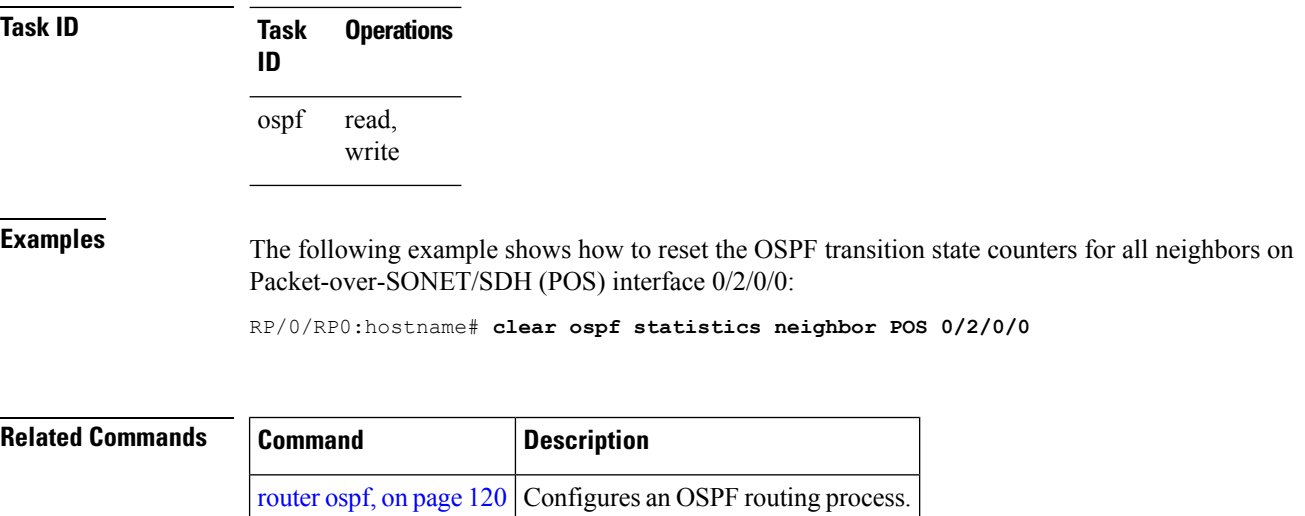

i.

#### <span id="page-22-0"></span>**clear ospf statistics interface**

To clear the Open Shortest Path First (OSPF) statistics per interface, use the **clear ospf statistics interface** command in exec mode.

**clear ospf statistics interface** *type interface-path-id*

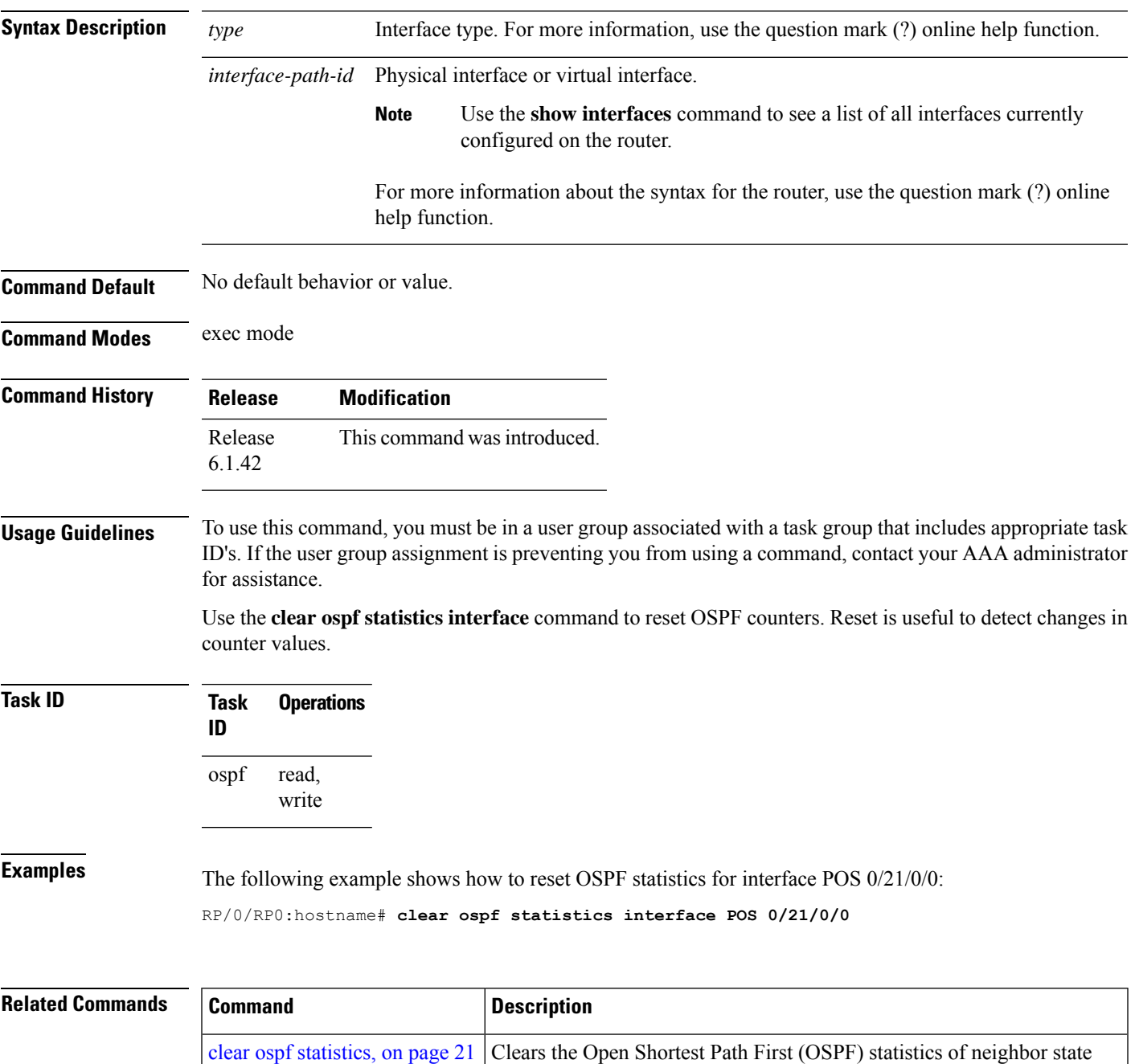

transitions.

## <span id="page-23-0"></span>**cost (OSPF)**

To explicitly specify the interface (network) for Open Shortest Path First (OSPF) path calculation, use the **cost** command in the appropriate mode. To remove the cost, use the **no** form of this command.

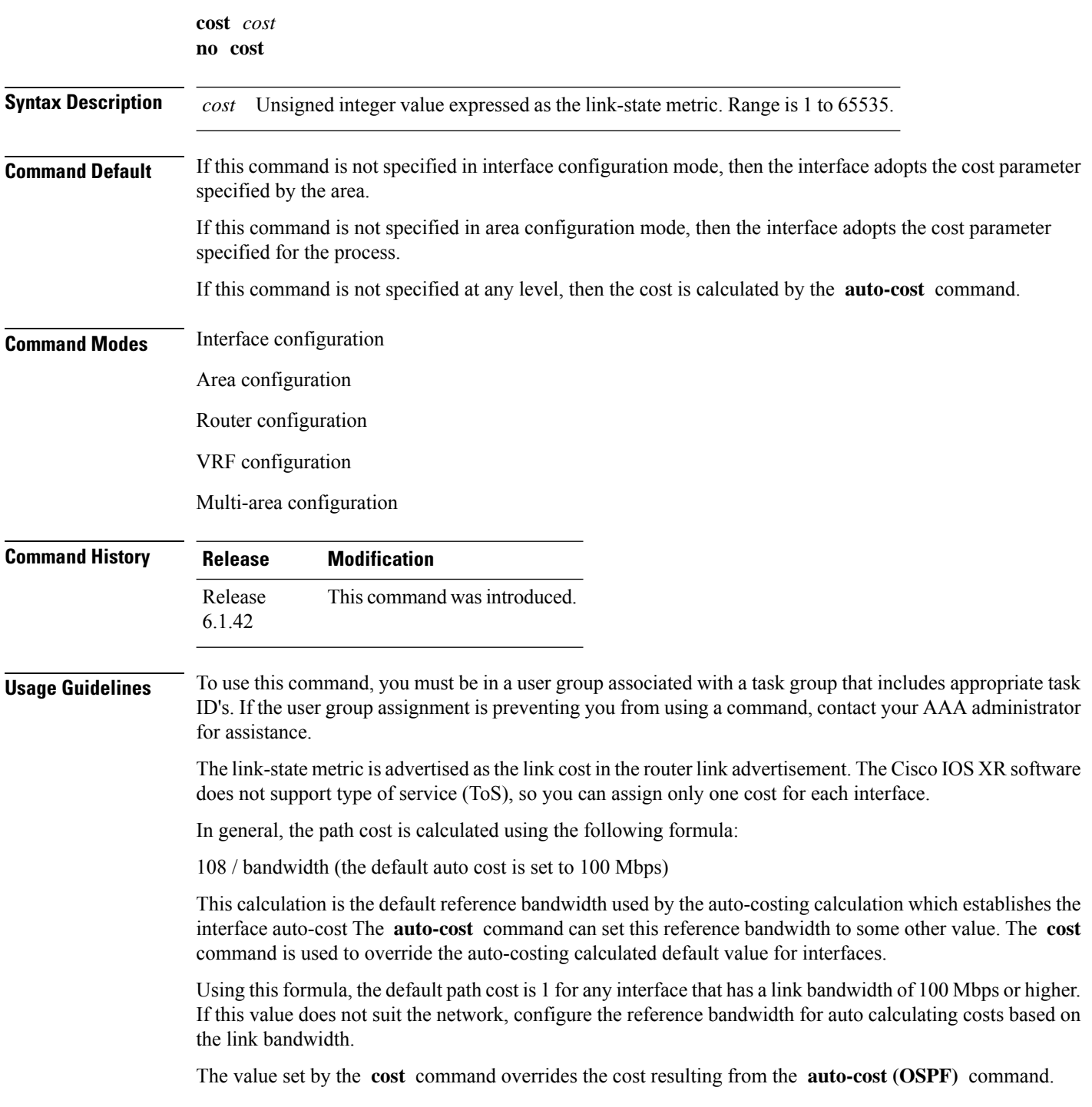

 $\mathbf{l}$ 

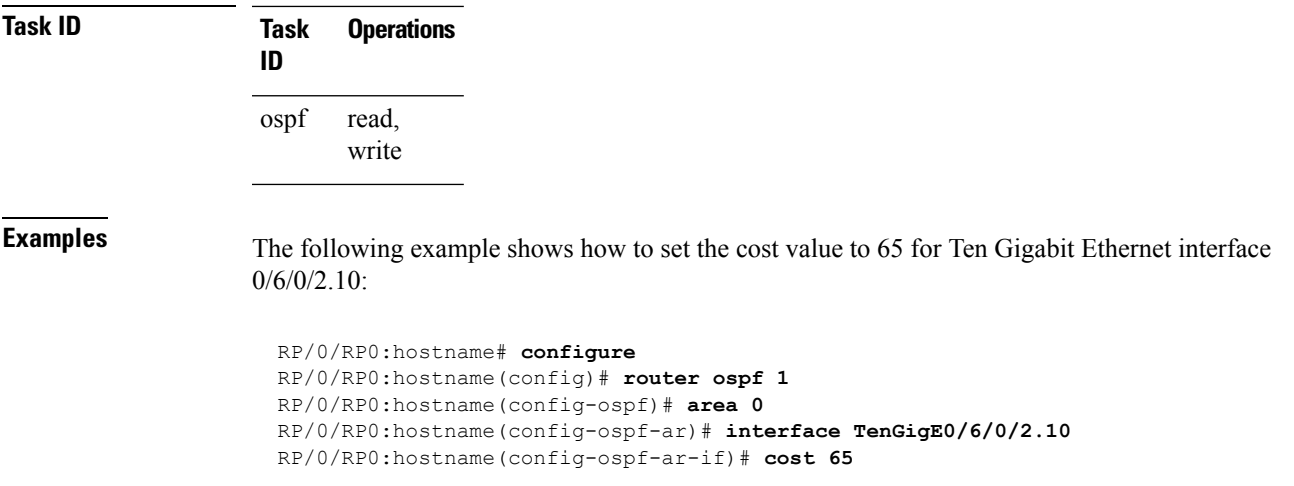

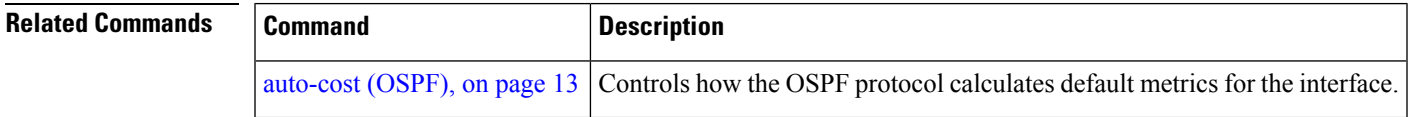

#### <span id="page-25-0"></span>**cost-fallback (OSPF)**

To apply higher cost than the normal interface cost when the cumulative bandwidth of a bundle interface goes below the threshold specified and to revert to the original cost if the cumulative bandwidth goes above the configured threshold, use the **cost-fallback** command. To remove the cost-fallback, use the **no** form of this command.

**cost-fallback cost threshold bandwidth no cost-fallback**

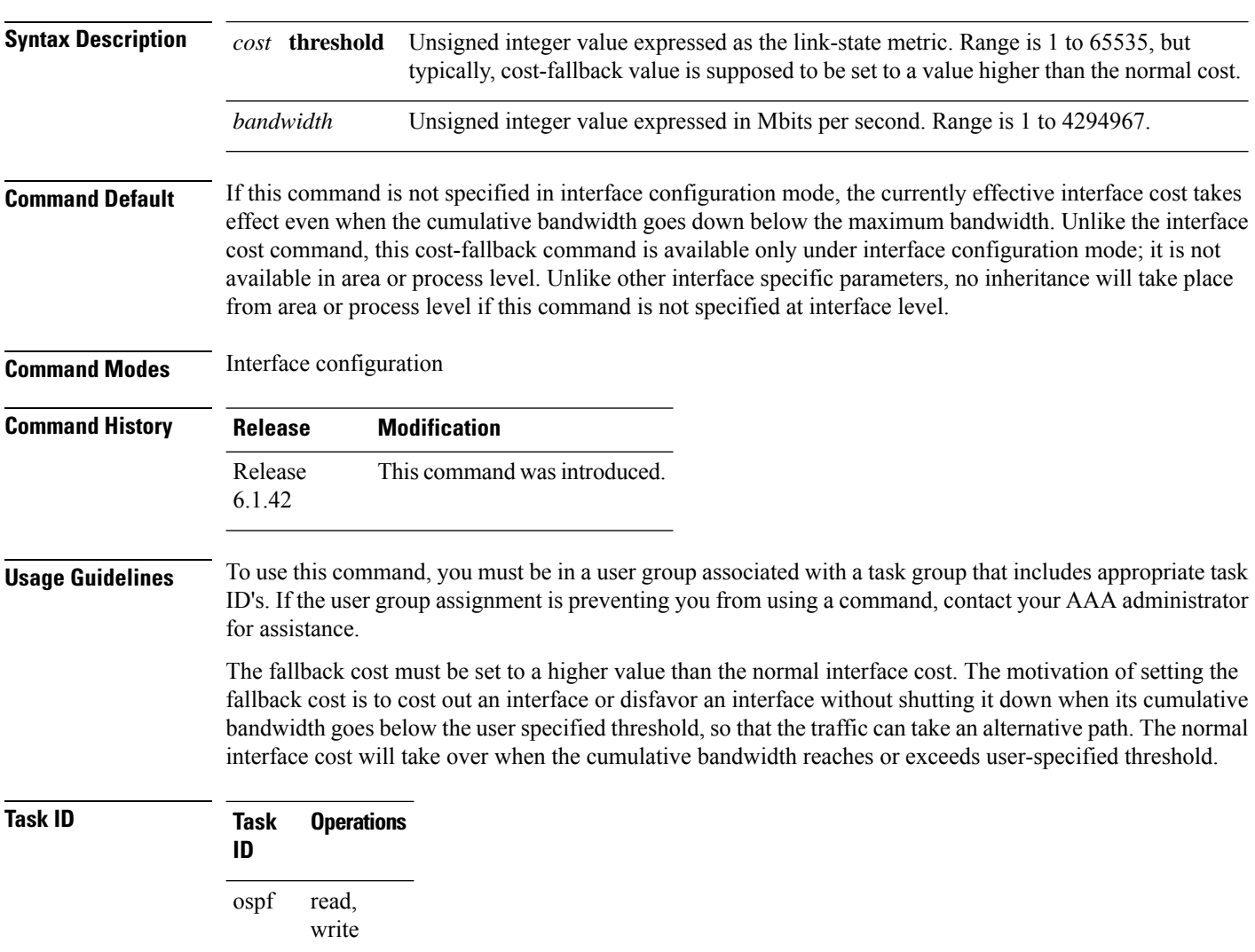

**Examples** The following example shows how to set the cost-fallback value:

RP/0/RP0:hostname# **configure** RP/0/RP0:hostname(config)#**router ospf 100** RP/0/RP0:hostname(config-ospf)#**router-id 2.2.2.2**

```
RP/0/RP0:hostname(config-ospf)#area 0
RP/0/RP0:hostname(config-ospf-ar)#interface bundle-a pos1
RP/0/RP0:hostname(config-ospf-ar-if)#cost-fallback 1000 threshold 300
```
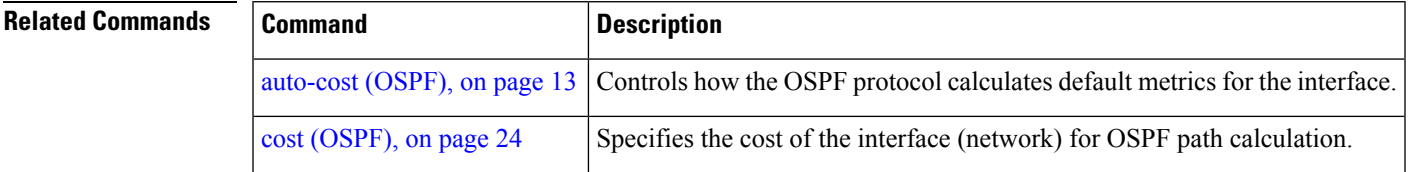

#### <span id="page-27-0"></span>**database-filter all out (OSPF)**

To filter outgoing link-state advertisements (LSAs) to an Open Shortest Path First (OSPF) interface, use the **database-filter all out** command in the appropriate mode. To restore the forwarding of LSAs to the interface, use the **disable** form of the command.

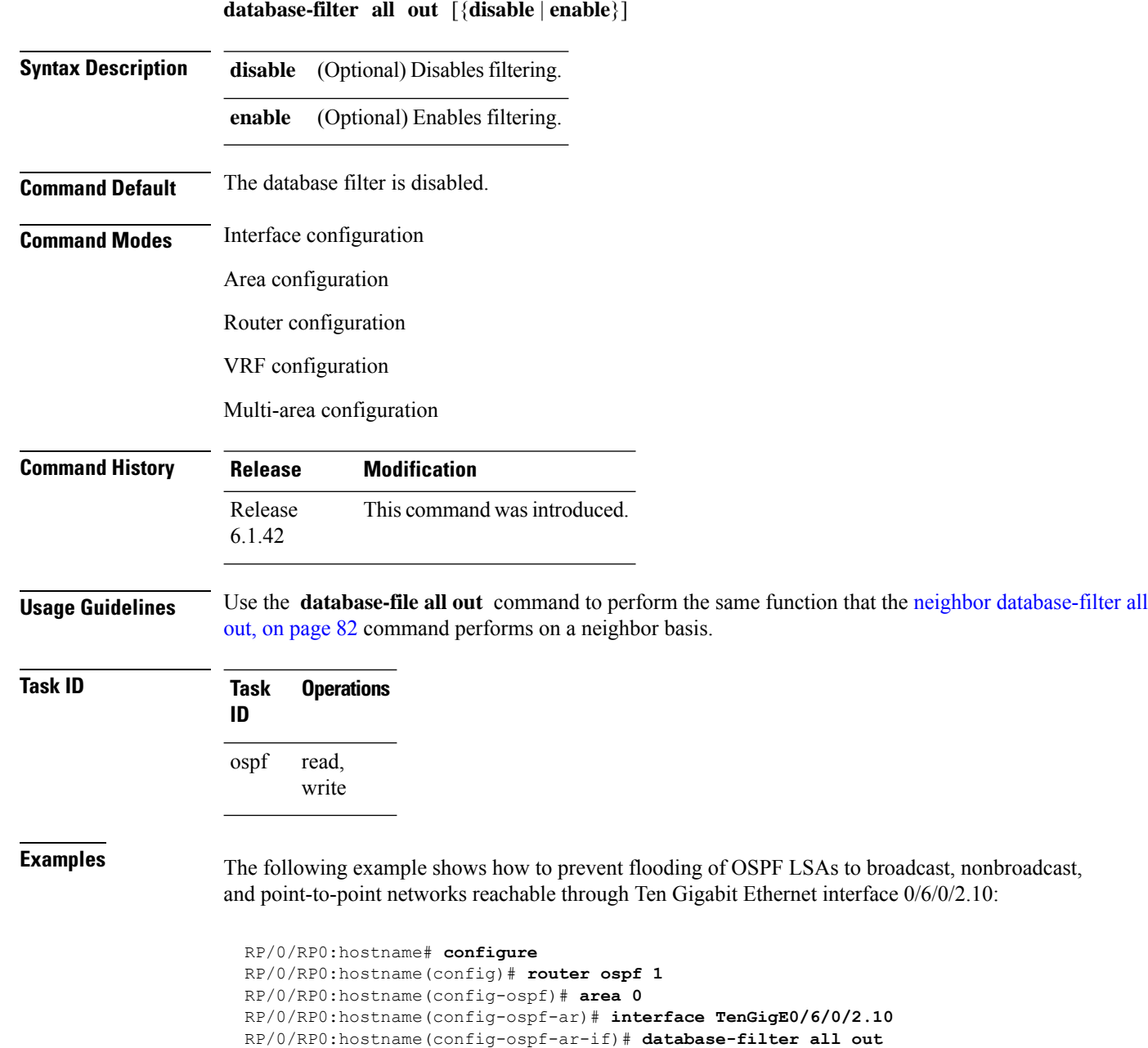

# <span id="page-28-0"></span>**dead-interval (OSPF)**

To set the interval after which a neighbor is declared dead when no hello packets are observed, use the **dead-interval** command in the appropriate mode. To return to the default time, use the **no** form of this command.

**dead-interval** *seconds* **no dead-interval**

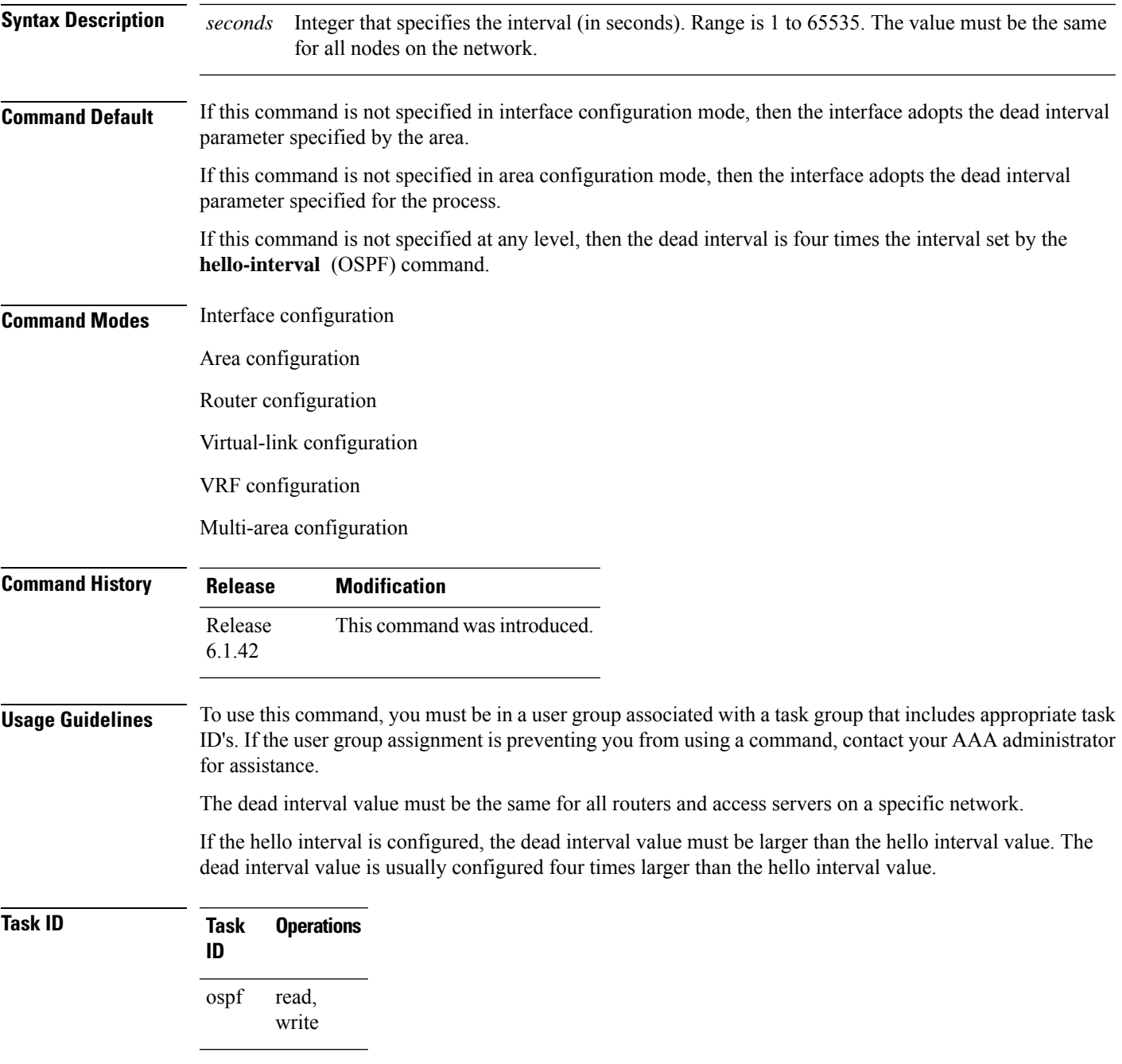

**Examples** The following example shows how to set the OSPF dead interval to 40 seconds:

```
RP/0/RP0:hostname# configure
RP/0/RP0:hostname(config)# router ospf 1
RP/0/RP0:hostname(config-ospf)# area 0
RP/0/RP0:hostname(config-ospf-ar)# interface TenGigE0/6/0/2.10
RP/0/RP0:hostname(config-ospf-ar-if)# dead-interval 40
```
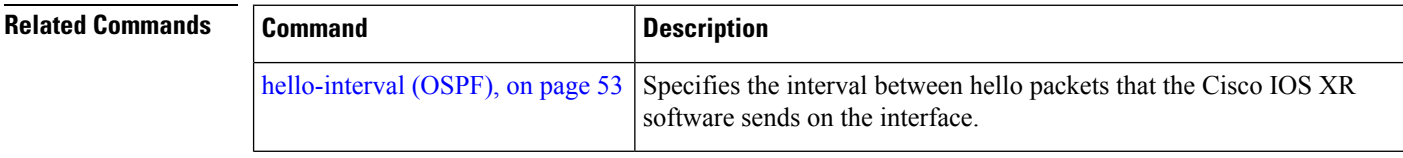

#### <span id="page-30-0"></span>**default-cost (OSPF)**

To specify a cost for the default summary route sent into a stub area or not-so-stubby area (NSSA), use the **default-cost** command in area configuration mode. To remove the assigned default route cost, use the **no** form of this command.

**default-cost** *cost* **no default-cost** *cost*

**Syntax Description** cost Cost for the default summary route used for a stub or NSSA area. The acceptable value is a 24-bit number. *cost*

**Command Default** *cost* : 1

**Command Modes** Area configuration

**Command History Release Modification** Release This command was introduced. 6.1.42

#### **Usage Guidelines** To use this command, you must be in a user group associated with a task group that includes appropriate task ID's. If the user group assignment is preventing you from using a command, contact your AAA administrator for assistance.

Use the **default-cost** command only on an Area Border Router (ABR) attached to a stub or an NSSA area.

In all routers and access servers attached to the stub area, the area should be configured as a stub area using the **stub** command in the area submode. Use the **default-cost** command only on an ABR attached to the stub area. The **default-cost** command provides the metric for the summary default route generated by the ABR into the stub area.

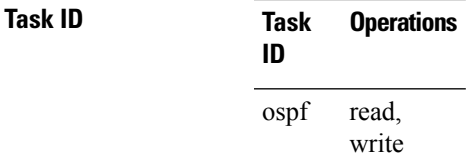

**Examples** The following example shows how to assign a default cost of 20 to a stub area. The Ten Gigabit Ethernet interface 0/6/0/2.10 is also configured in the stub area:

> RP/0/RP0:hostname# **configure** RP/0/RP0:hostname(config)# **router ospf 201** RP/0/RP0:hostname(config-ospf)# **area 10.15.0.0** RP/0/RP0:hostname(config-ospf-ar)# **stub** RP/0/RP0:hostname(config-ospf-ar)# **default-cost 20** RP/0/RP0:hostname(config-ospf-ar)# **interface TenGigE0/6/0/2.10**

I

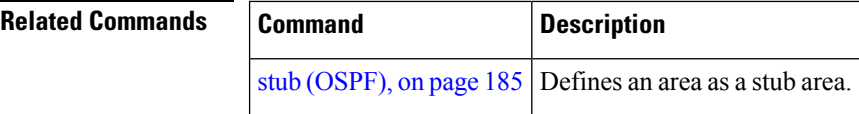

i.

#### <span id="page-32-0"></span>**default-information originate (OSPF)**

To generate a default external route into an Open Shortest Path First (OSPF) routing domain, use the **default-information originate** command in the appropriate mode. To disable this feature, use the **no** form of this command.

**default-information originate** [**always**] [**metric** *metric-value*] [**metric-type** *type-value*] [**route-policy** *policy-name*] [**tag** *tag-value*] **no default-information originate**

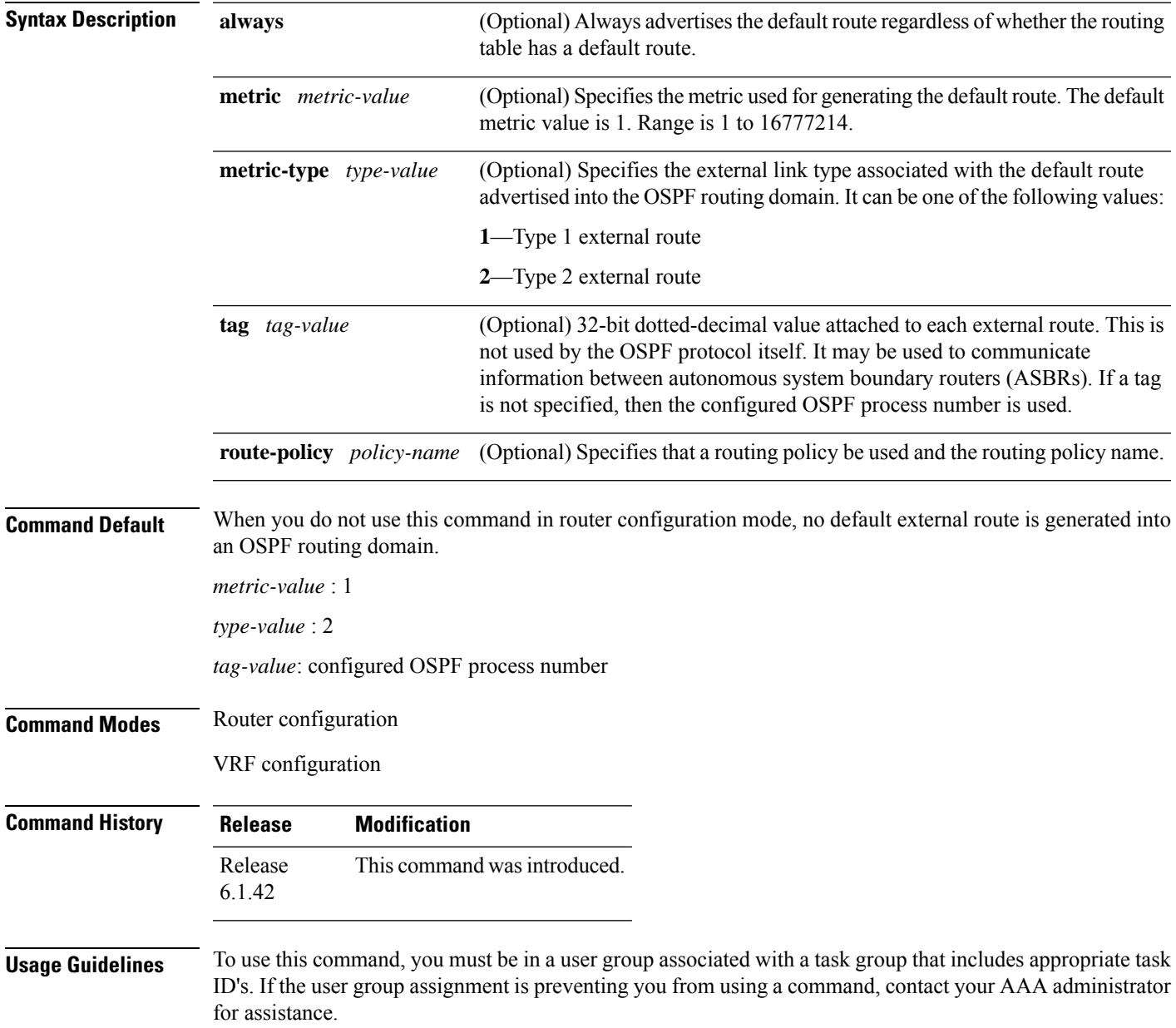

Whenever you use the **redistribute** or **default-information originate** command to redistribute routes into an OSPF routing domain, the software automatically becomes an Autonomous System Boundary Router (ASBR). However, an ASBR does not, by default, generate a default route into the OSPF routing domain. The software still must have a default route for itself before it generates one, except when you have specified the **always** keyword.

The **default-information originate** route-policy attach point conditionally injects the default route 0.0.0.0/0 into the OSPF link-state database, and is done by evaluating the attached policy. If any routes specified in the policy exist in the global RIB, then the default route isinserted into the link-state database. If there is no match condition specified in the policy, the policy passes and the default route is generated into the link-state database.

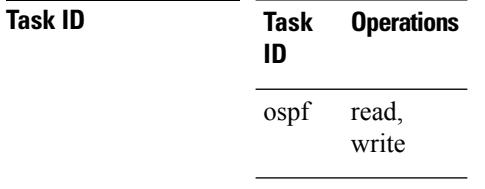

**Examples** The following example shows how to specify a metric of 100 for the default route redistributed into the OSPF routing domain and an external metric type of Type 1:

```
RP/0/RP0:hostname#configure
```
RP/0/RP0:hostname(config)#**router ospf 109** RP/0/RP0:hostname(config-ospf)#**redistribute igrp 108 metric 100**

RP/0/RP0:hostname(config-ospf)#**default-information originate metric 100 metric-type 1**

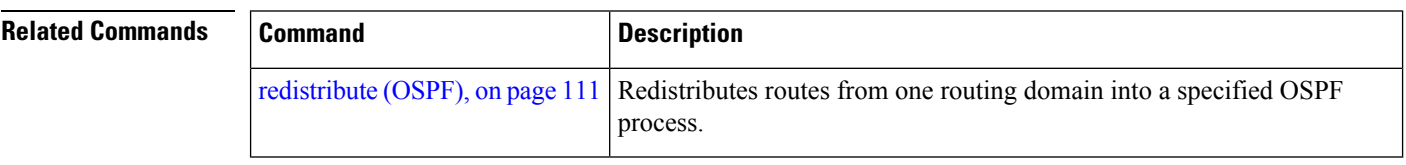

#### <span id="page-34-0"></span>**default-metric (OSPF)**

To set default metric values for routes redistributed from another protocol into the Open Shortest Path First (OSPF) protocol, use the **default-metric** command in the appropriate mode. To return to the default state, use the **no** form of this command.

**default-metric** *value* **no default-metric** *value*

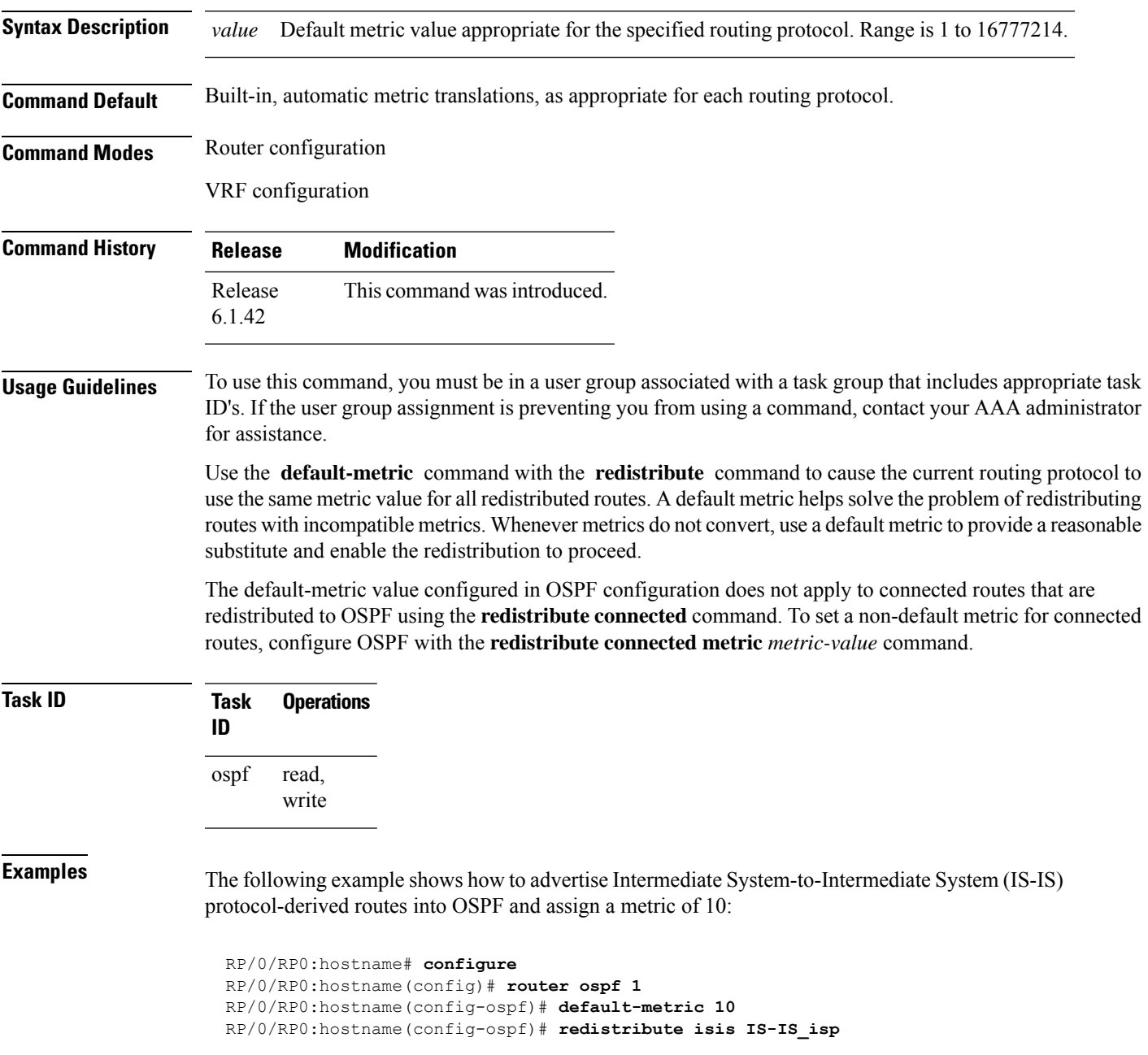

 $\mathbf I$ 

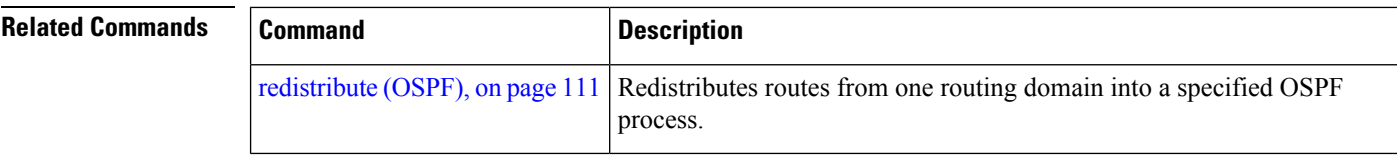
Ш

### <span id="page-36-0"></span>**disable-dn-bit-check**

To specify that down bits should be ignored, use the **disable-dn-bit-check** command in VPN routing and forwarding (VRF) configuration mode. To specify that down bits should be considered, use the **no** form of this command.

**disable-dn-bit-check no disable-dn-bit-check**

**Command Default** Down bits are considered. **Command Modes** VRF configuration mode

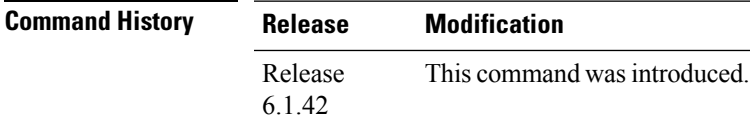

**Usage Guidelines** To use this command, you must be in a user group associated with a task group that includes appropriate task ID's. If the user group assignment is preventing you from using a command, contact your AAA administrator for assistance.

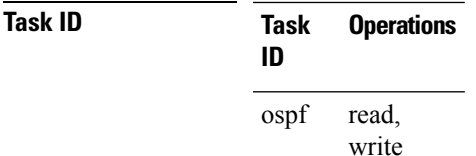

**Examples** The following example shows how to specify that down bits be ignored:

RP/0/RP0:hostname# **configure** RP/0/RP0:hostname(config)# **router ospf 1** RP/0/RP0:hostname(config-ospf)# **vrf v1** RP/0/RP0:hostname(config-ospf-vrf)# **disable-dn-bit-check**

### **distance (OSPF)**

To define an administrative distance, use the **distance** command in an appropriate configuration mode. To remove the **distance** command from the configuration file and restore the system to its default condition in which the software removes a distance definition, use the **no** form of this command.

**distance** *weight* [*ip-address wildcard-mask* [*access-list-name*]] **no distance** *weight ip-address wildcard-mask* [*access-list-name*]

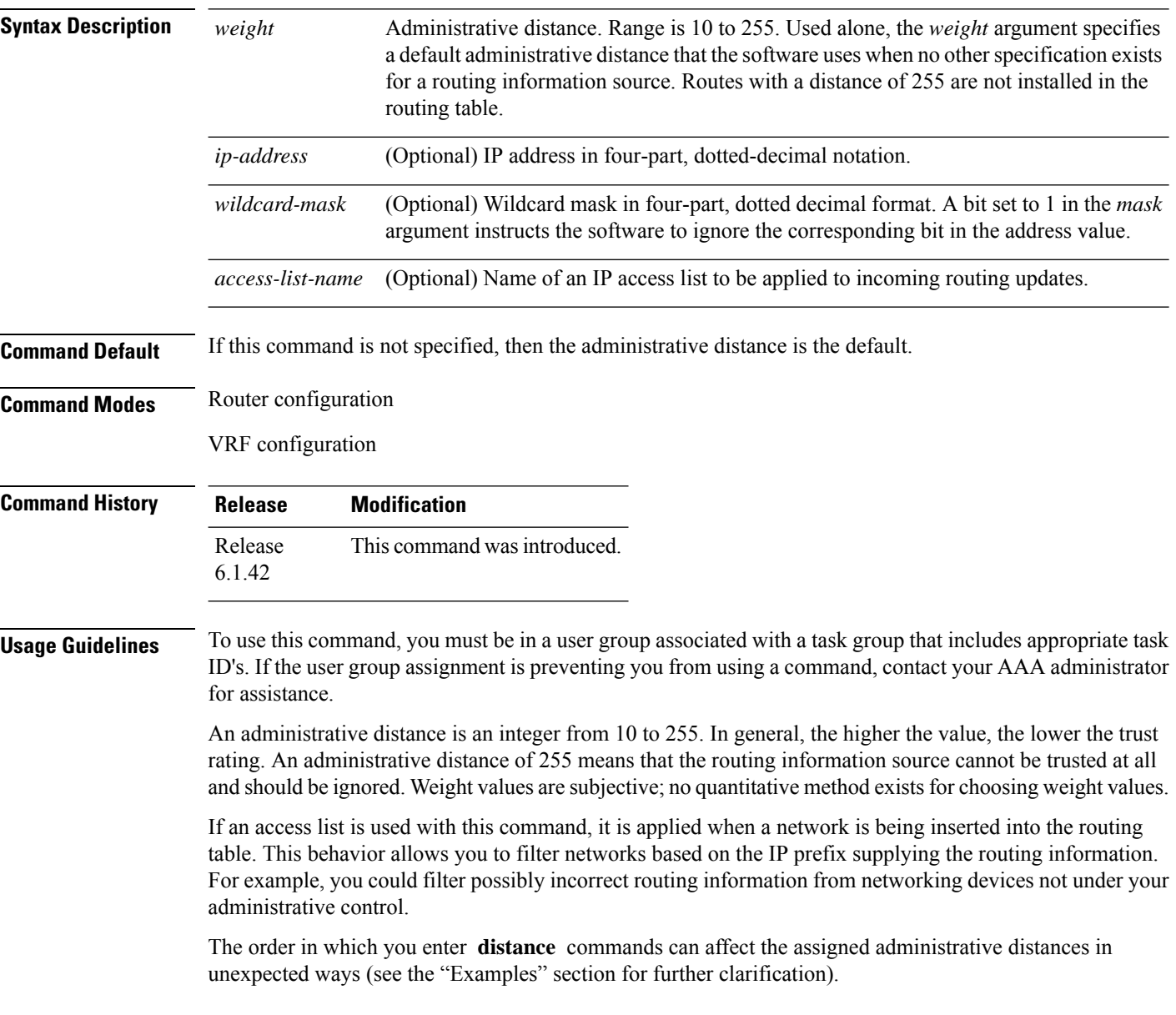

This table lists default administrative distances.

**Table 1: Default Administrative Distances**

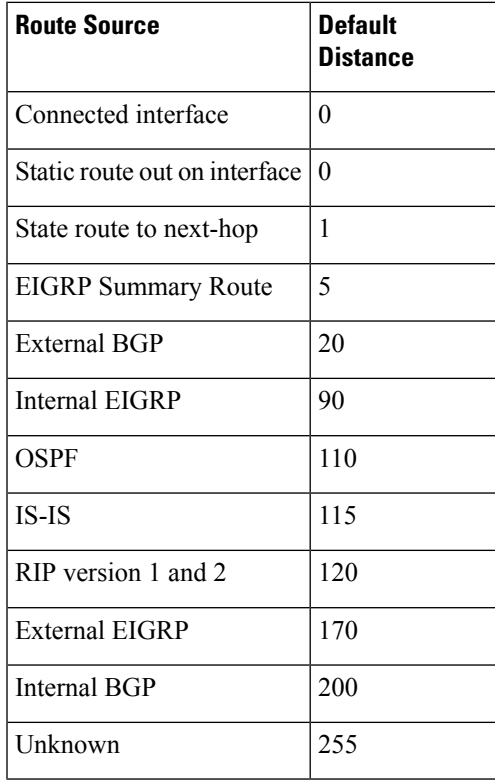

**Task ID Task Operations ID**

> read, write ospf

**Examples** In the following example, the **router ospf** command sets up OSPF routing instance1. The first **distance** command sets the default administrative distance to 255, which instructs the software to ignore all routing updates from networking devices for which an explicit distance has not been set. The second **distance** command sets the administrative distance for all networking devices on the Class C network 192.168.40.0 0.0.0.255 to 90.

> RP/0/RP0:hostname# **configure** RP/0/RP0:hostname(config)# **router ospf 1** RP/0/RP0:hostname(config-ospf)# **distance 255** RP/0/RP0:hostname(config-ospf)# **distance 90 192.168.40.0 0.0.0.255**

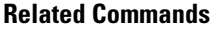

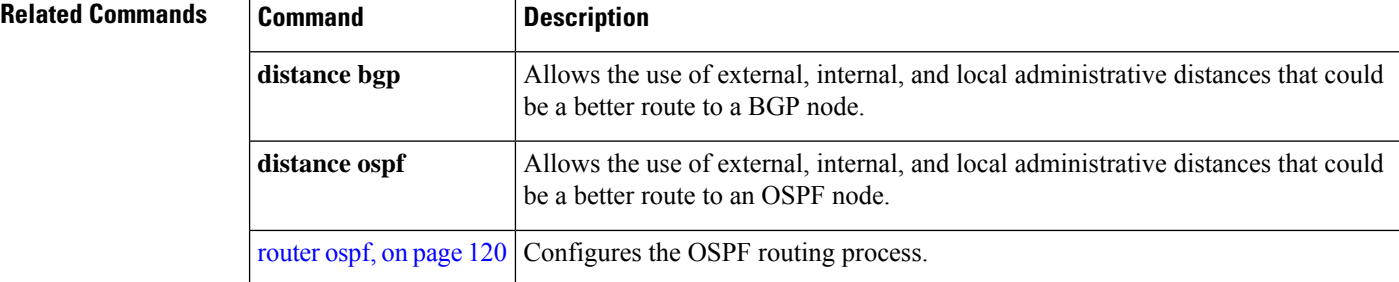

### **distance ospf**

To define Open Shortest Path First (OSPF) route administrative distances based on route type, use the **distance ospf** command in router configuration mode. To restore the default value, use the **no** form of this command.

**distance ospf** {**intra-area** | **inter-area** | **external**} *distance* **no distance ospf**

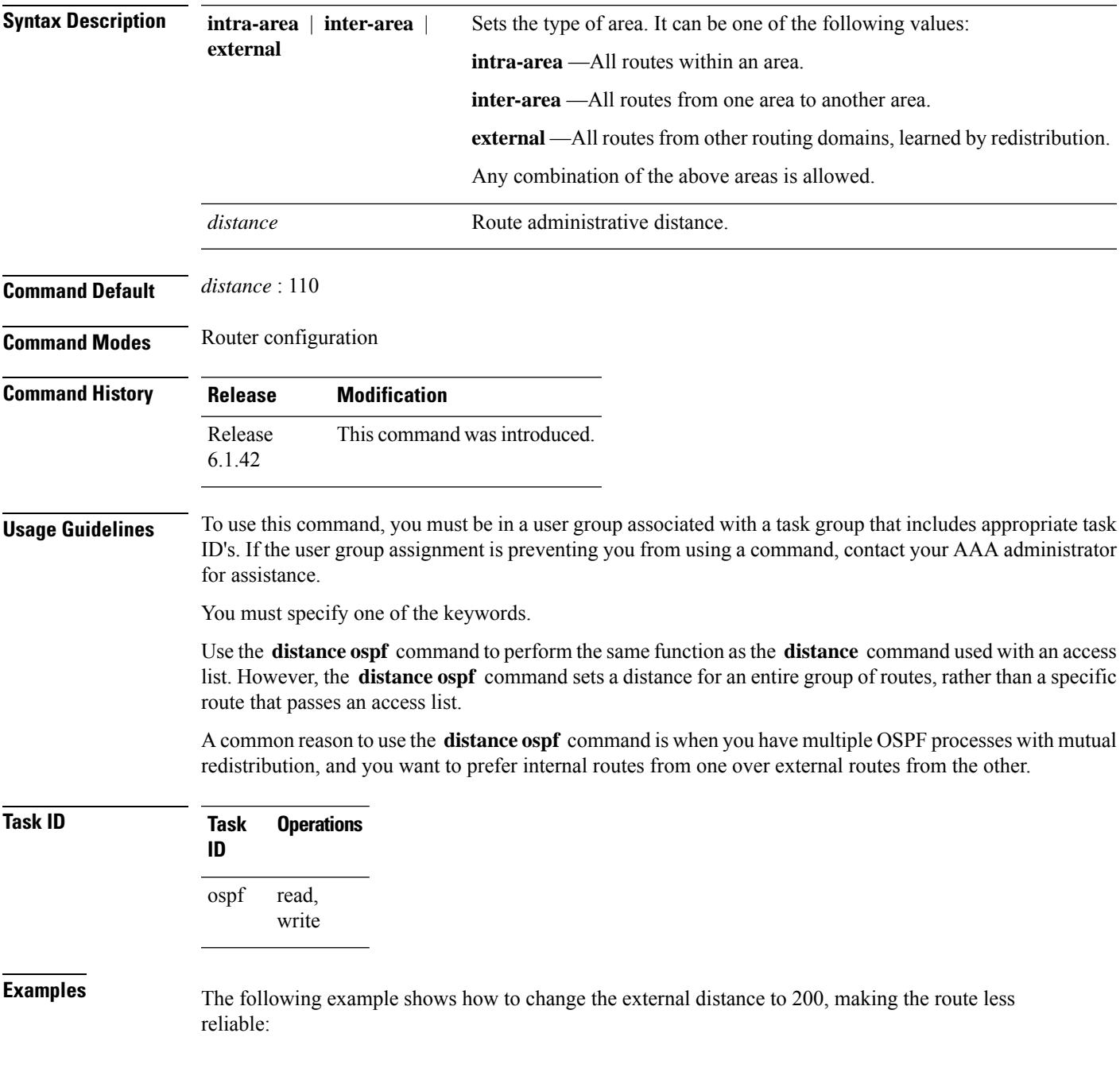

```
RP/0/RP0:hostname# configure
RP/0/RP0:hostname(config)# router ospf 1
RP/0/RP0:hostname(config-ospf)# redistribute ospf 2
RP/0/RP0:hostname(config-ospf)# distance ospf external 200
RP/0/RP0:hostname(config-ospf)# exit
RP/0/RP0:hostname(config)# router ospf 2
RP/0/RP0:hostname(config-ospf)# redistribute ospf 1
RP/0/RP0:hostname(config-ospf)# distance ospf external 200
```
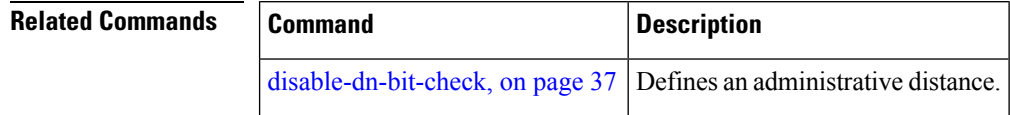

#### **distribute-list**

To filter networks received or transmitted in Open Shortest Path First (OSPF) updates, use the **distribute-list** command in the appropriate mode. To change or cancel the filter, use the **no** form of this command.

**distribute-list** {*access-list-name* {**in** | **out** [{**bgp** *number* | **connected** | **ospf** *instance* | **static**}]} | **route-policy** *route-policy-name* **in**} **no distribute-list** {*access-list-name* {**in** | **out**} | **route-policy** *route-policy-name* **in**}

**Syntax Description** access-list-name Standard IP access list name. The list defines which networks are to be received and which are to be suppressed in routing updates. *access-list-name* **in** Applies the access list or route-policy to incoming routing updates.

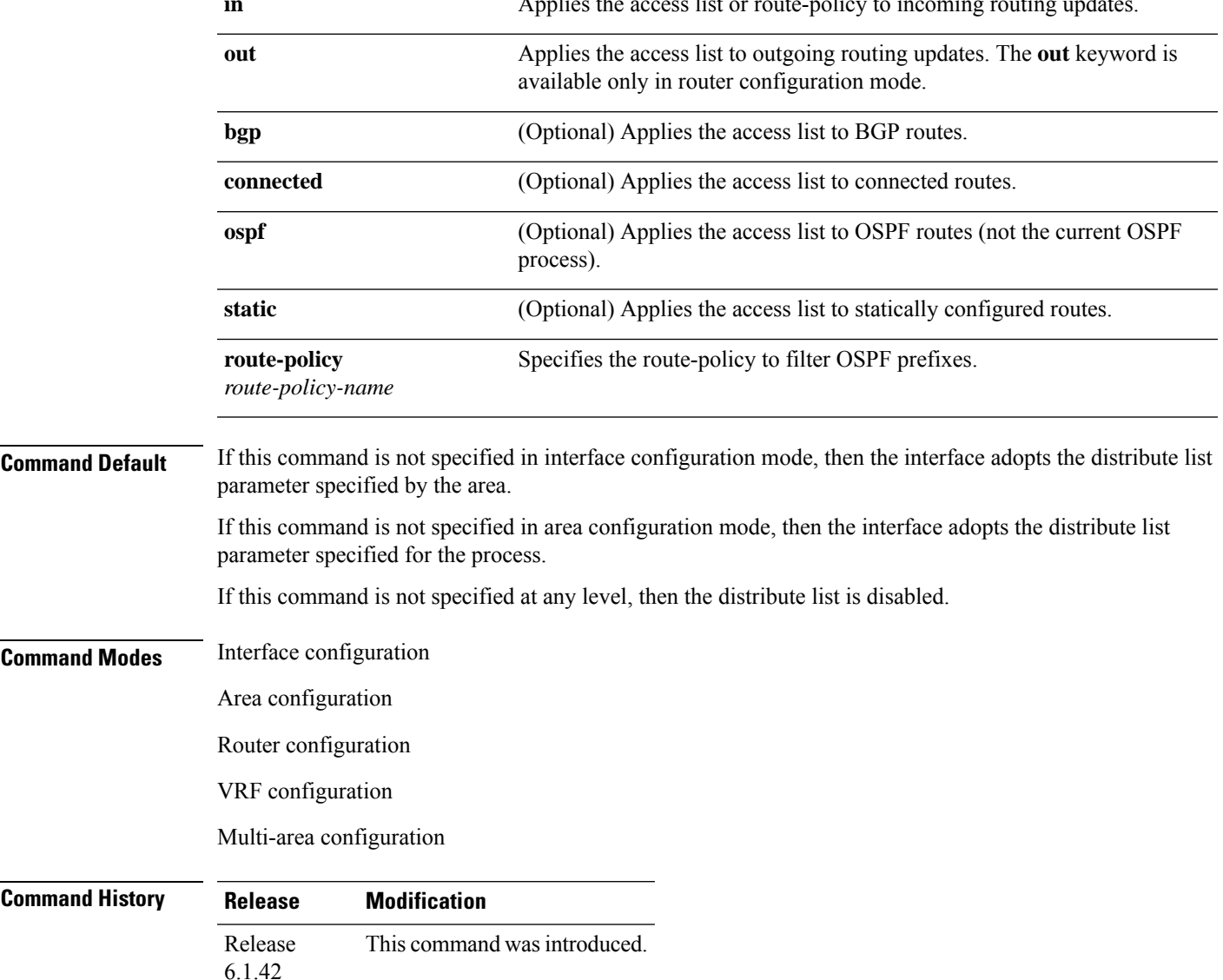

**Usage Guidelines** To use this command, you must be in a user group associated with a task group that includes appropriate task ID's. If the user group assignment is preventing you from using a command, contact your AAA administrator for assistance.

> Use the **distribute-list** command to limit which OSPFroutes are installed on this router. The **distribute-list** command does not affect the OSPF protocol itself.

The **distribute-list in** is configurable at instance (process), area, and interface levels. Regular OSPF configuration inheritance applies. Configuration is inherited from instance > area > interface levels.

Use the **route-policy** *route-policy-name* keyword and argument to allow use of route policies to filter OSPF prefixes.

Either an access-list, or a route-policy can be used in a single command, not both. Configuring the command with access-list removes the route-policy configuration, and vice versa. **Note**

The "if tag..." statements can be used in **distribute-list in** *route-policy*. The matching on route tag supports operators "eq/ge/is/le". Operator "in" is not supported.

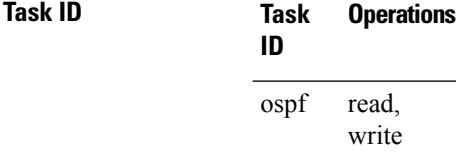

**Examples** The following example shows how to prevent OSPF routes from the 172.17.10.0 network from being installed if they are learned in area 0:

```
RP/0/RP0:hostname# configure
RP/0/RP0:hostname(config)# ipv4 access-list 3
RP/0/RP0:hostname(config-ipv4-acl)# deny 172.17.10.0 0.0.0.255
RP/0/RP0:hostname(config-ipv4-acl)# permit any any
!
RP/0/RP0:hostname(config)# router ospf 1
RP/0/RP0:hostname(config-ospf)# area 0
RP/0/RP0:hostname(config-ospf-ar)# distribute-list 3 in
RP/0/RP0:hostname(config-ospf-ar)# interface TenGigE0/6/0/2.10
```
# **domain-id (OSPF)**

To specify the Open Shortest Path First (OSPF) VPN routing and forwarding (VRF) domain ID, use the **domain-id** command in VRF configuration mode. To remove an OSPF VRF domain ID, use the **no** form of this command.

**domain-id** [**secondary**] **type** [{**0005** | **0105** | **0205** | **8005**}] **value** *value* **no domain-id** [**secondary**] **type** [{**0005** | **0105** | **0205** | **8005**}] **value** *value*

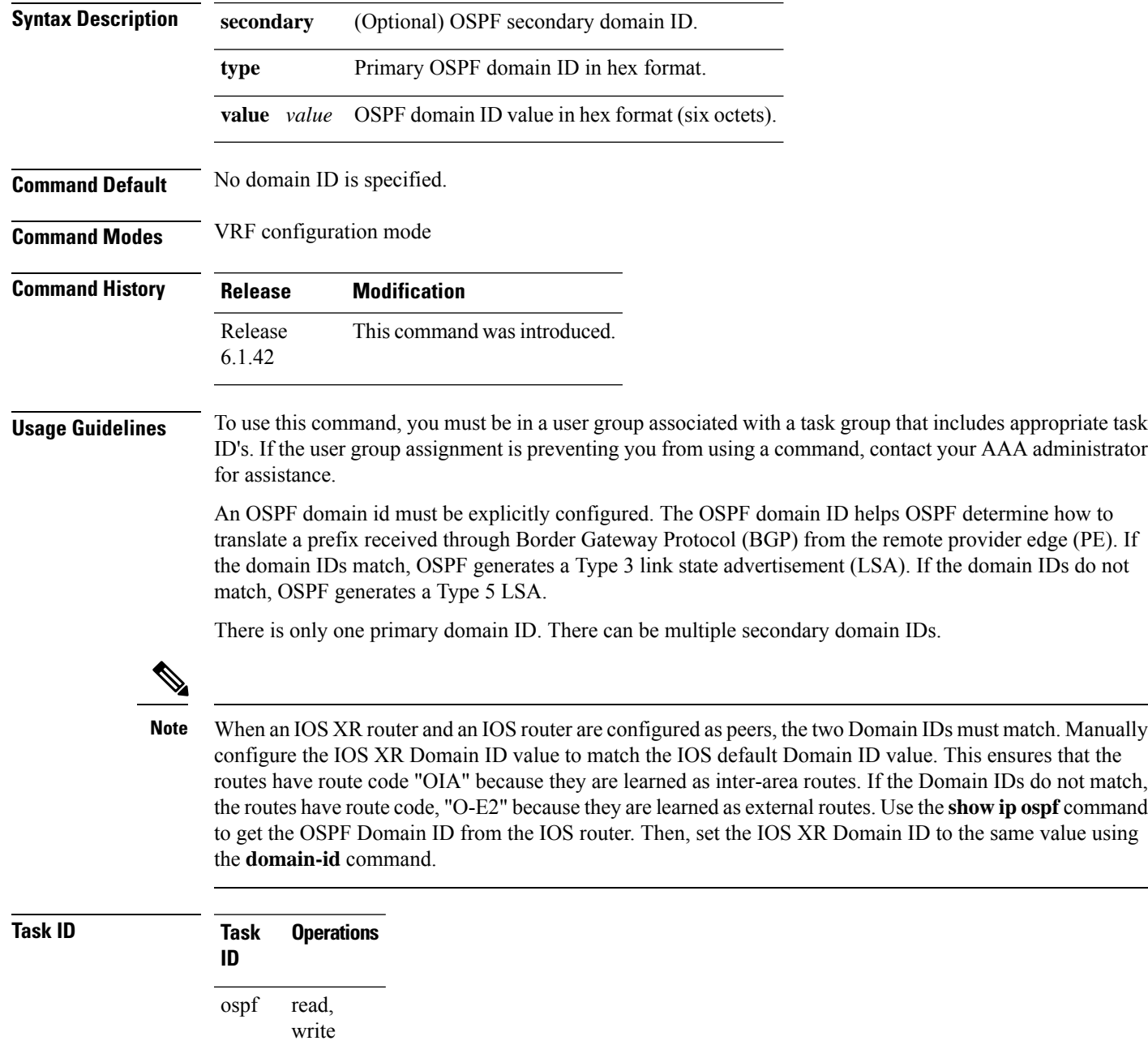

**Examples** The following example shows how to specify a domain ID:

```
RP/0/RP0:hostname# configure
RP/0/RP0:hostname(config)# router ospf o1
RP/0/RP0:hostname(config-ospf)# vrf v1
RP/0/RP0:hostname(config-ospf-vrf)# domain-id type 0105 value AABBCCDDEEFF
```
### <span id="page-46-0"></span>**fast-reroute (OSPFv2)**

To enable IP fast reroute loop-free alternate (LFA) computation, use the **fast-reroute** command in the appropriate OSPF configuration mode. To disable the IP fast reroute loop-free alternate computation, use the **no** form of this command.

To disable loop-free alternate computation that is enabled on a higher level, use the **fast-reroute** command with **disable** keyword.

**fast-reroute** {**per-link** | **per-prefix**} [**disable**] **no fast-reroute**

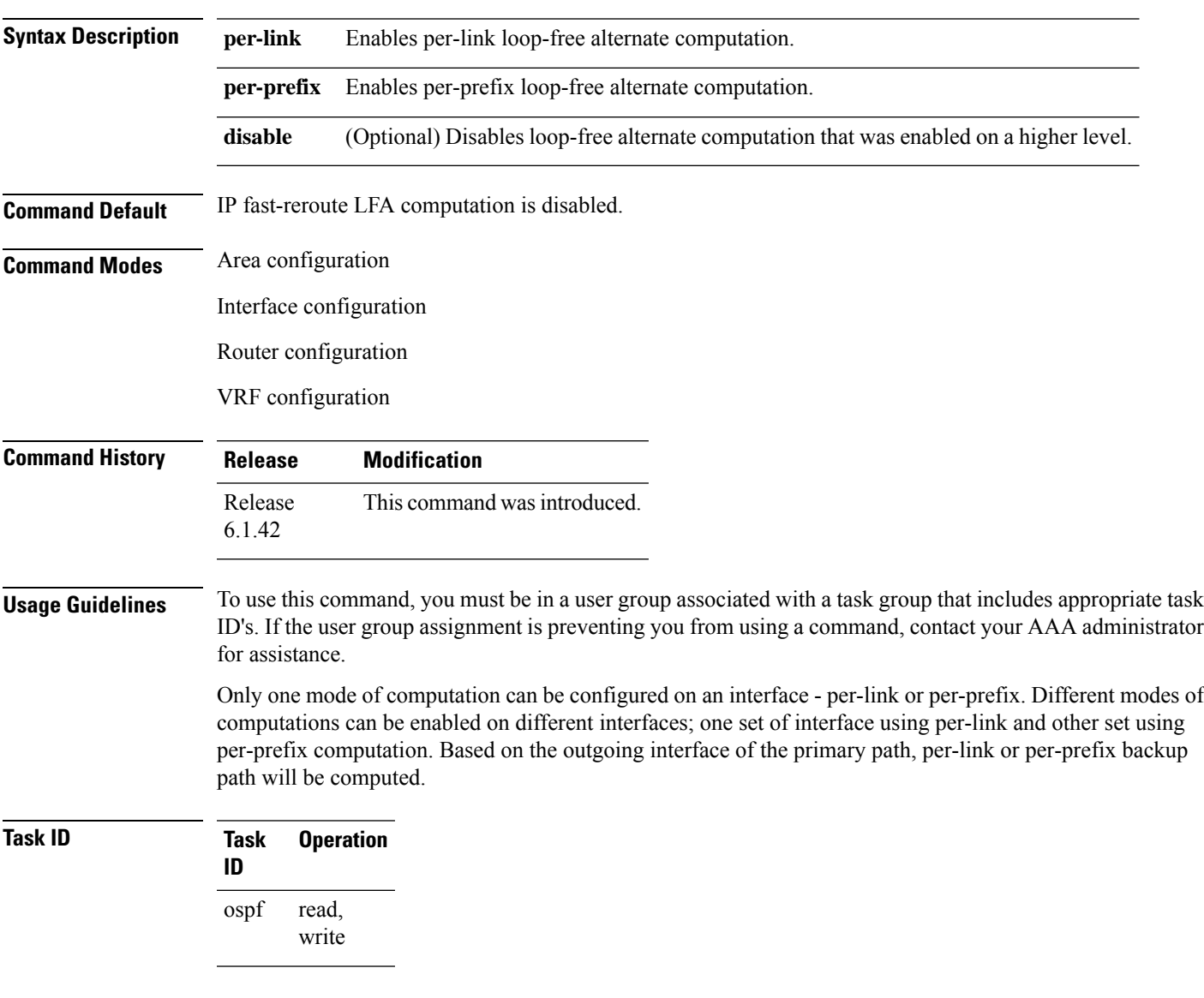

This example shows how to enable per-link computation of loop-free alternates under interface 0/6/0/2.10:

```
RP/0/RP0:hostname(config)# router ospf 1
RP/0/RP0:hostname(config-ospf)# area 0
RP/0/RP0:hostname(config-ospf-ar)# interface TenGigE0/6/0/2.10
RP/0/RP0:hostname(config-ospf-ar-if)# fast-reroute per-link
```
This example shows how to enable per-prefix computation of loop-free alternates under area 0:

```
RP/0/RP0:hostname#configure
RP/0/RP0:hostname(config)#router ospf 1
RP/0/RP0:hostname(config-ospf)#area 0
RP/0/RP0:hostname(config-ospf-ar)#fast-reroute per-prefix
```
This example shows how to disable computation of loop-free alternates that was configured under area 0:

```
RP/0/RP0:hostname#configure
RP/0/RP0:hostname(config)#router ospf 1
RP/0/RP0:hostname(config-ospf)#area 0
RP/0/RP0:hostname(config-ospf-ar)#fast-reroute per-prefix
RP/0/RP0:hostname(config-ospf-ar)#interface TenGigE0/6/0/2.10
RP/0/RP0:hostname(config-ospf-ar-if)#fast-reroute disable
```
## **fast-reroute per-link exclude interface**

To excludes specified interface to be used as a backup during (IPFRR) loop-free alternate (LFA) computation, use the **fast-reroute per-link exclude interface** command, in the appropriate OSPF configuration mode. To disable this feature, use the **no** form of this command.

**fast-reroute per-link exclude interface** *type interface-path-id* **no fast-reroute per-link exclude interface** *type interface-path-id*

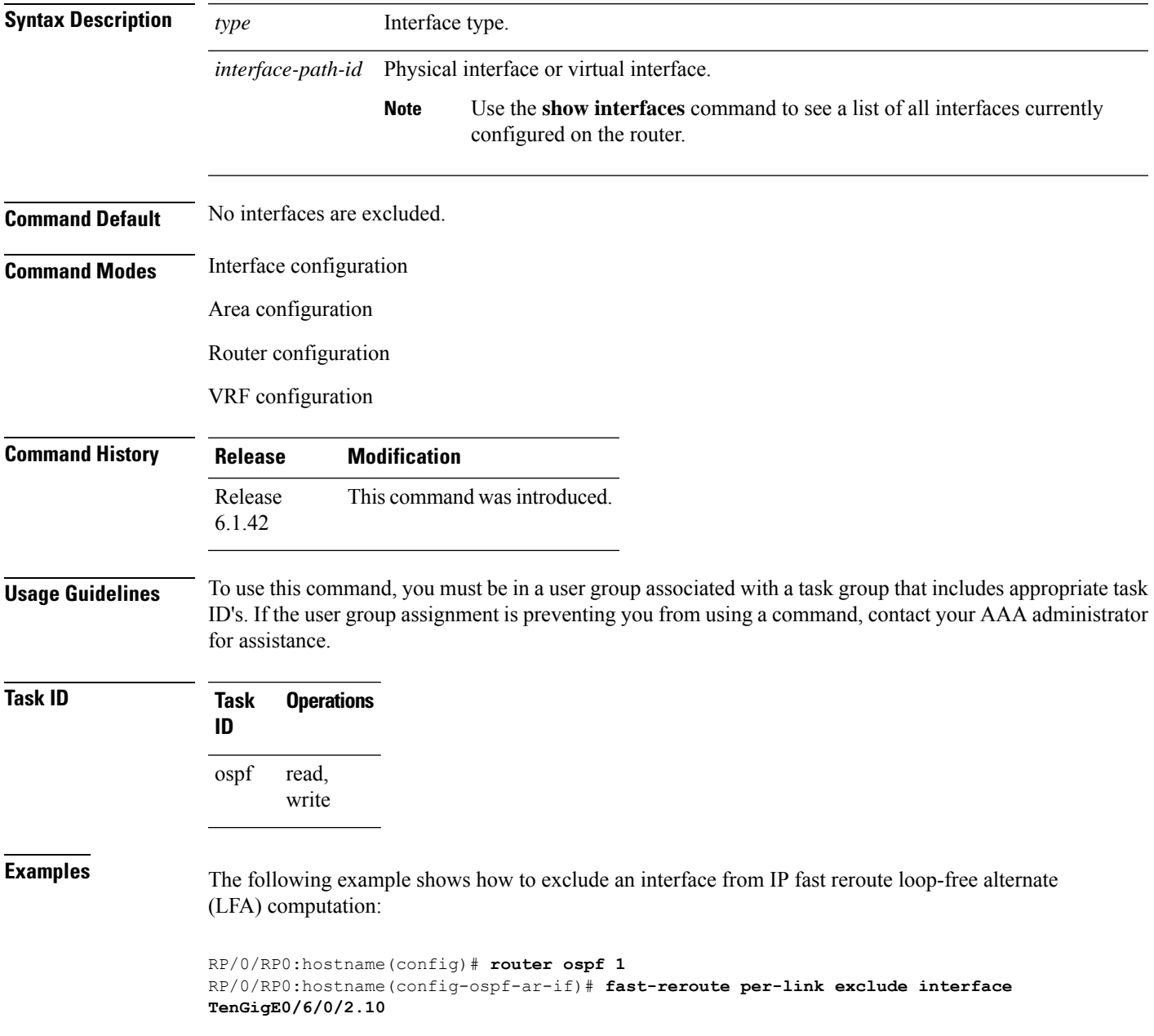

 $\mathbf I$ 

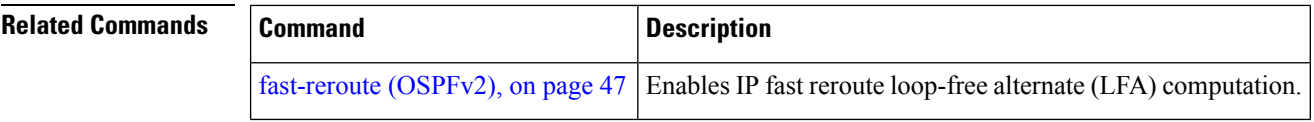

i.

## **fast-reroute per-prefix exclude interface (OSPFv2)**

To exclude interface to be used as a backup path from fast-reroute loop-free alternate per-prefix computation, use the **fast-reroute per-prefix exclude interface** command in the appropriate OSPF configuration mode. To disable this feature, use the **no** form of this command.

**fast-reroute per-prefix exclude interface** *type interface-path-id* **no fast-reroute per-prefix exclude interface** *type interface-path-id*

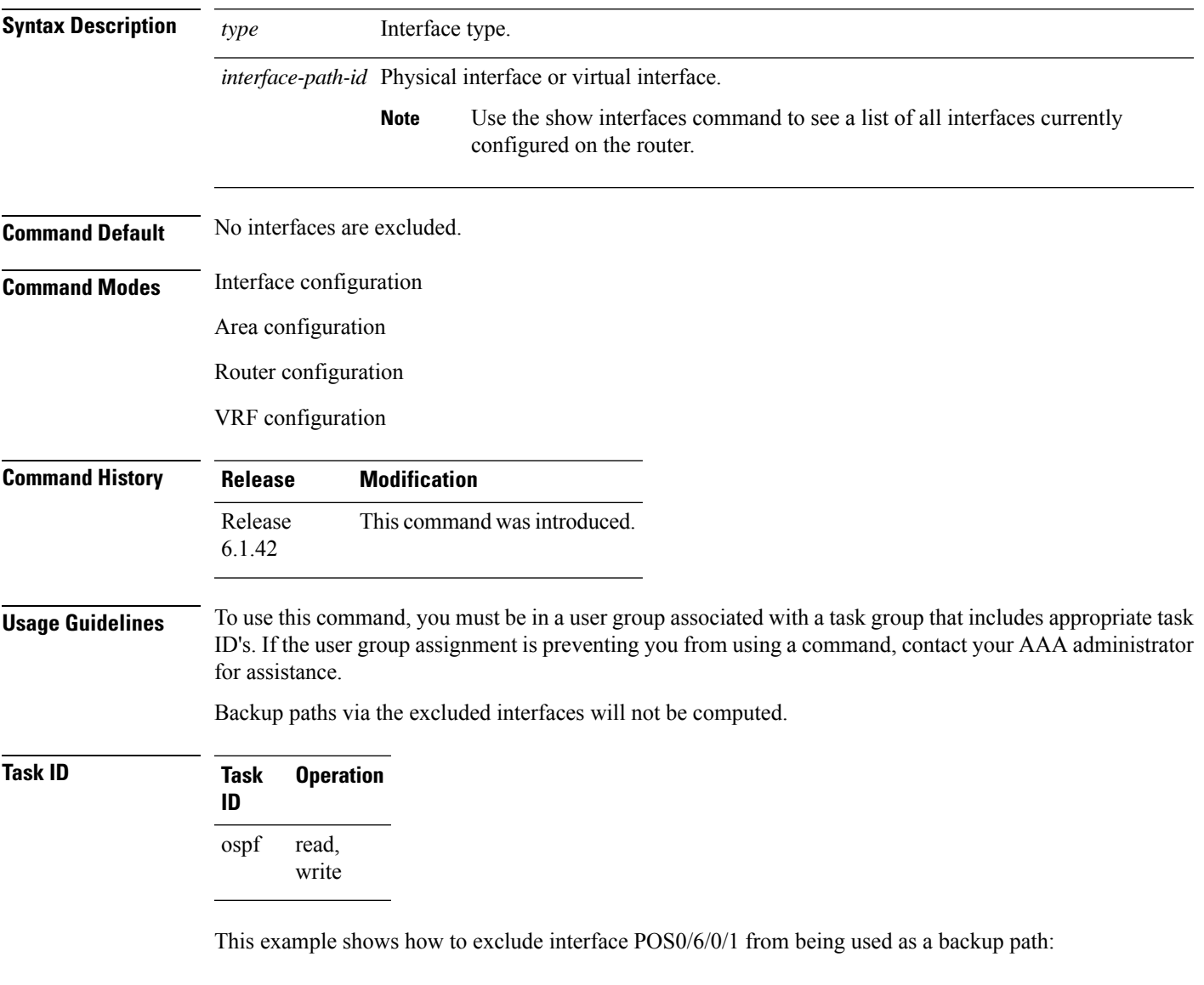

RP/0/RP0:hostname#**configure** RP/0/RP0:hostname(config)#**router ospf 100** RP/0/RP0:hostname(config-ospf)#**fast-reroute per-prefix exclude interface TenGigE0/6/0/2.10**

### **fast-reroute per-prefix lfa-candidate (OSPFv2)**

To add interfaces to the LFA candidate list, use the **fast-reroute per-prefix lfa-candidate** command in interface configuration mode. To disable this feature, use the **no** form of this command.

**fast-reroute per-prefix lfa-candidate** [*interface-name*] **no fast-reroute per-prefix lfa-candidate** [*interface-name*]

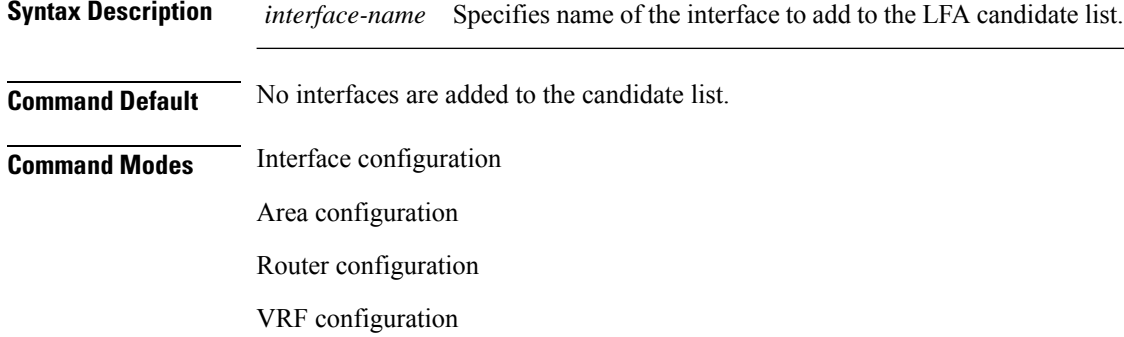

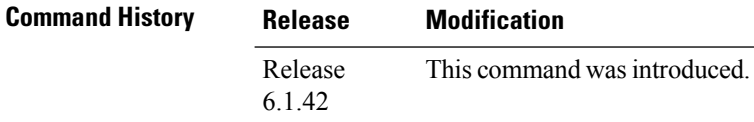

#### **Usage Guidelines** To use this command, you must be in a user group associated with a task group that includes appropriate task ID's. If the user group assignment is preventing you from using a command, contact your AAA administrator for assistance.

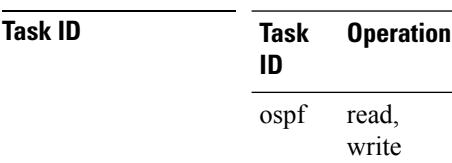

This example shows how to add an interface to LFA candidates:

```
RP/0/RP0:hostname#configure
RP/0/RP0:hostname(config)#router ospf 100
RP/0/RP0:hostname(config-ospf)#fast-reroute per-prefix lfa-candidate interface
TenGigE0/1/1/0.31
```
## **hello-interval (OSPF)**

To specify the interval between consecutive hello packets that are sent on the Open Shortest Path First (OSPF) interface, use the **hello-interval** command in the appropriate mode. To return to the default time, use the **no** form of this command.

**hello-interval** *seconds* **no hello-interval**

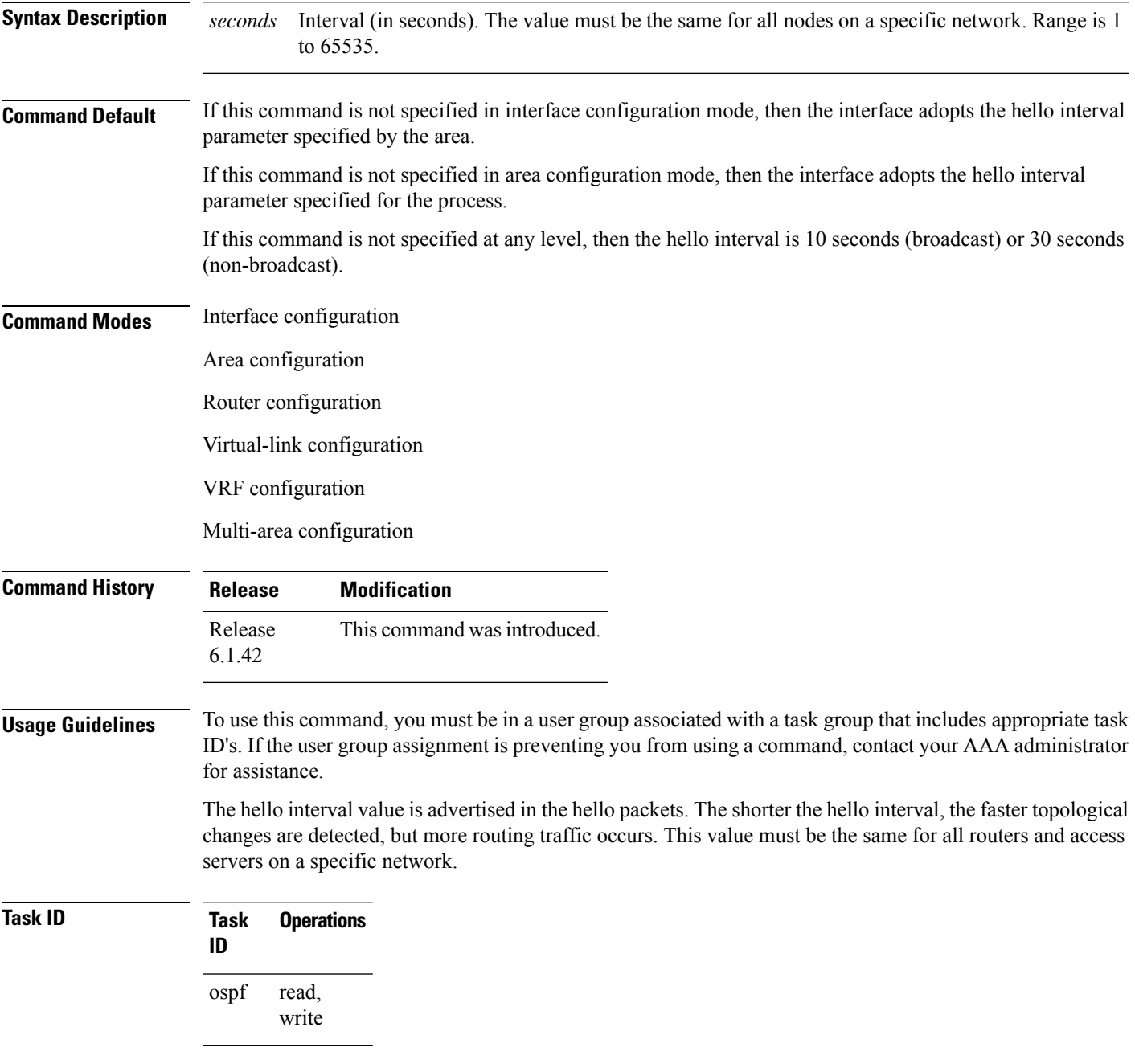

**Examples** The following example shows how to set the interval between hello packets to 15 seconds:

```
RP/0/RP0:hostname# configure
RP/0/RP0:hostname(config)# router ospf 1
RP/0/RP0:hostname(config-ospf)# area 0
RP/0/RP0:hostname(config-ospf-ar)# interface TenGigE0/6/0/2.10
RP/0/RP0:hostname(config-ospf-ar-if)# hello-interval 15
```
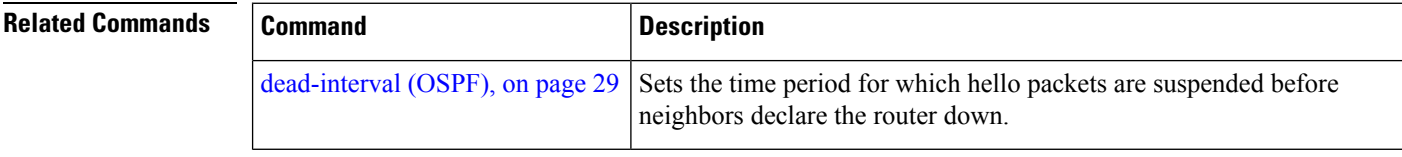

### **interface (OSPF)**

To define the interfaces on which the Open Shortest Path First (OSPF) protocol runs, use the **interface** command in area configuration mode. To disable OSPF routing for interfaces, use the **interface** form of this command.

**interface** *type interface-path-id* **no interface** *type interface-path-id*

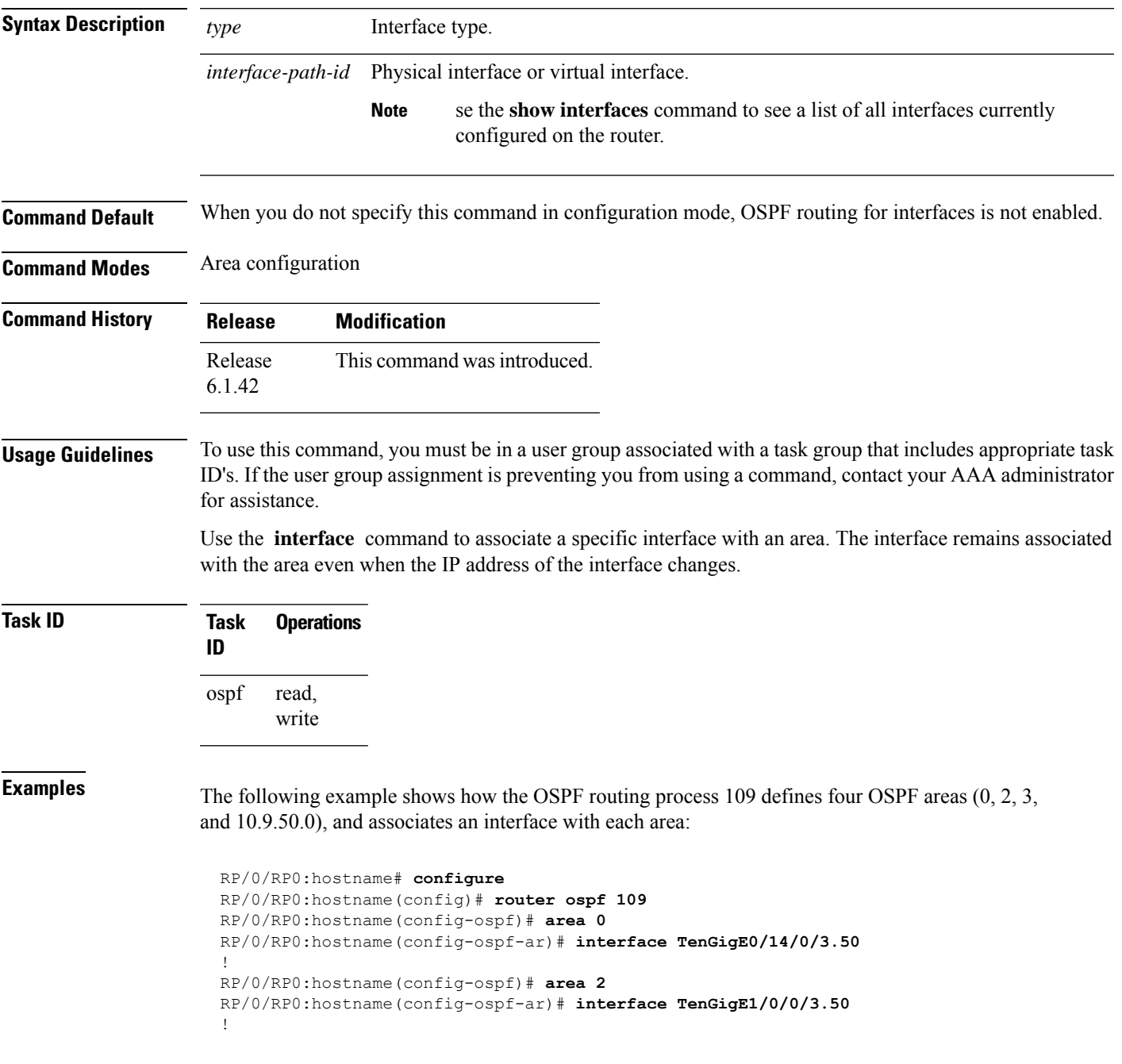

```
RP/0/RP0:hostname(config-ospf)# area 3
RP/0/RP0:hostname(config-ospf-ar)# interface TenGigE0/6/0/2.10
!
RP/0/RP0:hostname(config-ospf)# area 10.9.50.0
RP/0/RP0:hostname(config-ospf-ar)# interface TenGigE0/6/0/6.11
```
## **log adjacency changes (OSPF)**

To configure the router to send a syslog message when the state of an Open Shortest Path First (OSPF) neighbor changes, use the **log adjacency changes** command in router configuration mode. To turn off this function, use the **disable** keyword. To log all state changes, use the **detail** keyword.

**log adjacency changes** {**detail** | **disable**}

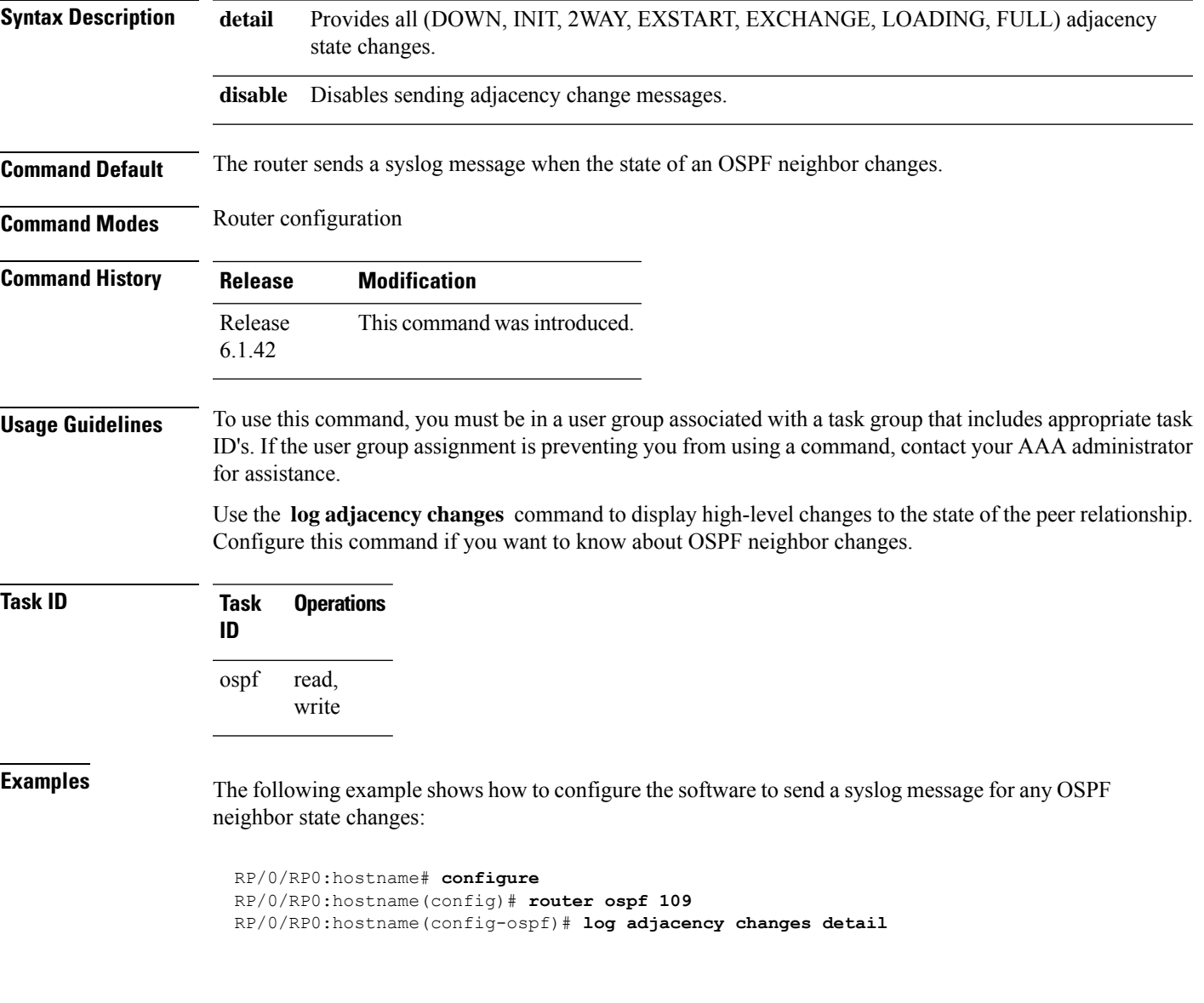

### **loopback stub-network**

To enable advertising loopback asstub networks, use the **loopbackstub-network**command in an appropriate configuration mode. To disable advertising loopback as stubnetworks, use the **no** form of this command.

**loopback stub-network** [{**enable** | **disable**}] **no loopback stub-network**

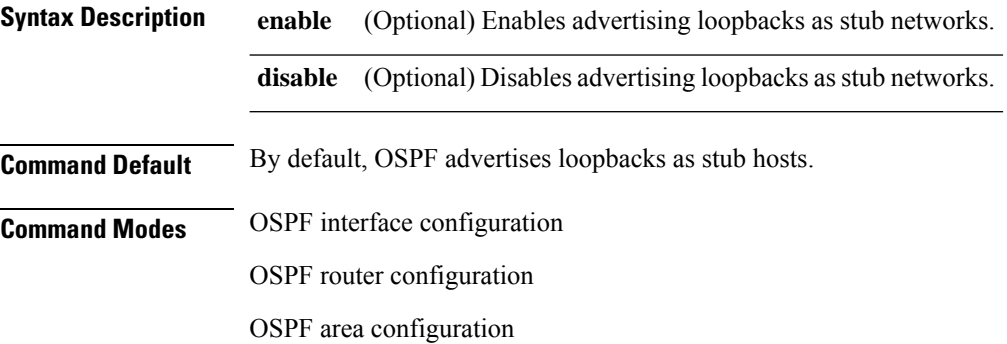

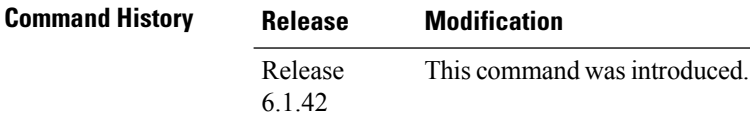

#### **Usage Guidelines** To use this command, you must be in a user group associated with a task group that includes appropriate task ID's. If the user group assignment is preventing you from using a command, contact your AAA administrator for assistance.

In the interface submode, the command can be enabled only on loopback interfaces.

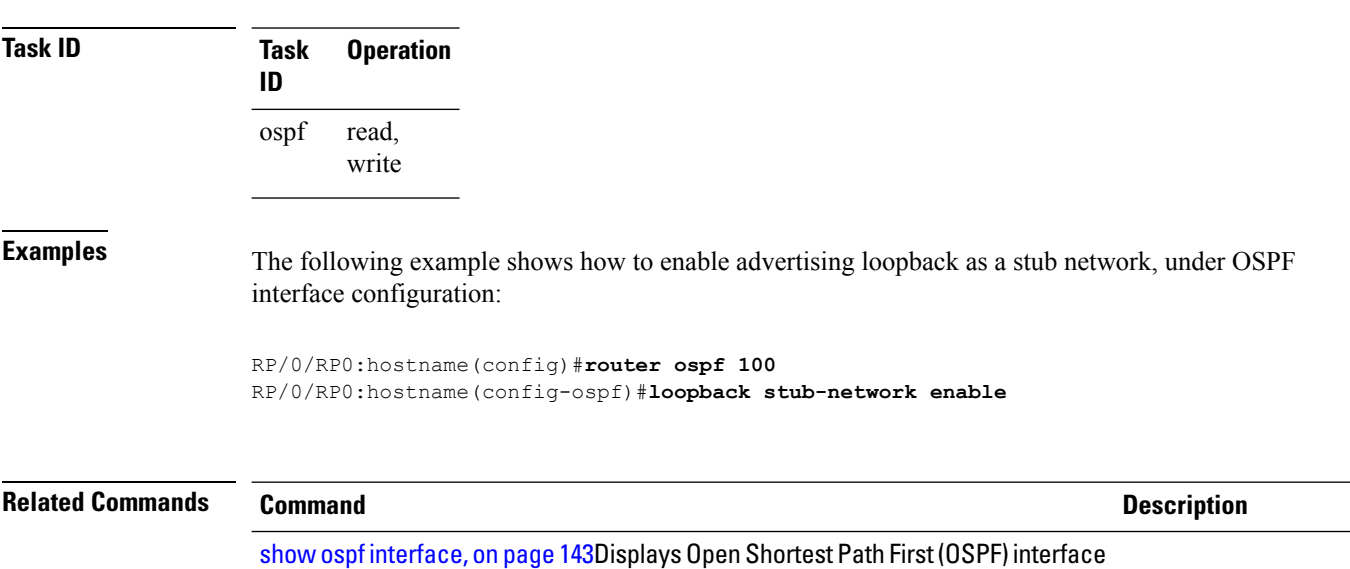

information.

#### **max-lsa**

To limit the number of nonself-generated link-state advertisements (LSAs) that an Open Shortest Path First (OSPF) routing process can keep in the OSPF link-state database (LSDB), use the **max-lsa** command in router configuration mode. To remove the limit of non self-generated LSAs that an OSPF routing process can keep in the OSPF LSDB, use the **no** form of this command.

**max-lsa** *max* [*threshold*] [**warning-only**] [**ignore-time** *value*] [**ignore-count** *value*] [**reset-time** *value*] **no max-lsa** *max* [*threshold*] [**warning-only**] [**ignore-time** *value*] [**ignore-count** *value*] [**reset-time** *value*]

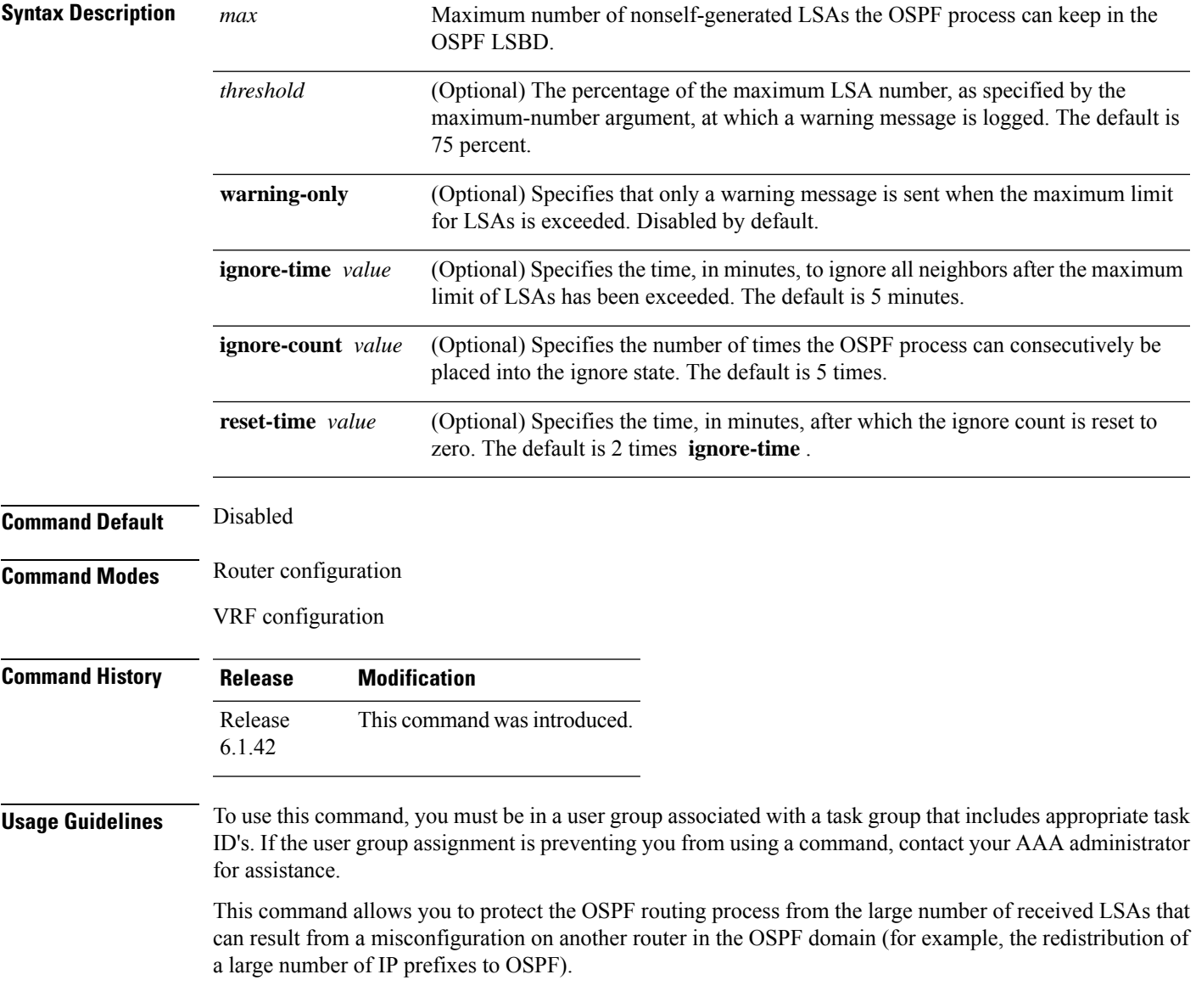

When this feature is enabled, the router keeps count of the number of all received (nonself-generated) LSAs. When the configured *threshold* value is reached, an error message is logged. When the configured *max* number of received LSAs is exceeded, the router stops accepting new LSAs.

If the count of received LSAs is higher than the configured *max* number after one minute, the OSPF process disables all adjacencies in the given context and clears the OSPF database. This state is called the ignore state. In this state, all OSPF packets received on all interfaces belonging to the OSPF instance are ignored and no OSPF packets are generated on its interfaces. The OSPF process remains in the ignore state for the duration of the configured **ignore-time** . When the **ignore-time** expires, the OSPF process returns to normal operation and starts building adjacencies on all its interfaces.

To prevent the OSPF instance from endlessly oscillating between its normal state and the ignore state, as a result of the LSA count immediately exceeding the *max* number again after it returns from the ignore state, the OSPF instance keeps a count of how many times it has been in the ignore state. This counter is called the **ignore-count** . If the **ignore-count** exceeds its configured value, the OSPF instance remains in the ignore state permanently.

To return the OSPFinstance to its normalstate, you must issue the **clear ipospf** command. The **ignore-count** is reset to zero if the LSA count does not exceed the *max* number again during the time configured by the **reset-time** keyword.

If you use the **warning-only** keyword, the OSPF instance never enters the ignore state. When LSA count exceeds the *max* number, the OSPF process logs an error message and the OSPF instance continues in its normal state operation.

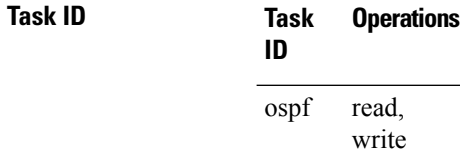

**Examples** The following example shows how to configure the OSPF instance to accept 12000 nonself-generated LSAs in the global routing table, and 1000 nonself-generated LSAs in VRF V1.

```
RP/0/RP0:hostname# configure
RP/0/RP0:hostname(config)# router ospf 0
RP/0/RP0:hostname(config-ospf)# max-lsa 12000
RP/0/RP0:hostname(config-ospf)# vrf V1
RP/0/RP0:hostname(config-ospf)# max-lsa 1000
```
The following example shows how to display the current status of the OSPF instance:

```
RP/0/RP0:hostname# show ospf 0
 Routing Process "ospf 0" with ID 10.0.0.2
 NSR (Non-stop routing) is Disabled
  Supports only single TOS(TOS0) routes
  Supports opaque LSA
  It is an area border router
 Maximum number of non self-generated LSA allowed 12000
    Current number of non self-generated LSA 1
     Threshold for warning message 75%
     Ignore-time 5 minutes, reset-time 10 minutes
     Ignore-count allowed 5, current ignore-count 0
```
I

J

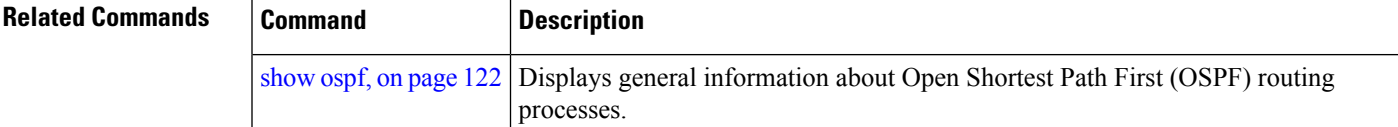

#### **max-metric**

To configure the Open Shortest Path First (OSPF) protocol to signal other networking devices not to prefer the local router as an intermediate hop in their shortest path first (SPF) calculations, use the **max-metric** command in router configuration mode. To disable this function, use the **no** form of this command.

**max-metric router-lsa** [**external-lsa** *overriding metric*] [**include-stub**] [**on-proc-migration**] [**on-proc-restart**] [**on-startup**] [**on-switchover**] [**wait-for-bgp**] [**summary-lsa**] **no max-metric router-lsa**

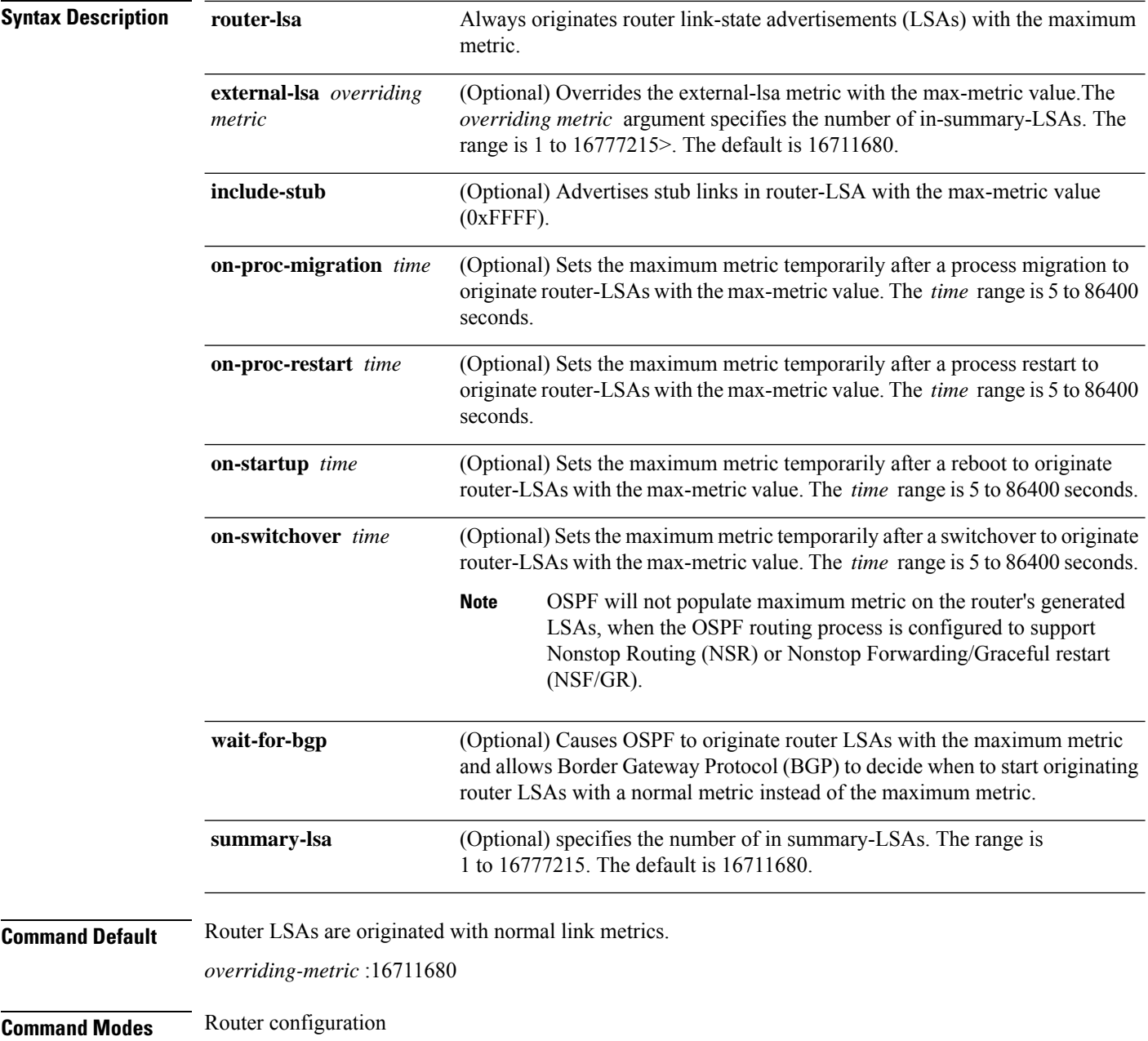

#### VRF configuration

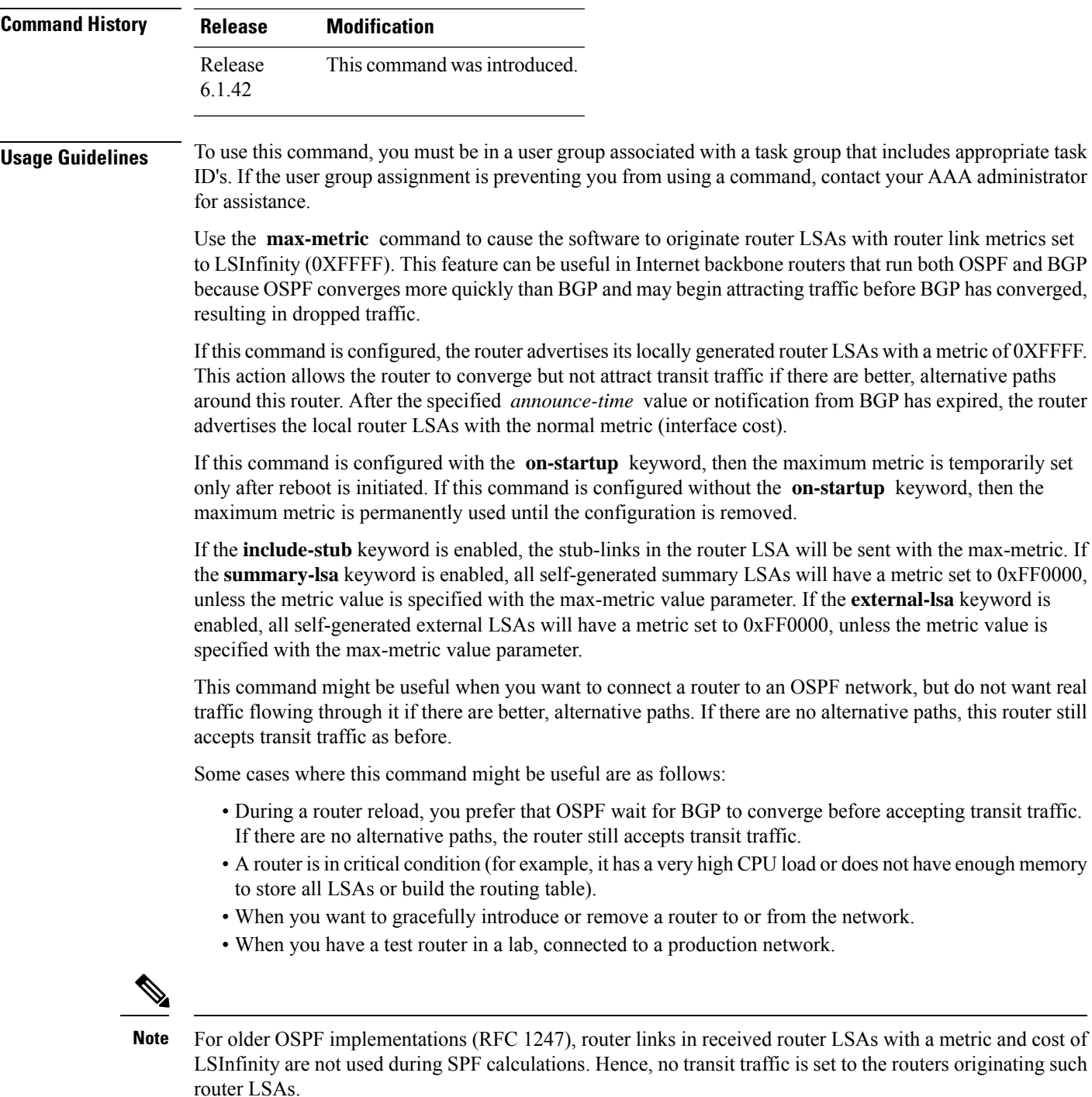

 $\mathbf{l}$ 

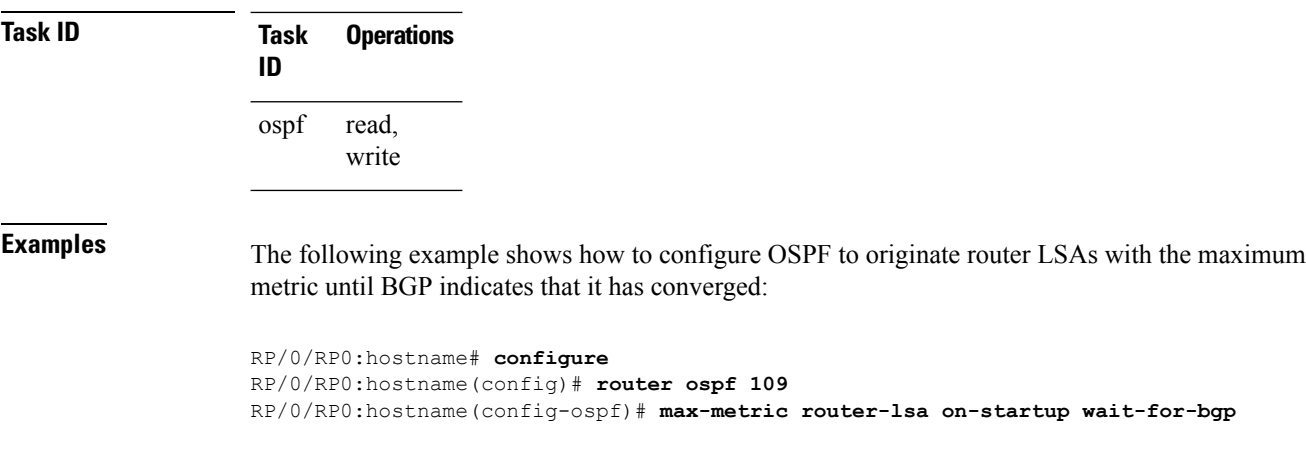

Ш

#### **maximum interfaces (OSPF)**

To limit the number of interfaces that can be configured for an Open Shortest Path First (OSPF) process, use the **maximum interfaces** command in the appropriate mode. To return to the default limit, use the **no** form of this command.

**maximum interfaces** *number-interfaces* **no maximum interfaces**

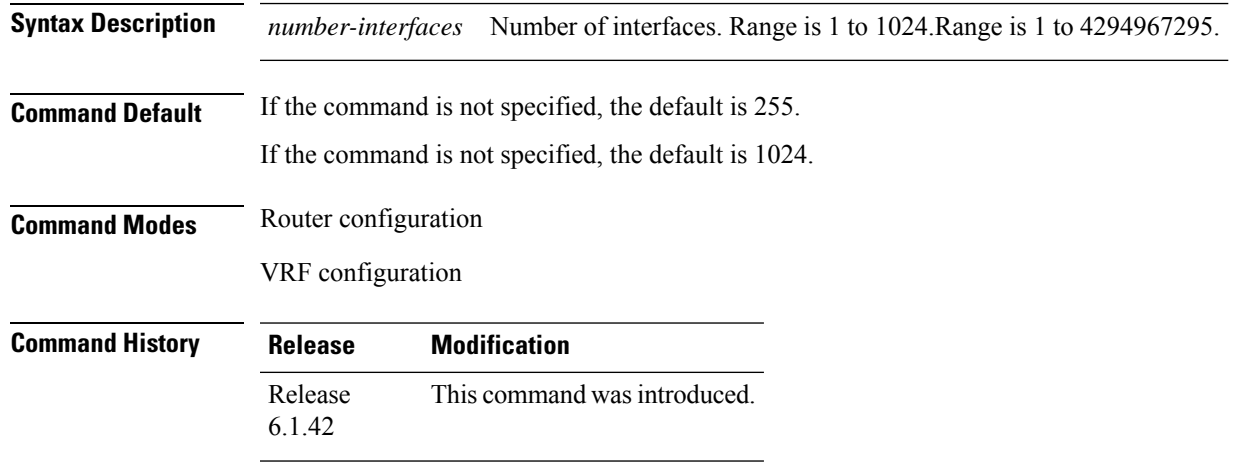

**Usage Guidelines** To use this command, you must be in a user group associated with a task group that includes appropriate task ID's. If the user group assignment is preventing you from using a command, contact your AAA administrator for assistance.

> Use the **maximum interface** command to increase or decrease the limit on the number of interfaces configured for an OSPF process.

> You cannot configure a limit lower than the number of interfaces currently configured for the OSPF process. To lower the limit, remove interfaces from the OSPF configuration until the number of configured interfaces is at or below the desired limit. You may then apply the new, lower limit.

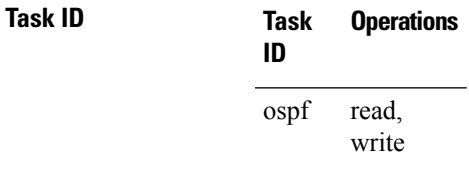

**Examples** This example shows how to configure a maximum interface limit of 700 on a router:

```
RP/0/RP0:hostname# configure
RP/0/RP0:hostname(config)# router ospf 109
RP/0/RP0:hostname(config-ospf)# maximum interfaces 700
```
This example shows how to configure a maximum interface limit of 1500 on a router:

RP/0/RP0:hostname# **configure** RP/0/RP0:hostname(config)# **router ospf 109** RP/0/RP0:hostname(config-ospf)# **maximum interfaces 1500**

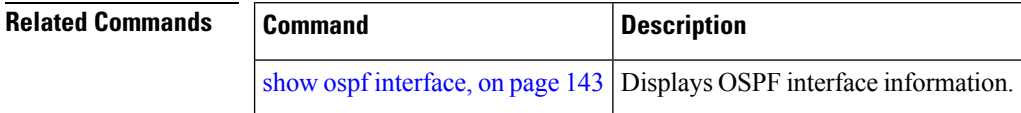

i.

# **maximum redistributed-prefixes (OSPF)**

To limit the aggregate number of prefixes that can be redistributed into an Open Shortest Path First (OSPF) process, use the **maximum redistributed-prefix** command in the appropriate mode. To return to the default limit, use the **no** form of this command.

**maximum redistributed-prefixes** *maximum* [*threshold-value*] [**warning-only**] **no maximum redistributed-prefixes**

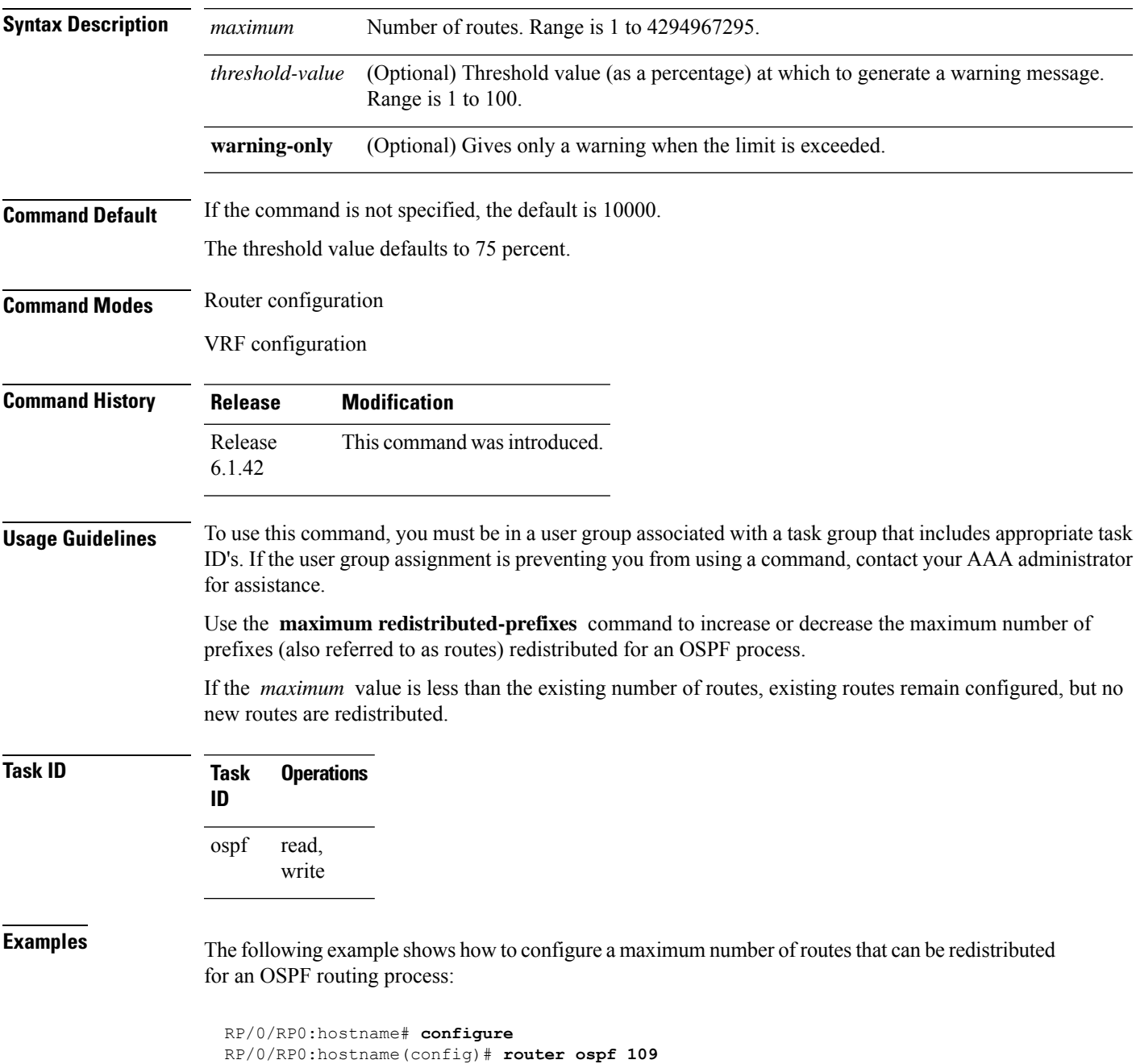

RP/0/RP0:hostname(config-ospf)# **maximum redistributed-prefixes 15000**

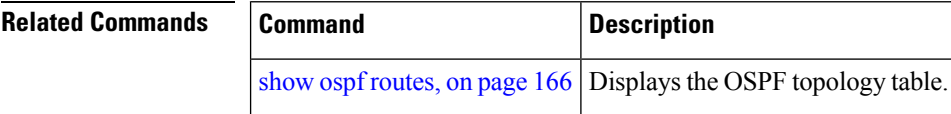

∎

### **message-digest-key**

To specify a key used with Open Shortest Path First (OSPF) Message Digest 5 (MD5) authentication, use the **message-digest-key** command in the appropriate mode. To remove an old MD5 key, use the **no** form of this command.

**message-digest-key** *key-id* **md5** {*key* | **clear** *key* | **encrypted** *key*} **no message-digest-key** *key-id*

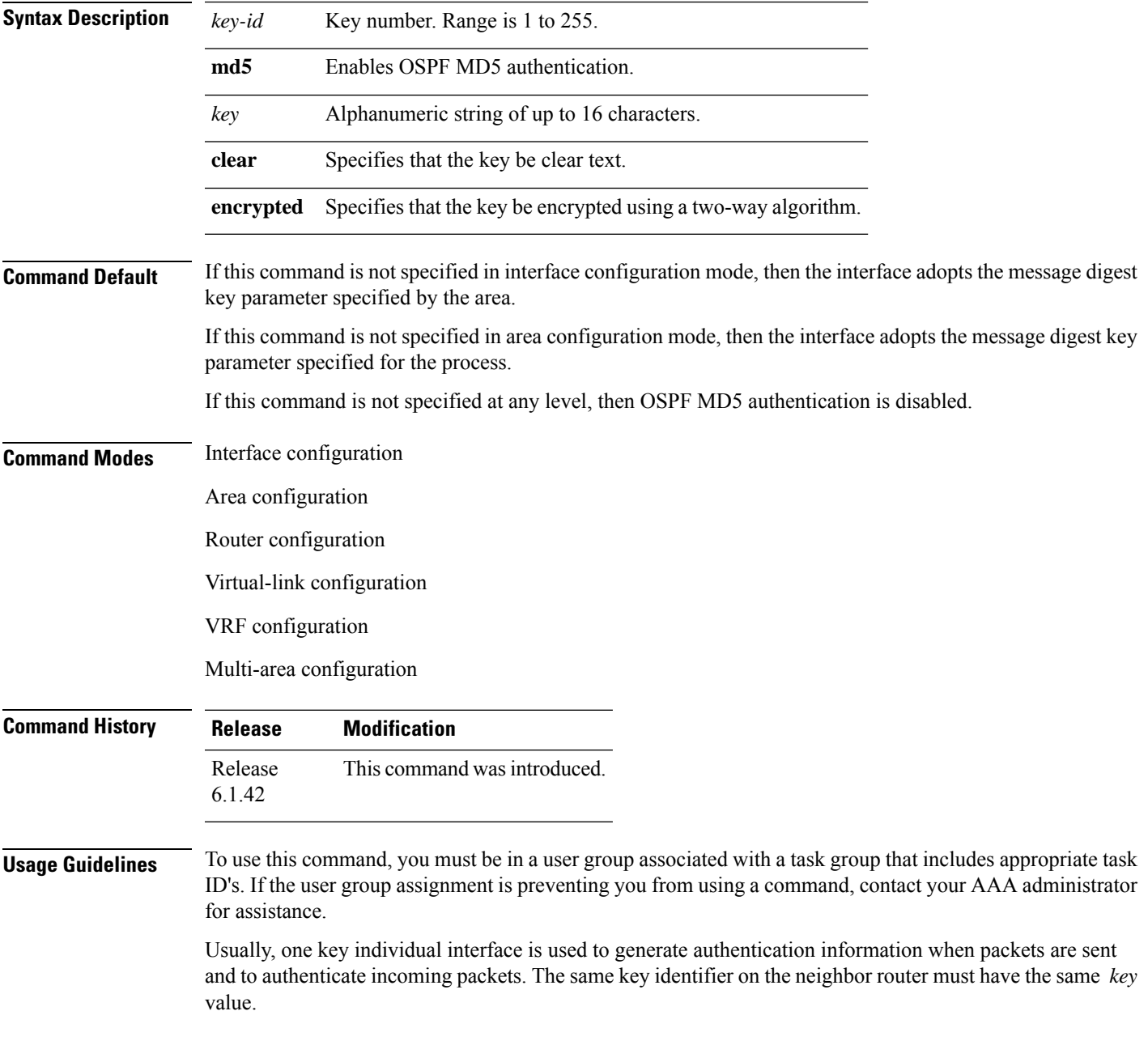

For authentication to be enabled, you must configure the **message-digest-key** command together with the **authentication** command and its **message-digest** keyword. Both the **message-digest-key** and **authentication** commands can be inherited from a higher configuration level.

The process of changing keys is as follows. Suppose the current configuration is:

```
interface TenGigE0/6/0/2.10
message-digest-key 100 md5 OLD
```
You change the configuration to the following:

```
interface TenGigE0/6/0/2.10
message-digest-key 101 md5 NEW
```
The system assumes its neighbors do not have the new key yet, so it begins a rollover process. It sends multiple copies of the same packet, each authenticated by different keys. In this example, the system sends out two copies of the same packet—the first one authenticated by key 100 and the second one authenticated by key 101.

Rollover allows neighboring routers to continue communication while the network administrator is updating them with the new key. Rollover stops after the local system finds that all its neighbors know the new key. The system detects that a neighbor has the new key when it receives packets from the neighbor authenticated by the new key.

After all neighbors have been updated with the new key, the old key should be removed. In this example, you would enter the following:

```
interface ethernet 1
no ospf message-digest-key 100
```
Then, only key 101 is used for authentication on interface 1.

We recommend that you not keep more than one key individual interface. Every time you add a new key, you should remove the old key to prevent the local system from continuing to communicate with a hostile system that knows the old key. Removing the old key also reduces overhead during rollover.

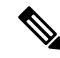

**Note**

The MD5 key is always stored in encrypted format on the router. The **clear** and **encrypted** keywords inform the router whether the value that is entered is encrypted or unencrypted.

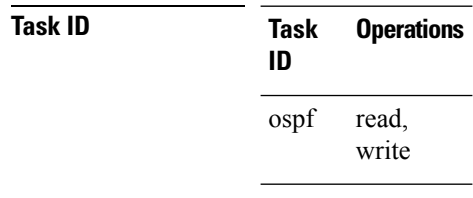

**Examples** The following example shows how to set a new key 19 with the password  $8ry4222$ :

```
RP/0/RP0:hostname# configure
RP/0/RP0:hostname(config)# router ospf 109
RP/0/RP0:hostname(config-ospf)# area 0
```

```
RP/0/RP0:hostname(config-ospf-ar)# interface TenGigE0/3/0/5.20
RP/0/RP0:hostname(config-ospf-ar-if)# message-digest-key 19 md5 8ry4222
```
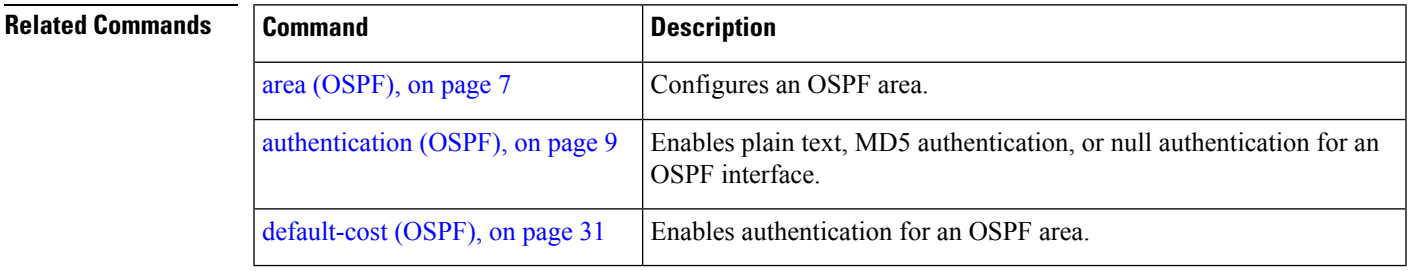

### **mpls traffic-eng (OSPF)**

To configure an Open Shortest Path First (OSPF) area for Multiprotocol Label Switching traffic engineering (MPLS TE), use the **mplstraffic-eng** command in the appropriate configuration mode. To remove the MPLS TE from an area, use the **no** form of this command.

**mpls traffic-eng no mpls traffic-eng**

- **Syntax Description** This command has no keywords or arguments.
- **Command Default** MPLS TE is not configured for OSPF.

**Command Modes** Area configuration VRF configuration

**Command History Release Modification** Release This command was introduced. 6.1.42

#### **Usage Guidelines** To use this command, you must be in a user group associated with a task group that includes appropriate task ID's. If the user group assignment is preventing you from using a command, contact your AAA administrator for assistance.

You must configure the **mpls traffic-eng** command for OSPF to support MPLS traffic engineering. OSPF provides the flooding mechanism that is used to flood TE link information.

**Note** This command is supported only in the default VRF mode.

We recommend that you configure the **mpls traffic-eng router-id** command instead of using the **router-id** command in config mode.

OSPF support for MPLS TE is a component of the overall MPLS TE feature. Other MPLS TE software components must also be configured for this feature to be fully supported.

**Task ID Task Operations ID** read, write ospf

**Examples** The following example shows how to associate loopback interface 0 with area 0, and area 0 is declared to be an MPLS area:

```
RP/0/RP0:hostname# configure
RP/0/RP0:hostname(config)# router ospf 1
```
```
RP/0/RP0:hostname(config-ospf)# router-id 10.10.10.10
RP/0/RP0:hostname(config-ospf)# mpls traffic-eng router-id loopback 0
RP/0/RP0:hostname(config-ospf)# area 0
RP/0/RP0:hostname(config-ospf)# mpls traffic-eng
RP/0/RP0:hostname(config-ospf-ar)# interface loopback 0
```
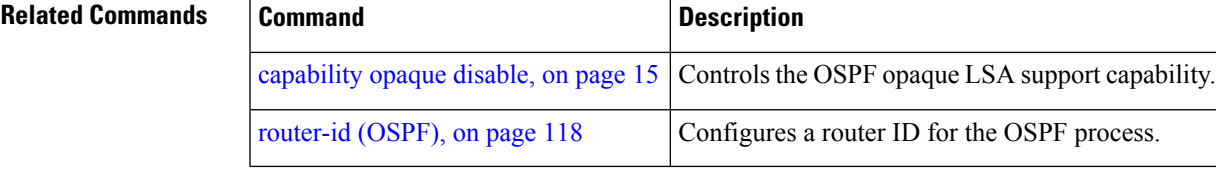

### **mpls traffic-eng router-id (OSPF)**

To specify that the traffic engineering router identifier for the node is the IP address associated with a given Open Shortest Path First (OSPF) interface, use the **mpls traffic-eng router-id** command in the appropriate configuration mode. To disable this feature, use the **no** form of this command.

**mpls traffic-eng router-id** {*router-id* | *type interface-path-id*} **no mpls traffic-eng router-id** {*router-id* | *type interface-path-id*}

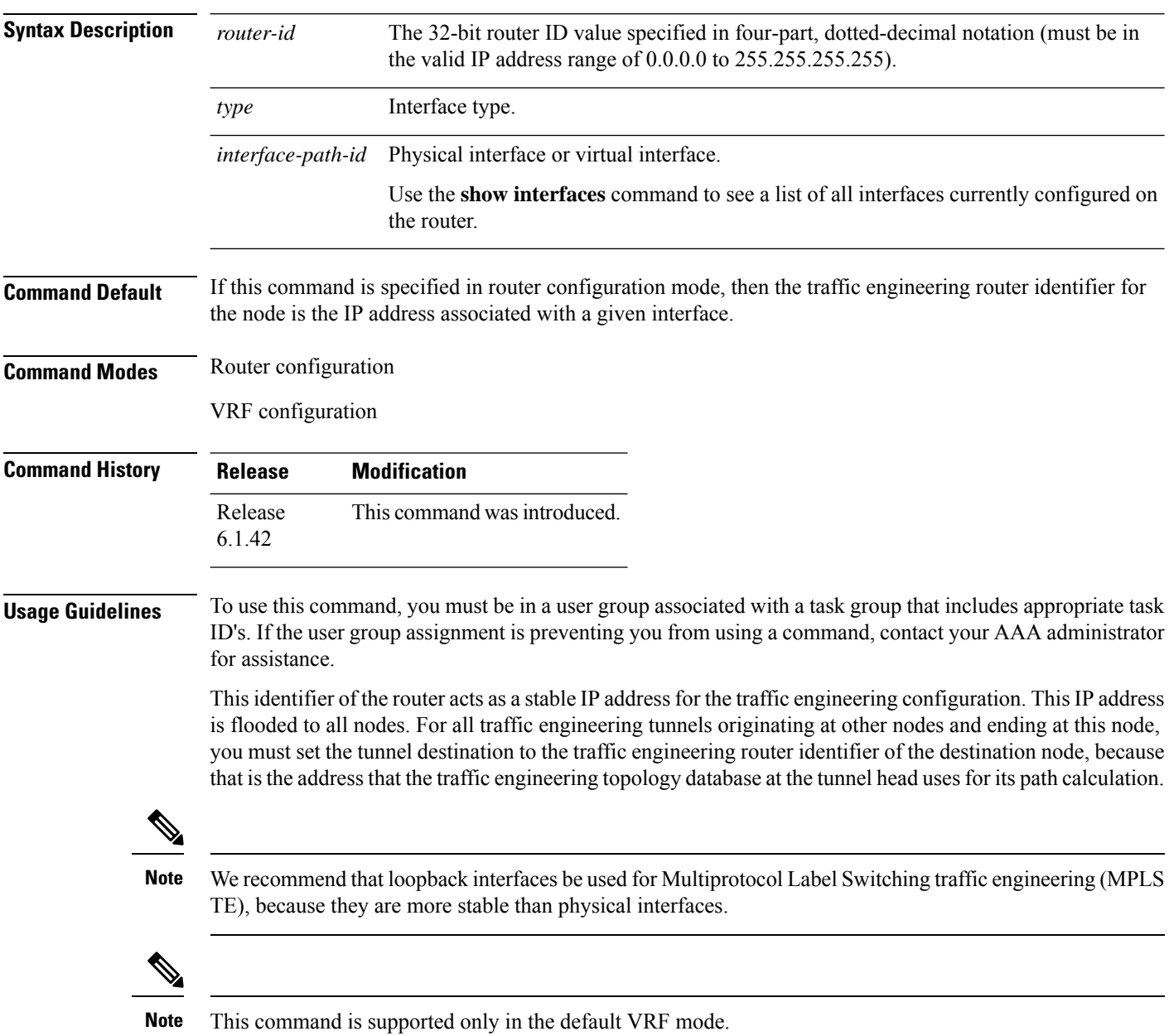

 $\mathbf{l}$ 

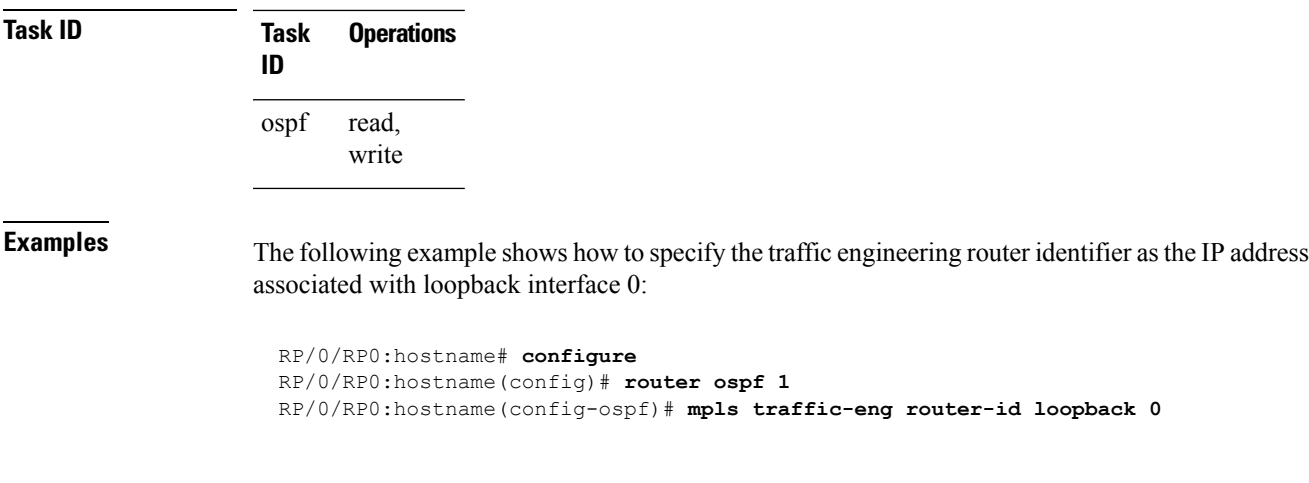

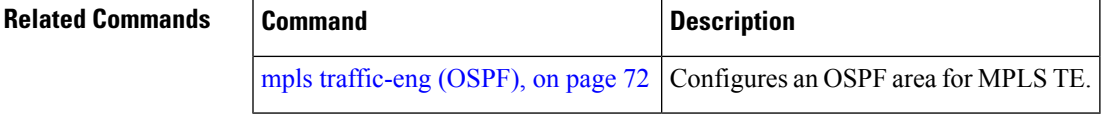

# **mtu-ignore (OSPF)**

To prevent Open Shortest Path First (OSPF) from checking whether neighbors are using the same maximum transmission unit (MTU) on a common interface when exchanging database descriptor (DBD) packets, use the **mtu-ignore** command in the appropriate mode. To reset to default, use the **no** form of this command.

**mtu-ignore** [{**disable** | **enable**}] **no mtu-ignore**

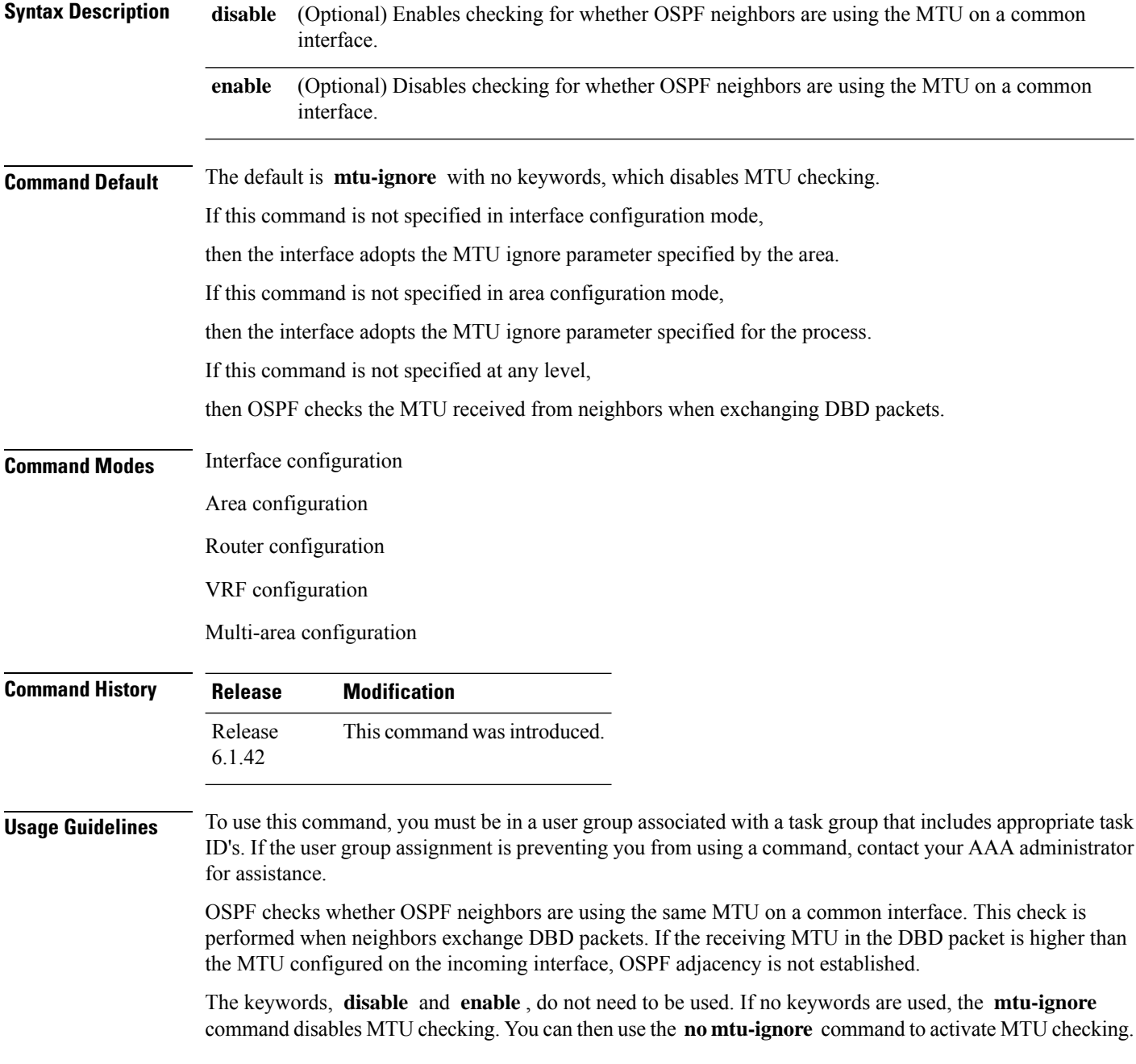

 $\mathbf{l}$ 

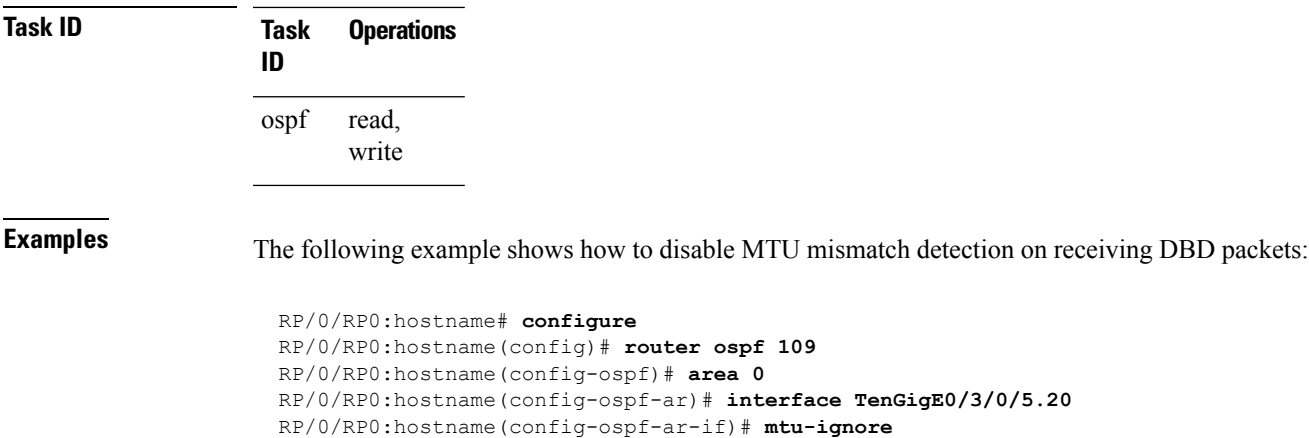

# **multi-area-interface**

To enable multiple adjacencies for different Open Shortest Path First (OSPF) areas and enter multi-area interface configuration mode, use the **multi-area-interface** command in the area configuration mode. To reset to the default, use the **no** form of this command.

**multi-area-interface** *type interface-path-id* **no multi-area-interface** *type interface-path-id*

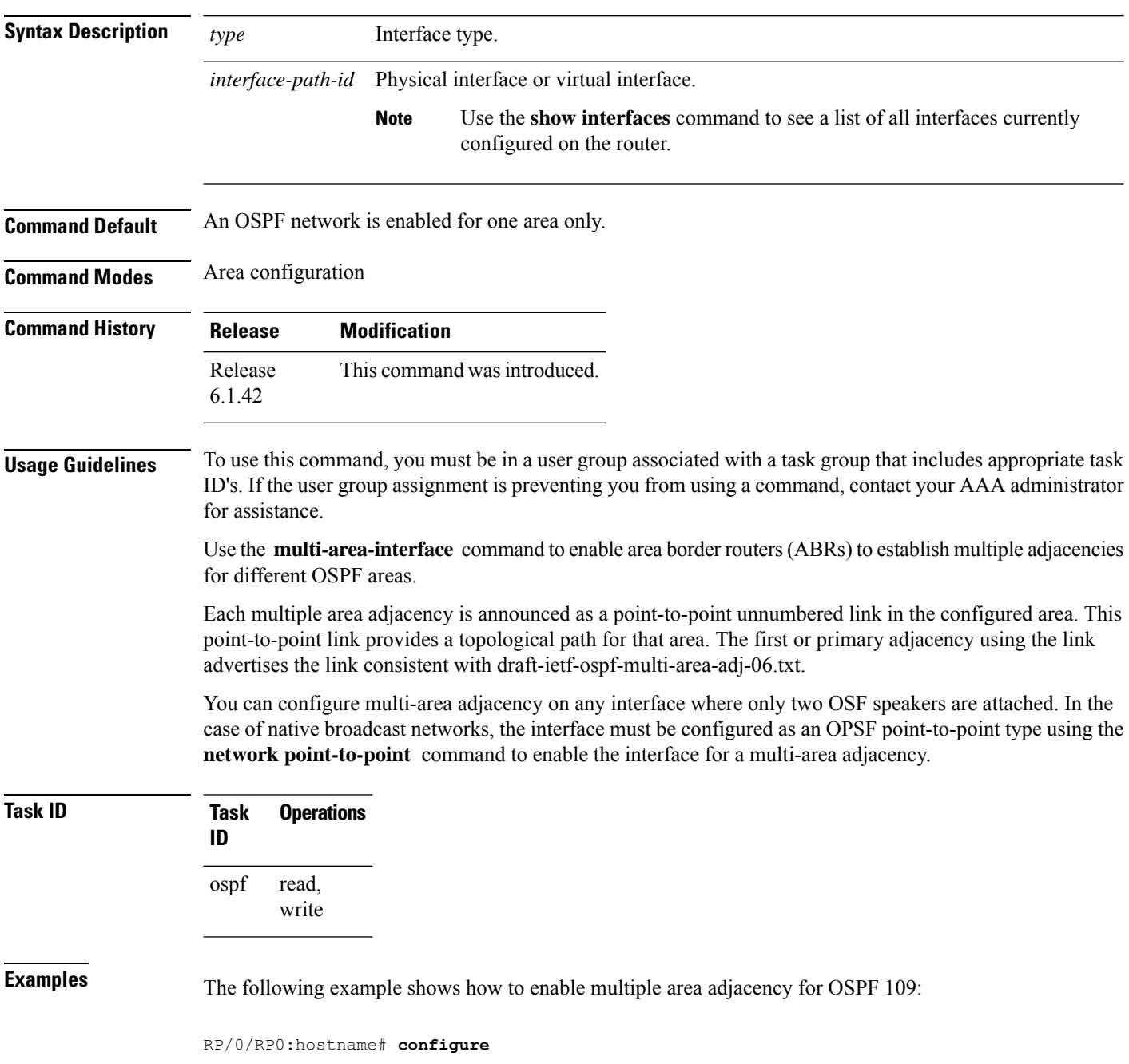

```
RP/0/RP0:hostname(config)# router ospf 109
RP/0/RP0:hostname(config-ospf)# area 0
RP/0/RP0:hostname(config-ospf-ar)# interface TenGigE0/3/0/5.20
RP/0/RP0:hostname(config-ospf-ar-if)# area 1
RP/0/RP0:hostname(config-ospf-ar)# multi-area-interface TenGigE0/3/0/5.20
RP/0/RP0:hostname(config-ospf-ar-mif)# ?
    authentication Enable authentication
    authentication-key Authentication password (key)
   commit Commit the configuration changes to running<br>cost Interface cost
                       Interface cost
   database-filter Filter OSPF LSA during synchronization and flooding
   dead-interval Interval after which a neighbor is declared dead
```
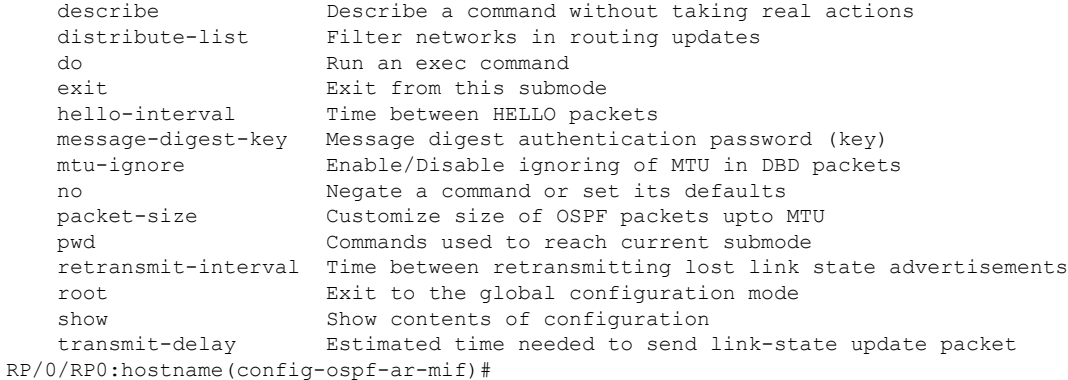

#### **Related Commands**

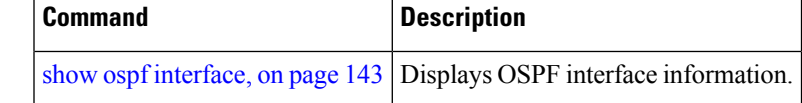

# <span id="page-79-0"></span>**neighbor (OSPF)**

To configure Open Shortest Path First (OSPF) routers interconnecting to nonbroadcast networks, use the **neighbor** command in interface configuration mode. To remove a configuration, use the **no** form of this command.

**neighbor** *ip-address* [**cost** *number*] [**priority** *number*] [**poll-interval** *seconds*] **no neighbor** *ip-address* [**cost** *number*] [**priority** *number*] [**poll-interval** *seconds*]

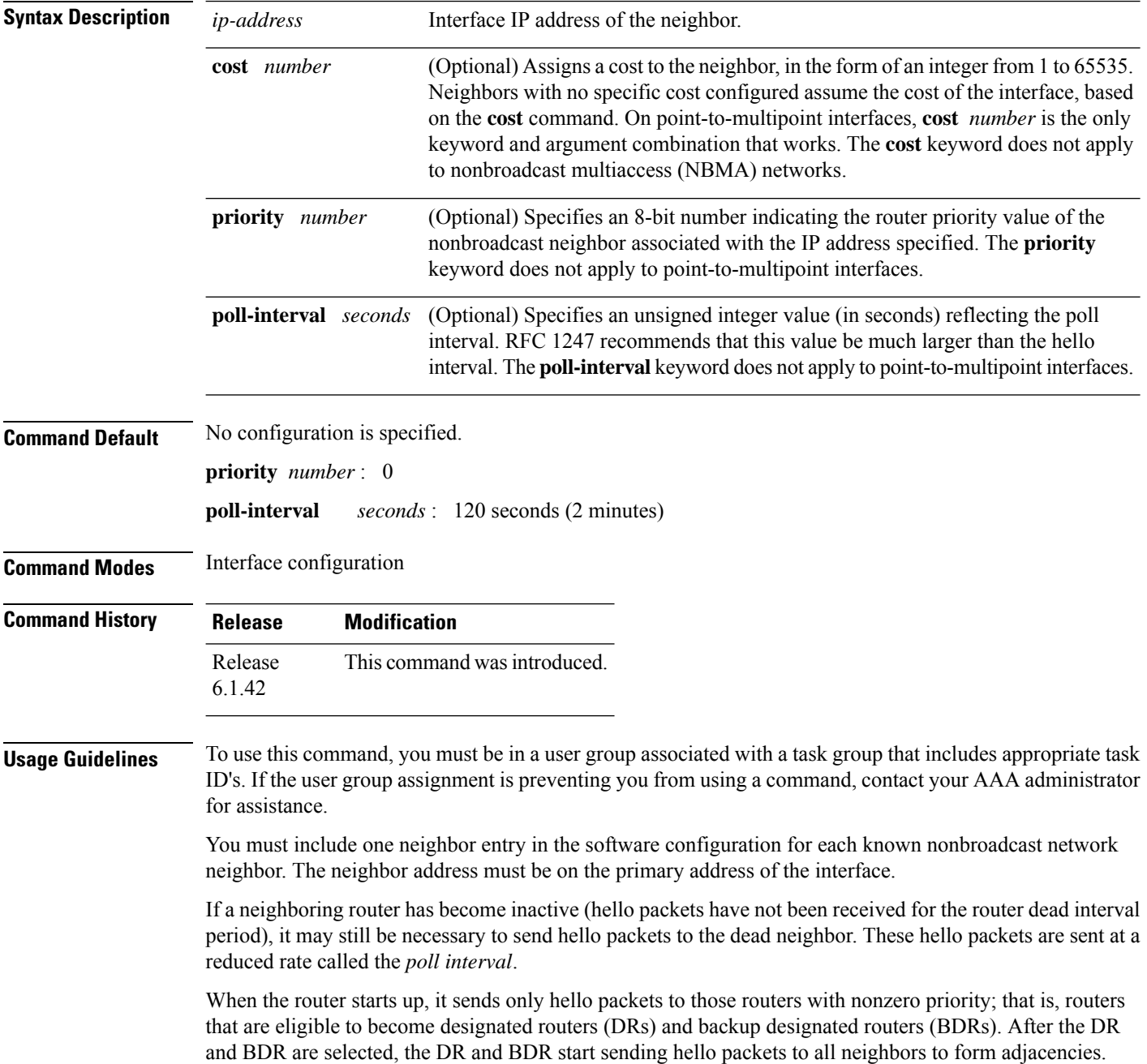

I

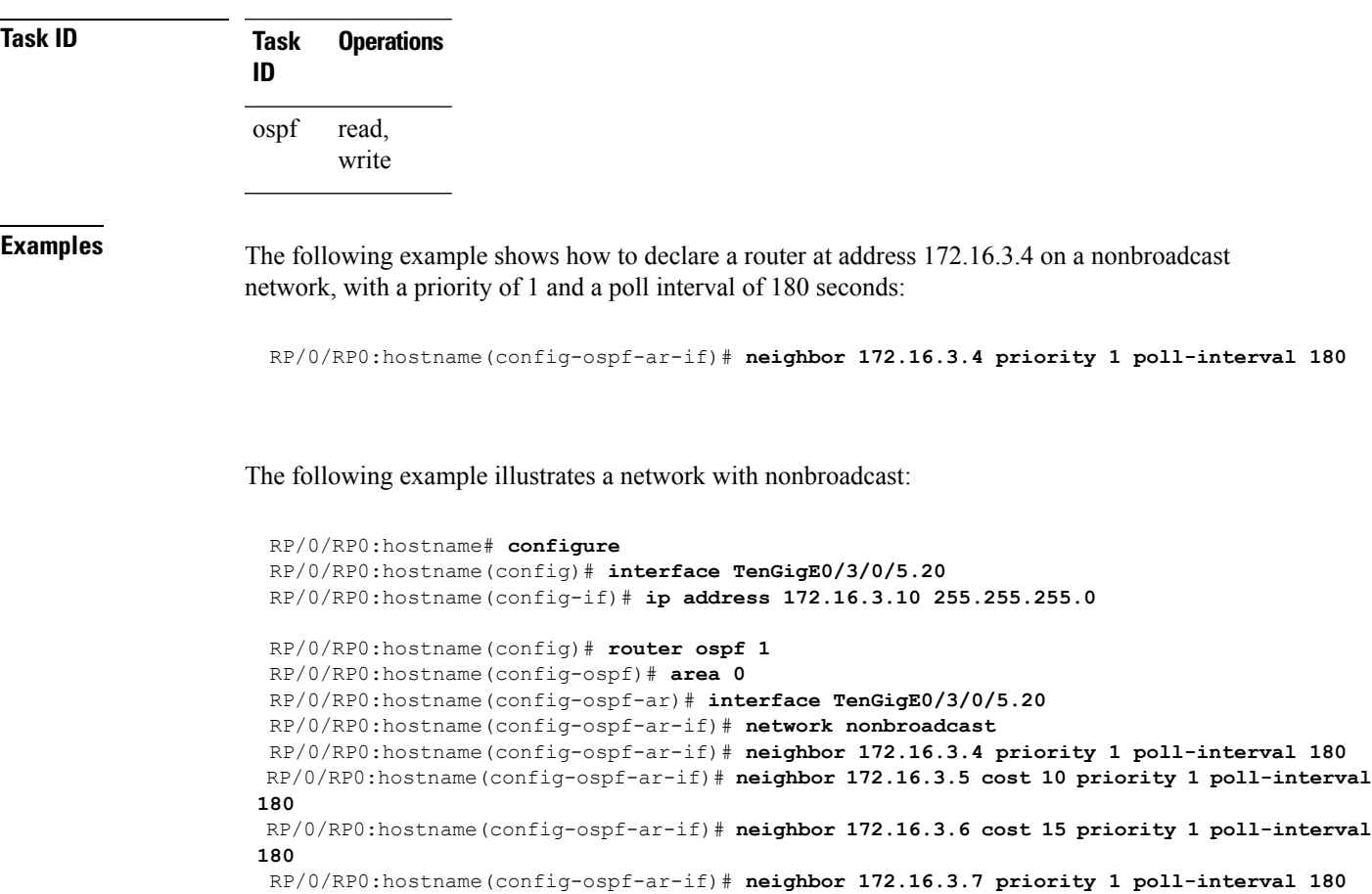

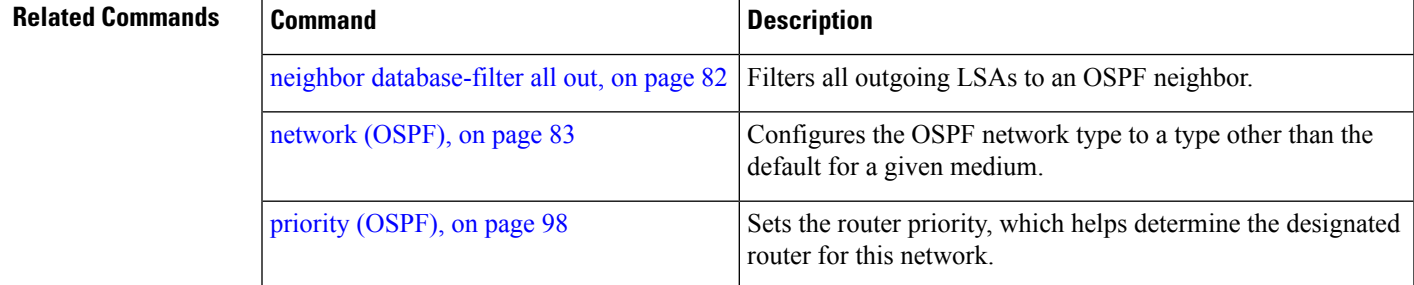

To filter all outgoing OSPF link-state advertisement (LSA) packets for the neighbor, use the **neighbor database-filter all out** command.

#### <span id="page-81-0"></span>**neighbor database-filter all out**

To filter all outgoing link-state advertisements (LSAs) to an Open Shortest Path First (OSPF) neighbor, use the **neighbor database-filter all out** command in interface configuration mode. To restore the forwarding of LSAs to the neighbor, use the **no** form of this command.

**neighbor** *ip-address* **database-filter all out no neighbor** *ip-address* **database-filter all out**

**Syntax Description** *ip-address* IP address of the neighbor to which outgoing LSAs are blocked.

**Command Default** Instead of all outgoing LSAs being filtered to the neighbor, they are flooded to the neighbor.

**Command Modes** Interface configuration

**Command History Release Modification** Release This command was introduced. 6.1.42

#### **Usage Guidelines** To use this command, you must be in a user group associated with a task group that includes appropriate task ID's. If the user group assignment is preventing you from using a command, contact your AAA administrator for assistance.

Use the **neighbor database-filter all out** command to filter all outgoing OSPF LSA packets during synchronization and flooding for point-to-multipoint neighbors on nonbroadcast networks. More neighbor options are available with the **neighbor** command.

#### **Task ID Task Operations ID**

read, write ospf

**Examples** The following example shows how to prevent flooding of OSPF LSAs from point-to-multipoint networks to the neighbor at IP address 10.2.3.4:

```
RP/0/RP0:hostname# configure
RP/0/RP0:hostname(config)# router ospf 1
RP/0/RP0:hostname(config-ospf)# area 0
RP/0/RP0:hostname(config-ospf-ar)# interface TenGigE0/3/0/5.20
RP/0/RP0:hostname(config-ospf-ar-if)# neighbor 10.2.3.4 database-filter all out
```
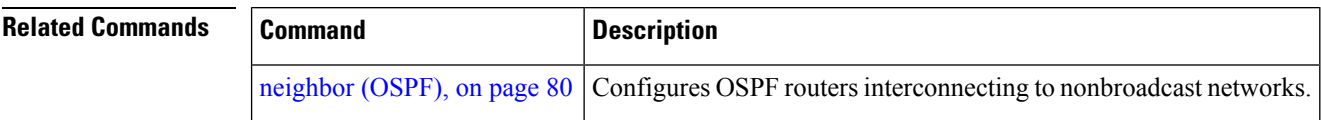

### <span id="page-82-0"></span>**network (OSPF)**

To configure the Open Shortest Path First (OSPF) network type to a type other than the default for a given medium, use the **network** command in the appropriate mode. To return to the default value, use the **no** form of this command.

**network** {**broadcast** | **non-broadcast** | {**point-to-multipoint** [**non-broadcast**] | **point-to-point**}} **no network**

| <b>Syntax Description</b> | broadcast                                                                                                    | Sets the network type to broadcast.                                                                                               |  |
|---------------------------|----------------------------------------------------------------------------------------------------|----------------------------------------------------------------------------------------------------|--|
|                           | non-broadcast                                                                                                    | Sets the network type to nonbroadcast multiaccess (NBMA).                                                                         |  |
|                           | point-to-multipoint                                                                                                    | Sets the network type to point-to-multipoint.                                                                                     |  |
|                           | non-broadcast                                                                                                    | (Optional) Sets the point-to-multipoint network to be nonbroadcast. If you use this<br>keyword, the neighbor command is required. |  |
|                           | point-to-point                                                                                                    | Sets the network type to point-to-point.                                                                                          |  |
| <b>Command Default</b>    | If this command is not specified in interface configuration mode, then the interface adopts the network<br>parameter specified by the area.                                                                                                  |                                                                                                    |  |
|                           | If this command is not specified in area configuration mode, then the interface adopts the network parameter<br>specified for the process.                                                                                                   |                                                                                                    |  |
|                           | If this command is not specified at any level, then the OSPF network type is the default of the given medium.                                                                                                    |                                                                                                    |  |
|                           | POS interfaces default to point-to-point and                                                                                                    |                                                                                                    |  |
|                           | TenGigEthernet and HundredGigEthernet interfaces are default to broadcast.                                                                                                    |                                                                                                    |  |
| <b>Command Modes</b>      | Interface configuration                                                                                                    |                                                                                                    |  |
|                           | Area configuration                                                                                                    |                                                                                                    |  |
|                           | Router configuration                                                                                                    |                                                                                                    |  |
|                           | VRF configuration                                                                                                    |                                                                                                    |  |
| <b>Command History</b>    | <b>Release</b>                                                                                                    | <b>Modification</b>                                                                                                    |  |
|                           | Release<br>6.1.42                                                                                                    | This command was introduced.                                                                                                    |  |
| <b>Usage Guidelines</b>   | To use this command, you must be in a user group associated with a task group that includes appropriate task<br>ID's. If the user group assignment is preventing you from using a command, contact your AAA administrator<br>for assistance. |                                                                                                    |  |
|                           | Use the network command to configure broadcast networks as NBMA networks when, for example, routers<br>in your network do not support multicast addressing.                                                                                  |                                                                                                    |  |

Configuring NBMA networks as either broadcast or nonbroadcast assumes that there are virtual circuits from every router to every router or fully meshed network. However, there are other configurations where this assumption is not true; for example, a partially meshed network. In these cases, you can configure the OSPF network type as a point-to-multipoint network. Routing between two routers that are not directly connected go through the router that has virtual circuits to both routers. You need not configure neighbors when using this command.

If this command is issued on an interface that does not allow it, this command is ignored.

OSPF has two features related to point-to-multipoint networks. One feature applies to broadcast networks; the other feature applies to nonbroadcast networks:

- On point-to-multipoint, broadcast networks, you can use the **neighbor** command, and you must specify a cost to that neighbor.
- On point-to-multipoint, nonbroadcast networks, you must use the **neighbor** command to identify neighbors. Assigning a cost to a neighbor is optional.

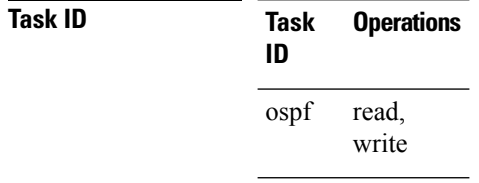

**Examples** The following example shows how to configure the OSPF network as a nonbroadcast network:

```
RP/0/RP0:hostname# configure
RP/0/RP0:hostname(config)# router ospf 1
RP/0/RP0:hostname(config-ospf)# area 0
RP/0/RP0:hostname(config-ospf-ar)# interface TenGigE0/6/0/2.10
RP/0/RP0:hostname(config-ospf-ar-if)# network non-broadcast
RP/0/RP0:hostname(config-ospf-ar-if)# neighbor 172.16.3.4 priority 1 poll-interval 180
```
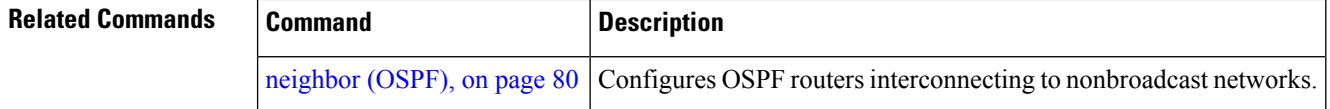

# **nsf (OSPF)**

To configure nonstop forwarding (NSF) for the Open Shortest Path First (OSPF) protocol, use the **nsf** command in the appropriate mode. To remove this command from the configuration file and restore the system to its default condition, use the **no** form of this command.

**nsf** {**cisco** [**enforce global**] | **ietf** [**helper disable**]} **no nsf** {**cisco** [**enforce global**] | **ietf** [**helper disable**]}

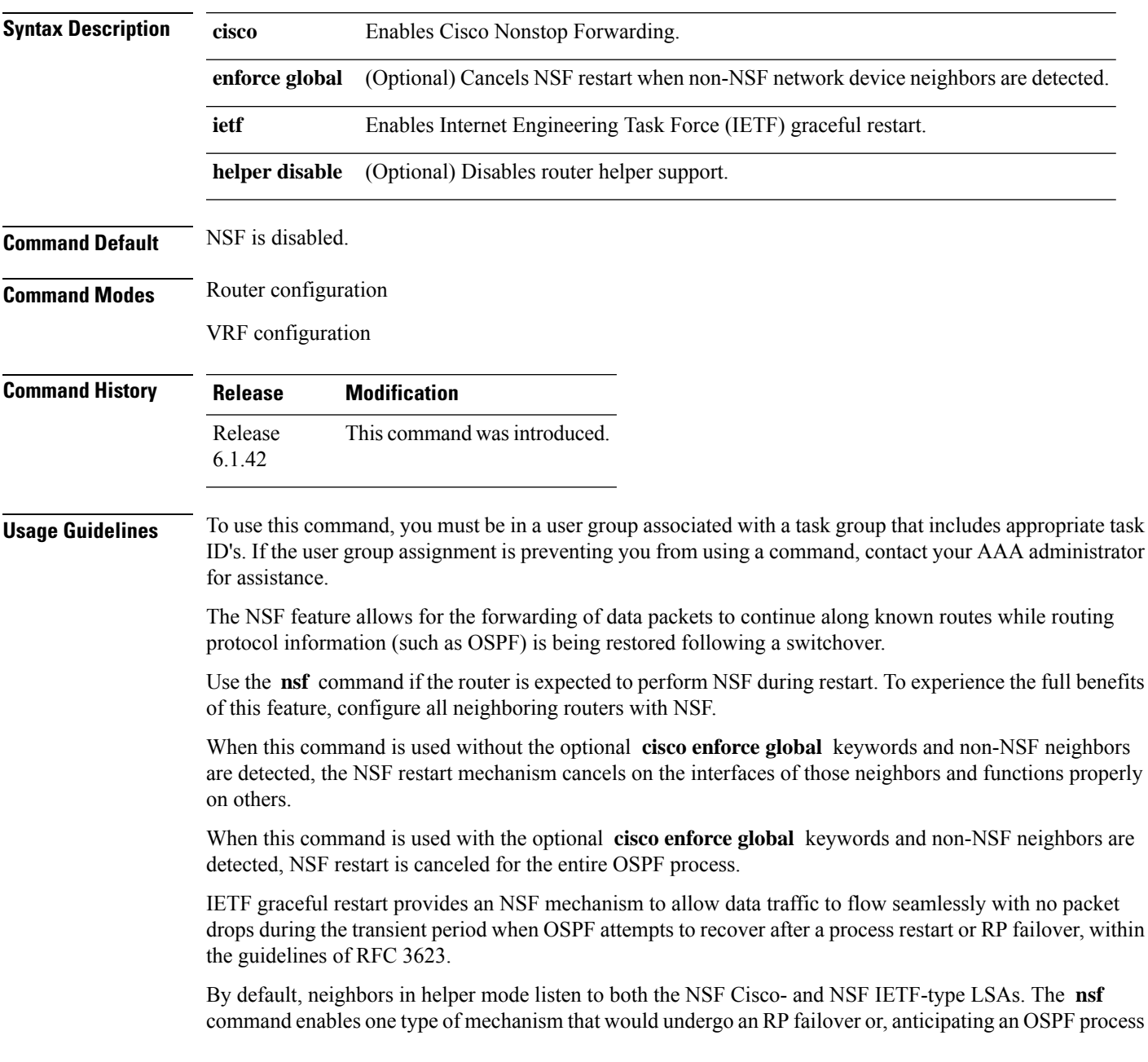

restart. If the **cisco** or **ietf** keyword is not entered, NSF is not enabled, irrespective of neighbors in listening mode for both NSF Cisco and NSF IETF.

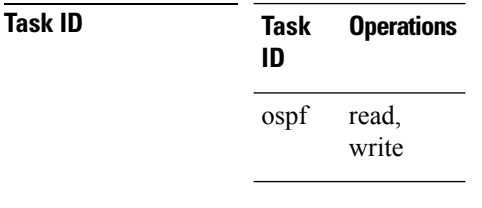

**Examples** The following example shows how to cancel NSF restart for the entire OSPF process if non-NSF neighbors are detected on any network interface during restart:

```
RP/0/RP0:hostname# configure
RP/0/RP0:hostname(config)# router ospf 1
RP/0/RP0:hostname(config-ospf)# nsf cisco enforce global
```
### **nsf flush-delay-time (OSPF)**

To configure the maximum time allowed for nonstop forwarding (NSF) external route queries for the Open Shortest Path First (OSPF) protocol, use the **nsf flush-delay-time** command in the appropriate mode. To remove this command from the configuration file and restore the system to its default condition, use the **no** form of this command.

**nsf flush-delay-time** *seconds* **no nsf flush-delay-time** *seconds*

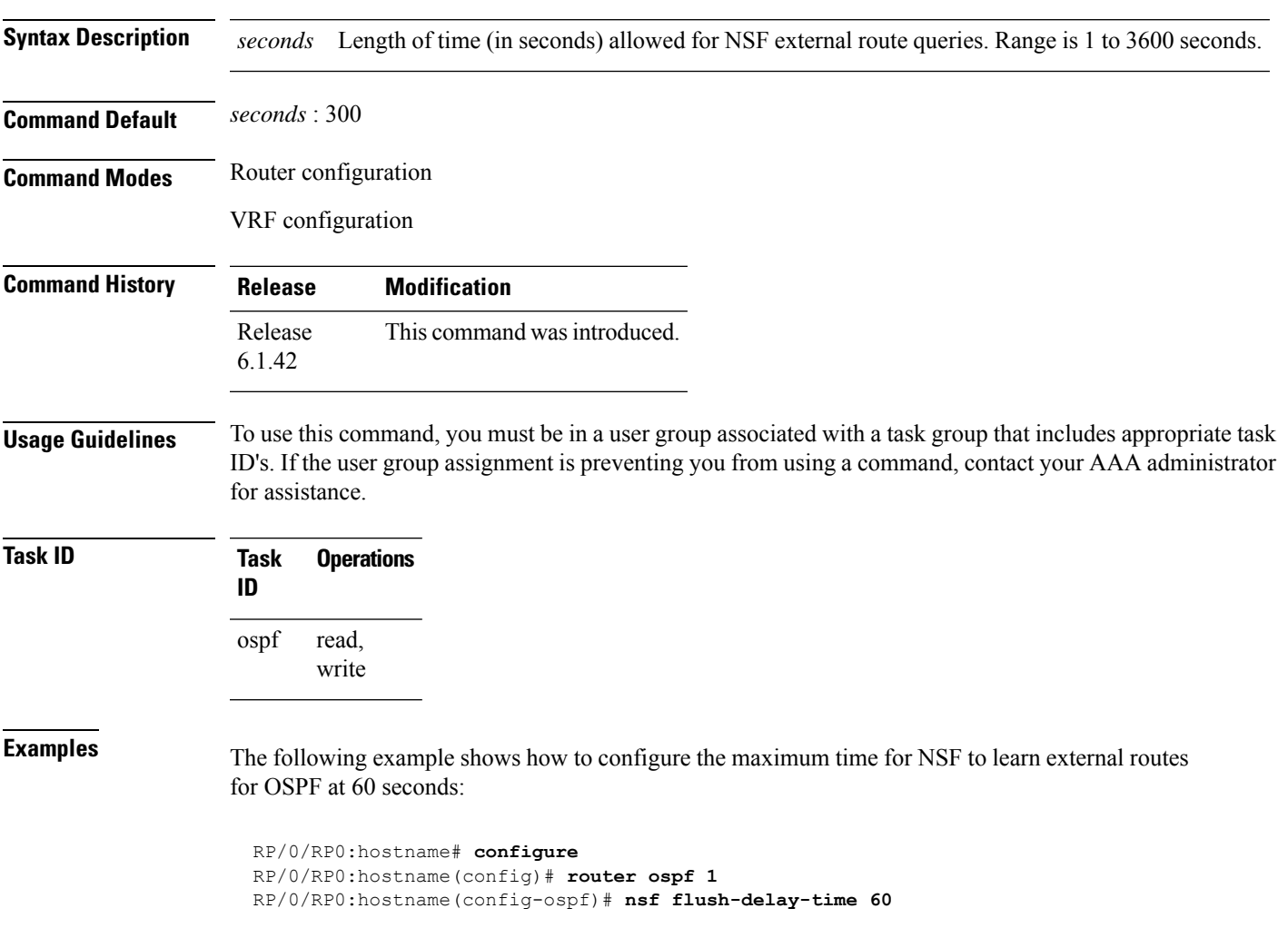

# **nsf interval (OSPF)**

To configure the minimum time between consecutive nonstop forwarding (NSF) restart attempts for the Open Shortest Path First (OSPF) protocol, use the **nsf interval** command in the appropriate mode. To remove this command from the configuration file and restore the system to its default condition, use the **no** form of this command.

**nsf interval** *seconds* **no nsf interval** *seconds*

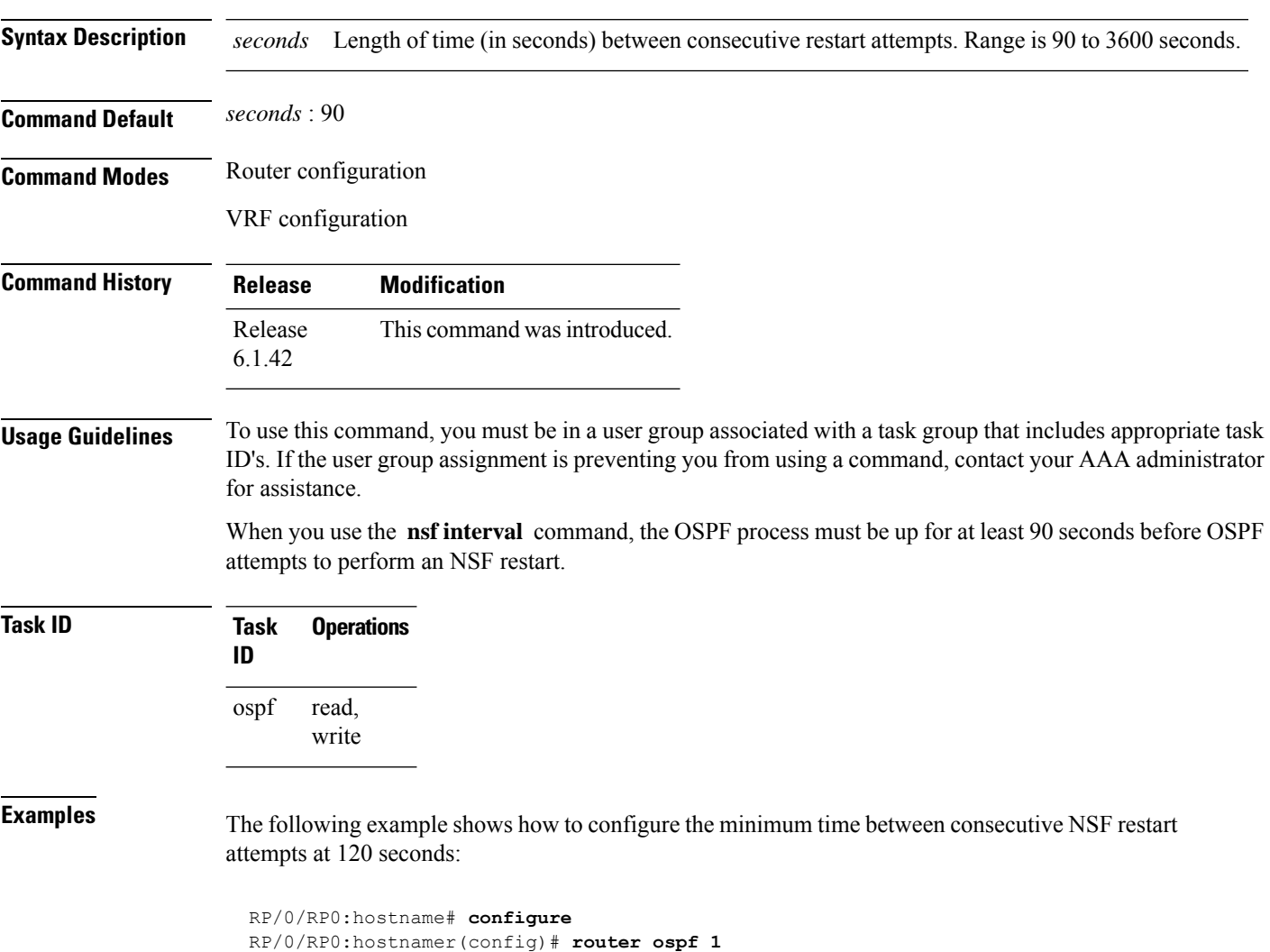

RP/0/RP0:hostname(config-ospf)# **nsf interval 120**

# **nsf lifetime (OSPF)**

To configure the maximum time that routes are held in the Routing Information Base (RIB) following an Open Shortest Path First (OSPF) process restart, use the **nsf lifetime** command in the appropriate mode. To remove this command from the configuration file and restore the system to its default condition, use the **no** form of this command.

**nsf lifetime** *seconds* **no nsf lifetime** *seconds*

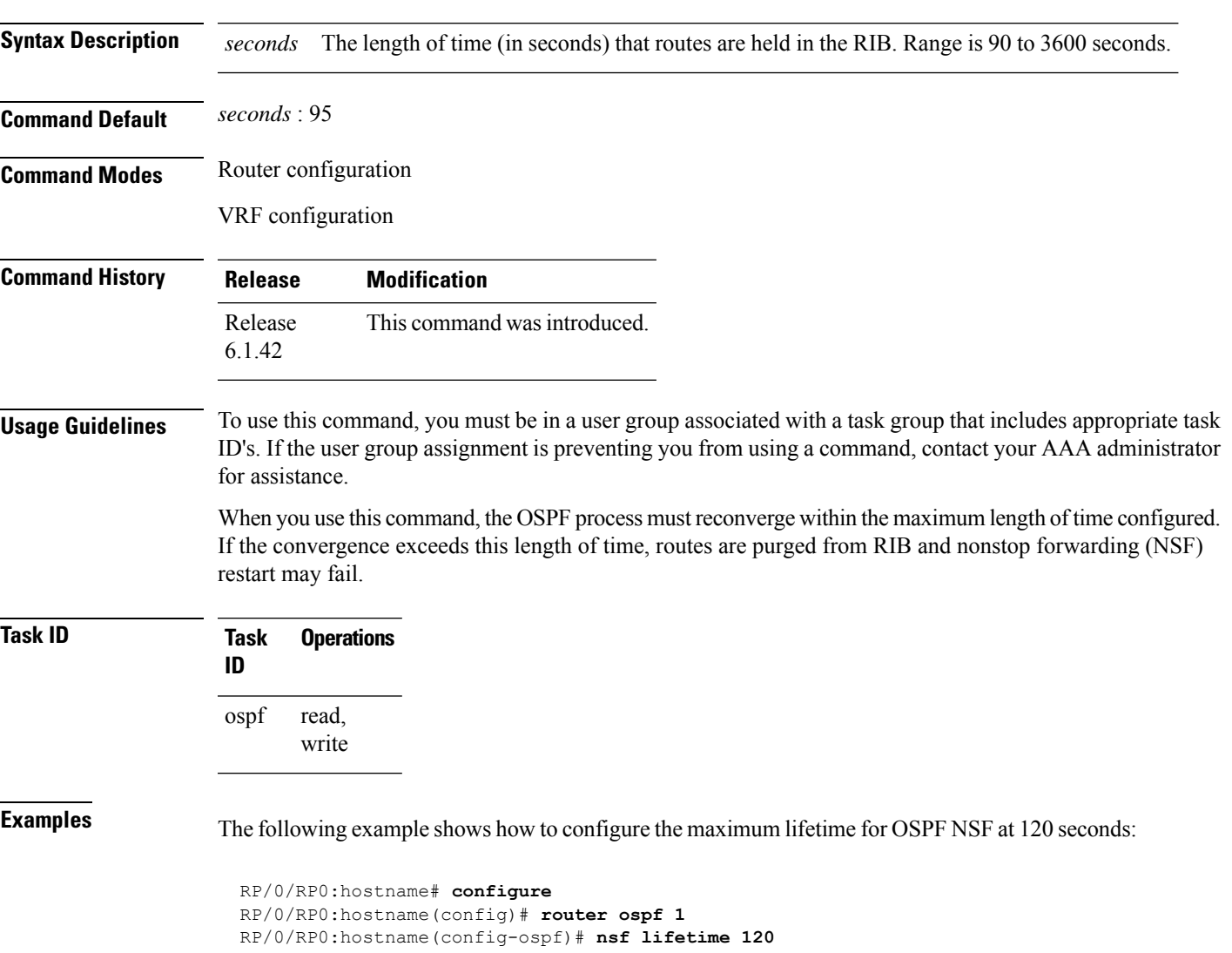

# **nsr (OSPF)**

To configure nonstop routing (NSR) for the Open Shortest Path First (OSPF) protocol, use the **nsr** command in OSPF router configuration mode. To remove this command from the configuration file and restore the system to its default condition, use the **no** form of this command.

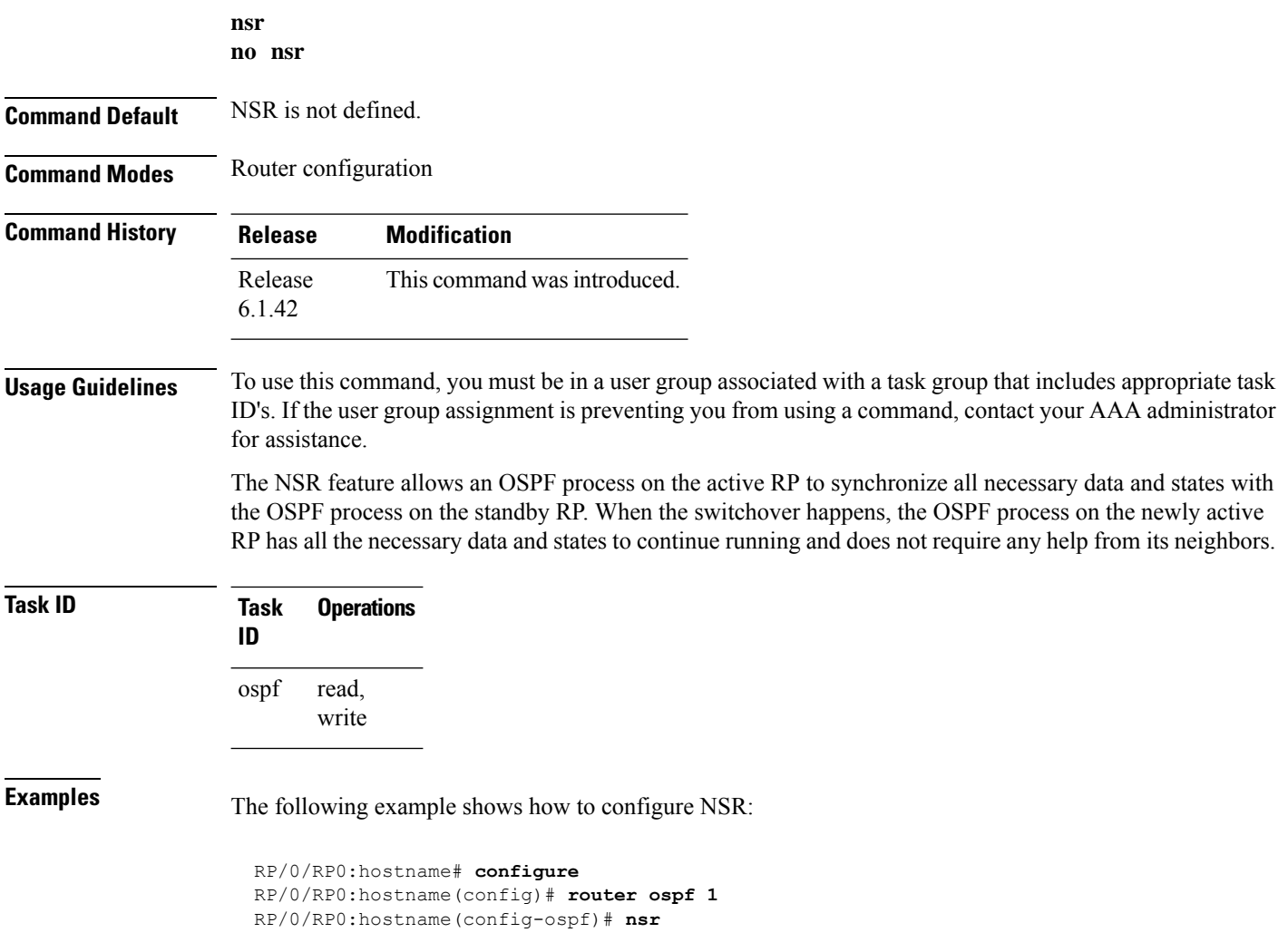

# **nssa (OSPF)**

To configure an area as a not-so-stubby area (NSSA), use the **nssa** command in area configuration mode. To remove the NSSA distinction from the area, use the **no** form of this command.

**nssa** [**no-redistribution**] [**default-information-originate** [**metric** *metric-value*] [**metric-type** *type-value*]] [**no-summary**] **no nssa**

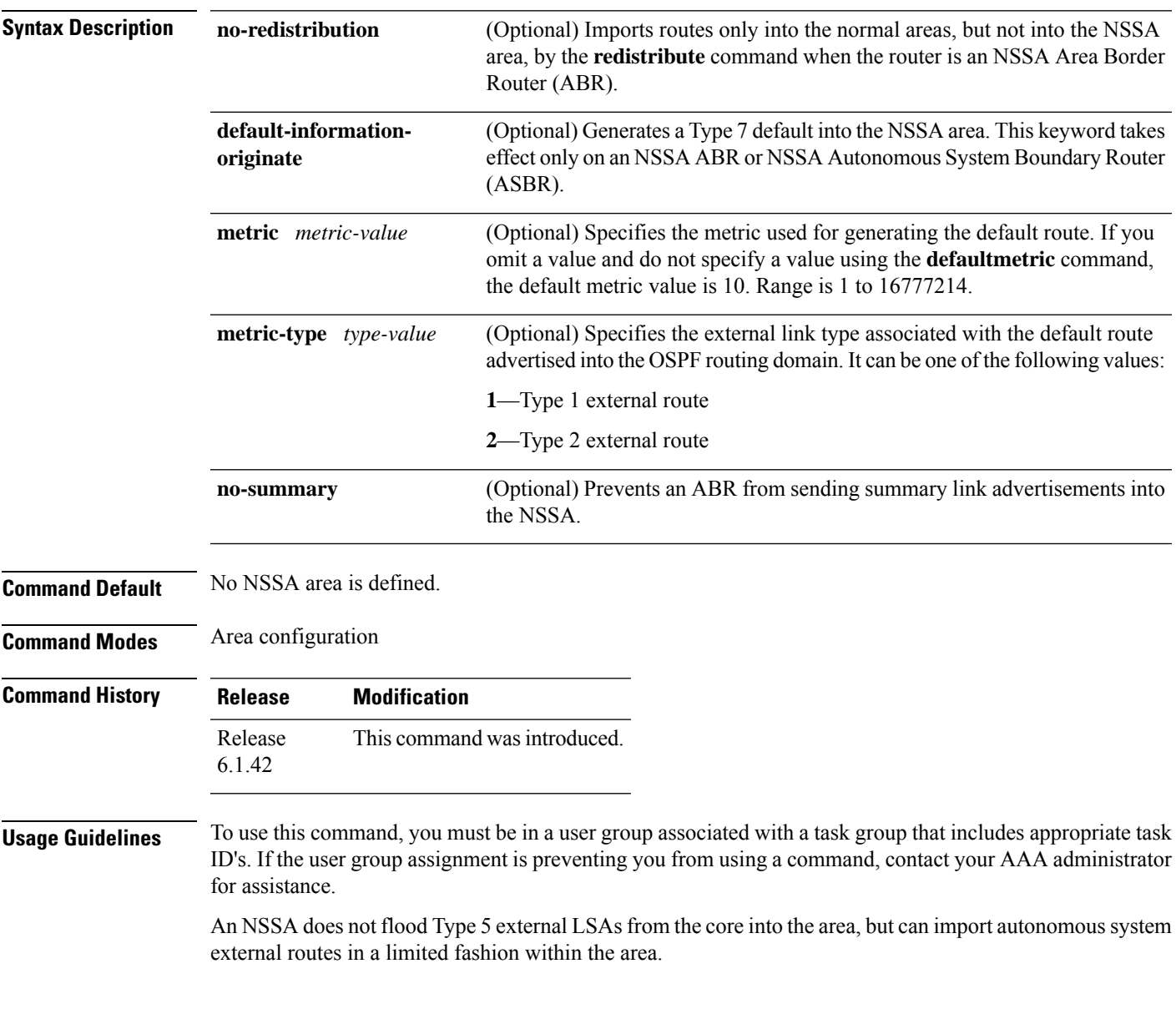

 $\mathbf{l}$ 

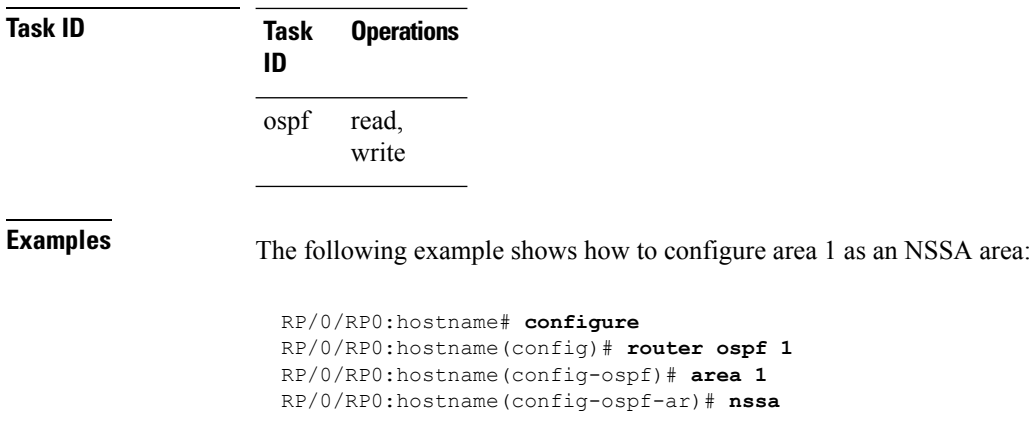

ı

Ш

### **ospf name-lookup**

To configure the Open Shortest Path First (OSPF) protocol to look up Domain Name System (DNS) names, use the **ospf name-lookup** command in XR config mode. To disable this function, use the **no** form of this command.

**ospf name-lookup no ospf name-lookup**

**Command Default** Routers are displayed by router ID or neighbor ID.

**Command Modes** XR config

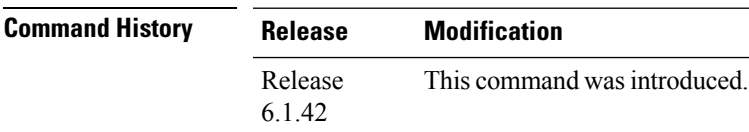

#### **Usage Guidelines** To use this command, you must be in a user group associated with a task group that includes appropriate task ID's. If the user group assignment is preventing you from using a command, contact your AAA administrator for assistance.

Use the **ospf name-lookup** command to easily identify a router when executing all OSPF **show** command displays. The router is displayed by name rather than by its router ID or neighbor ID.

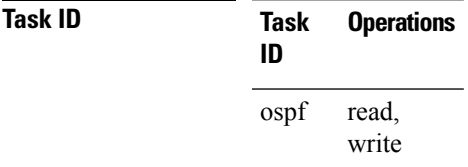

**Examples** The following example shows how to configure OSPF to identify a router by name:

RP/0/RP0:hostname# **configure** RP/0/RP0:hostname(config)# **ospf name-lookup**

# **packet-size (OSPF)**

To configure the size of Open Shortest Path First (OSPF) packets up to the size specified by the maximum transmission unit (MTU), use the **packet-size** command in the appropriate configuration mode. To disable this function and reestablish the default packet size, use the **no** form of this command.

**packet-size** *bytes* **no packet-size**

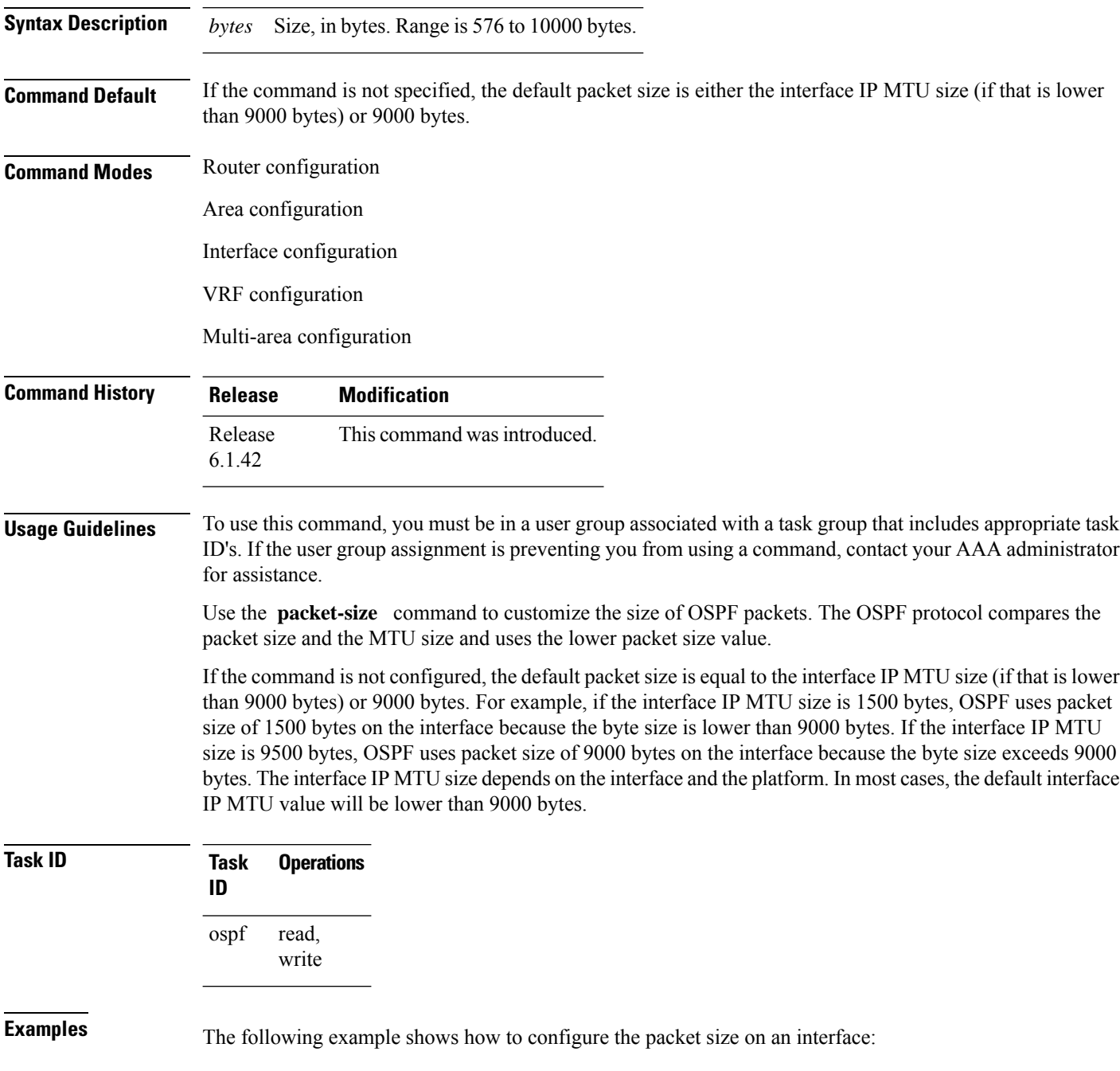

RP/0/RP0:hostname# **configure** RP/0/RP0:hostname(config)# **router ospf 1** RP/0/RP0:hostname(config-ospf)# **area 0** RP/0/RP0:hostname(config-ospf-ar)# **interface TenGigE0/3/0/5.20** RP/0/RP0:hostname(config-ospf-ar-if)# **packet-size 3500**

# **passive (OSPF)**

To suppress the sending of Open Shortest Path First (OSPF) protocol operation on an interface, use the **passive** command in the appropriate mode. To remove the passive configuration, use the **no** form of this command.

**passive** [{**disable** | **enable**}] **no passive**

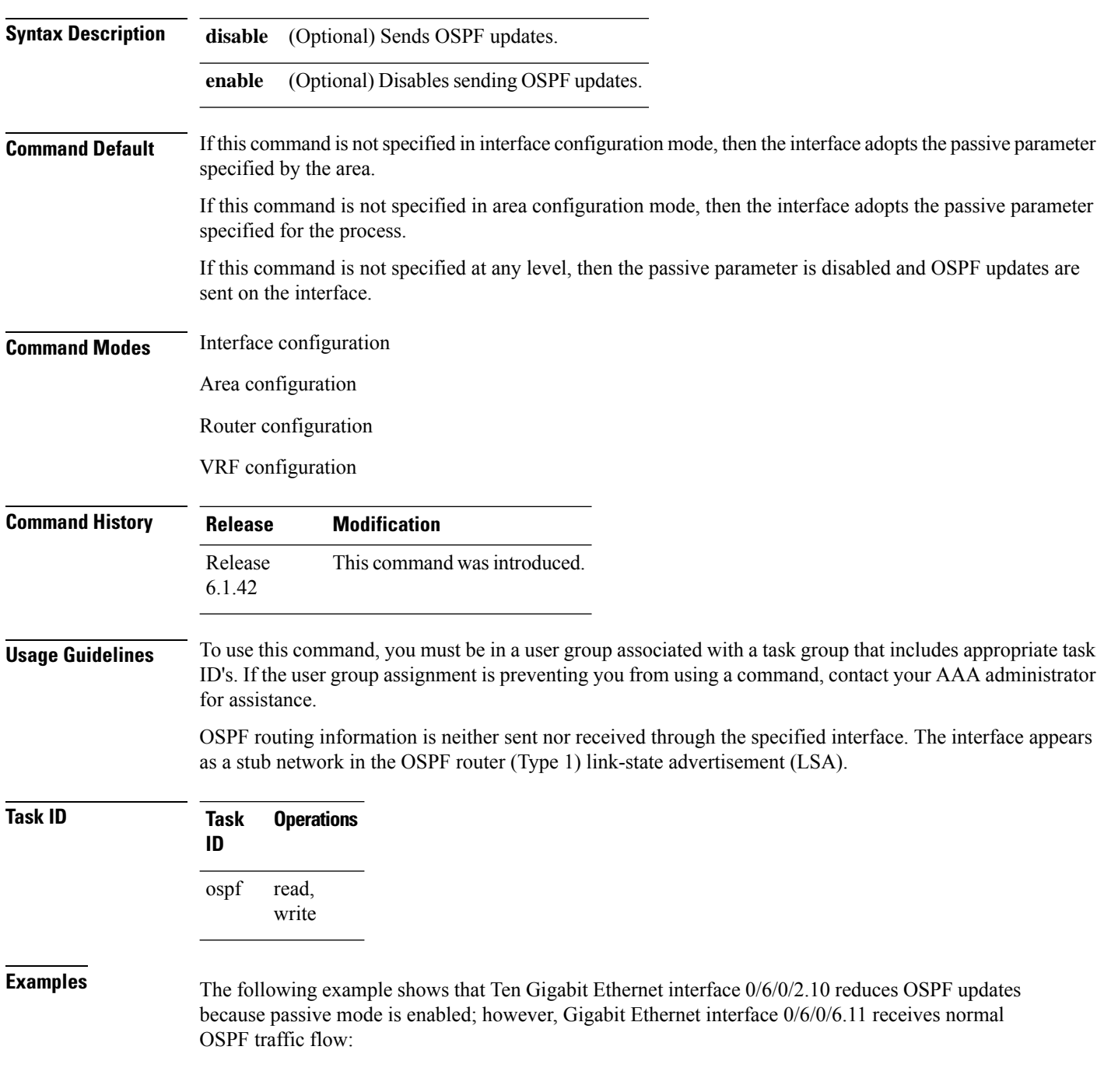

```
RP/0/RP0:hostname# configure
RP/0/RP0:hostname(config)# router ospf 1
RP/0/RP0:hostname(config-ospf)# area 0
RP/0/RP0:hostname(config-ospf-ar)# interface TenGigE0/6/0/2.10
RP/0/RP0:hostname(config-ospf-ar-if)# passive
RP/0/RP0:hostname(config-ospf-ar-if)# exit
RP/0/RP0:hostname(config-ospf-ar)# interface TenGigE0/6/0/6.11
RP/0/RP0:hostname(config-ospf-ar-if)# end
```
# <span id="page-97-0"></span>**priority (OSPF)**

To set the router priority for an interface, which helps determine the designated router for an Open Shortest Path First (OSPF) link, use the **priority** command in the appropriate mode. To return to the default value, use the **no** form of this command.

**priority** *value* **no priority** *value*

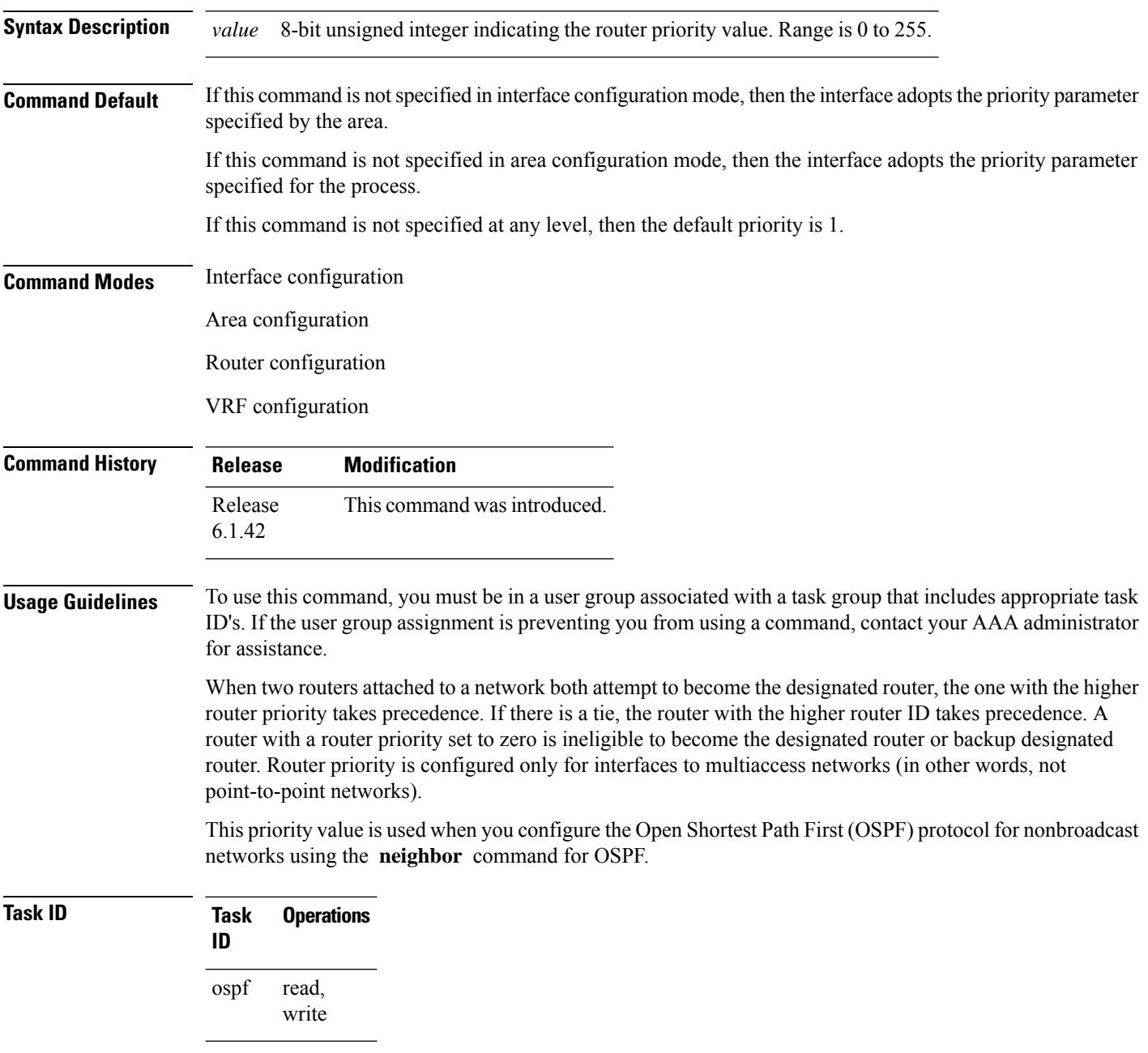

#### **Examples** The following example shows that priority is set through the **priority** and **neighbor** commands for Routers A and B and that the neighbor priority value must reflect that of the neighbor router: RP/0/RP0:hostname# **configure** RP/0/RP0:hostname(config)# **interface TenGigE0/6/0/2.10** RP/0/RP0:hostname(config-if)# **ipv4 address 10.0.0.2 255.255.255.0** RP/0/RP0:hostname(config-if)# **exit** RP/0/RP0:hostname(config)# **router ospf 1** RP/0/RP0:hostname(config-ospf)# **area 0** RP/0/RP0:hostname(config-ospf-ar)# **interface TenGigE0/6/0/2.10** RP/0/RP0:hostname(config-ospf-ar-if)# **network non-broadcast** RP/0/RP0:hostname(config-ospf-ar-if)# **priority 4** RP/0/RP0:hostname(config-ospf-ar-if)# **neighbor 10.0.0.1 priority 6** RP/0/RP0:hostname# **configure** RP/0/RP0:hostname(config)# **interface TenGigE0/3/0/2.10** RP/0/RP0:hostname(config-if)# **ipv4 address 10.0.0.1 255.255.255.0** RP/0/RP0:hostname(config-if)# **exit** RP/0/RP0:hostname(config)# **router ospf 1** RP/0/RP0:hostname(config-ospf)# **area 0** RP/0/RP0:hostname(config-ospf-ar)# **interface TenGigE0/3/0/2.10** RP/0/RP0:hostname(config-ospf-ar-if)# **network non-broadcast** RP/0/RP0:hostname(config-ospf-ar-if)# **priority 6** RP/0/RP0:hostname(config-ospf-ar-if)# **neighbor 10.0.0.2 priority 4**

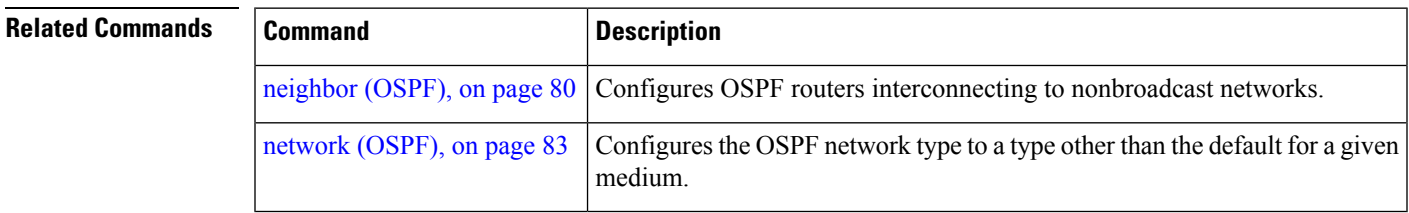

#### **protocol shutdown**

To disable an instance of the Open Shortest Path First (OSPF) protocol so that it cannot form an adjacency on any interface, use the **protocol shutdown** command in the router configuration mode. To reenable the OSPF protocol, use the **no** form of this command.

**protocol shutdown no protocol shutdown**

**Command Default** No default behavior or values

**Command Modes** Router configuration

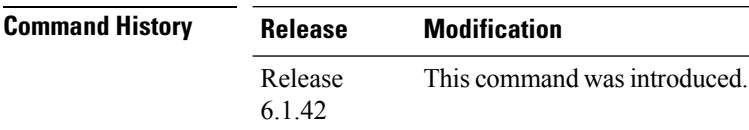

#### **Usage Guidelines** To use this command, you must be in a user group associated with a task group that includes appropriate task ID's. If the user group assignment is preventing you from using a command, contact your AAA administrator for assistance.

Use the **protocol shutdown** command to disable the OSPF protocol for a specific routing instance without removing any existing OSPF configuration parameters.

The OSPF protocol continues to run on the router and you can use the current OSPF configuration, but OSPF does not form any adjacencies on any interface.

This command is similar to performing the **no router ospf** command.

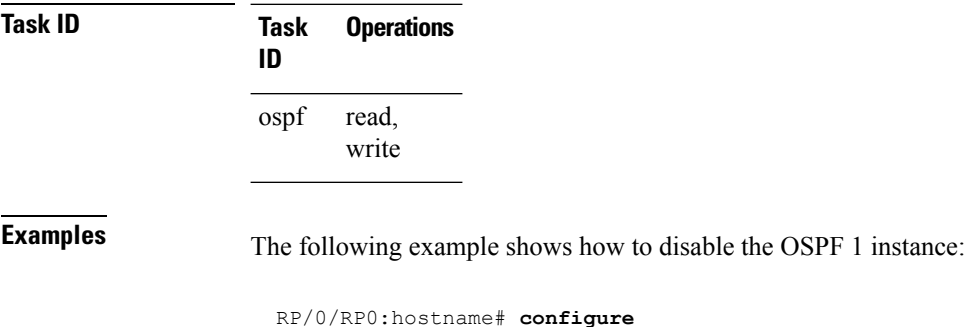

RP/0/RP0:hostname(config)# **router ospfv2 1** RP/0/RP0:hostname(config-ospf)# **protocol shutdown**

# <span id="page-100-0"></span>**queue dispatch incoming**

To limit the number of incoming packets (LSAUpdates, LSAcks, DBDs, LSRequests, and Hellos that trigger a change state) processed, use the **queue dispatch incoming** command in router configuration mode. To return to the system default value, use the **no** form of this command.

**queue dispatch incoming** *count* **no queue dispatch incoming**

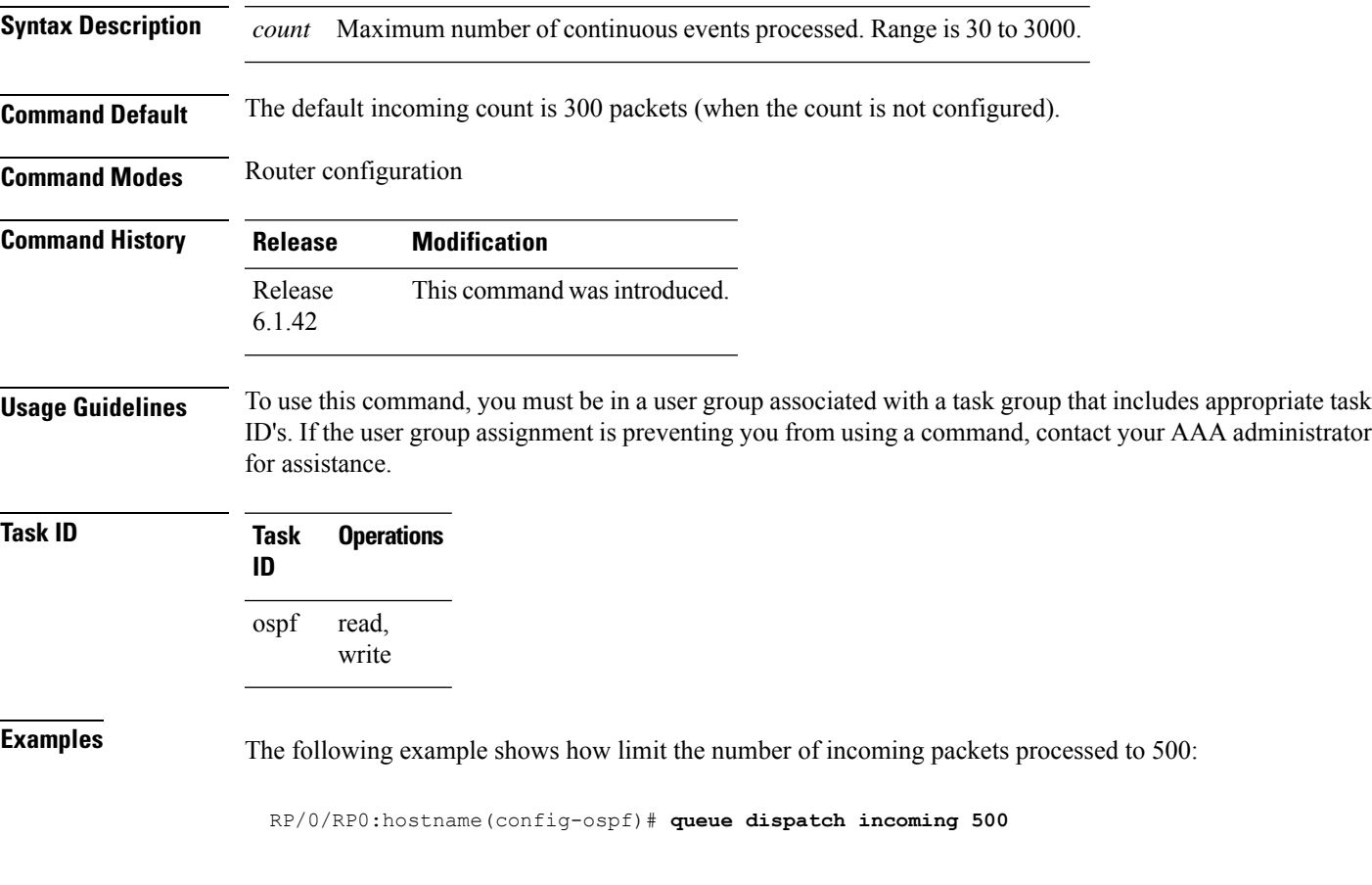

Use the show ospf [message-queue,](#page-150-0) on page 151 command to see the queue dispatch values, peak lengths, and limits.

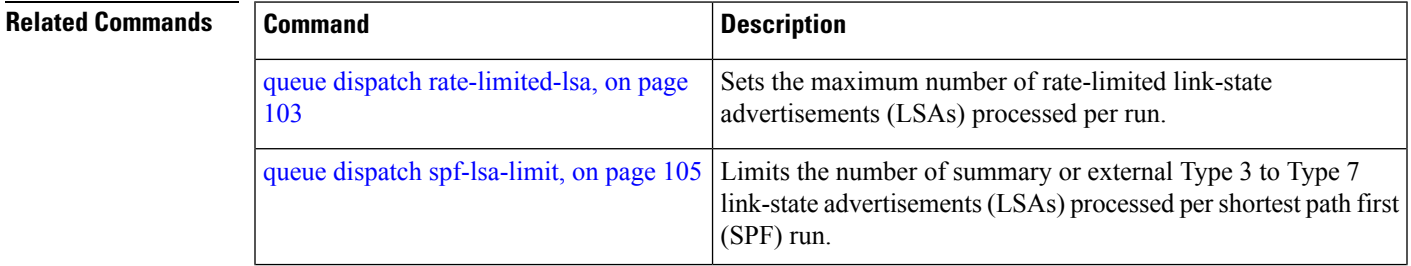

 $\mathbf I$ 

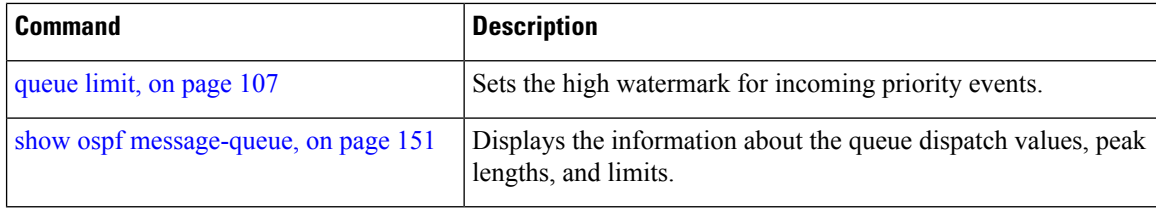

Ш

### <span id="page-102-0"></span>**queue dispatch rate-limited-lsa**

To set the maximum number of rate-limited link-state advertisement (LSA) (re-)originations processed per run, use the **queue dispatch rate-limited-lsa** command in router configuration mode. To return to the system default value, use the **no** form of this command.

**queue dispatch rate-limited-lsa** *count* **no queue dispatch rate-limited-lsa**

**Syntax Description** *count* Maximum number of rate-limited LSAs processed per run. Range is 30 to 3000.

**Command Default** The default number of rate-limited LSAs processed per run is 300 (when this count is not configured).

**Command Modes** Router configuration

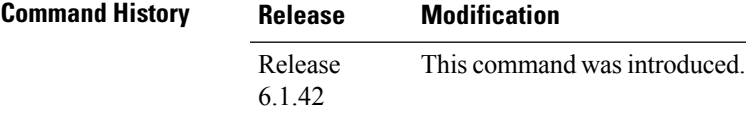

**Usage Guidelines** To use this command, you must be in a user group associated with a task group that includes appropriate task ID's. If the user group assignment is preventing you from using a command, contact your AAA administrator for assistance.

#### **Task ID Task Operations ID** read, write ospf

**Examples** The following example shows how to set the maximum number of rate-limited LSA (re-)originations processed per run to 300:

RP/0/RP0:hostname(config-ospf)# **queue dispatch rate-limited-lsa 300**

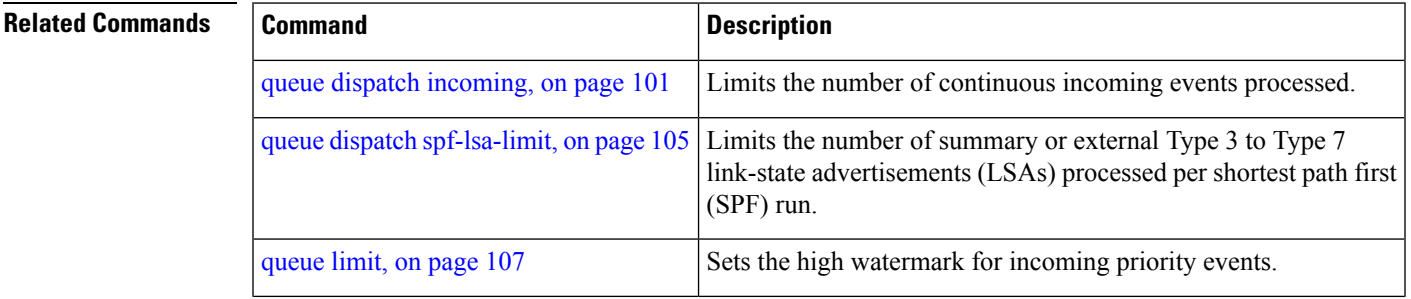

I

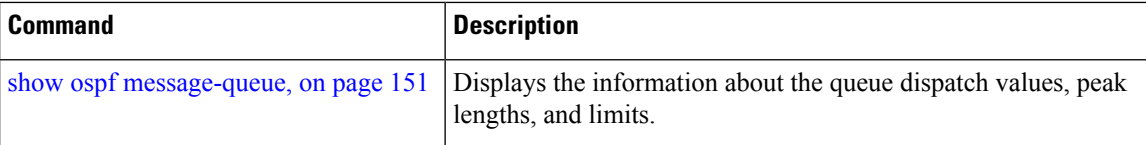

### <span id="page-104-0"></span>**queue dispatch spf-lsa-limit**

To change the maximum number of Type 3-4 and Type 5-7 link-state advertisements (LSAs) processed per shortest path first (SPF) iteration within a single SPF run, use the **queue dispatch spf-lsa-limit** command in router configuration mode. To return to the system default value, use the **no** form of this command.

**queue dispatch spf-lsa-limit** *count* **no queue dispatch spf-lsa-limit**

**Syntax Description** count Maximum number of continuous Type 3-4 and Type 5-7 LSAs processed per SPF in each scheduled iteration within a single SPF run. Range is 30 to 3000. *count*

**Command Default** The default number of Type 3-4 and Type 5-7 processed per run is 150 LSAs (when this command is not configured).

**Command Modes** Router configuration

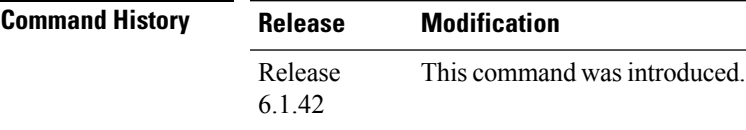

**Usage Guidelines** To use this command, you must be in a user group associated with a task group that includes appropriate task ID's. If the user group assignment is preventing you from using a command, contact your AAA administrator for assistance.

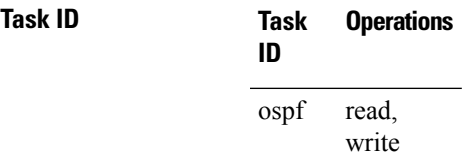

**Examples** The following example shows how to limit the number of continuous Type 3-4 and Type 5-7 LSAs processed by SPF per scheduling run, to 100:

RP/0/RP0:hostname(config-ospf)# **queue dispatch spf-lsa-limit 100**

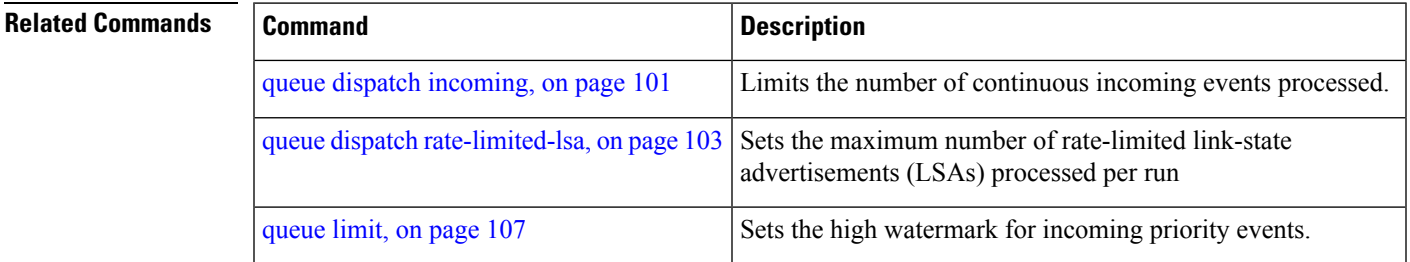

I

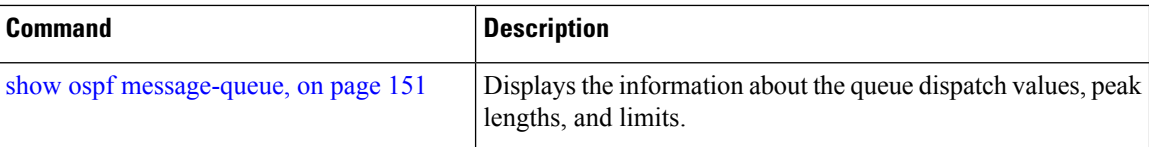

# <span id="page-106-0"></span>**queue limit**

To set the high watermark for incoming events by priority, use the **queue limit** in router configuration mode. To return to the system default values, use the **no** form of this command.

**queue limit** {**high** | **medium** | **low**} *count* **no queue limit** {**high** | **medium** | **low**}

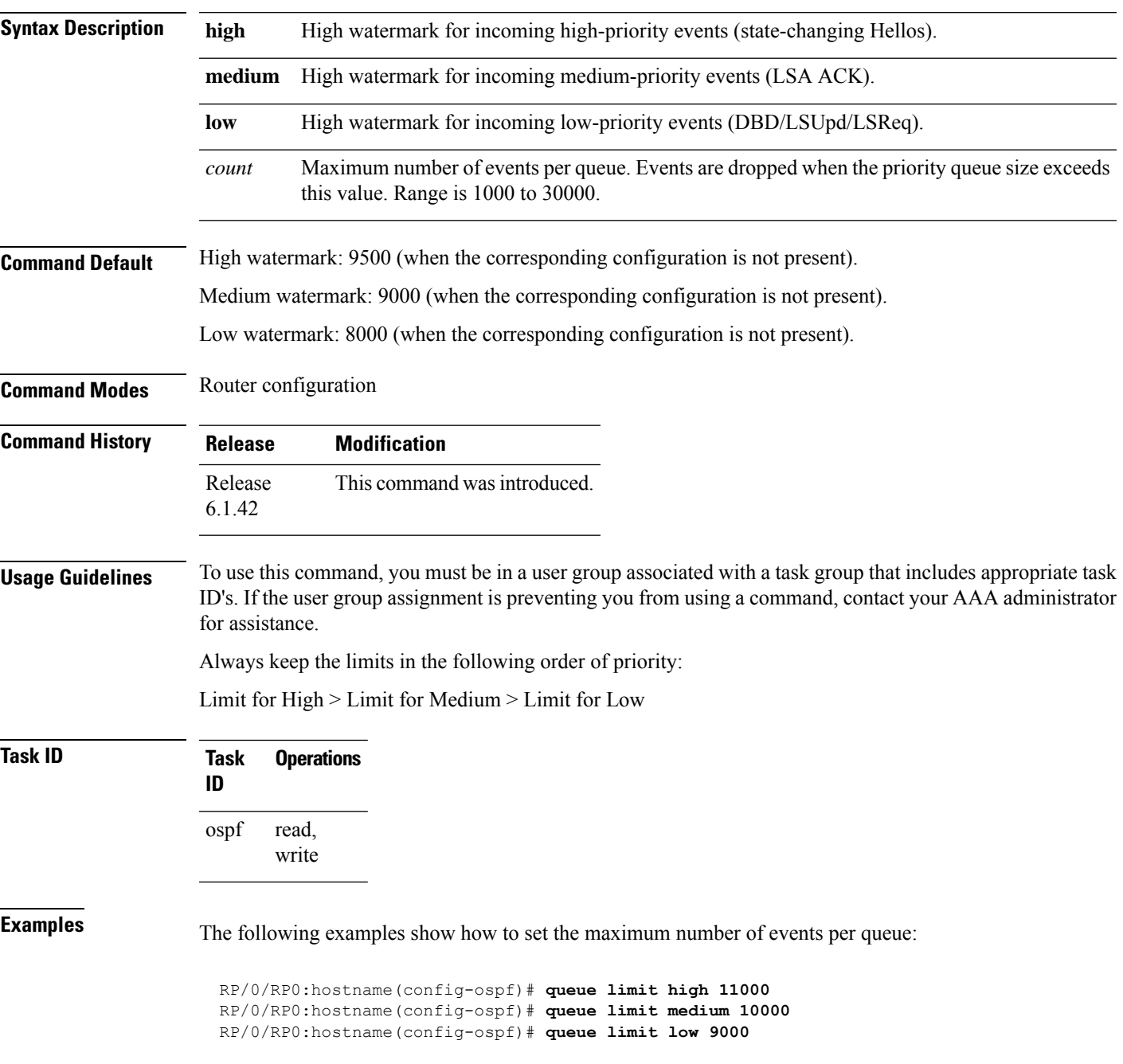

I

#### **Related Commands**

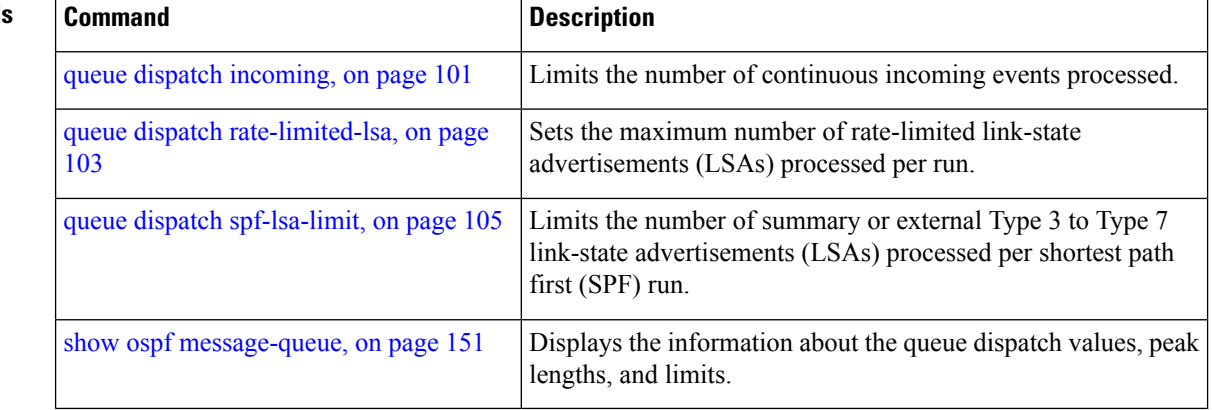
# **range (OSPF)**

To consolidate and summarize routes at an area boundary, use the **range** command in area configuration mode. To disable this function, use the **no** form of this command.

**range** *ip-address mask* [{**advertise** | **not-advertise**}] **no range** *ip-address mask* [{**advertise** | **not-advertise**}]

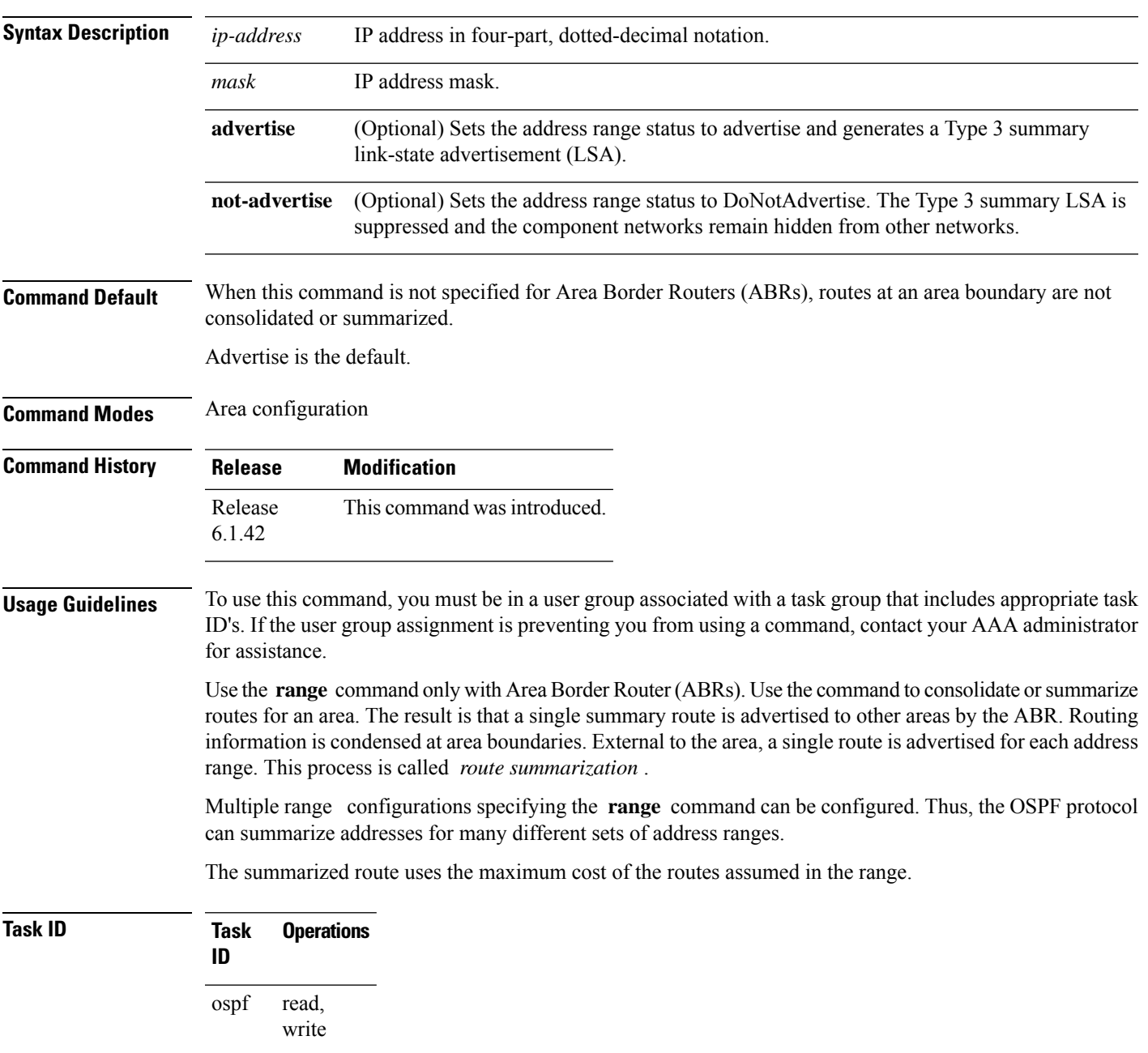

**Examples** The following example shows area 36.0.0.0 consisting of interfaces whose IP addresses have "10.31.x.x" asthe first two octets. The **range** command summarizesinterfaces. Instead of advertising eight networks individually, the single route 10.31.0.0 255.255.0.0 is advertised:

```
RP/0/RP0:hostname# configure
RP/0/RP0:hostname(config)# router ospf 201
RP/0/RP0:hostname(config-ospf)# area 0
RP/0/RP0:hostname(config-ospf-ar-if)# interface TenGigE0/3/0/2
!
RP/0/RP0:hostname(config-ospf)# area 36.0.0.0
RP/0/RP0:hostname(config-ospf-ar)# range 10.31.0.0 255.255.0.0
RP/0/RP0:hostname(config-ospf-ar)# interface TenGigE0/1/0/0
RP/0/RP0:hostname(config-ospf-ar-if)# interface TenGigE0/1/0/0
RP/0/RP0:hostname(config-ospf-ar-if)# interface TenGigE0/1/0/1
RP/0/RP0:hostname(config-ospf-ar-if)# interface TenGigE0/1/0/2
RP/0/RP0:hostname(config-ospf-ar-if)# interface TenGigE0/1/0/3
RP/0/RP0:hostname(config-ospf-ar-if)# interface TenGigE0/2/0/0
RP/0/RP0:hostname(config-ospf-ar-if)# interface TenGigE0/2/0/1
RP/0/RP0:hostname(config-ospf-ar-if)# interface TenGigE0/2/0/2
RP/0/RP0:hostname(config-ospf-ar-if)# interface TenGigE0/2/0/3
RP/0/RP0:hostname(config-ospf-ar-if)# end
```
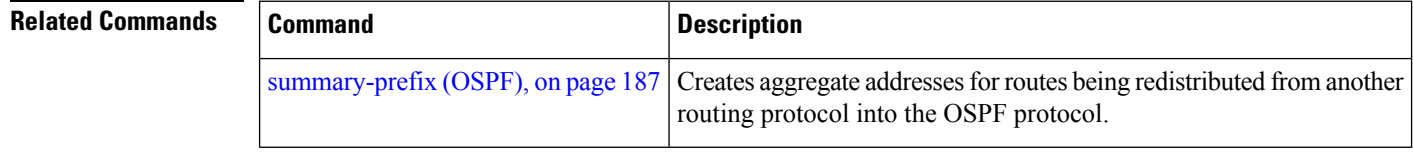

### **redistribute (OSPF)**

To redistribute routes from one routing domain into Open Shortest Path First (OSPF), use the **redistribute** command in the appropriate mode. To remove the **redistribute** command from the configuration file and restore the system to its default condition in which the software does not redistribute routes, use the **no** form of this command.

#### **Border Gateway Protocol (BGP)**

**redistribute bgp** *process-id* [**preserve-med**] [**metric** *metric-value*] [**metric-type** {**1** | **2**}] [**route-policy** *policy-name*] [**tag** *tag-value*]

**no redistribute bgp** *process-id* [**metric** *metric-value*] [**metric-type** {**1** | **2**}] [**route-policy** *policy-name*] [**tag** *tag-value*]

#### **Local Interface Routes**

**redistribute connected** [**instance** *instance-name*] [**instance IPCP**][**metric** *metric-value*] [**metric-type** {**1** | **2**}] [**route-policy** *policy-name*] [**tag** *tag-value*]

**no redistribute connected** [**instance** *instance-name*] [**metric** *metric-value*] [**metric-type** {**1** | **2**}] [**route-policy** *policy-name*] [**tag** *tag-value*]

#### **Directed-attached gateway redundancy (DAGR)**

**redistribute dagr** [**metric** *metric-value*] [**metric-type** {**1** | **2**}] [**route-policy** *policy-name*] [**tag** *tag-value*]

**no redistribute dagr** [**metric** *metric-value*] [**metric-type** {**1** | **2**}] [**route-policy** *policy-name*] [**tag** *tag-value*]

#### **Enhanced Interior Gateway Routing Protocol (EIGRP)**

**redistribute eigrp** *process-id* [**match** {**external** [{**1** | **2**}] |**internal**}] [**metric** *metric-value*] [**metric-type** {**1** | **2**}] [**route-policy** *policy-name*] [**tag** *tag-value*] **no redistribute eigrp** *process-id* [**match** {**external** [{**1** | **2**}] | **internal**}] [**metric** *metric-value*] [**metric-type** {**1** | **2**}] [**route-policy** *policy-name*] [**tag** *tag-value*]

#### **Intermediate System-to-Intermediate System (IS-IS)**

**redistribute isis** *process-id* [{**level-1** | **level-2** | **level-1-2**}] [**metric** *metric-value*] [**metric-type** {**1** | **2**}] [**route-policy** *policy-name*] [**tag** *tag-value*] **no redistribute isis** *process-id* [{**level-1** | **level-2** | **level-1-2**}] [**metric** *metric-value*] [**metric-type** {**1** | **2**}] [**route-policy** *policy-name*] [**tag** *tag-value*]

#### **Open Shortest Path First (OSPF)**

**redistribute ospf** *process-id* [**match** {**external** [{**1** | **2**}] | **internal** | **nssa-external** [{**1** | **2**}]}] [**metric** *metric-value*] [**metric-type** {**1** | **2**}] [**route-policy** *policy-name*] [**tag** *tag-value*] **no redistribute ospf** *process-id* [**match** {**external** [{**1** | **2**}] | **internal** | **nssa-external** [{**1** | **2**}]}] [**metric** *metric-value*] [**metric-type** {**1** | **2**}] [**route-policy** *policy-name*] [**tag** *tag-value*]

#### **Routing Information Protocol (RIP)**

**redistribute rip** [**metric** *metric-value*] [**metric-type** {**1** | **2**}] [**route-policy** *policy-name*] [**tag** *tag-value*] **no redistribute rip** [**metric** *metric-value*] [**metric-type** {**1** | **2**}] [**route-policy** *policy-name*] [**tag** *tag-value*]

### **IP Static Routes**

**redistribute static** [**metric** *metric-value*] [**metric-type** {**1** | **2**}] [**route-policy** *policy-name*] [**tag** *tag-value*] **no redistribute static** [**metric** *metric-value*] [**metric-type** {**1** | **2**}] [**route-policy** *policy-name*] [**tag** *tag-value*]

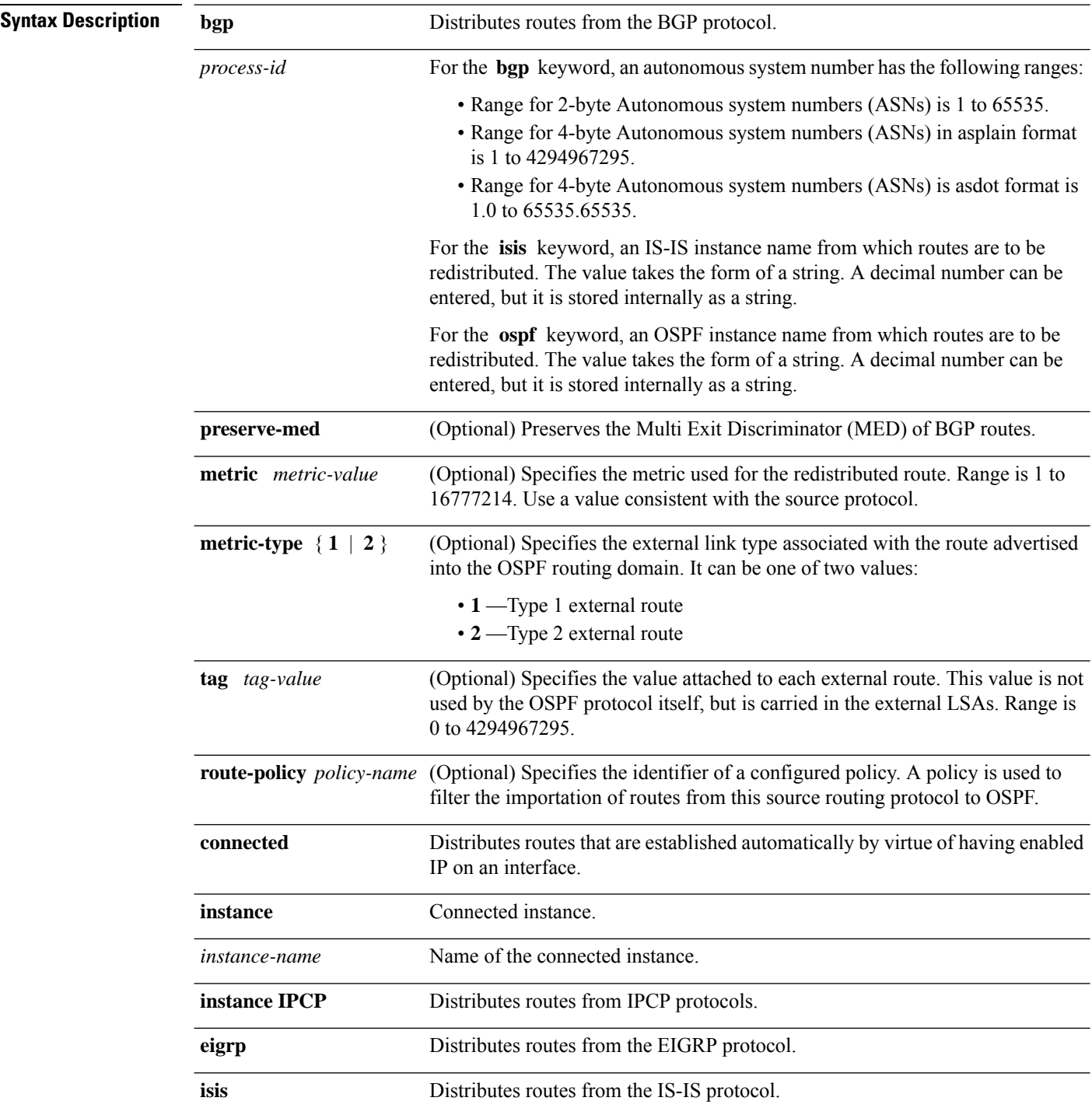

 $\overline{\text{Command}}$ 

 $\overline{\text{Command}}$ 

 $\overline{\text{Command}}$ 

I

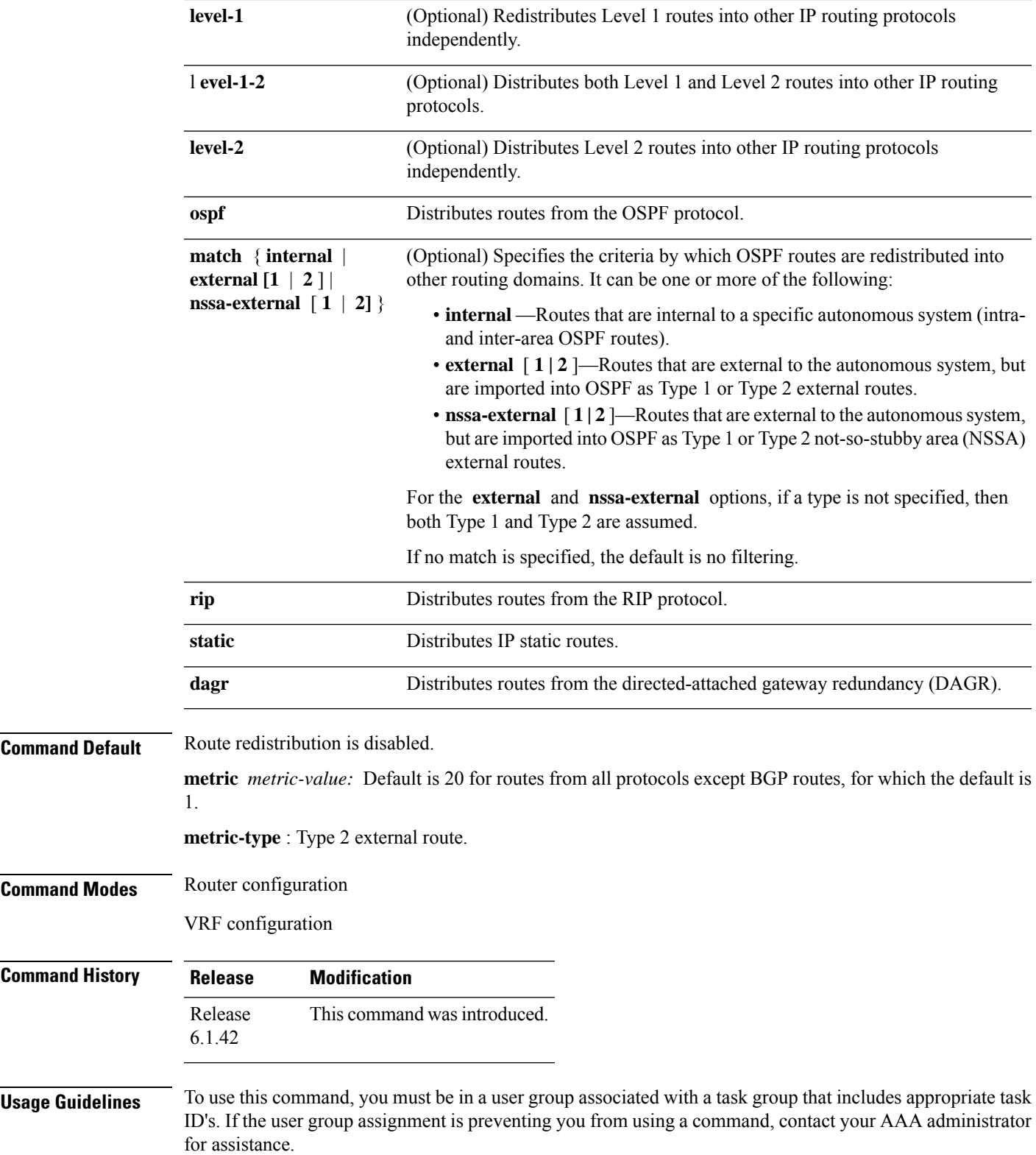

 $\mathbf{l}$ 

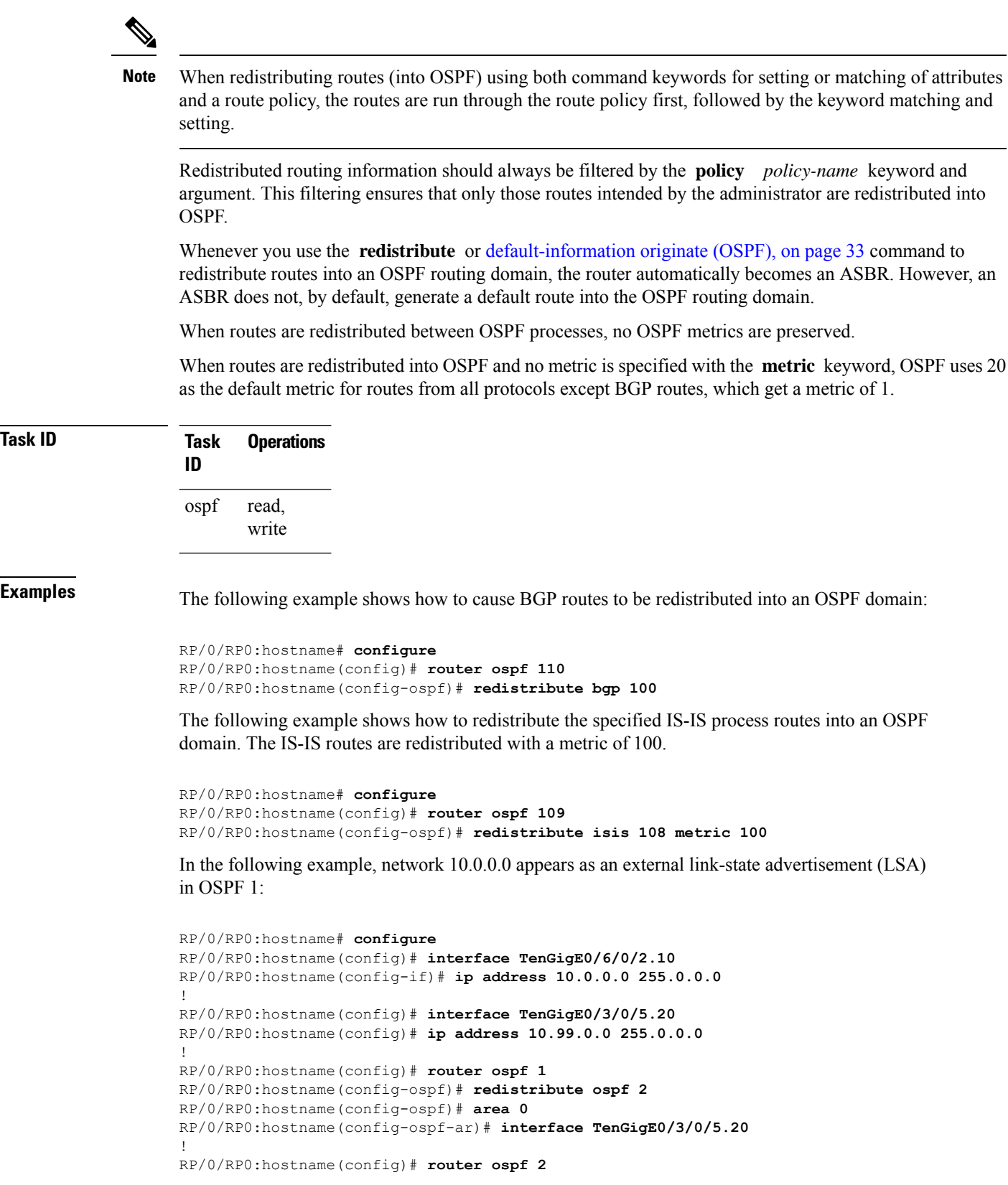

 $\mathbf I$ 

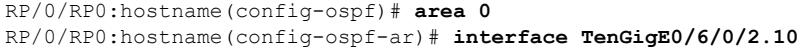

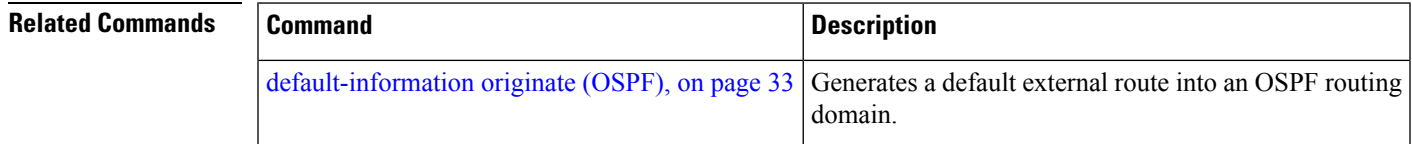

## **retransmit-interval (OSPF)**

To specify the time between link-state advertisement (LSA) retransmissions for adjacencies belonging to the Open Shortest Path First (OSPF) interface, use the **retransmit-interval** command in the appropriate mode. To return to the default value, use the **no** form of this command.

**retransmit-interval** *seconds* **no retransmit-interval**

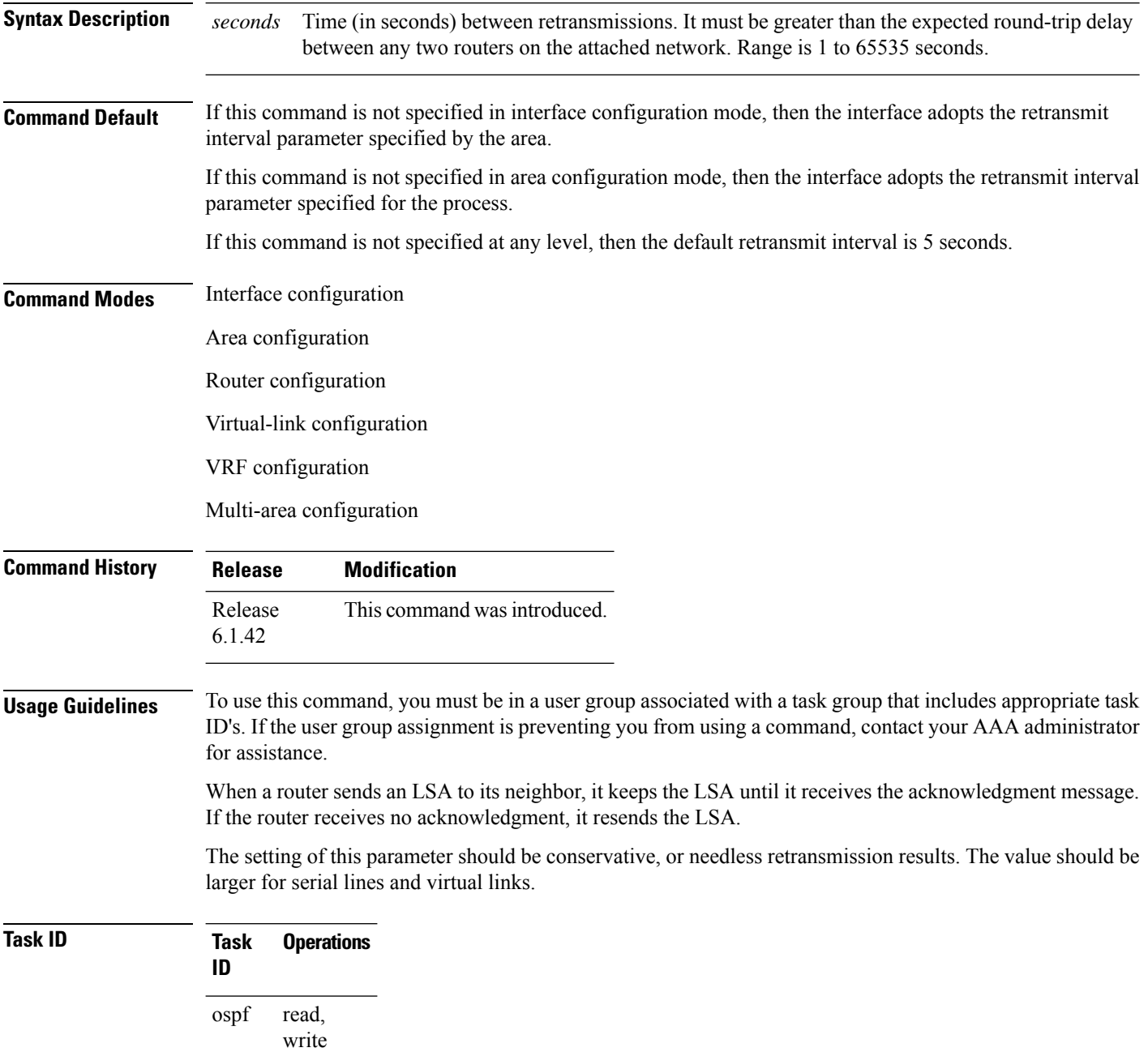

**Examples** The following example shows how to set the retransmit interval value to 8 seconds in interface configuration mode:

```
RP/0/RP0:hostname# configure
RP/0/RP0:hostname(config)# router ospf 201
RP/0/RP0:hostname(config-ospf)# area 0
RP/0/RP0:hostname(config-ospf-ar)# interface TenGigE0/3/0/5.20
RP/0/RP0:hostname(config-ospf-ar-if)# retransmit-interval 8
```
## <span id="page-117-0"></span>**router-id (OSPF)**

To configure a router ID for the Open Shortest Path First (OSPF) process, use the **router-id** command in the appropriate mode. To cause the software to use the default method of determining the router ID, use the **no** form of this command after clearing or restarting the OSPF process.

**router-id router-id no router-id router-id**

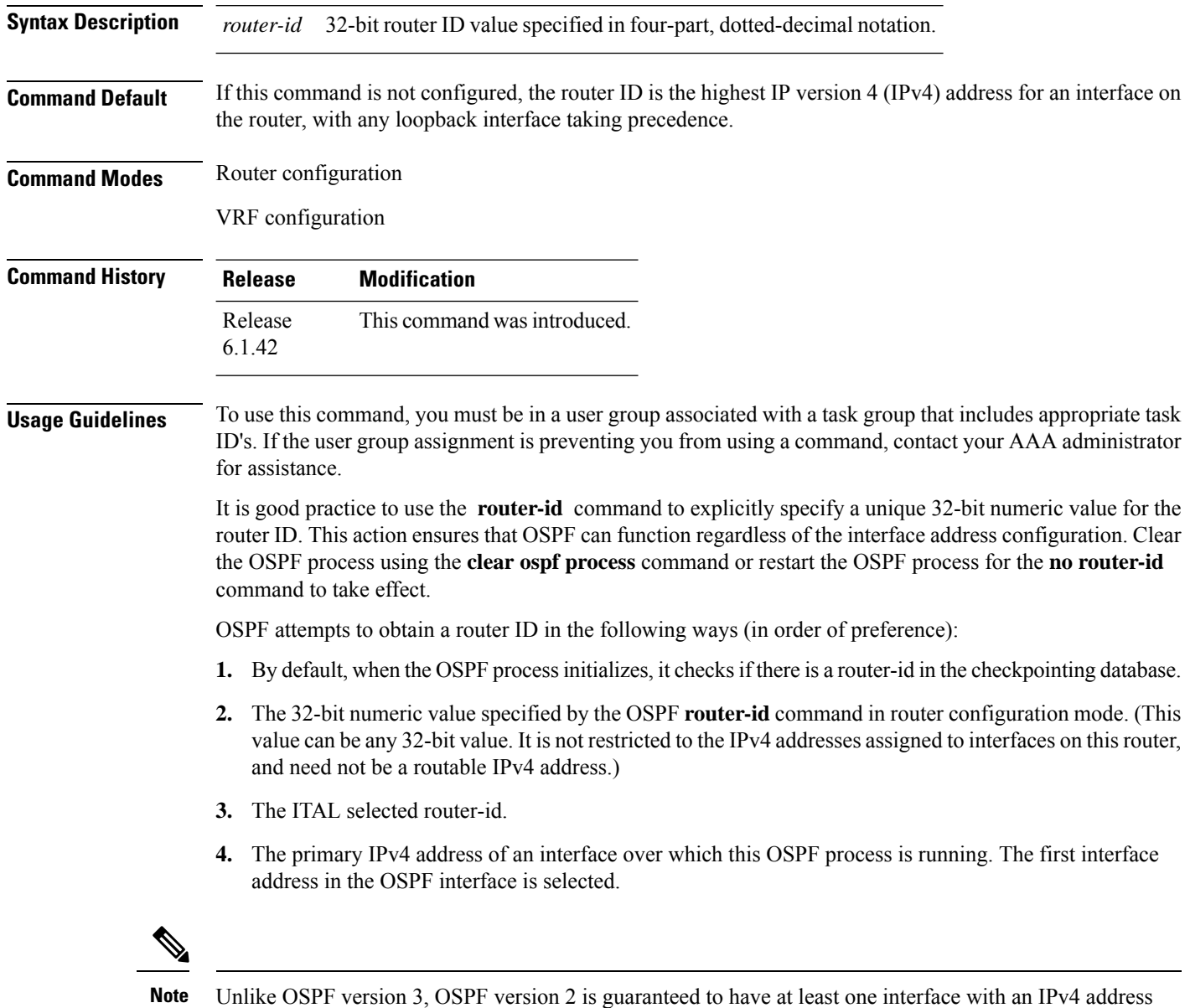

configured.

 $\mathbf{l}$ 

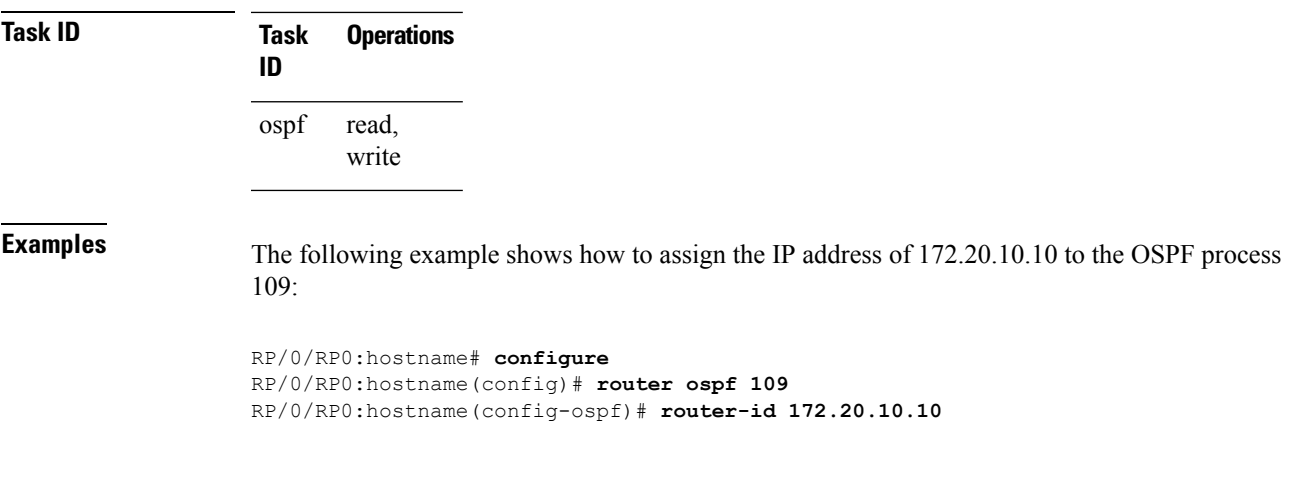

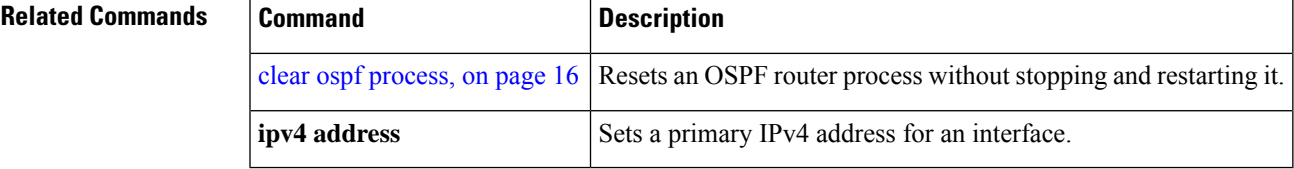

### **router ospf**

To configure an Open Shortest Path First (OSPF) routing process, use the **router ospf** command in XR config mode. To terminate an OSPF routing process, use the **no** form of this command.

**router ospf** *process-name* **no router ospf** *process-name*

**Syntax Description** *process-name* Name that uniquely identifies an OSPF routing process. The process name is any alphanumeric string no longer than 40 characters without spaces. *process-name*

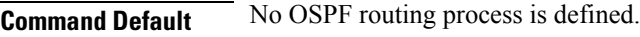

**Command Modes** XR config

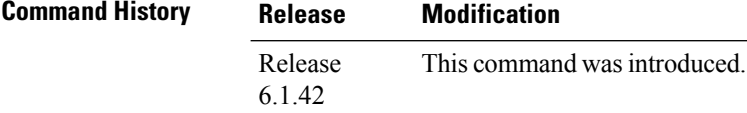

### **Usage Guidelines** To use this command, you must be in a user group associated with a task group that includes appropriate task ID's. If the user group assignment is preventing you from using a command, contact your AAA administrator for assistance.

You can specify multiple OSPF routing processes in each router. Up to 10 processes can be configured. The recommendation is not to exceed 4 OSPF processes.

All OSPF configuration commands must be configured under an OSPF routing process. For example, two of these commands are the **default-metric** command and the **router-id** command.

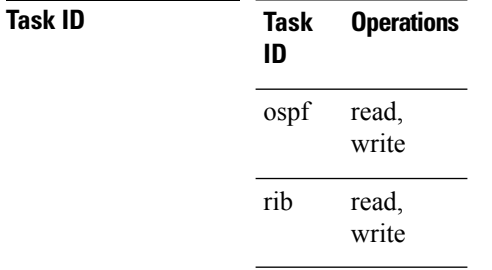

**Examples** The following example shows how to instantiate an OSPF routing process called 109:

RP/0/RP0:hostname# **configure** RP/0/RP0:hostname(config)# **router ospf 109**

 $\mathbf{l}$ 

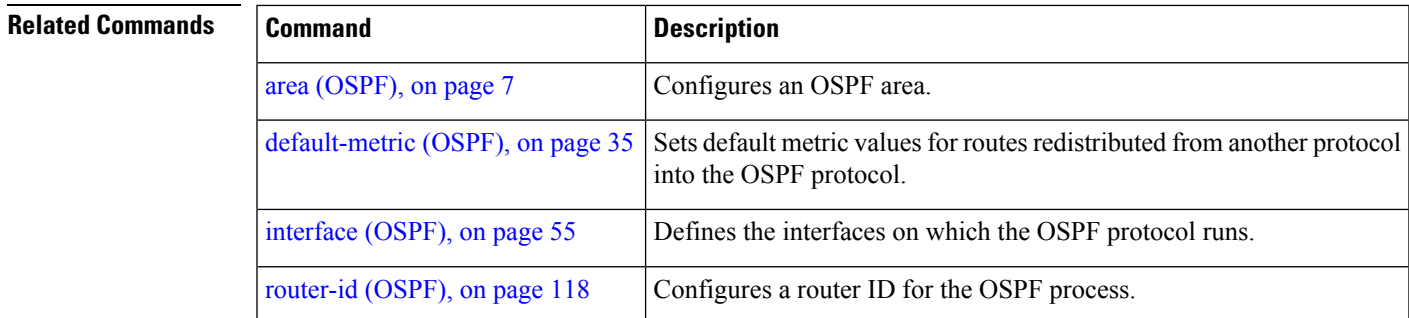

# **show ospf**

To display general information about Open Shortest Path First (OSPF) routing processes, use the **show ospf** command in exec mode.

**show ospf** [*process-name*] [**vrf** {*vrf-name* | **all**}] [**summary**]

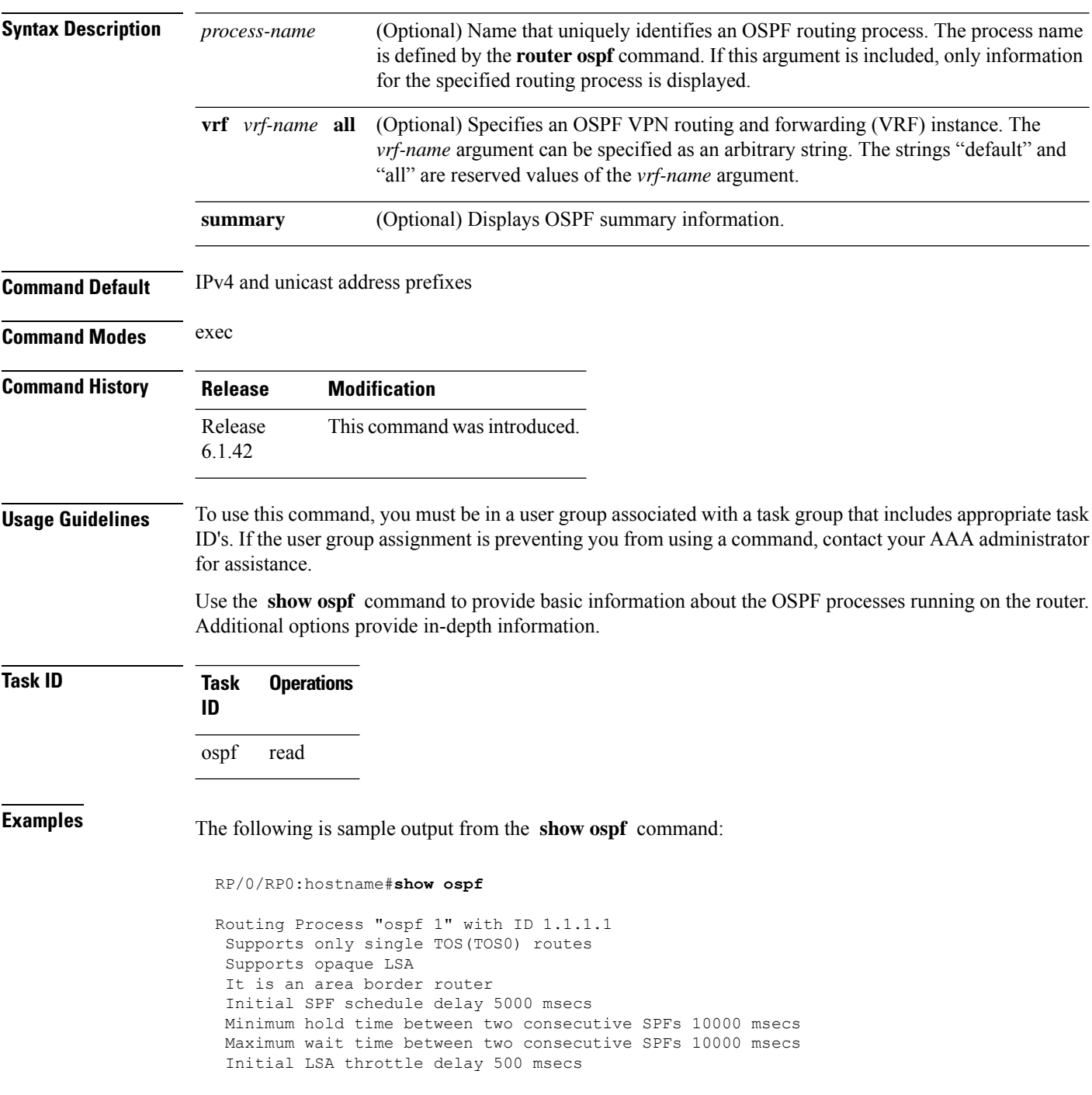

```
Minimum hold time for LSA throttle 5000 msecs
Maximum wait time for LSA throttle 5000 msecs
Minimum LSA interval 5000 msecs. Minimum LSA arrival 1 secs
Maximum number of configured interfaces 255
Number of external LSA 0. Checksum Sum 00000000
Number of opaque AS LSA 0. Checksum Sum 00000000
Number of DCbitless external and opaque AS LSA 0
Number of DoNotAge external and opaque AS LSA 0
Number of areas in this router is 2. 2 normal 0 stub 0 nssa
External flood list length 0
Non-Stop Forwarding enabled
   Area BACKBONE(0) (Inactive)
      Number of interfaces in this area is 2
       SPF algorithm executed 8 times
      Number of LSA 2. Checksum Sum 0x01ba83
      Number of opaque link LSA 0. Checksum Sum 00000000
       Number of DCbitless LSA 0
       Number of indication LSA 0
      Number of DoNotAge LSA 0
      Flood list length 0
   Area 1
       Number of interfaces in this area is 1
       SPF algorithm executed 9 times
      Number of LSA 2. Checksum Sum 0x0153ea
      Number of opaque link LSA 0. Checksum Sum 00000000
       Number of DCbitless LSA 0
       Number of indication LSA 0
       Number of DoNotAge LSA 0
       Flood list length 0
```
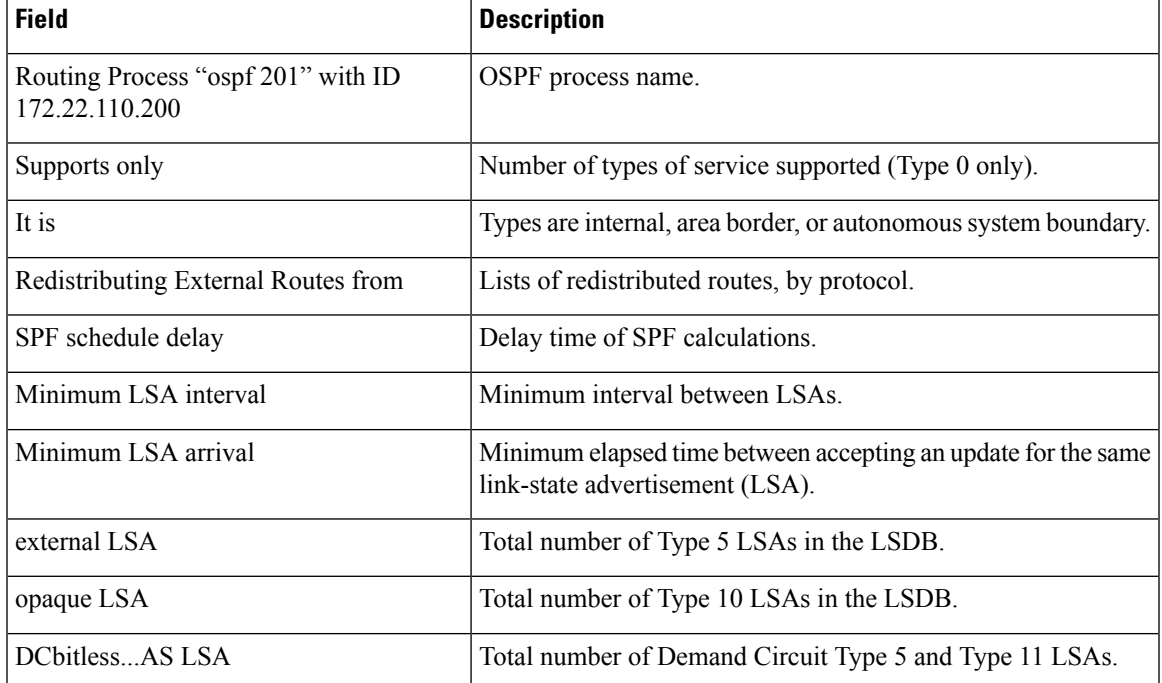

#### **Table 2: show ospf Field Descriptions**

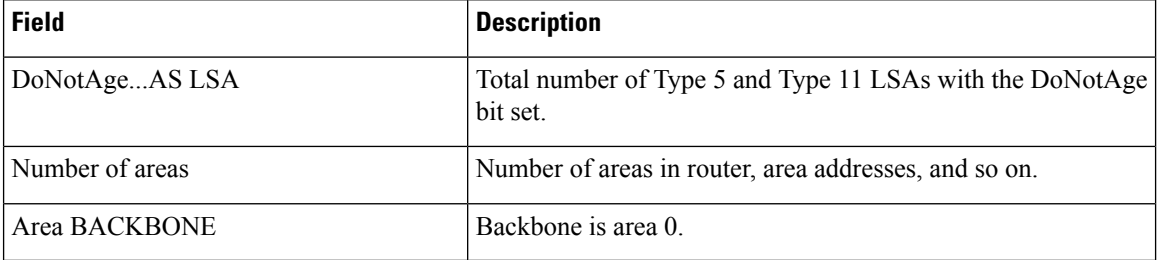

This sample output from the **show ospf vrf** *vrf\_name* command displays the VRF Lite status:

```
RP/0/RP0:hostname#show ospf vrf vrf1
```

```
VRF vrf1 in Routing Process "ospf 100" with ID 1.1.1.1
NSR (Non-stop routing) is Disabled
Supports only single TOS(TOS0) routes
Supports opaque LSA
It is an area border router
VRF Lite is enabled
Router is not originating router-LSAs with maximum metric
Initial SPF schedule delay 50 msecs
Minimum hold time between two consecutive SPFs 200 msecs
Maximum wait time between two consecutive SPFs 5000 msecs
Initial LSA throttle delay 50 msecs
Minimum hold time for LSA throttle 200 msecs
Maximum wait time for LSA throttle 5000 msecs
Minimum LSA interval 200 msecs. Minimum LSA arrival 100 msecs
LSA refresh interval 1800 seconds
Flood pacing interval 33 msecs. Retransmission pacing interval 66 msecs
Adjacency stagger enabled; initial (per area): 2, maximum: 64
   Number of neighbors forming: 0, 2 full
Maximum number of configured interfaces 1024
Number of external LSA 0. Checksum Sum 00000000
Number of opaque AS LSA 0. Checksum Sum 00000000
Number of DCbitless external and opaque AS LSA 0
Number of DoNotAge external and opaque AS LSA 0
Number of areas in this router is 2. 2 normal 0 stub 0 nssa
External flood list length 0
SNMP trap is disabled
   Area BACKBONE(0)
       Number of interfaces in this area is 1
       SPF algorithm executed 4 times
       Number of LSA 16. Checksum Sum 0x071c6a
       Number of opaque link LSA 0. Checksum Sum 00000000
       Number of DCbitless LSA 0
       Number of indication LSA 0
       Number of DoNotAge LSA 0
       Flood list length 0
       Number of LFA enabled interfaces 0, LFA revision 0
       Number of Per Prefix LFA enabled interfaces 0
       Number of neighbors forming in staggered mode 0, 1 full
   Area 1
      Number of interfaces in this area is 4
       SPF algorithm executed 5 times
       Number of LSA 14. Checksum Sum 0x066d93
       Number of opaque link LSA 0. Checksum Sum 00000000
       Number of DCbitless LSA 0
       Number of indication LSA 0
       Number of DoNotAge LSA 0
       Flood list length 0
       Number of LFA enabled interfaces 0, LFA revision 0
       Number of Per Prefix LFA enabled interfaces 0
```
 $\mathbf I$ 

Number of neighbors forming in staggered mode 0, 1 full

# **show ospf border-routers**

To display the internal Open Shortest Path First (OSPF) routing table entries to an Area Border Router (ABR) and Autonomous System Boundary Router (ASBR), use the **show ospf border-routers** command in EXEC mode.

**show ospf** [*process-name*] [**vrf** {*vrf-name* | **all**}] **border-routers** [*router-id*]

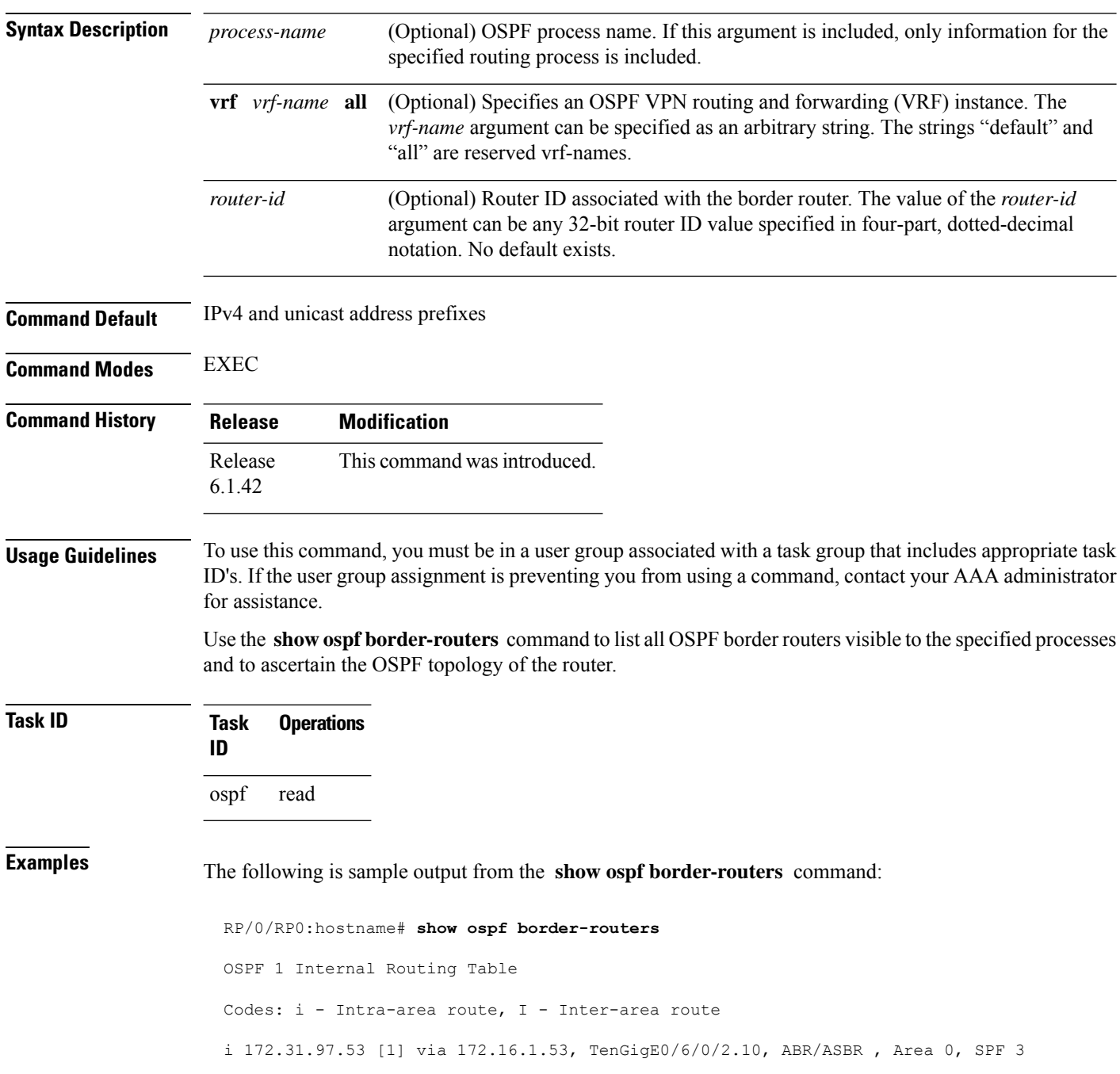

**Table 3: show ospf border-routers Field Descriptions**

| <b>Field</b>     | <b>Description</b>                                                                                                    |
|------------------|----------------------------------------------------------------------------------------------------|
| l i              | Type of this route; i indicates an intra-area route, I an interarea route.                                                       |
| 172.31.97.53     | Router ID of destination.                                                                                                    |
| $\vert$ [1]      | Cost of using this route.                                                                                                    |
| 172.16.1.53      | Next-Next hop toward the destination.                                                                                            |
|                  | TenGigE0/6/0/2.10   Packets destined for 172.16.1.53 are sent over Ten Gigabit Ethernet interface $0/6/0/2.10$ .                 |
| <b>ABR/ASBR</b>  | Router type of the destination; it is either an Area Border Router (ABR) or Autonomous<br>System Boundary Router (ASBR) or both. |
| Area 0           | Area ID of the area from which this route is learned.                                                                            |
| SPF <sub>3</sub> | Internal number of the shortest path first (SPF) calculation that installs this route.                                           |

### **show ospf database**

To display lists of information related to the Open Shortest Path First (OSPF) database for a specific router, use the **show ospf database** command in EXEC mode.

**show ospf** [*process-name*] [**vrf** {*vrf-name* | **all**}] [*area-id*] **database show ospf** [*process-name*] [**vrf** {*vrf-name* | **all**}] [*area-id*] **database** [**adv-router** *ip-address*] **show ospf** [*process-name*] [**vrf** {*vrf-name* | **all**}] [*area-id*] **database** [**asbr-summary**] [*link-state-id*] **show ospf** [*process-name*] [**vrf** {*vrf-name* | **all**}] [*area-id*] **database** [**asbr-summary**] [*link-state-id*] [**internal**] [**adv-router** [*ip-address*]] **show ospf** [*process-name*] [**vrf** {*vrf-name* | **all**}] [*area-id*] **database** [**asbr-summary**] [*link-state-id*] [**internal**] [**self-originate**] **show ospf** [*process-name*] [**vrf** {*vrf-name* | **all**}] [*area-id*] **database** [**database-summary**] **show ospf** [*process-name*] [**vrf** {*vrf-name* | **all**}] [*area-id*] **database** [**external**] [*link-state-id*] **show ospf** [*process-name*] [**vrf** {*vrf-name* | **all**}] [*area-id*] **database** [**external**] [*link-state-id*] [**internal**] [**adv-router** [*ip-address*]] **show ospf** [*process-name*] [**vrf** {*vrf-name* | **all**}] [*area-id*] **database** [**external**] [*link-state-id*] [**internal**] [**self-originate**] **show ospf** [*process-name*] [**vrf** {*vrf-name* | **all**}] [*area-id*] **database** [**network**] [*link-state-id*] **show ospf** [*process-name*] [**vrf** {*vrf-name* | **all**}] [*area-id*] **database** [**network**] [*link-state-id*] [**internal**] [**adv-router** [*ip-address*]] **show ospf** [*process-name*] [**vrf** {*vrf-name* | **all**}] [*area-id*] **database** [**network**] [*link-state-id*] [**internal**] [**self-originate**] **show ospf** [*process-name*] [**vrf** {*vrf-name* | **all**}] [*area-id*] **database** [**nssa-external**] [*link-state-id*] **show ospf** [*process-name*] [**vrf** {*vrf-name* | **all**}] [*area-id*] **database** [**nssa-external**] [*link-state-id*] [**internal**] [**adv-router** [*ip-address*]] **show ospf** [*process-name*] [**vrf** {*vrf-name* | **all**}] [*area-id*] **database** [**nssa-external**] [*link-state-id*] [**internal**] [**self-originate**] **show ospf** [*process-name*] [**vrf** {*vrf-name* | **all**}] [*area-id*] **database** [**opaque-area**] [*link-state-id*] **show ospf** [*process-name*] [**vrf** {*vrf-name* | **all**}] [*area-id*] **database** [**opaque-area**] [*link-state-id*] [**internal**] [**adv-router**] [*ip-address*] **show ospf** [*process-name*] [**vrf** {*vrf-name* | **all**}] [*area-id*] **database** [**opaque-area**] [*link-state-id*] [**internal**] [**self-originate**] **show ospf** [*process-name*] [**vrf** {*vrf-name* | **all**}] [*area-id*] **database** [**opaque-as**] [*link-state-id*] **show ospf** [*process-name*] [**vrf** {*vrf-name* | **all**}] [*area-id*] **database** [**opaque-as**] [*link-state-id*] [**internal**] [**adv-router** [*ip-address*]] **show ospf** [*process-name*] [**vrf** {*vrf-name* | **all**}] [*area-id*] **database** [**opaque-as**] [*link-state-id*] [**internal**] [**self-originate**] **show ospf** [*process-name*] [**vrf** {*vrf-name* | **all**}] [*area-id*] **database** [**opaque-link**] [*link-state-id*] **show ospf** [*process-name*] [**vrf** {*vrf-name* | **all**}] [*area-id*] **database** [**opaque-link**] [*link-state-id*] [**internal**] [**adv-router** [*ip-address*]] **show ospf** [*process-name*] [**vrf** {*vrf-name* | **all**}] [*area-id*] **database** [**opaque-link**] [*link-state-id*] [**internal**] [**self-originate**] **show ospf** [*process-name*] [**vrf** {*vrf-name* | **all**}] [*area-id*] **database** [**router**] [*link-state-id*] **show ospf** [*process-name*] [**vrf** {*vrf-name* | **all**}] [*area-id*] **database** [**router**] [**internal**] [**adv-router** [*ip-address*]] **show ospf** [*process-name*] [**vrf** {*vrf-name* | **all**}] [*area-id*] **database** [**router**] [**internal**] [**self-originate**] [*link-state-id*] **show ospf** [*process-name*] [**vrf** {*vrf-name* | **all**}] [*area-id*] **database** [**self-originate**]

 $\mathbf{l}$ 

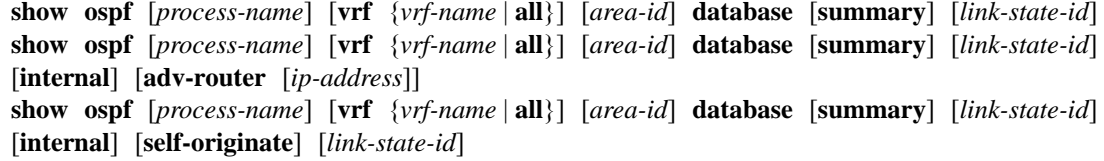

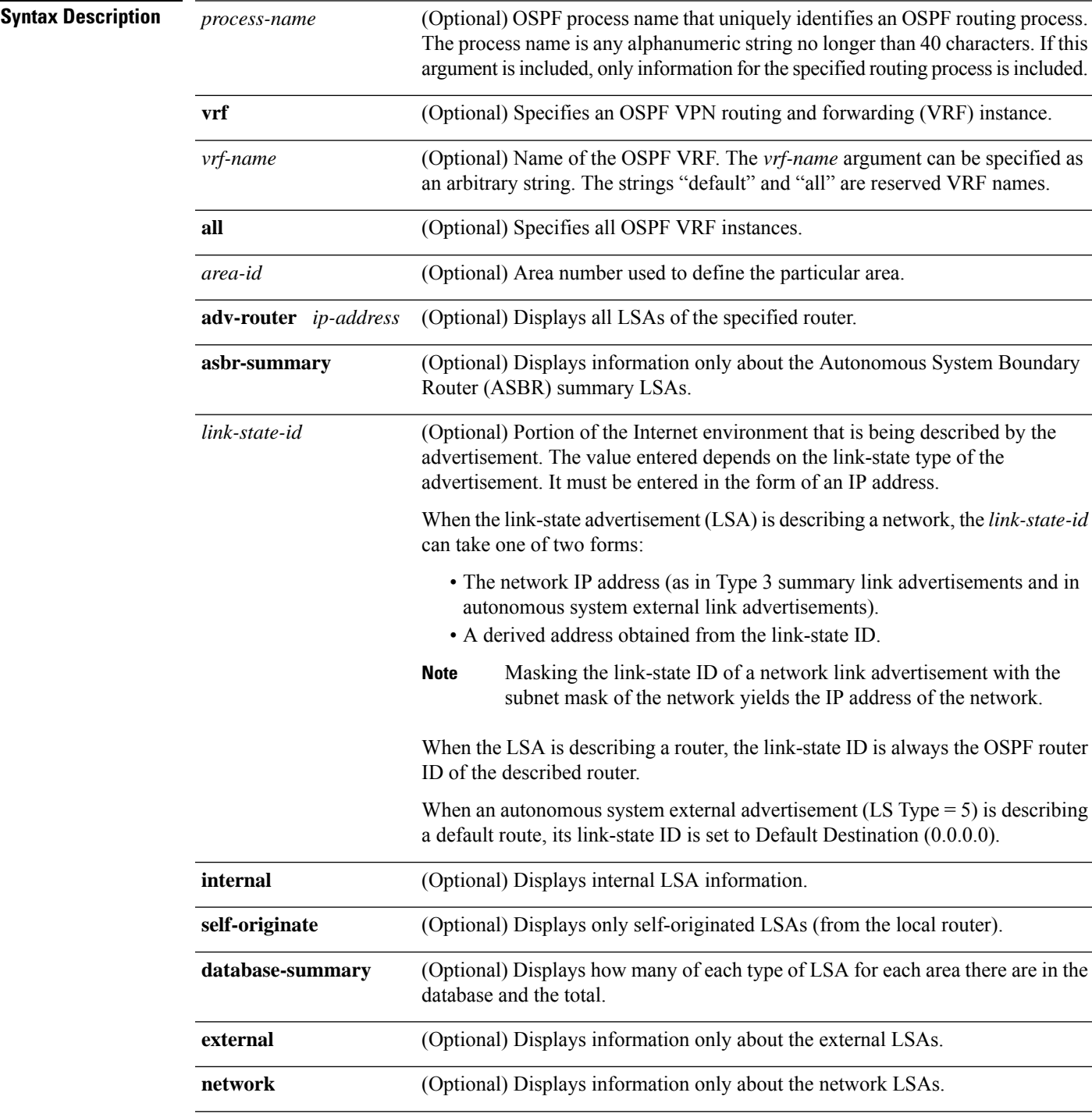

 $\mathbf{l}$ 

l,

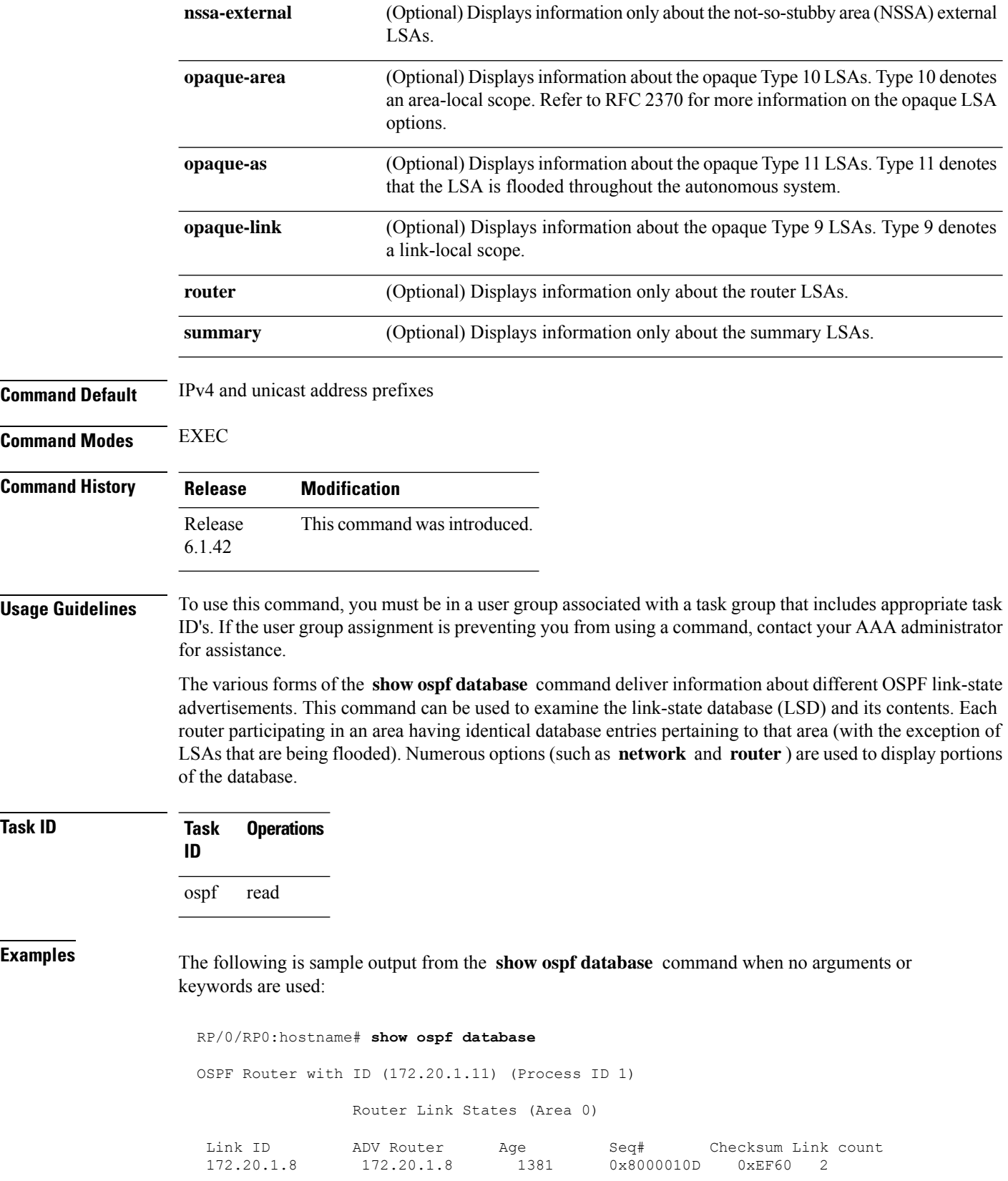

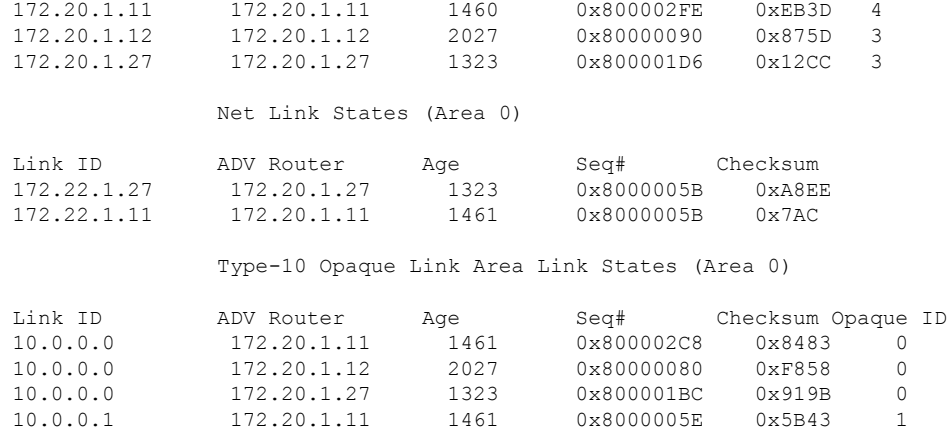

**Table 4: show ospf database Field Descriptions**

| <b>Field</b>                     | <b>Description</b>                                          |
|----------------------------------|-------------------------------------------------------------|
| $\overline{\phantom{a}}$ Link ID | Router ID number.                                           |
| <b>ADV</b><br>Router             | ID of the advertising router.                               |
| Age                              | Link-state age.                                             |
| Seq#                             | Link-state sequence number (detects old or duplicate LSAs). |
| Checksum                         | Fletcher checksum of the complete contents of the LSA.      |
| Link count                       | Number of interfaces detected for the router.               |
| Opaque ID                        | Opaque LSA ID number.                                       |

The following is sample output from the **show ospf database** command with the **asbr-summary** keyword:

```
RP/0/RP0:hostname# show ospf database asbr-summary
OSPF Router with ID (192.168.0.1) (Process ID 300)
Summary ASB Link States (Area 0.0.0.0)
 LS age: 1463
 Options: (No TOS-capability)
 LS Type: Summary Links (AS Boundary Router)
 Link State ID: 172.17.245.1 (AS Boundary Router address)
 Advertising Router: 172.17.241.5
 LS Seq Number: 80000072
 Checksum: 0x3548
 Length: 28
 Network Mask: /0
TOS: 0 Metric: 1
```
**Table 5: show ospf database asbr-summary Field Descriptions**

| <b>Field</b>              | <b>Description</b>                                                           |
|---------------------------|------------------------------------------------------------------------------|
| OSPF Router with ID       | Router ID number.                                                            |
| Process ID                | OSPF process name.                                                           |
| LS age                    | Link-state age.                                                              |
| Options                   | Type of service options (Type 0 only).                                       |
| LS Type                   | Link-state type.                                                             |
| Link State ID             | Link-state ID (ASBR).                                                        |
| <b>Advertising Router</b> | ID of the advertising router.                                                |
| LS Seq Number             | Link-state sequence (detects old or duplicate LSAs).                         |
| Checksum                  | Link-state checksum (Fletcher checksum of the complete contents of the LSA). |
| Length                    | Length (in bytes) of the LSAs.                                               |
| Network Mask              | Network mask implemented.                                                    |
| <b>TOS</b>                | Type of service.                                                             |
| Metric                    | Link-state metric.                                                           |

The following is sample output from the **show ospf database** command with the **external** keyword:

```
RP/0/RP0:hostname# show ospf database external
OSPF Router with ID (192.168.0.1) (Process ID 300)
                  Type-5 AS External Link States
 LS age: 280
 Options: (No TOS-capability)
 LS Type: AS External Link
 Link State ID: 172.17.0.0 (External Network Number)
 Advertising Router: 172.17.70.6
 LS Seq Number: 80000AFD
 Checksum: 0xC3A
 Length: 36
 Network Mask: 255.255.0.0
       Metric Type: 2 (Larger than any link state path)
       TOS: 0
       Metric: 1
       Forward Address: 0.0.0.0
        External Route Tag: 0
```
**Table 6: show ospf database external Field Descriptions**

| <b>Field</b>                      | <b>Description</b>                                                                                                    |
|-----------------------------------|----------------------------------------------------------------------------------------------------|
| <b>OSPF Router with Router ID</b> | Router ID number.                                                                                                    |
| Process ID                        | OSPF process name.                                                                                                    |
| LS age                            | Link-state age.                                                                                                    |
| Options                           | Type of service options (Type 0 only).                                                                                                    |
| LS Type                           | Link-state type.                                                                                                    |
| Link State ID                     | Link-state ID (external network number).                                                                                                    |
| <b>Advertising Router</b>         | ID of the advertising router.                                                                                                    |
| LS Seq Number                     | Link-state sequence number (detects old or duplicate LSAs).                                                                                                    |
| Checksum                          | Link-state checksum (Fletcher checksum of the complete contents of the LSA).                                                                                                    |
| Length                            | Length (in bytes) of the LSA.                                                                                                    |
| Network Mask                      | Network mask implemented.                                                                                                    |
| Metric Type                       | External type.                                                                                                    |
| <b>TOS</b>                        | Type of service.                                                                                                    |
| Metric                            | Link-state metric.                                                                                                    |
| <b>Forward Address</b>            | Forwarding address. Data traffic for the advertised destination is forwarded<br>to this address. If the forwarding address is set to $0.0.0.0$ , data traffic is<br>forwarded instead to the originator of the advertisement. |
| <b>External Route Tag</b>         | External route tag, a 32-bit field attached to each external route. This tag is<br>not used by the OSPF protocol itself.                                                                                                    |

The following is sample output from the **show ospf database** command with the **network** keyword:

```
RP/0/RP0:hostname# show ospf database network
OSPF Router with ID (192.168.0.1) (Process ID 300)
Net Link States (Area 0.0.0.0)
 LS age: 1367
 Options: (No TOS-capability)
 LS Type: Network Links
 Link State ID: 172.23.1.3 (address of Designated Router)
 Advertising Router: 192.168.0.1
```

```
LS Seq Number: 800000E7
Checksum: 0x1229
Length: 52
Network Mask: /24
     Attached Router: 192.168.0.1
     Attached Router: 172.23.241.5
     Attached Router: 172.23.1.1
     Attached Router: 172.23.54.5
     Attached Router: 172.23.1.5
```
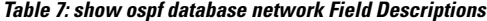

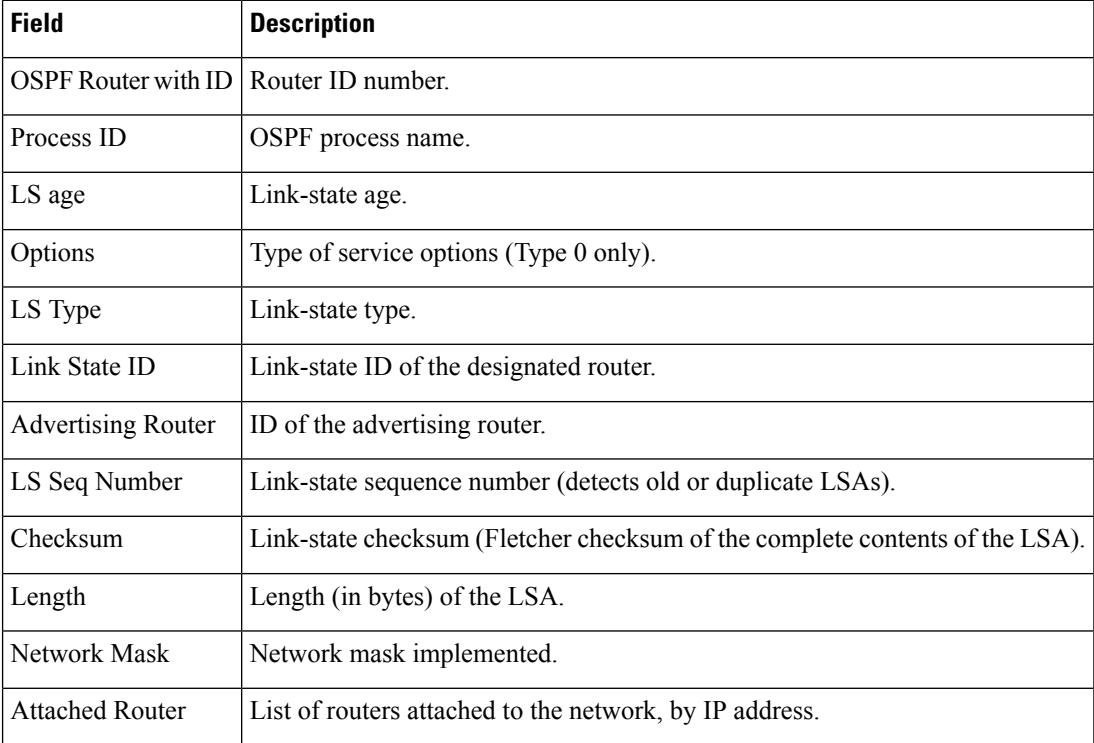

The following is sample output, carrying Multiprotocol Label Switching traffic engineering (MPLS TE) specification information, from the **show ospf database** command with the **opaque-area** keyword and a *link-state-id* of adv-router:

RP/0/RP0:hostname# **show ospf database opaque-area adv-router 172.20.1.12**

OSPF Router with ID (172.20.1.11) (Process ID 1)

Type-10 Opaque Link Area Link States (Area 0)

```
LS age: 224
Options: (No TOS-capability, DC)
LS Type: Opaque Area Link
Link State ID: 1.0.0.0
Opaque Type: 1
Opaque ID: 0
Advertising Router: 172.20.1.12
```
Ш

```
LS Seq Number: 80000081
Checksum: 0xF659
Length: 132
Fragment number : 0
 MPLS TE router ID : 172.20.1.12
 Link connected to Point-to-Point network
   Link ID : 172.20.1.11
   Interface Address : 172.21.1.12
   Neighbor Address : 172.21.1.11
   Admin Metric : 10
   Maximum bandwidth : 193000
   Maximum reservable bandwidth : 125000
   Number of Priority : 8
   Priority 0 : 125000 Priority 1 : 125000
   Priority 2 : 125000 Priority 3 : 125000
   Priority 4 : 125000 Priority 5 : 125000
   Priority 6 : 125000 Priority 7 : 100000
   Affinity Bit : 0x0
 Number of Links : 1
```
The following is the sample output from the **show ospfdatabase opaque-area** command displaying the extended link LSA information.

```
RP/0/RP0:hostname# show ospf database opaque-area 4.0.0.0
LS age: 361
 Options: (No TOS-capability, DC)
 LS Type: Opaque Area Link
 Link State ID: 8.0.0.40
 Opaque Type: 8
 Opaque ID: 40
 Advertising Router: 100.0.0.3
 LS Seq Number: 8000012e
Checksum: 0xeab4
 Length: 92
   Extended Link TLV: Length: 68
     Link-type : 2
     Link ID : 100.0.9.4
     Link Data : 100.0.9.3
    LAN Adj sub-TLV: Length: 16
      Flags : 0x0
       MTID : 0
       Weight : 0
      Neighbor ID: 100.0.0.1
      SID/Label sub-TLV: Length: 3
         SID : 24001
     LAN Adj sub-TLV: Length: 16
      Flags : 0x0
      MTID : 0<br>Weight : 0
      Weight
      Neighbor ID: 100.0.0.2
       SID/Label sub-TLV: Length: 3
         SID : 24000
```

```
Adj sub-TLV: Length: 12
   Flags : 0x0<br>MTID : 0
   MTID : 0
   Weight : 0
  SID/Label sub-TLV: Length: 3
     SID : 24002
```
The following is sample output from the **show ospf database** command that displays a Type 10, Router Information LSA:

```
RP/0/RP0:hostname# show ospf database opaque-area 4.0.0.0
            OSPF Router with ID (3.3.3.3) (Process ID orange)
               Type-10 Opaque Link Area Link States (Area 0)
 LS age: 105
 Options: (No TOS-capability, DC)
  LS Type: Opaque Area Link
 Link State ID: 4.0.0.0
 Opaque Type: 4
 Opaque ID: 0
 Advertising Router: 3.3.3.3
 LS Seq Number: 80000052
 Checksum: 0x34e2
 Length: 52
 Fragment number: 0
   Router Information TLV: Length: 4
   Capabilities:
     Graceful Restart Helper Capable
     Traffic Engineering enabled area
     All capability bits: 0x50000000
   PCE Discovery TLV: Length: 20
     IPv4 Address: 3.3.3.3
     PCE Scope: 0x20000000
     Compute Capabilities:
     Inter-area default (Rd-bit)
     Compute Preferences:
      Intra-area: 0 Inter-area: 0
      Inter-AS: 0 Inter-layer: 0
```
This table describes the significant fields shown in the display.

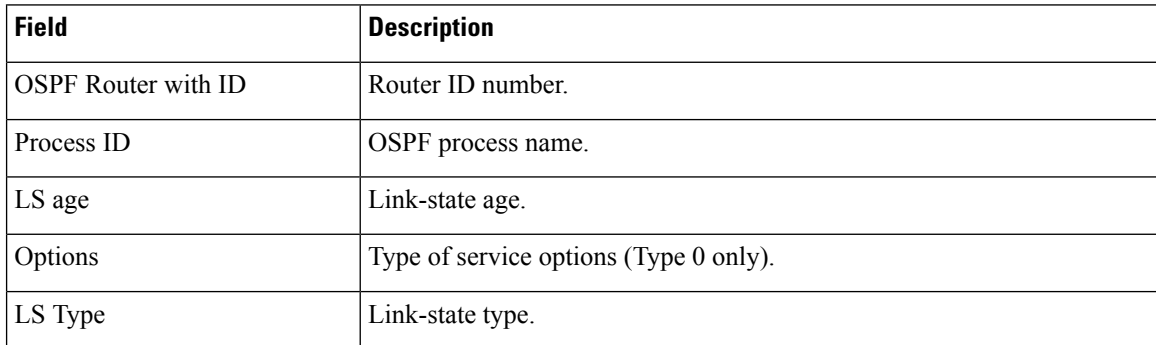

#### **Table 8: show ospf database opaque-area Field Descriptions**

I

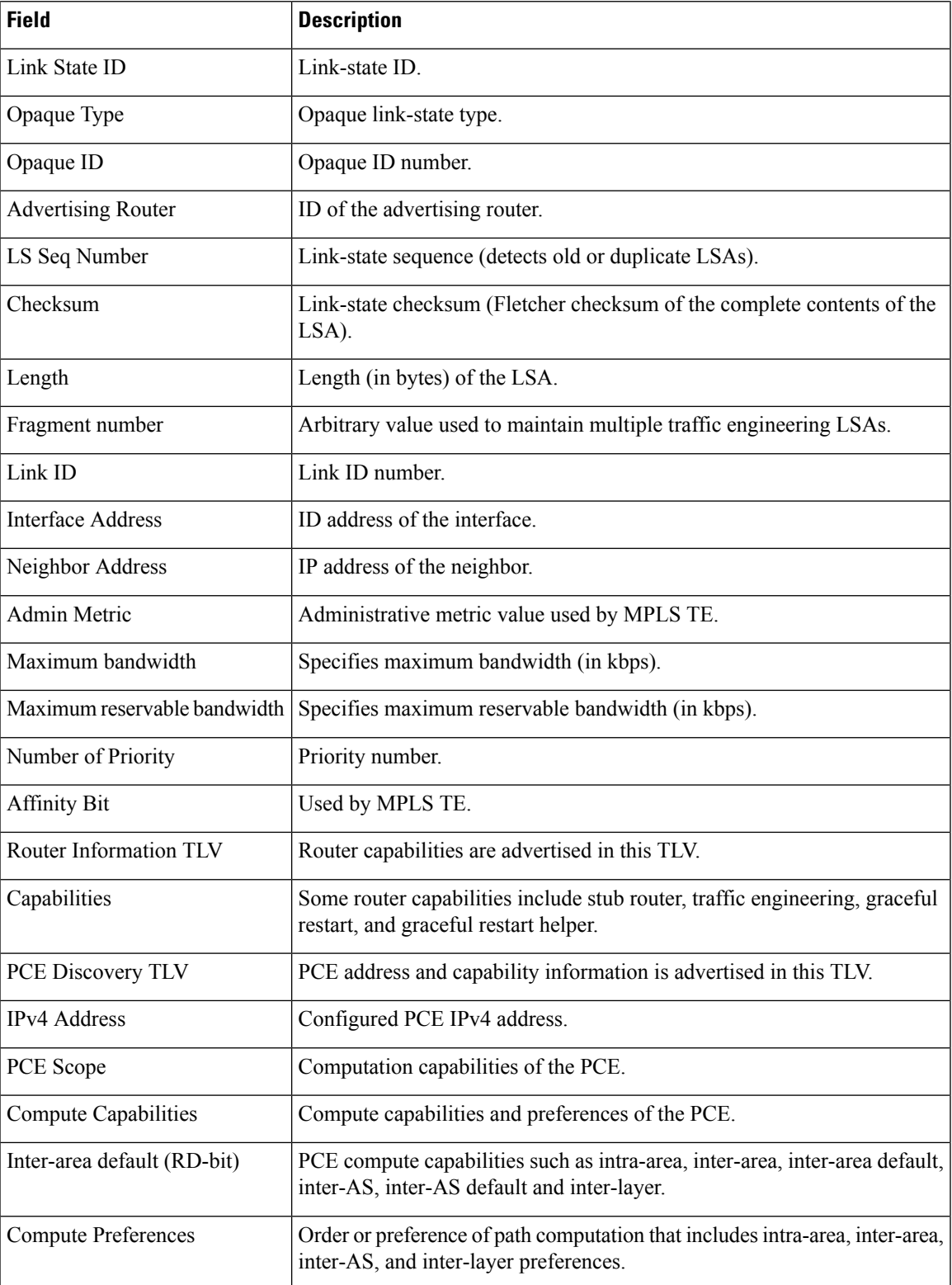

The following issample output from the **show ospfdatabase** command with the **router** keyword:

```
RP/0/RP0:hostname# show ospf database router
OSPF Router with ID (192.168.0.1) (Process ID 300)
Router Link States (Area 0.0.0.0)
 LS age: 1176
 Options: (No TOS-capability)
 LS Type: Router Links
 Link State ID: 172.23.21.6
 Advertising Router: 172.23.21.6
  LS Seq Number: 80002CF6
 Checksum: 0x73B7
 Length: 120
 AS Boundary Router
 Number of Links: 8
Link connected to: another Router (point-to-point)
(Link ID) Neighboring Router ID: 172.23.21.5
(Link Data) Router Interface address: 172.23.21.6
Number of TOS metrics: 0
 TOS 0 Metrics: 2
```
#### **Table 9: show ospf database router Field Descriptions**

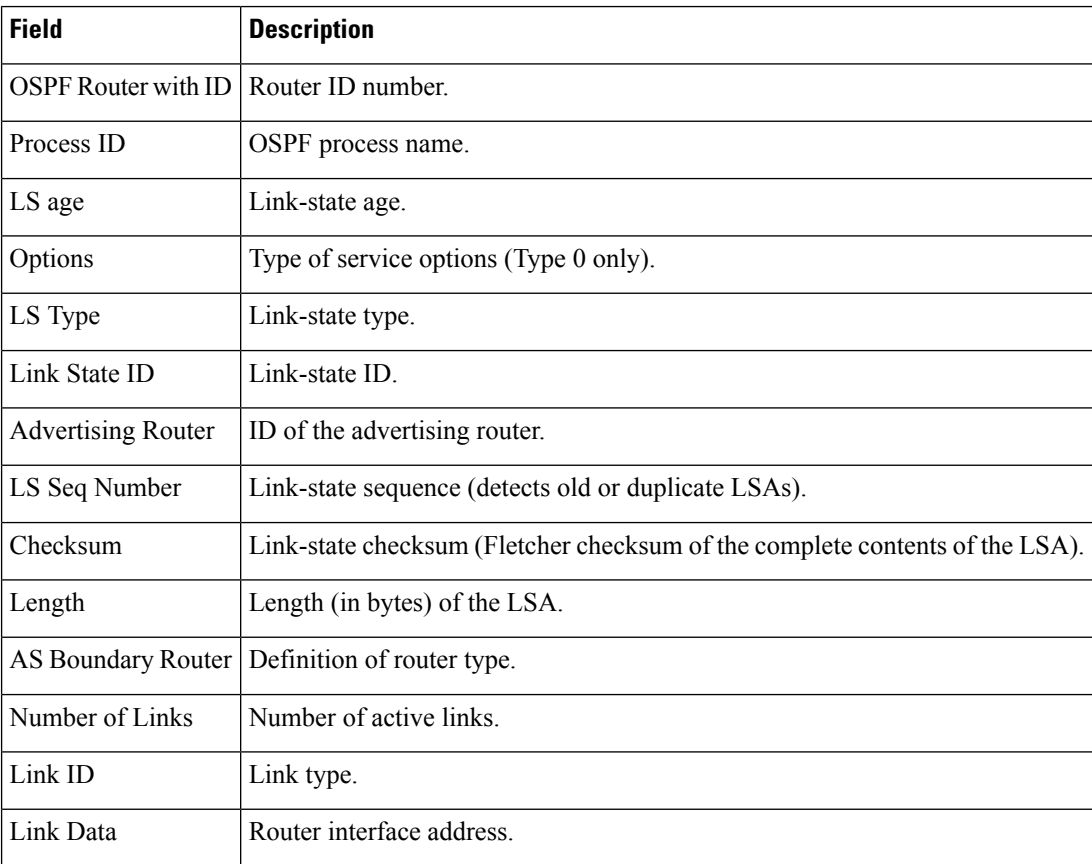

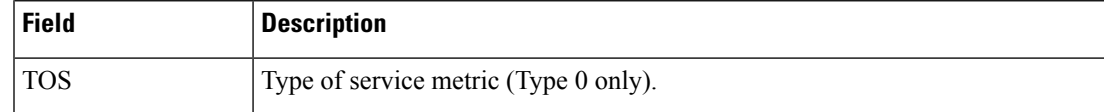

The following issample output from **show ospfdatabase** command with the **summary** keyword:

```
RP/0/RP0:hostname# show ospf database summary
```

```
OSPF Router with ID (192.168.0.1) (Process ID 300)
Summary Net Link States (Area 0.0.0.0)
LS age: 1401
Options: (No TOS-capability)
LS Type: Summary Links (Network)
Link State ID: 172.23.240.0 (Summary Network Number)
Advertising Router: 172.23.241.5
LS Seq Number: 80000072
Checksum: 0x84FF
Length: 28
Network Mask: /24
    TOS: 0 Metric: 1
```
This table describes the significant fields shown in the display.

**Table 10: show ospf database summary Field Descriptions**

| <b>Field</b>               | <b>Description</b>                                                           |
|----------------------------|------------------------------------------------------------------------------|
| <b>OSPF Router with ID</b> | Router ID number.                                                            |
| Process ID                 | OSPF process name.                                                           |
| LS age                     | Link-state age.                                                              |
| Options                    | Type of service options (Type 0 only).                                       |
| LS Type                    | Link-state type.                                                             |
| Link State ID              | Link-state ID (summary network number).                                      |
| <b>Advertising Router</b>  | ID of the advertising router.                                                |
| LS Seq Number              | Link-state sequence (detects old or duplicate LSAs).                         |
| Checksum                   | Link-state checksum (Fletcher checksum of the complete contents of the LSA). |
| Length                     | Length (in bytes) of the LSA.                                                |
| Network Mask               | Network mask implemented.                                                    |
| <b>TOS</b>                 | Type of service.                                                             |
| Metric                     | Link-state metric.                                                           |

The following issample output from **show ospfdatabase** command with the **database-summary** keyword:

RP/0/RP0:hostname# **show ospf database database-summary** OSPF Router with ID (172.19.65.21) (Process ID 1) Area 0 database summary LSA Type Count Delete Maxage Router 2 0 0 Network 1 0 0 Summary Net 2 0 0 Summary ASBR 0 0 0 0 Type-7 Ext 0 0 0 Opaque Link 0 0 0 0 Opaque Area 0 0 0 0 Subtotal 5 0 0 Process 1 database summary LSA Type Count Delete Maxage Router 2 0 0 Network 1 0 0 Summary Net 2 0 0 Summary ASBR 0 0 0 0 Type-7 Ext 0 0 0 Opaque Link 0 0 0 0 Opaque Area 0 0 0 0 Type-5 Ext 2 0 0 Opaque AS 0 0 0 0 Total 7 0 0

This table describes the significant fields shown in the display.

**Table 11: show ospf database database-summary Field Descriptions**

| <b>Field</b> | <b>Description</b>                                              |
|--------------|-----------------------------------------------------------------|
| LSA<br>Type  | Link-state type.                                                |
| Count        | Number of advertisements in that area for each link-state type. |
| Delete       | Number of LSAs that are marked "Deleted" in that area.          |
| Maxage       | Number of LSAs that are marked "Maxaged" in that area.          |

# **show ospf flood-list**

To display a list of Open Shortest Path First (OSPF) link-state advertisements (LSAs) waiting to be flooded over an interface, use the **show ospf flood-list** command in XR EXEC mode.

**show ospf** [*process-name*] [**vrf** {*vrf-name* | **all**}] [*area-id*] **flood-list** [*type interface-path-id*]

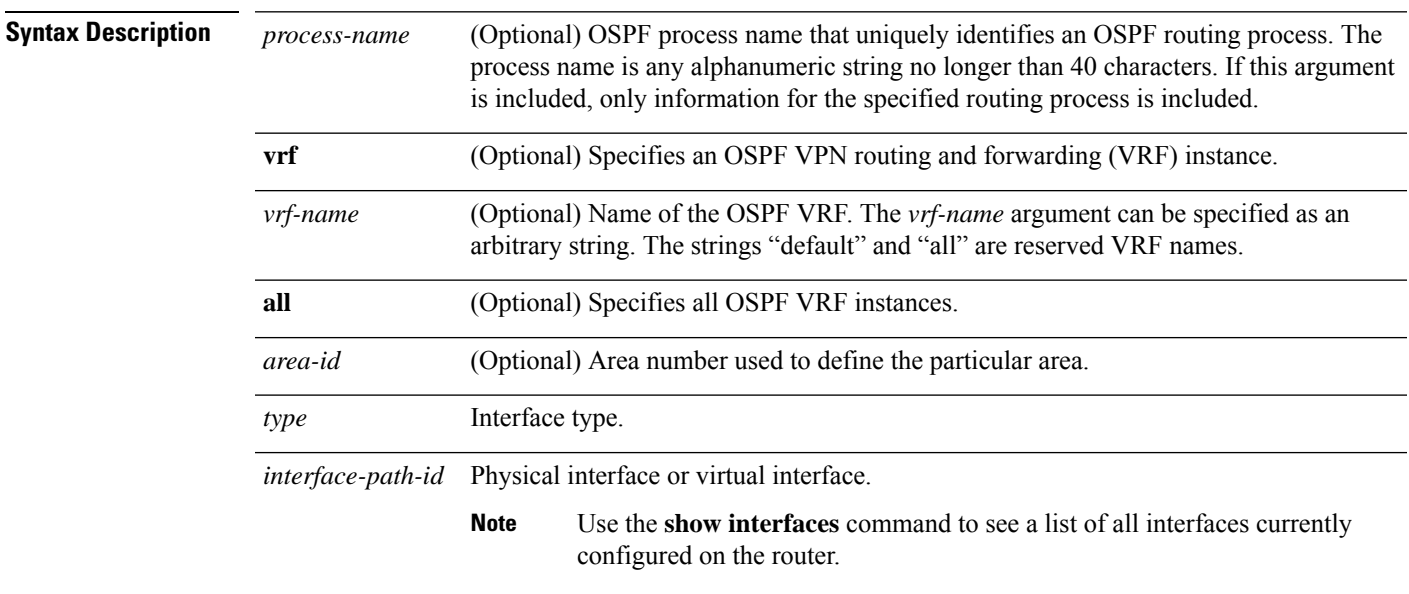

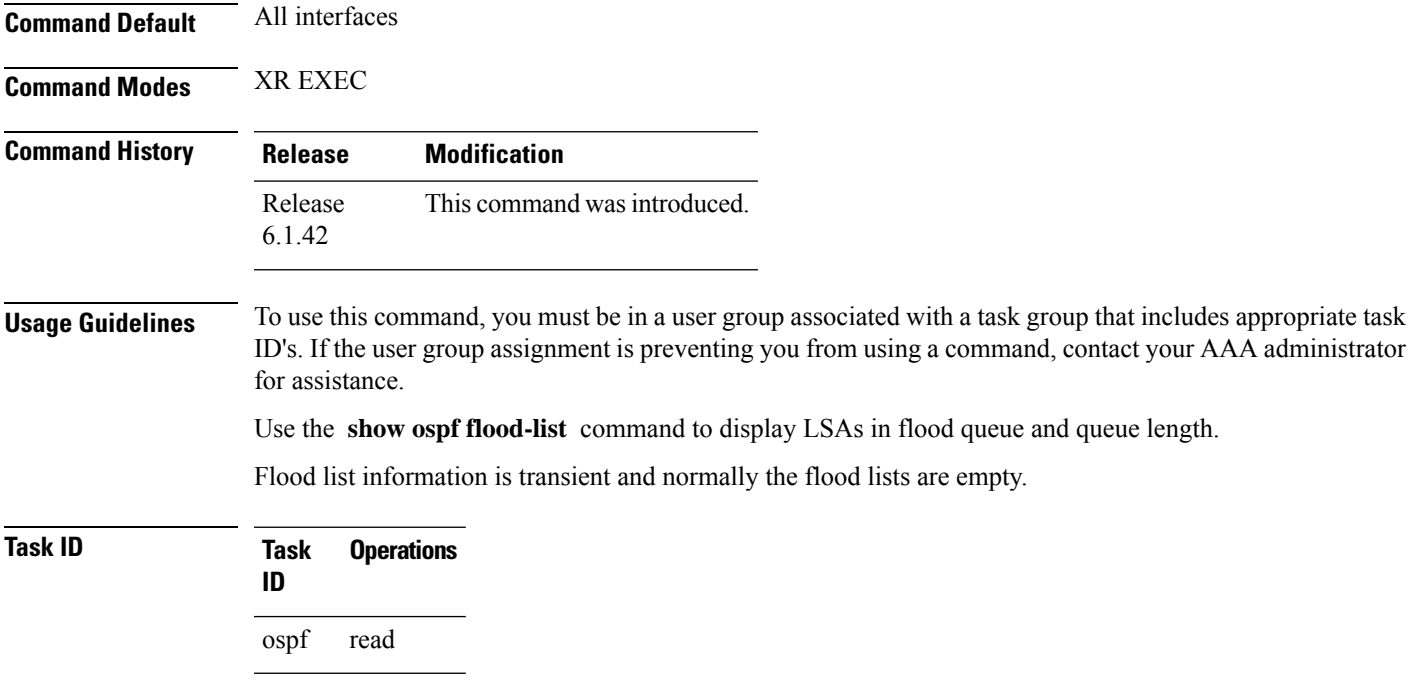

### **Examples** The following is sample output from the **show** ospf flood-list command for interface TenGigE0/3/0/5.20:

RP/0/RP0:hostname# **show ospf flood-list TenGigE0/3/0/5.20** Interface TenGigE0/3/0/5.20, Queue length 20 Link state retransmission due in 12 msec Displaying 6 entries from flood list: Type LS ID ADV RTR Seq NO Age Checksum  $5\quad 10.2.195.0 \qquad \qquad 200.0.0.163 \qquad \qquad 0 \times 80000009 \quad 0 \qquad \qquad 0 \times FB61$ <br>  $5\quad 10.1.192.0 \qquad \qquad 200.0.0.163 \qquad \qquad 0 \times 80000009 \quad 0 \qquad \qquad 0 \times 2938$ 0x80000009 0  $5\quad 10.2.194.0 \qquad \qquad 200.0.0.163 \qquad \qquad 0 \times 80000009 \quad 0 \qquad \qquad 0 \times 757$ <br> $5\quad 10.1.193.0 \qquad \qquad 200.0.0.163 \qquad \qquad 0 \times 80000009 \quad 0 \qquad \qquad 0 \times 1643$  $5$  10.1.193.0 200.0.0.163 0x80000009 0 0x1E42<br>5 10.2.193.0 200.0.0.163 0x80000009 0 0x124D 0x80000009 0 0x124D

5 10.1.194.0 200.0.0.163 0x80000009 0 0x134C

This table describes the significant fields shown in the display.

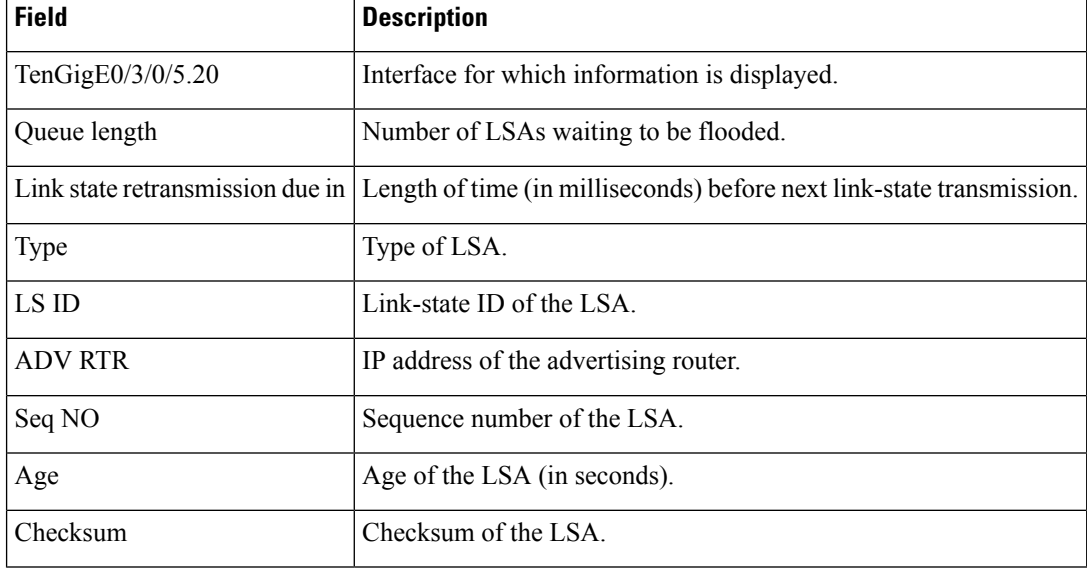

#### **Table 12: show ospf flood-list Field Descriptions**

# **show ospf interface**

To display Open Shortest Path First (OSPF) interface information, use the **show ospf interface** command in XR EXEC mode.

**show ospf** [*process-name*] [**vrf** {*vrf-name* | **all**}] [*area-id*] **interface** [**brief**] [*type interface-path-id*]

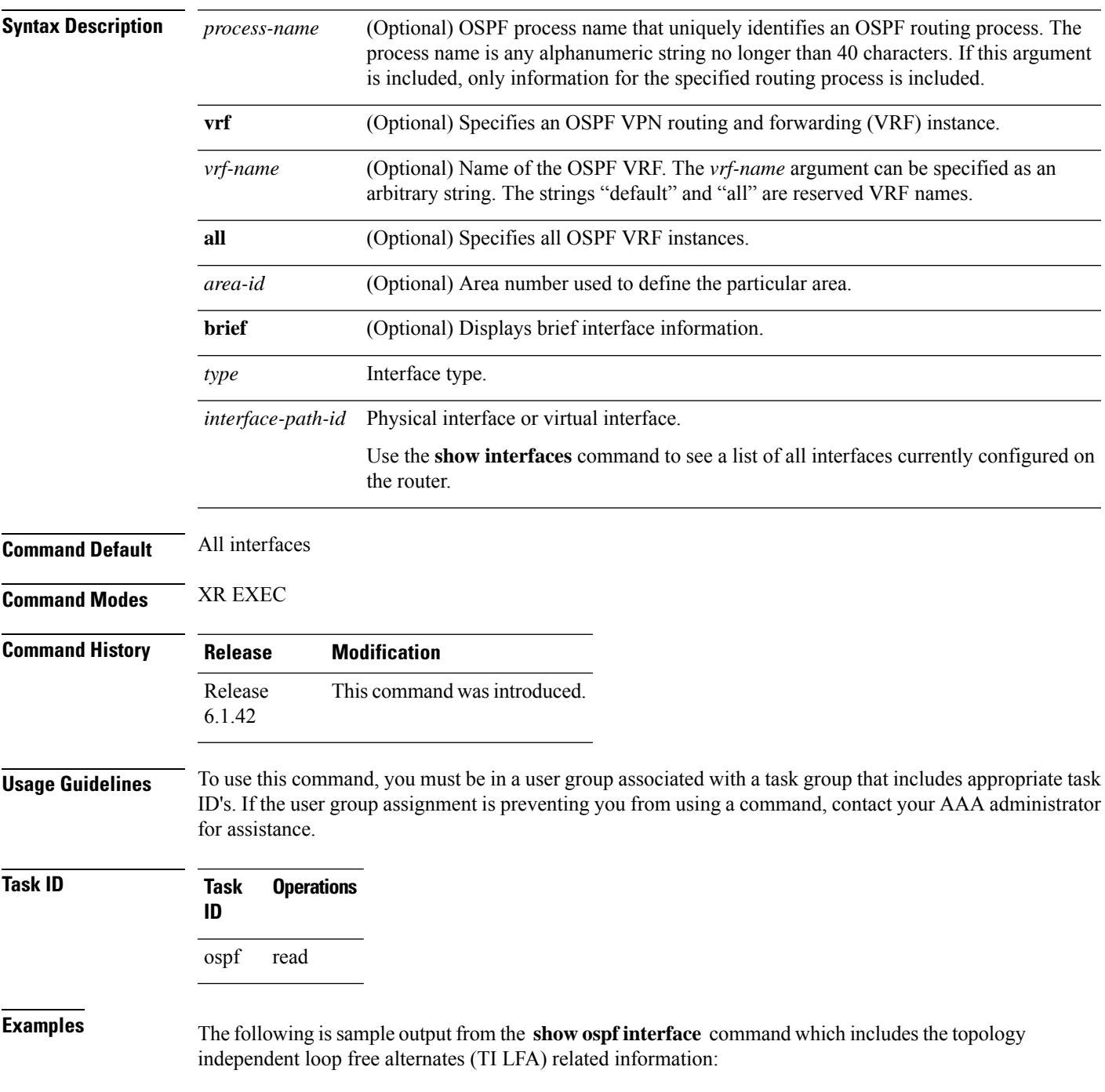

```
RP/0/RP0:hostname# show ospf interface
 TenGigE0/3/0/5.20 is up, line protocol is up
 Internet Address 1.2.2.1/24, Area 0
 Process ID 1, Router ID 0.0.0.1, Network Type BROADCAST, Cost: 1
  Transmit Delay is 1 sec, State BDR, Priority 1, MTU 1500, MaxPktSz 1500
  Designated Router (ID) 0.0.0.2, Interface address 1.2.2.2
 Backup Designated router (ID) 0.0.0.1, Interface address 1.2.2.
 Timer intervals configured, Hello 10, Dead 40, Wait 40, Retransmit 5
 Hello due in 00:00:02:857
  Index 2/2, flood queue length 0
  Next 0(0)/0(0)
 Last flood scan length is 1, maximum is 1
 Last flood scan time is 0 msec, maximum is 0 msec
 LS Ack List: current length 0, high water mark 6
 Neighbor Count is 1, Adjacent neighbor count is 1
 Adjacent with neighbor 0.0.0.2 (Designated Router)
  Suppress hello for 0 neighbor(s)
 Multi-area interface Count is 0
Fast-reroute type Per-prefix
Topology Independent LFA enabled
```
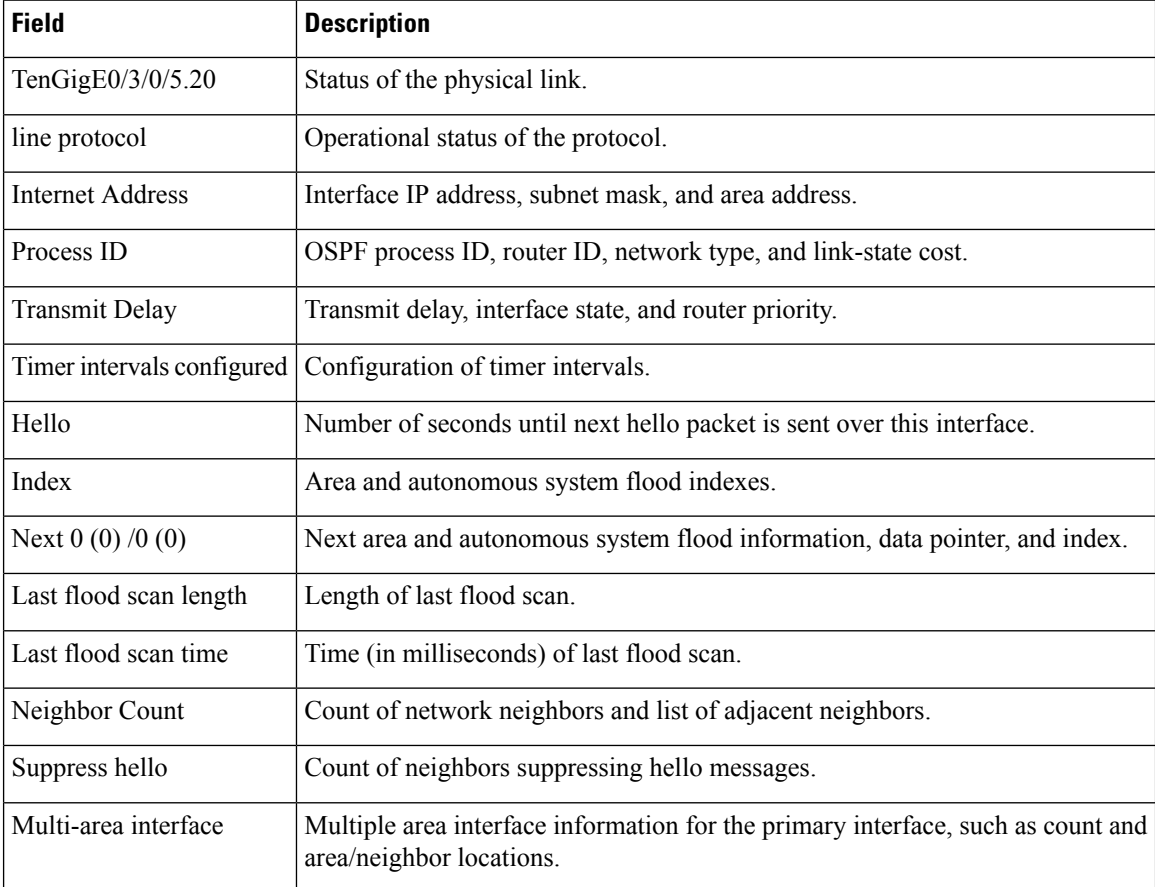

#### **Table 13: show ospf interface Field Descriptions**
**Table 14: show ospf interface Field Descriptions**

| <b>Field</b>                  | <b>Description</b>                                                                                                    |
|-------------------------------|----------------------------------------------------------------------------------------------------|
| <b>POS</b>                    | Status of the physical link.                                                                                                  |
| line protocol                 | Operational status of the protocol.                                                                                           |
| <b>Internet Address</b>       | Interface IP address, subnet mask, and area address.                                                                          |
| Process ID                    | OSPF process ID, router ID, network type, and link-state cost.                                                                |
| LDP Sync Enabled, Sync Status | LDP Sync configuration state and operational status. Displayed only when<br>the OSPF process is configured for MPLS LDP Sync. |
| <b>Transmit Delay</b>         | Transmit delay, interface state, and router priority.                                                                         |
| Timer intervals configured    | Configuration of timer intervals.                                                                                             |
| Hello                         | Number of seconds until next hello packet is sent over this interface.                                                        |
| Index $1/1$                   | Area and autonomous system flood indexes.                                                                                     |
| Next $0x0(0)$                 | Next area and autonomous system flood information, data pointer, and<br>index.                                                |
| Last flood scan length        | Length of last flood scan.                                                                                                    |
| Last flood scan time          | Time (in milliseconds) of last flood scan.                                                                                    |
| Neighbor Count                | Count of network neighbors and list of adjacent neighbors.                                                                    |
| Suppress hello                | Count of neighbors suppressing hello messages.                                                                                |
| Multi-area interface          | Multiple area interface information for the primary interface, such as count<br>and area/neighbor location.                   |

## **show ospf mpls traffic-eng**

To display information about the links and fragments available on the local router for traffic engineering, use the **show ospf mpls traffic-eng** command in XR EXEC mode.

**show ospf** [*process-name*] [**vrf** {*vrf-name* | **all**}] [*area-id*] [*type interface-path-id*] **mpls traffic-eng** {**link** | **fragment**}

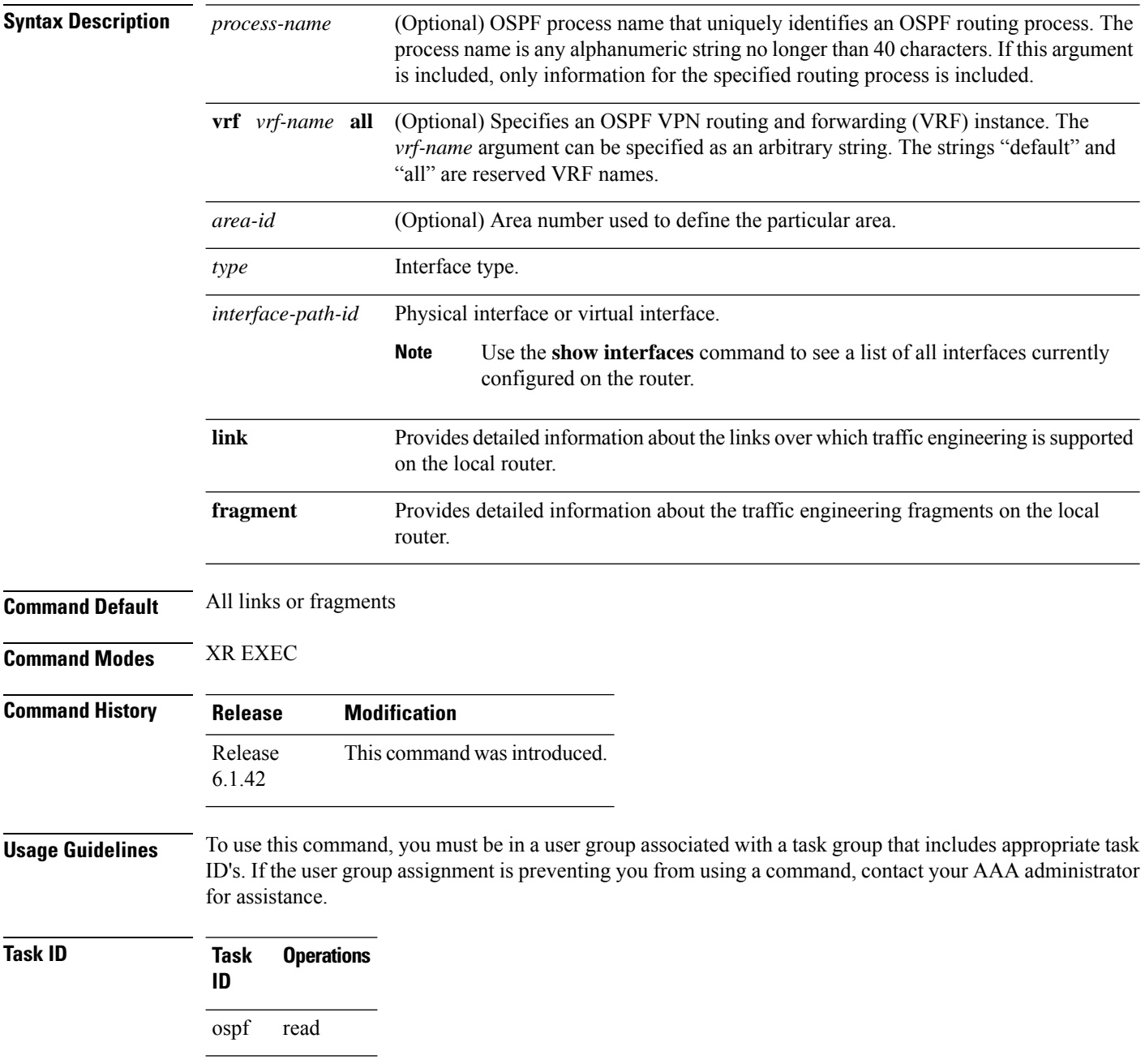

**Examples** The following is sample output from the **show ospf mpls traffic-eng** command when the **link** keyword is specified:

```
RP/0/RP0:hostname# show ospf mpls traffic-eng link
           OSPF Router with ID (10.10.10.10) (Process ID 1)
 Area 0 has 2 MPLS TE links. Area instance is 67441.
 Links in hash bucket 3.
   Link is associated with fragment 1. Link instance is 67441
     Link connected to Point-to-Point network
     Link ID : 10.10.10.8
     Interface Address : 10.10.10.2
     Neighbor Address : 10.10.10.3
     Admin Metric : 0
     Maximum bandwidth : 19440000
     Maximum global pool reservable bandwidth : 25000000
     Maximum sub pool reservable bandwidth : 3125000
     Number of Priority : 8
     Global pool unreserved BW
     Priority 0 : 25000000 Priority 1 : 25000000
     Priority 2 : 25000000 Priority 3 : 25000000
                    25000000 Priority 5 : 25000000
     Priority 6 : 25000000 Priority 7 : 25000000
     Sub pool unreserved BW
     Priority 0 : 3125000 Priority 1 : 3125000
     Priority 2 : 3125000 Priority 3 : 3125000
      Priority 4 : 3125000 Priority 5 : 3125000
      Priority 6 : 3125000 Priority 7 : 3125000
     Affinity Bit : 0
 Links in hash bucket 8.
   Link is associated with fragment 0. Link instance is 67441
     Link connected to Point-to-Point network
     Link ID : 10.1.1.1
     Interface Address : 10.10.25.4
     Neighbor Address : 10.10.25.5
     Admin Metric : 0
     Maximum bandwidth : 19440000
     Maximum global pool reservable bandwidth : 25000000
     Maximum sub pool reservable bandwidth : 3125000
     Number of Priority : 8
     Global pool unreserved BW
     Priority 0 : 25000000 Priority 1 : 25000000
     Priority 2 : 25000000 Priority 3 : 25000000
     Priority 4 : 25000000 Priority 5 : 25000000
     Priority 6 : 25000000 Priority 7 : 25000000
     Sub pool unreserved BW
     Priority 0 : 3125000 Priority 1 : 3125000<br>Priority 2 : 3125000 Priority 3 : 3125000
                     Priority 2 : 3125000 Priority 3 : 3125000
     Priority 4 : 3125000 Priority 5 : 3125000
     Priority 6 : 3125000 Priority 7 : 3125000
     Affinity Bit : 0
```
**Table 15: show ospf mpls traffic-eng link Field Descriptions**

| <b>Field</b>                                | <b>Description</b>                                                                                                    |
|---------------------------------------------|----------------------------------------------------------------------------------------------------|
| Link ID                                     | Link type.                                                                                                    |
| Interface address                           | IP address of the interface.                                                                                                    |
| Neighbor address                            | IP address of the neighbor.                                                                                                    |
| Admin Metric                                | Administrative distance metric value used by Multiprotocol Label<br>Switching traffic engineering (MPLS TE).                                                                                                    |
| Maximum bandwidth                           | Bandwidth capacity of the link (in kbps).                                                                                                    |
| Maximum global pool reservable<br>bandwidth | Maximum amount of bandwidth that is available for reservation in<br>the global pool.                                                                                                    |
| Maximum sub pool reservable<br>bandwidth    | Maximum amount of bandwidth that is available for reservation in<br>the subpool.                                                                                                    |
| Number of Priority                          | Priority number.                                                                                                    |
| Global pool unreserved BW                   | Amount of unreserved bandwidth that is available in the global pool.                                                                                                    |
| Sub pool unreserved BW                      | Amount of unreserved bandwidth that is available in the subpool.                                                                                                    |
| <b>Affinity Bit</b>                         | Used by MPLS TE. Attribute values required for links carrying this<br>tunnel. A 32-bit dotted-decimal number. Valid values are from 0x0<br>to 0xFFFFFFFF, representing 32 attributes (bits), where the value<br>of an attribute is 0 or 1. |

The following issample output from the **show ospf mplstraffic-eng** command when the **fragment** keyword is specified:

RP/0/RP0:hostname# **show ospf mpls traffic-eng fragment**

OSPF Router with ID (10.10.10.10) (Process ID 1) Area 0 has 2 MPLS TE fragment. Area instance is 67441. MPLS router address is 10.10.10.10 Next fragment ID is 2 Fragment 0 has 1 link. Fragment instance is 67441. Fragment has 1 link the same as last update. Fragment advertise MPLS router address Link is associated with fragment 0. Link instance is 67441 Link connected to Point-to-Point network Link ID : 10.1.1.1 Interface Address : 10.10.25.4 Neighbor Address : 10.10.25.5 Admin Metric : 0 Maximum bandwidth : 19440000 Maximum global pool reservable bandwidth : 25000000 Maximum sub pool reservable bandwidth : 3125000 Number of Priority : 8

```
Global pool unreserved BW
    Priority 0 : 25000000 Priority 1 : 25000000<br>Priority 2 : 25000000 Priority 3 : 25000000
    Priority 2 : 25000000 Priority 3 :
    Priority 4 : 25000000 Priority 5 : 25000000
    Priority 6 : 25000000 Priority 7 : 25000000
    Sub pool unreserved BW
    Priority 0 : 3125000 Priority 1 : 3125000<br>Priority 2 : 3125000 Priority 3 : 3125000
                      Priority 2 : 3125000 Priority 3 : 3125000
    Priority 4 : 3125000 Priority 5 : 3125000
    Priority 6 : 3125000 Priority 7 : 3125000
    Affinity Bit : 0
Fragment 1 has 1 link. Fragment instance is 67441.
Fragment has 0 link the same as last update.
  Link is associated with fragment 1. Link instance is 67441
    Link connected to Point-to-Point network
    Link ID : 10.10.10.8
    Interface Address : 10.10.10.2
    Neighbor Address : 10.10.10.3
    Admin Metric : 0
    Maximum bandwidth : 19440000
    Maximum global pool reservable bandwidth : 25000000
    Maximum sub pool reservable bandwidth : 3125000
    Number of Priority : 8
    Global pool unreserved BW
    Priority 0 : 25000000 Priority 1 : 25000000<br>Priority 2 : 25000000 Priority 3 : 25000000
                     Priority 2 : 25000000 Priority 3 : 25000000
    Priority 4 : 25000000 Priority 5 : 25000000
    Priority 6 : 25000000 Priority 7 : 25000000
    Sub pool unreserved BW
    Priority 0 : 3125000 Priority 1 : 3125000<br>Priority 2 : 3125000 Priority 3 : 3125000
                      3125000 Priority 3 :
    Priority 4 : 3125000 Priority 5 : 3125000
    Priority 4 : 3125000 Priority 5 : 3125000<br>Priority 6 : 3125000 Priority 7 : 3125000
    Affinity Bit : 0
```
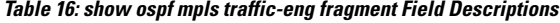

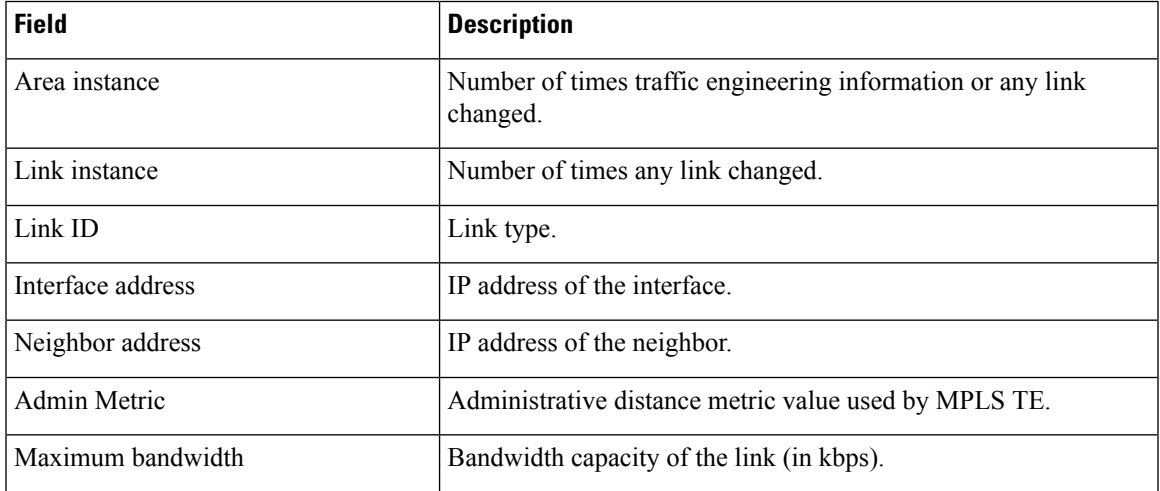

 $\mathbf I$ 

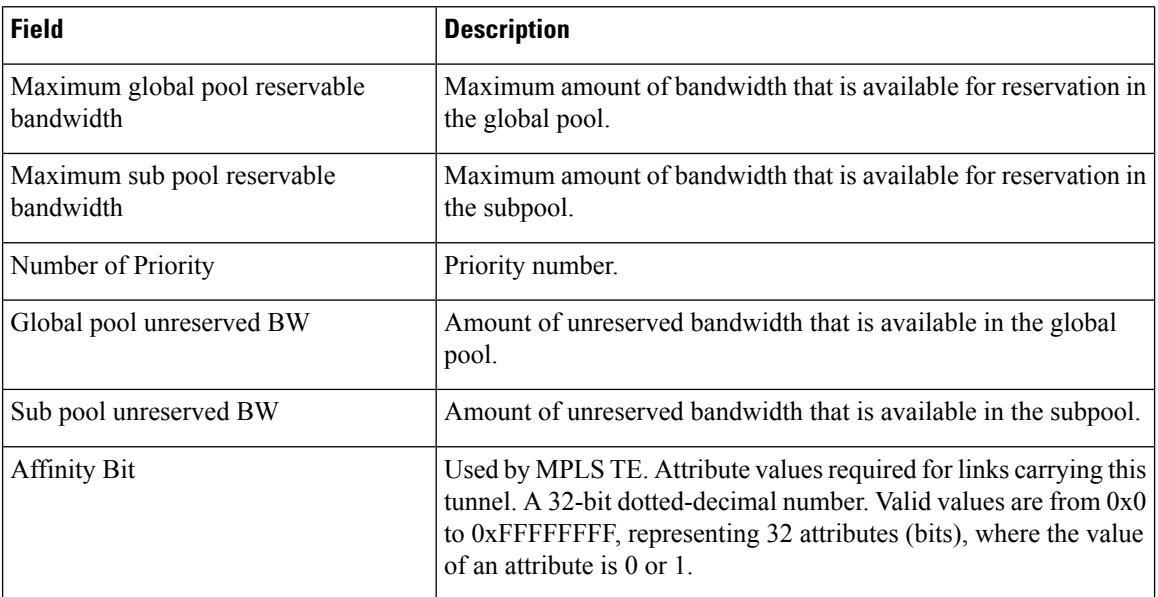

Ш

### **show ospf message-queue**

To display the information about the queue dispatch values, peak lengths, and limits, use the **show ospf message-queue** command in XR EXEC mode.

#### **show ospf message-queue**

This command has no arguments or keywords.

**Command Default** No default behavior or values

**Command Modes** XR EXEC

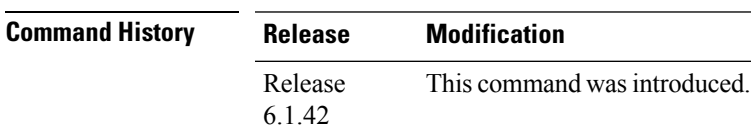

### **Usage Guidelines** To use this command, you must be in a user group associated with a task group that includes appropriate task ID's. If the user group assignment is preventing you from using a command, contact your AAA administrator for assistance.

### **Task ID Task Operations ID** ospf read

**Examples** The following is sample output from the **show ospf message-queue** command:

RP/0/RP0:hostname# **show ospf 1 message-queue**

```
OSPF 1
 Hello Input Queue:
   Current queue length: 0
   Event scheduled: 0
   Total queuing failures: 0
   Maximum length : 102
   Pkts pending processing: 0
   Limit: 5000
  Router Message Queue
   Current instance queue length: 0
   Current redistribution queue length: 0
   Current ex spf queue length: 0
   Current sum spf queue length: 0
   Current intra spf queue length: 0
   Event scheduled: 0
   Maximum length : 101
   Total low queuing failures: 0
    Total medium queuing failures: 0
   Total high queuing failures: 0
   Total instance events: 919
   Processing quantum : 300
```

```
Low queuing limit: 8000
   Medium queuing limit: 9000
   High queuing limit: 9500
   Rate-limited LSA processing quantum: 150
   Current rate-limited LSA queue length: 0
   Rate-limited LSA queue peak len: 517
   Rate-limited LSAs processed: 4464
   Flush LSA processing quantum: 150
   Current flush LSA queue length: 0
   Flush LSA queue peak len: 274
   Rate-limited flush LSAs processed: 420
   SPF-LSA-limit processing quantum: 150
   Managed timers processing quantum: 50
   Instance message count: 0
   Instance pulse send count: 919
   Instance pulse received count: 919
   Global pulse count: 0
   Instance Pulse errors: 0
 TE Message Queue
   Current queue length: 0
   Total queuing failures: 0
   Maximum length : 0
Number of Dlink errors: 0
```

| <b>Field</b>           | <b>Description</b>                                                                                                    |
|------------------------|----------------------------------------------------------------------------------------------------|
| Hello Input Queue      | This section provides statistics on the number of events and incoming packets<br>processed in the Hello (incoming packet) thread of the OSPF process.                                                     |
| Router Message Queue   | This section provides statistics on the events and messages processed in the Router<br>(primary) thread of the OSPF process.                                                                              |
| TE Message Queue       | This section provides statistics on traffic-engineering events and messages received<br>by OSPF from TE (the te control process). These events are processed in the Router<br>thread of the OSPF process. |
| Number of Dlink errors | The number of enqueuing or dequeuing errors seen across all the linked-lists in the<br>OSPF process.                                                                                                    |

**Table 17: show ospf message-queue Field Descriptions**

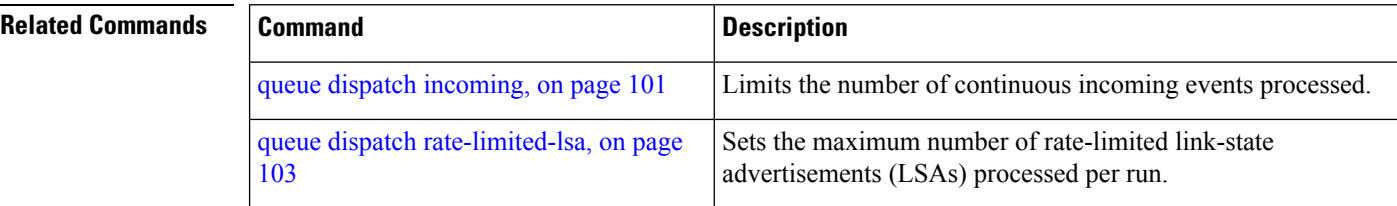

I

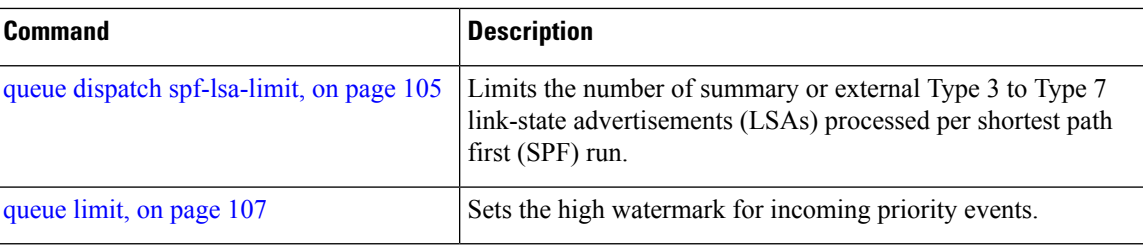

## **show ospf neighbor**

To display Open Shortest Path First (OSPF) neighbor information on an individual interface basis, use the **show ospf neighbor** command in XR EXEC mode.

**show ospf** [*process-name*] [**vrf** {*vrf-name* | **all**}] [*area-id*] **neighbor** [{[*type interface-path-id*] [*neighbor-id*] [**detail**] | **area-sorted**}]

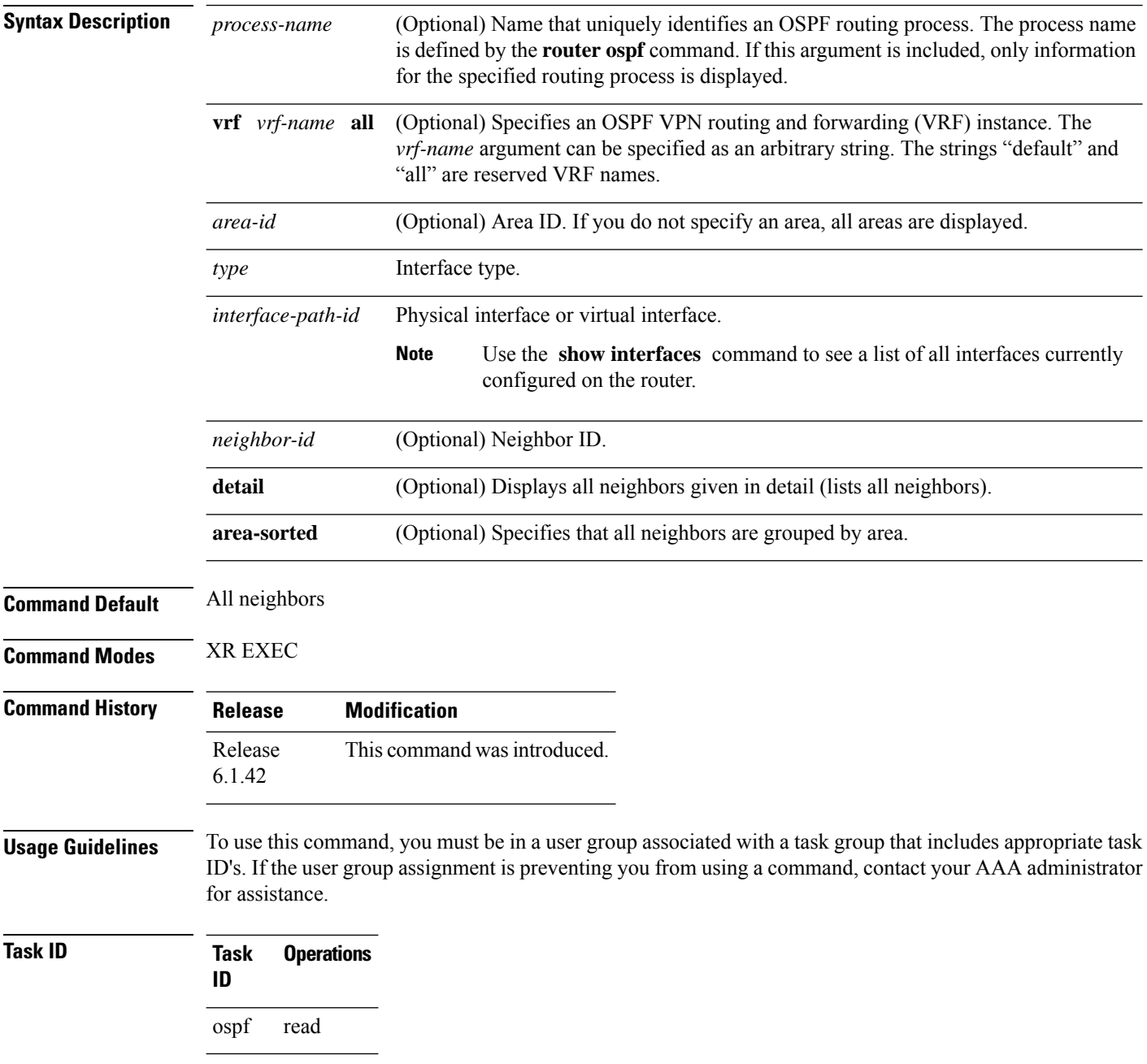

**Examples** The following is sample output from the **show ospf neighbor** command showing two lines of summary information for each neighbor:

```
RP/0/RP0:hostname# show ospf neighbor
Neighbors for OSPF
Neighbor ID Pri State Dead Time Address Interface
192.168.199.137 1 FULL/DR 0:00:31 172.31.80.37 TenGigE0/3/0/5.20
   Neighbor is up for 18:45:22
192.168.48.1 1 FULL/DROTHER 0:00:33 192.168.48.1 TenGigE0/3/0/9.21
  Neighbor is up for 18:45:30
192.168.48.200 1 FULL/DROTHER 0:00:33 192.168.48.200 TenGigE0/3/0/9.21
   Neighbor is up for 18:45:25
192.168.199.137 5 FULL/DR 0:00:33 192.168.48.189 TenGigE0/3/0/9.21
   Neighbor is up for 18:45:27
```
This table describes the significant fields shown in the display.

| <b>Field</b>      | <b>Description</b>                                                          |
|-------------------|-----------------------------------------------------------------------------|
| Neighbor ID       | Neighbor router ID.                                                         |
| Pri               | Designated router priority.                                                 |
| <b>State</b>      | OSPF state.                                                                 |
| Dead time         | Time (in hh:mm:ss) that must elapse before OSPF declares the neighbor dead. |
| Address           | Address of next hop.                                                        |
| Interface         | Interface name of next hop.                                                 |
| Neighbor is<br>up | Amount of time (in hh:mm:ss) that the OSPF neighbor has been up.            |

**Table 18: show ospf neighbor Field Descriptions**

The following is sample output showing summary information about the neighbor that matches the neighbor ID:

```
RP/0/RP0:hostname# show ospf neighbor 192.168.199.137
```

```
Neighbor 192.168.199.137, interface address 172.31.80.37
  In the area 0.0.0.0 via interface TenGigE0/3/0/5.20
  Neighbor priority is 1, State is FULL, 6 state changes
  DR is 0.0.0.0 BDR is 0.0.0.0
  Options is 0x2
  Dead timer due in 0:00:32
  Neighbor is up for 18:45:30
  Number of DBD retrans during last exhange 0
  Index 1/1, retransmission queue length 0, number of retransmission 0
  First 0x0(0)/0x0(0) Next 0x0(0)/0x0(0)
  Last retransmission scan length is 0, maximum is 0
  Last retransmission scan time is 0 msec, maximum 0 msec
Neighbor 192.168.199.137, interface address 192.168.48.189
```

```
In the area 0.0.0.0 via interface TenGigE0/3/0/9.21
   Neighbor priority is 5, State is FULL, 6 state changes
   Options is 0x2
   Dead timer due in 0:00:32
   Neighbor is up for 18:45:30
   Number of DBD retrans during last exhange 0
    Index 1/1, retransmission queue length 0, number of retransmission 0
   First 0x0(0)/0x0(0) Next 0x0(0)/0x0(0)
   Last retransmission scan length is 0, maximum is 0
   Last retransmission scan time is 0 msec, maximum 0 msec
Total neighbor count: 2
```
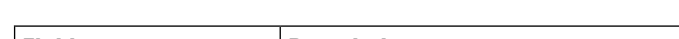

**Table 19: show ospf neighbor 192.168.199.137 Field Descriptions**

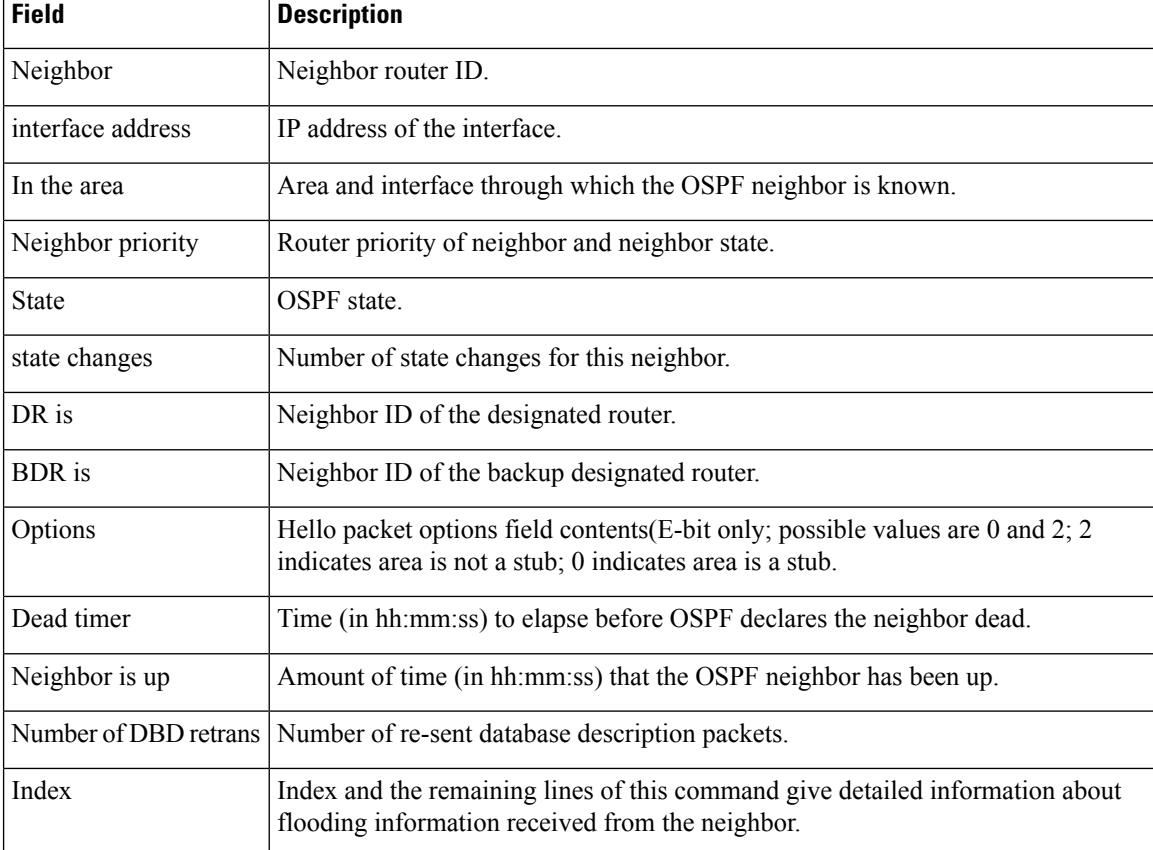

If you specify the interface along with the neighbor ID, the software displays the neighbors that match the neighbor ID on the interface, as in the following sample display:

```
RP/0/RP0:hostname# show ospf neighbor TenGigE0/3/0/5.20 192.168.199.137
```

```
Neighbor 192.168.199.137, interface address 172.31.80.37
  In the area 0.0.0.0 via interface TenGigE0/3/0/5.20
  Neighbor priority is 1, State is FULL, 6 state changes
  DR is 0.0.0.0 BDR is 0.0.0.0
  Options is 0x2
```

```
Dead timer due in 0:00:32
   Neighbor is up for 18:45:30
   Number of DBD retrans during last exhange 0
   Index 1/1, retransmission queue length 0, number of retransmission 0
   First 0x0(0)/0x0(0) Next 0x0(0)/0x0(0)
   Last retransmission scan length is 0, maximum is 0
   Last retransmission scan time is 0 msec, maximum 0 msec
Total neighbor count: 1
```
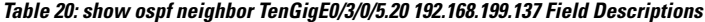

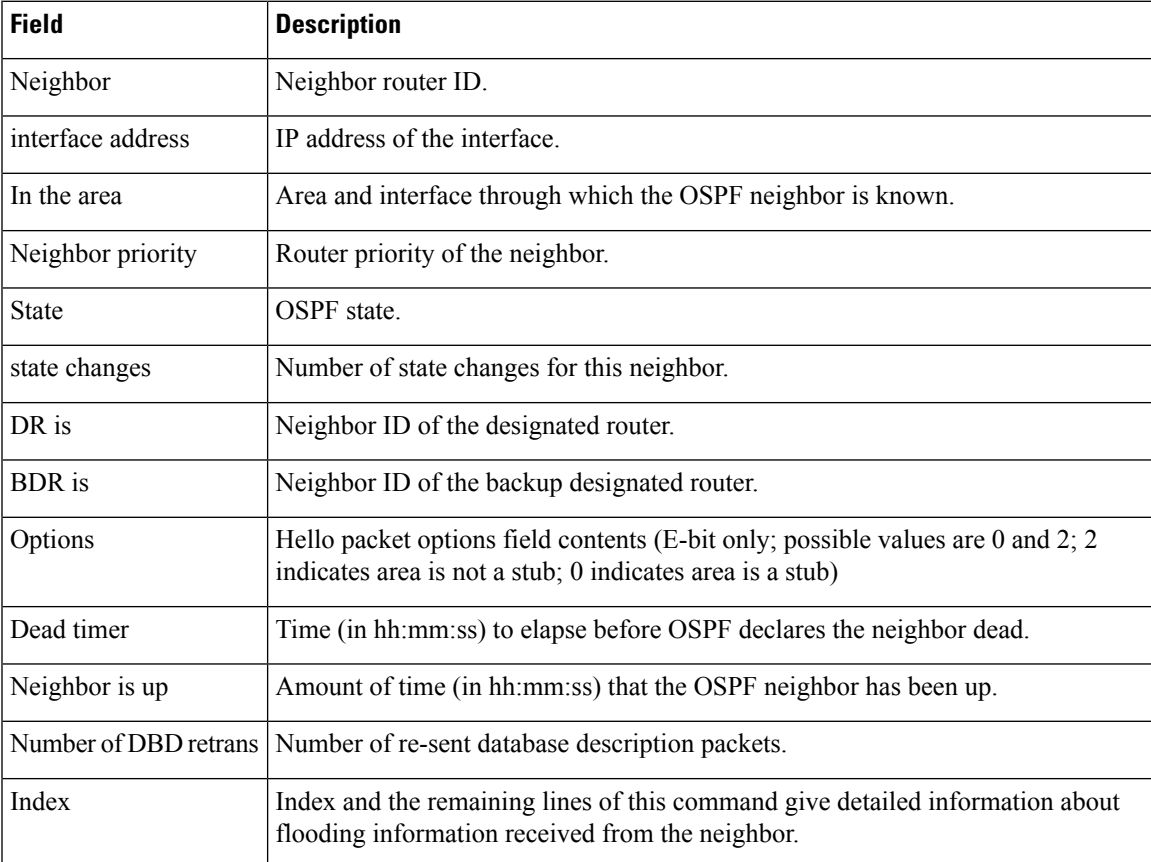

You can also specify the interface without the neighbor ID to show all neighbors on the specified interface, as in the following sample display:

RP/0/RP0:hostname# **show ospf neighbor TenGigE0/3/0/9.21**

Neighbors for OSPF ospf1

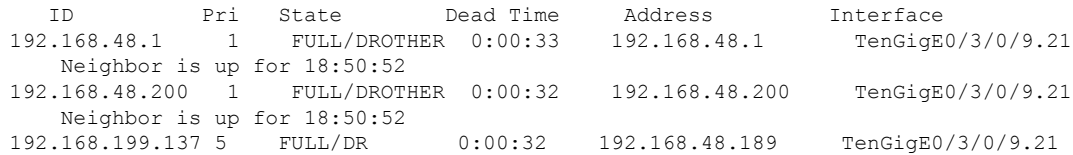

Neighbor is up for 18:50:52 Total neighbor count: 3

This table describes the significant fields shown in the display.

**Table 21: show ospf neighbor TenGigE0/3/0/9.21 Field Descriptions**

| <b>Field</b>          | <b>Description</b>                                                                                                    |
|-----------------------|----------------------------------------------------------------------------------------------------|
| ID                    | Neighbor router ID.                                                                                                    |
| Pri                   | Route priority of the neighbor.                                                                                                    |
| <b>State</b>          | OSPF state.                                                                                                    |
| Dead Time             | Time (in hh:mm:ss) to elapse before OSPF declares the neighbor dead.                                                                         |
| Address               | Address of next hop.                                                                                                    |
| Interface             | Interface name of next hop.                                                                                                    |
| Neighbor is up        | Time (in hh:mm:ss) that the OSPF neighbor has been up.                                                                                       |
| Options               | Hello packet options field contents (E-bit only; possible values are 0 and 2; 2<br>indicates area is not a stub; 0 indicates area is a stub) |
| Dead timer            | Time (in hh:mm:ss) to elapse before OSPF declares the neighbor dead.                                                                         |
| Neighbor is up        | Amount of time (in hh:mm:ss) that the OSPF neighbor has been up.                                                                             |
| Number of DBD retrans | Number of re-sent database description packets.                                                                                              |
| Index                 | Index and the remaining lines of this command give detailed information about<br>flooding information received from the neighbor.            |

The following samples are from output from the **show ospf neighbor detail** command:

RP/0/RP0:hostname# **show ospf neighbor detail**

```
Neighbor 192.168.199.137, interface address 172.31.80.37
   In the area 0.0.0.0 via interface TenGigE0/3/0/5.20
   Neighbor priority is 1, State is FULL, 6 state changes
   DR is 0.0.0.0 BDR is 0.0.0.0
   Options is 0x2
   Dead timer due in 0:00:32
   Neighbor is up for 18:45:30
   Number of DBD retrans during last exhange 0
   Index 1/1, retransmission queue length 0, number of retransmission 0
   First 0x0(0)/0x0(0) Next 0x0(0)/0x0(0)
   Last retransmission scan length is 0, maximum is 0
   Last retransmission scan time is 0 msec, maximum 0 msec
Total neighbor count: 1
```
Neighbor 10.1.1.1, interface address 192.168.13.1

```
In the area 0 via interface TenGigE0/3/0/9.21
  Neighbor priority is 1, State is FULL, 10 state changes
  DR is 0.0.0.0 BDR is 0.0.0.0
  Options is 0x52
  LLS Options is 0x1 (LR)
  Dead timer due in 00:00:36
  Neighbor is up for 1w2d
  Number of DBD retrans during last exchange 0
  Index 3/3, retransmission queue length 0, number of retransmission 5
  First 0(0)/0(0) Next 0(0)/0(0)
  Last retransmission scan length is 1, maximum is 1
  Last retransmission scan time is 0 msec, maximum is 0 msec
Neighbor 10.4.4.4, interface address 192.168.34.4
   In the area 0 via interface TenGigE0/3/0/5.20
  Neighbor priority is 1, State is FULL, 48 state changes
  DR is 0.0.0.0 BDR is 0.0.0.0
  Options is 0x12
  LLS Options is 0x1 (LR)
  Dead timer due in 00:00:30
  Neighbor is up for 00:40:03
  Number of DBD retrans during last exchange 0
  Index 2/2, retransmission queue length 0, number of retransmission 6
  First 0(0)/0(0) Next 0(0)/0(0)
  Last retransmission scan length is 0, maximum is 1
  Last retransmission scan time is 0 msec, maximum is 0 msec
```
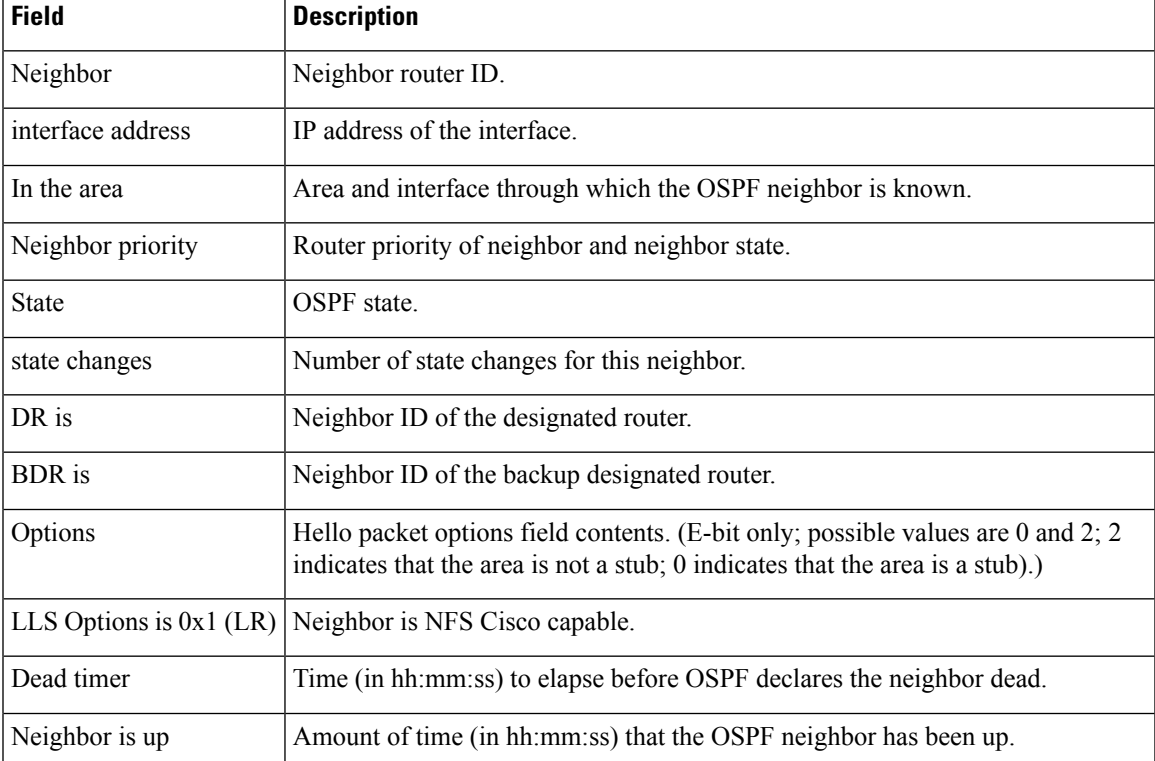

#### **Table 22: show ospf neighbor detail Field Descriptions**

I

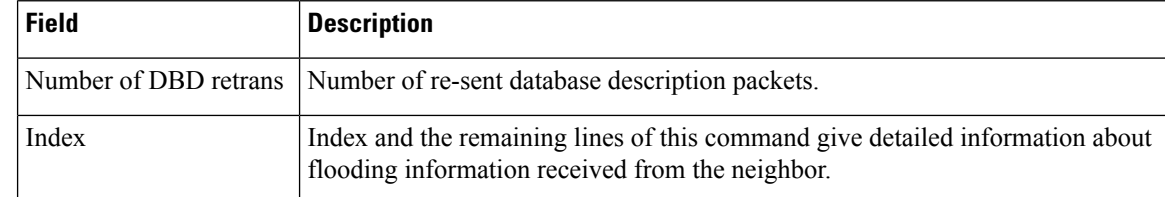

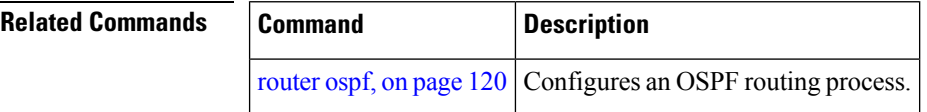

## <span id="page-160-0"></span>**show ospf request-list**

To display the first ten link-state requests pending that the local router is making to the specified OpenShortest Path First (OSPF) neighbor and interface, use the **show ospf request-list** command in XR EXEC mode.

**show ospf** [*process-name*] [**vrf** {*vrf-name* | **all**}] [*area-id*] **request-list** [*type interface-path-id*] [*neighbor-id*]

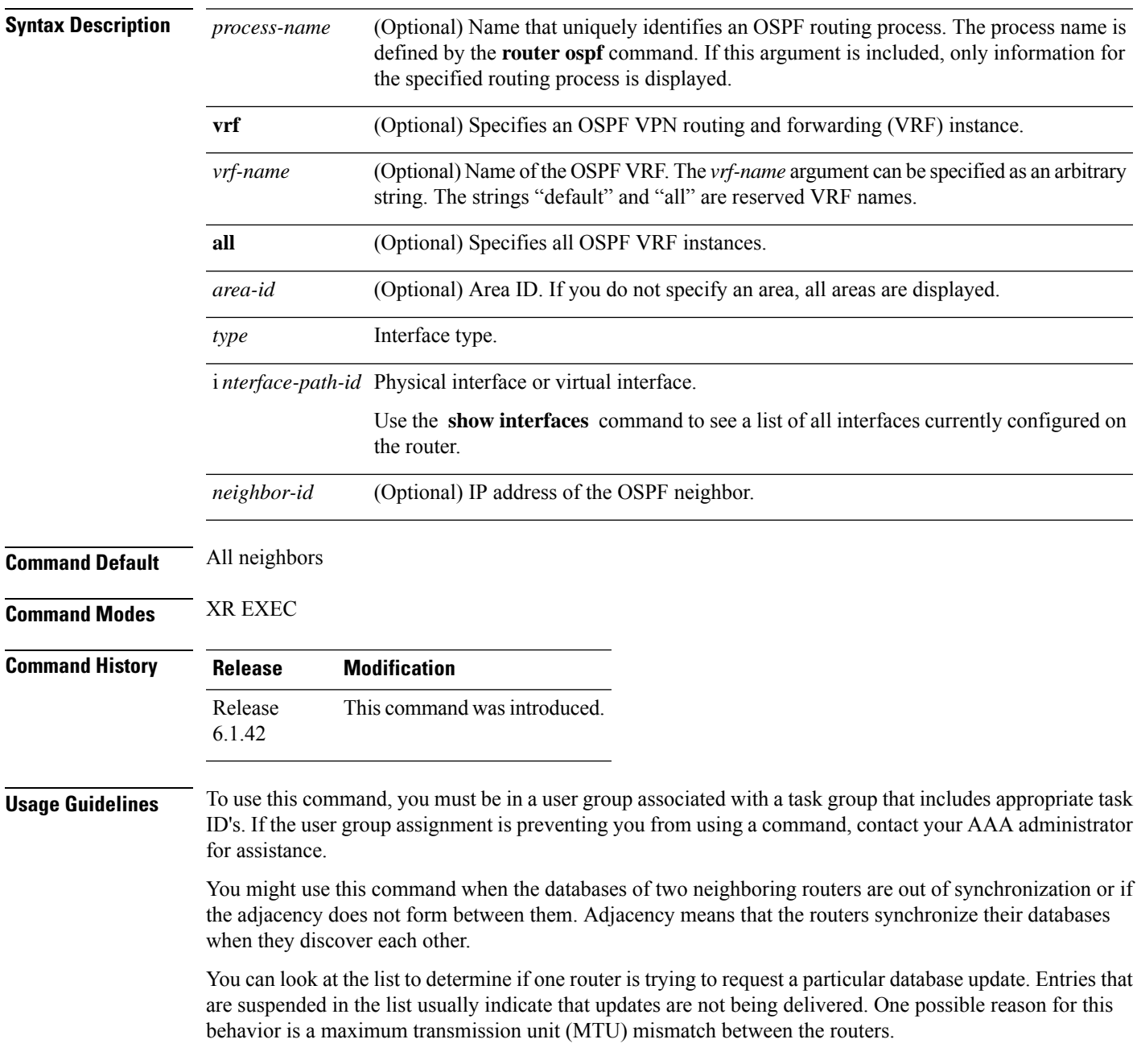

You might also look at this list to make sure it is not corrupted. The list should refer to database entries that actually exist.

Request list information is transient and normally the lists are empty.

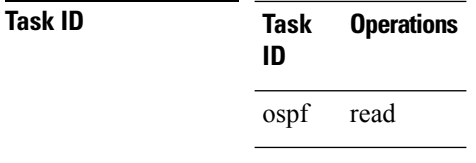

**Examples** The following is sample output from the **show ospf request-list** command:

```
RP/0/RP0:hostname# show ospf request-list 10.0.124.4 TenGigE0/3/0/9.21
Request Lists for OSPF pagent
 Neighbor 10.0.124.4, interface TenGigE0/3/0/9.21 address 10.3.1.2
 Type LS ID ADV RTR Seq NO Age Checksum<br>192.168.58.17 192.168.58.17 0x80000012 12 0x0036f3<br>292.168.58.68 192.168.58.17 0x80000012 12 0x00083f
     1 192.168.58.17 192.168.58.17 0x80000012 12 0x0036f3
     2 192.168.58.68 192.168.58.17 0x80000012 12 0x00083f
```
This table describes the significant fields shown in the display.

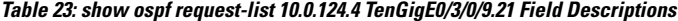

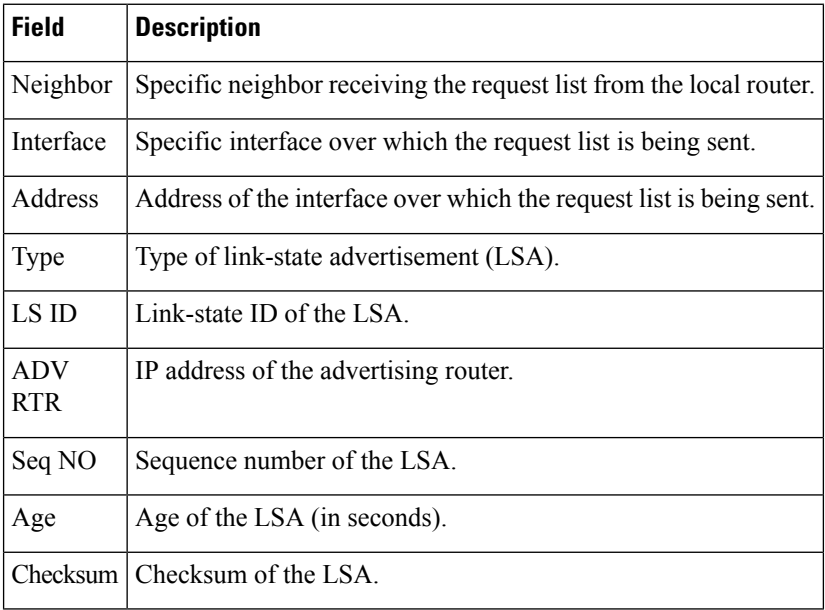

### **Related Comman**

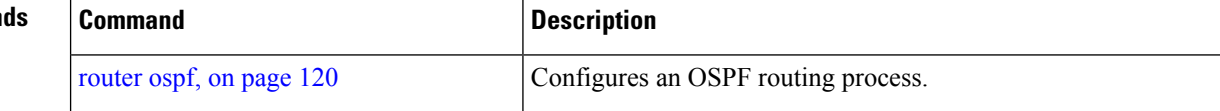

I

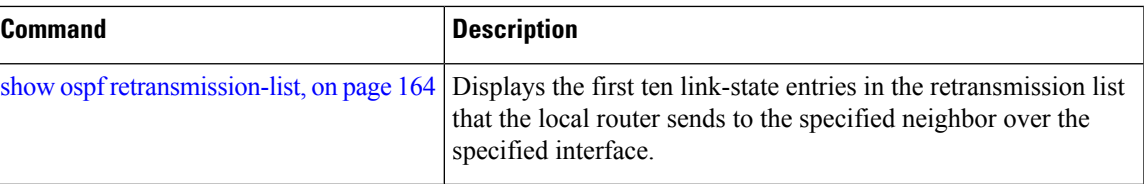

## <span id="page-163-0"></span>**show ospf retransmission-list**

To display the first ten link-state entries in the Open Shortest Path First (OSPF) retransmission list that the local router sends to the specified neighbor over the specified interface, use the **show ospf retransmission-list** command in XR EXEC mode.

**show ospf** [*process-name*] [**vrf** {*vrf-name* | **all**}] [*area-id*] **retransmission-list** [*type interface-path-id*] [*neighbor-id*]

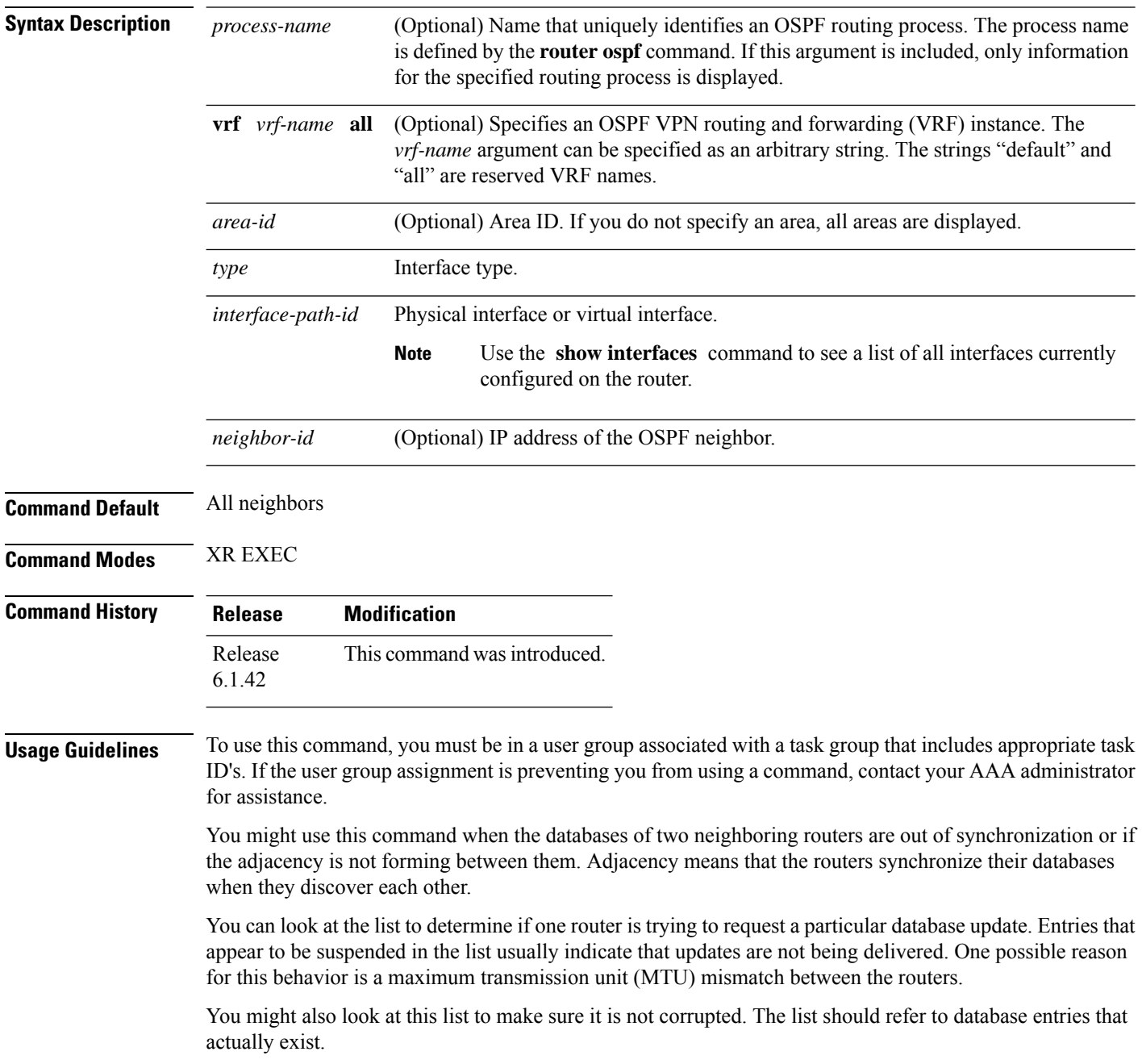

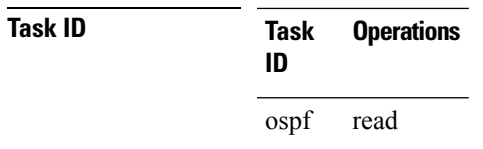

Retransmission list information is transient, and normally the lists are empty.

**Examples** The following is sample output from the **show ospf retransmission-list** command:

RP/0/RP0:hostname# **show ospf retransmission-list 10.0.124.4 TenGigE0/3/0/9.21**

Neighbor 10.0.124.4, interface TenGigE0/3/0/9.21 address 10.3.1.2

This table describes the significant fields shown in the display.

#### **Table 24: show ospf retransmission-list 10.0.124.4 TenGigE0/3/0/9.21 Field Descriptions**

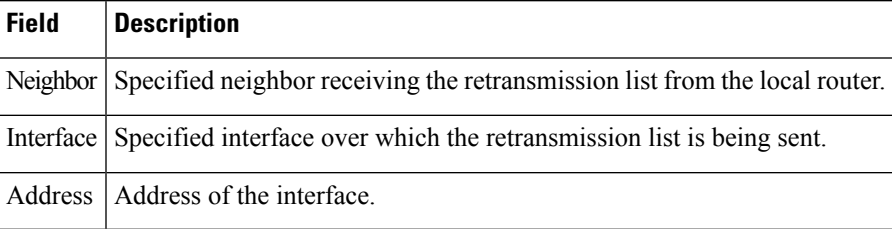

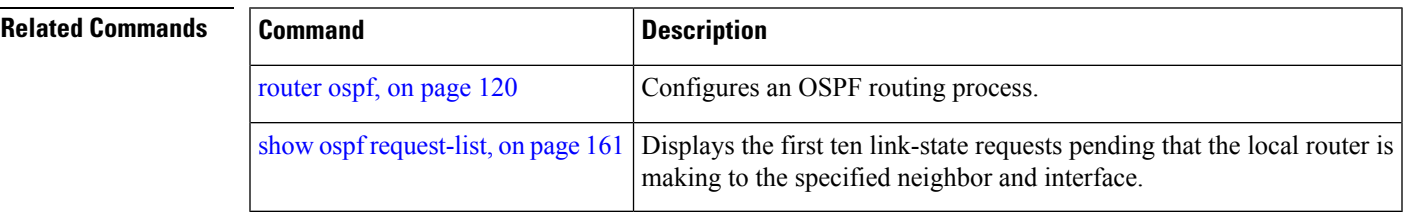

# **show ospf routes**

To display the Open Shortest Path First (OSPF) topology table, use the **show ospf routes** command in XR EXEC mode.

**show ospf** [*process-name*] [**vrf** {*vrf-name* | **all**}] **routes** [{**connected** | **external** | **local**}] [*prefix mask*] [*prefix*/*length*] **[multicast-intact] [backup-path]**

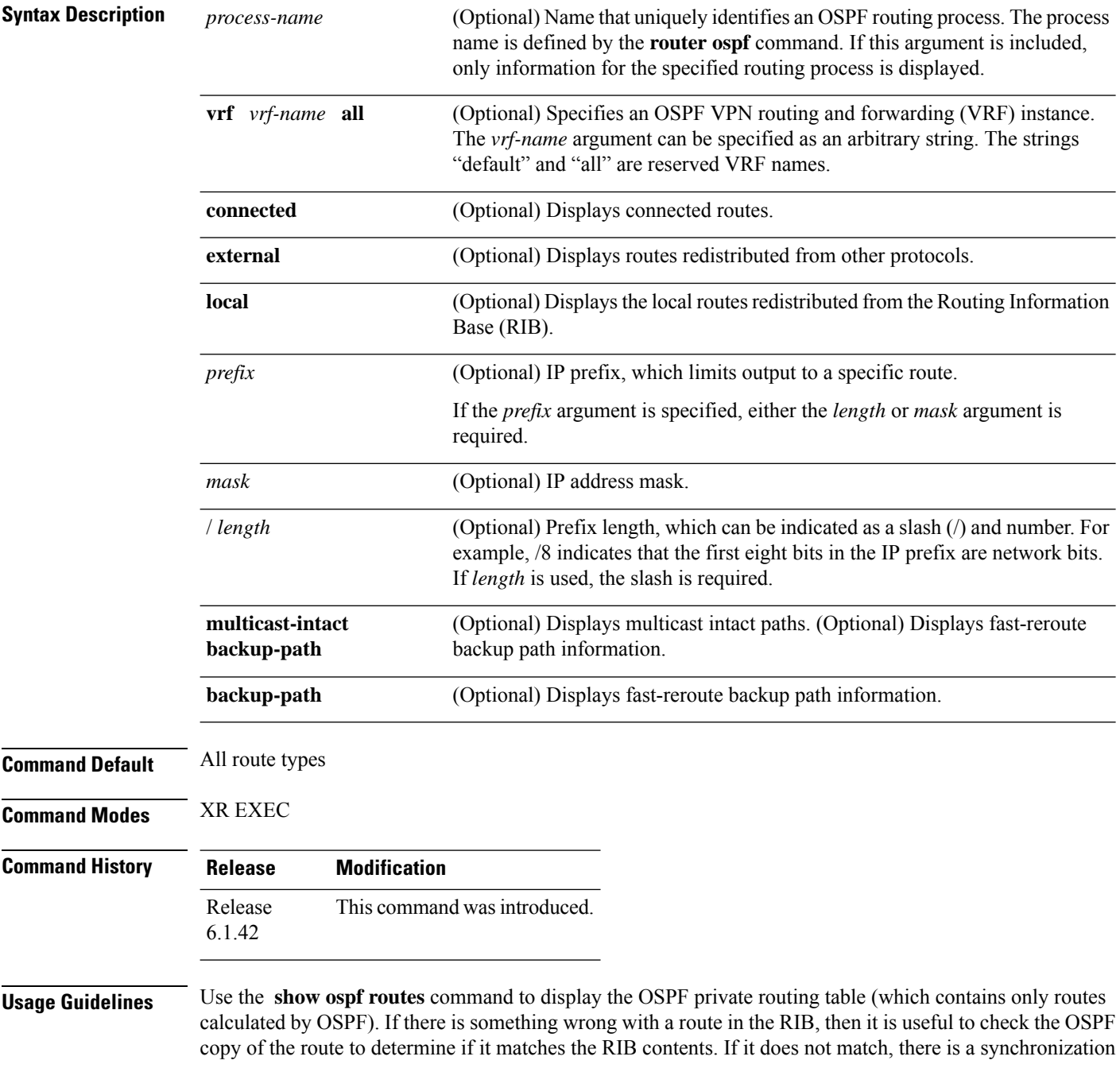

Ш

problem between OSPF and the RIB. If the routes match and the route is incorrect, OSPF has made an error in its routing calculation.

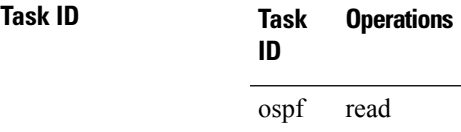

### **show ospf routes command output with TI-LFA information**

Thisissample output from the **show ospf routes** command with**backup-path**keyword that displays backup-path information, including TI-LFA:

```
RP/0/RP0:hostnamesh ospf 1 routes 2.2.2.2/32 backup-path
Fri Apr 4 02:08:04.210 PDT
Topology Table for ospf 1 with ID 1.1.1.1
Codes: O - Intra area, O IA - Inter area
    O E1 - External type 1, O E2 - External type 2
    O N1 - NSSA external type 1, O N2 - NSSA external type 2
O 2.2.2.2/32, metric 3
    10.1.0.2, from 2.2.2.2, via TenGigE0/3/0/9.21, path-id 1
        Backup path: TI-LFA, P node: 4.4.4.4, Labels: 16004, 123
           10.0.3.2, from 2.2.2.2, via TenGigE0/3/0/5.20, protected bitmap 0x1
           Attribues: Metric: 104, SRLG Disjoint
```
This table describes the significant fields shown in the display.

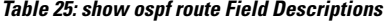

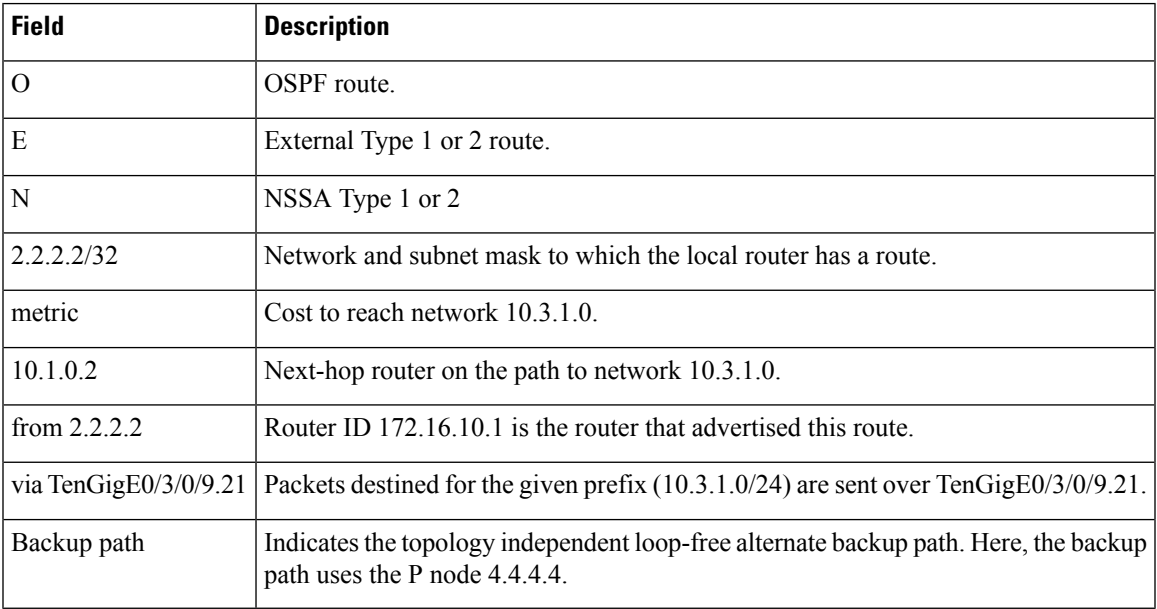

**Examples** The following is sample output from the **show** ospf **routes** command:

```
RP/0/RP0:hostname# show ospf routes
Topology Table for ospf 1 with ID 10.3.4.2
Codes:O - Intra area, O IA - Inter area
      O E1 - External type 1, O E2 - External type 2
      O N1 - NSSA external type 1, O N2 - NSSA external type 2
O E2 10.3.1.0/24, metric 1
      10.3.4.1, from 172.16.10.1, via TenGigE0/1/0/3.50
O 10.3.4.0/24, metric 1562
       10.3.4.2, directly connected, via TenGigE0/1/0/3.50
O E2 10.1.0.0/16, metric 1
      10.3.4.1, from 172.16.10.1, via TenGigE0/1/0/3.50
O IA 10.10.10.0/24, metric 1572
      10.3.4.1, from 172.16.10.1, via TenGigE0/1/0/3.50
O E2 130.10.10.0/24, metric 20
      10.3.4.1, from 172.16.10.1, via TenGigE0/1/0/3.50
```
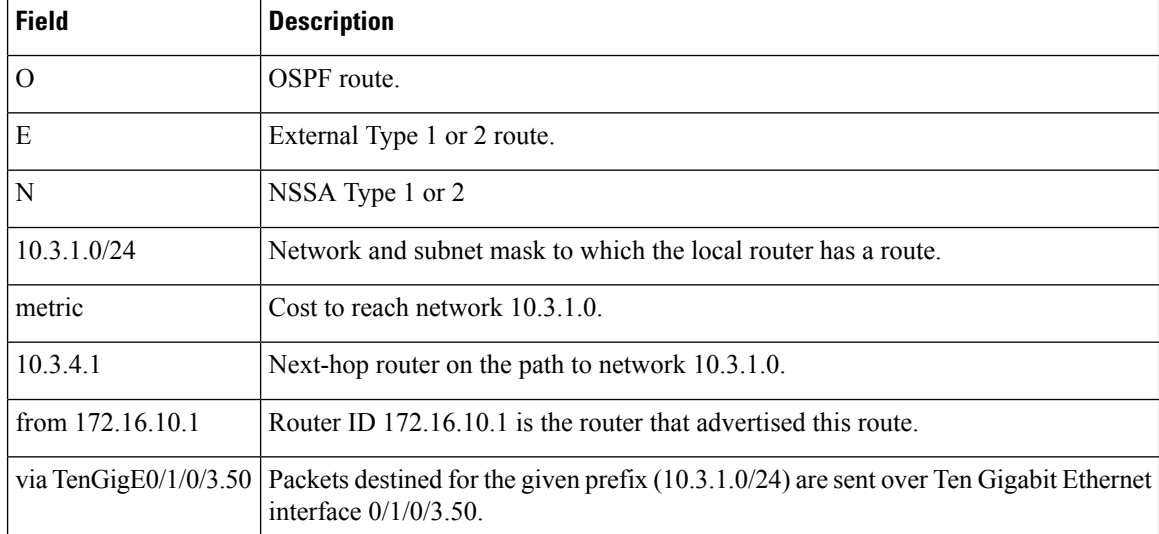

#### **Table 26: show ospf route Field Descriptions**

The following is sample output from the **show ospf routes** command with a process name of 100:

```
RP/0/RP0:hostname# show ospf 100 routes
Topology Table for ospf 100 with ID 172.23.54.14
Codes:O - Intra area, O IA - Inter area
      O E1 - External type 1, O E2 - External type 2
      O N1 - NSSA external type 1, O N2 - NSSA external type 2
O 10.1.5.0/24, metric 1562
      10.1.5.14, directly connected, via TenGigE0/6/0/2.10
O IA 21.0.0.0/24, metric 1572
      10.1.5.12, from 172.23.54.12, via TenGigE0/6/0/2.10
O 10.0.0.0/24, metric 10
```
10.0.0.12, directly connected, via TenGigE0/3/0/2.10

This table describes the significant fields shown in the display.

**Table 27: show ospf 100 route Field Descriptions**

| <b>Field</b>             | <b>Description</b>                                                                                                 |
|--------------------------|----------------------------------------------------------------------------------------------------|
| $\overline{O}$           | OSPF route.                                                                                                    |
| <b>IA</b>                | Interarea route.                                                                                                   |
| 10.1.5.0/24              | Network and subnet mask to which the local router has a route.                                                     |
| metric 1562              | Cost to reach network $10.1.5.0$ .                                                                                 |
| 10.1.5.14                | Next-hop router on the path to network 10.1.5.0.                                                                   |
| from $172.23.54.12$      | Router ID 172.23.54.12 is the router that advertised this route.                                                   |
| via TenGigE $0/6/0/2.10$ | Packets destined for the given prefix (10.3.1.0/24) are sent over Ten Gigabit Ethernet<br>interface $0/6/0/2.10$ . |

The following is sample output from the **show ospf routes** command with a prefix of 10.0.0.0 and a length of 24:

```
RP/0/RP0:hostname# show ospf routes 10.0.0.0/24
Topology Table for ospf 100 with ID 172.23.54.14
Codes:O - Intra area, O IA - Inter area
       O E1 - External type 1, O E2 - External type 2
       O N1 - NSSA external type 1, O N2 - NSSA external type 2
O IA 10.0.0.0/24, metric 1572
       10.1.5.12, from 172.23.54.12, via TenGigE0/6/0/2.10
```
This table describes the significant fields shown in the display.

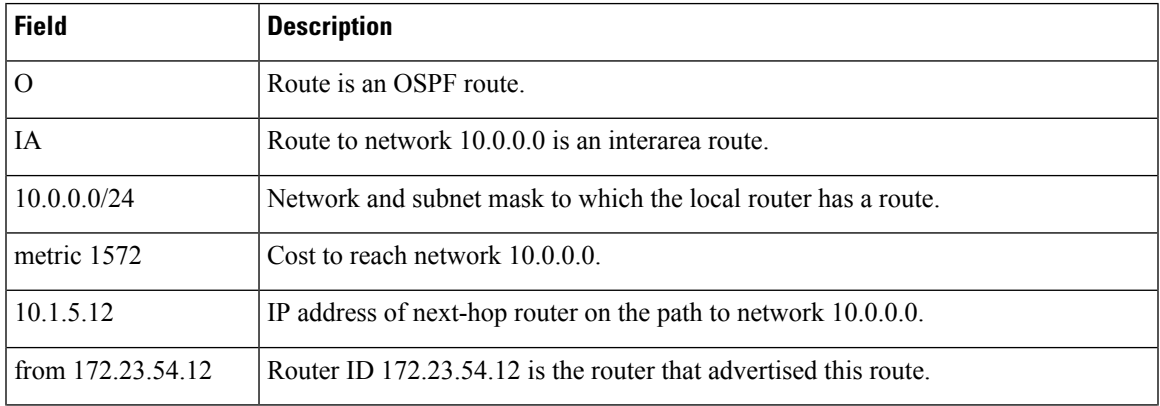

### **Table 28: show ospf route 10.0.0.0/24 Field Descriptions**

I

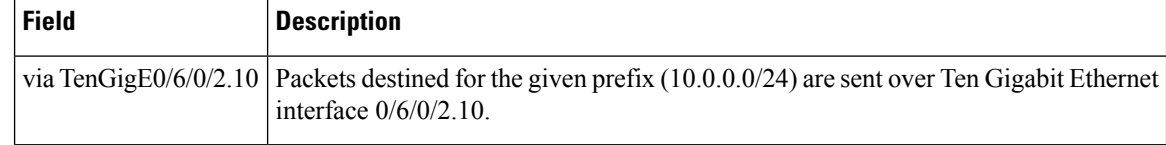

### **Related Commands**

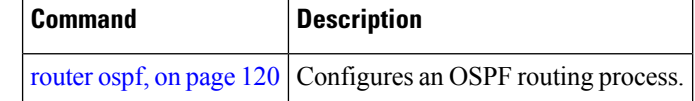

## **show ospf statistics interface**

To display the per interface statistics for OSPFv2, use the **show ospf statistics interface** command in XR EXEC mode.

**show ospf** [*process name* [*area id*]] [**vrf** {*vrf-name* | **all**}] [*area id*] **statistics interface** [{*interface name* | **summary-only**}]

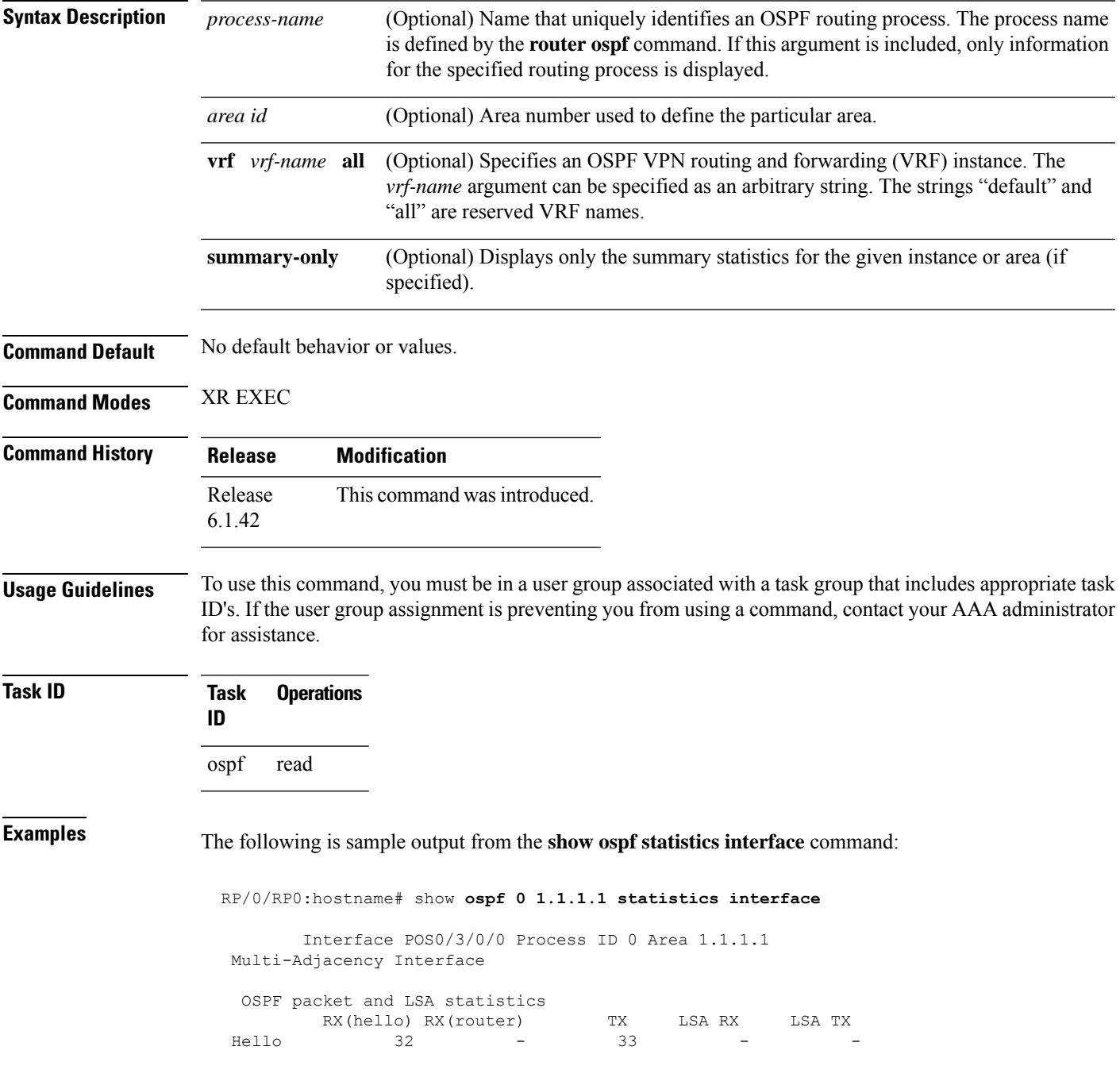

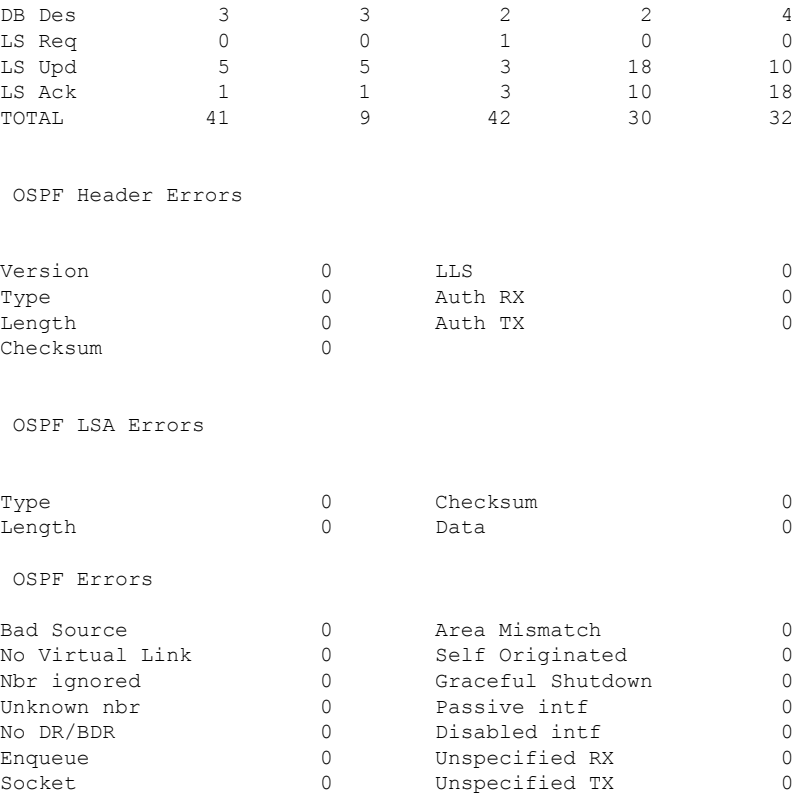

### **Table 29: show ospf statistics interface Field Descriptions**

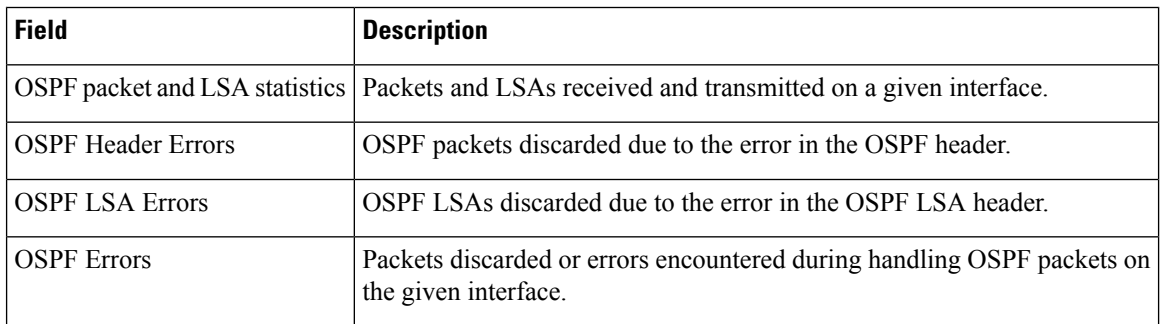

### **Related Commands**

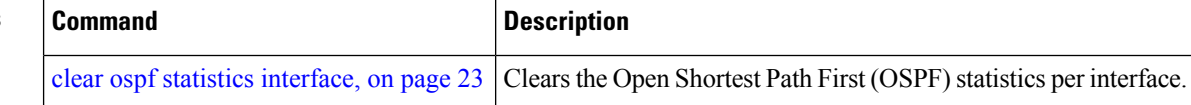

# **show ospf summary-prefix**

To display Open Shortest Path First (OSPF) aggregated summary address information, use the **show ospf summary-prefix** command in XR EXEC mode.

**show ospf** [*process-name*] [**vrf** {*vrf-name* | **all**}] **summary-prefix**

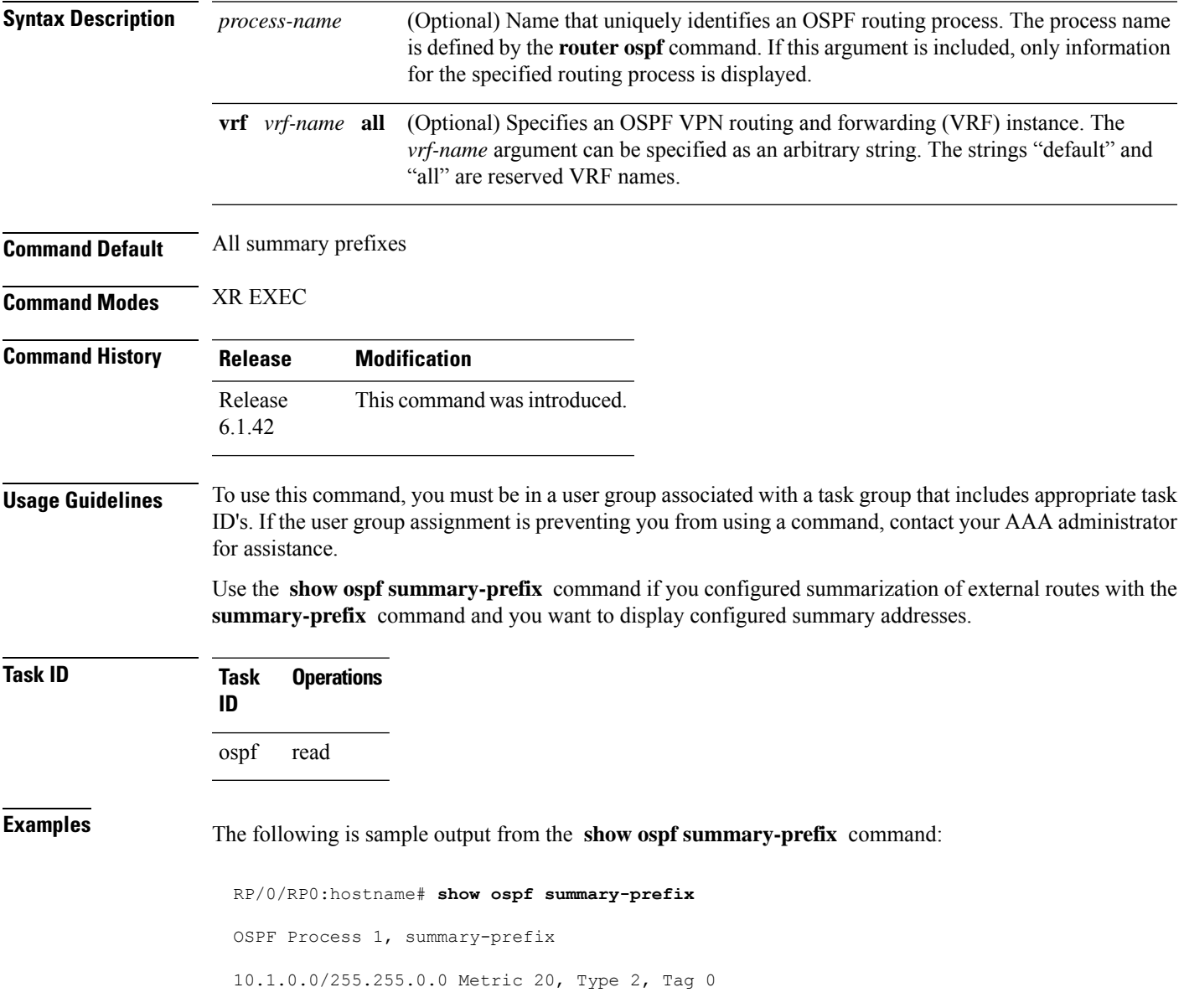

### **Table 30: show ospf summary-prefix Field Descriptions**

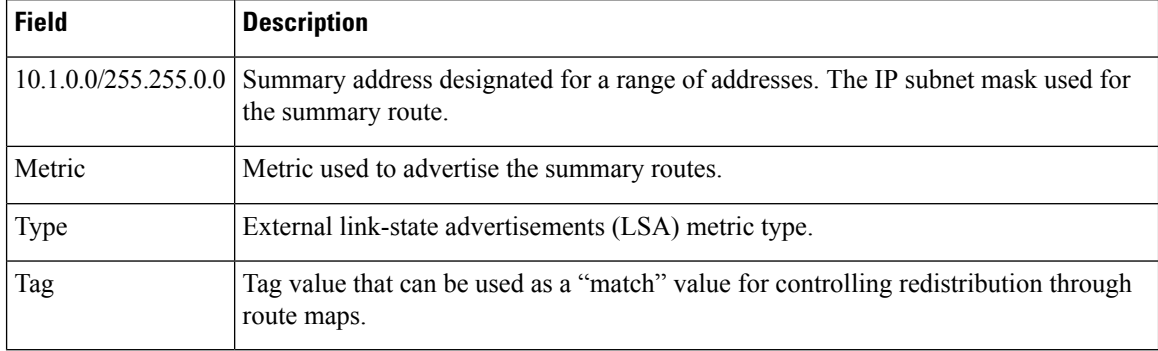

### **Related Commands**

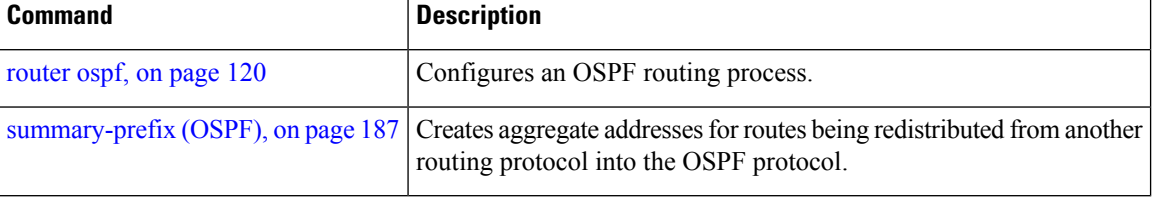

# **show ospf virtual-links**

To display parameters and the current state of Open Shortest Path First (OSPF) virtual links, use the **show ospf virtual-links** command in XR EXEC mode.

**show ospf** [*process-name*] [**vrf** {*vrf-name* | **all**}] **virtual-links**

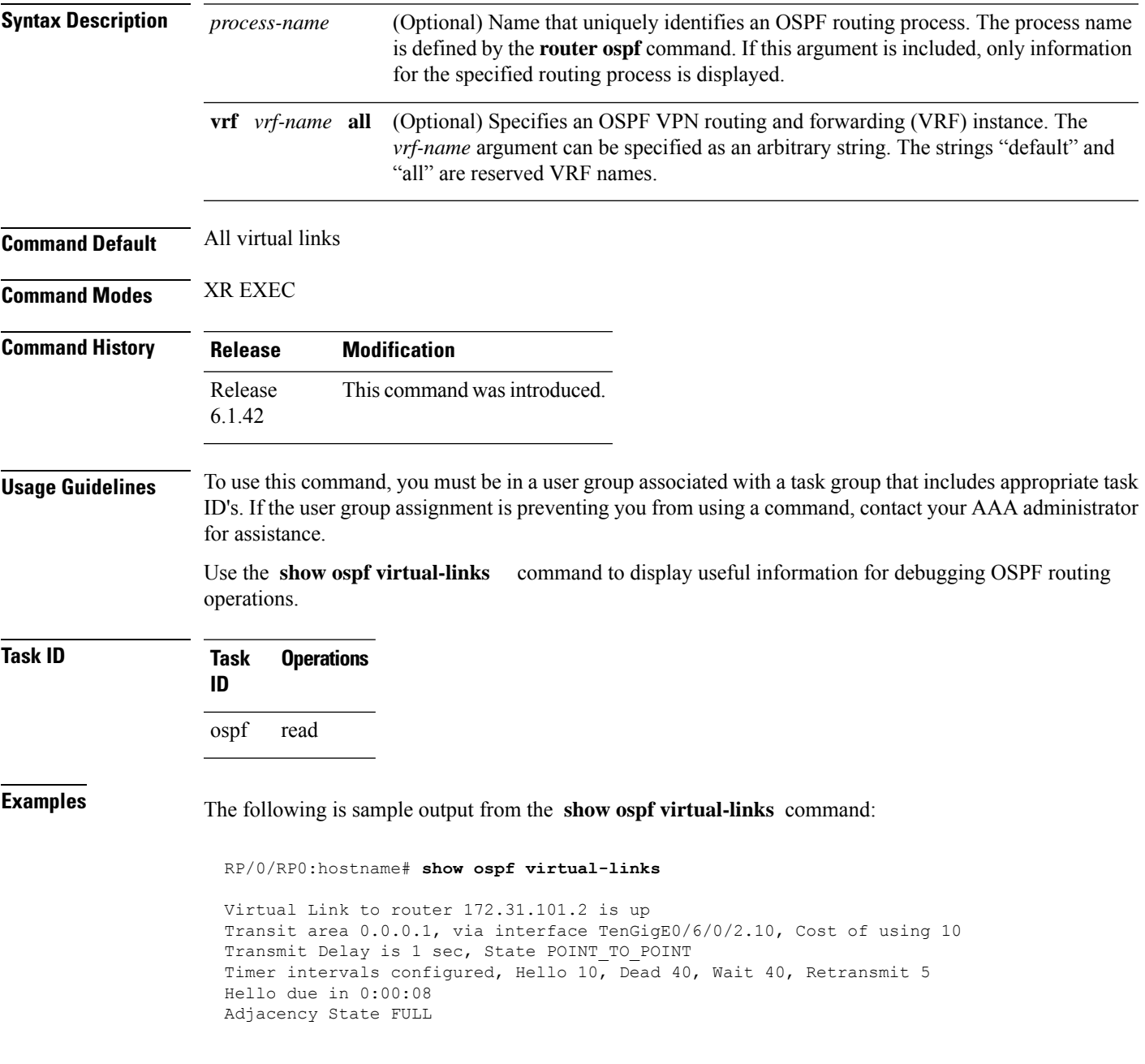

**Table 31: show ospf virtual-links Field Descriptions**

| <b>Field</b>                                | <b>Description</b>                                                             |
|---------------------------------------------|--------------------------------------------------------------------------------|
| Virtual Link to router $172.31.101.2$ is up | OSPF neighbor and whether the link to that neighbor is up or down.             |
| Transit area 0.0.0.1                        | Transit area through which the virtual link is formed.                         |
| via interface TenGigE0/6/0/2.10             | Interface through which the virtual link is formed.                            |
| Cost of usingusing 10                       | Cost of reaching the OSPF neighbor through the virtual link.                   |
| Transmit Delay is 1 sec                     | Transmit delay (in seconds) on the virtual link.                               |
| State POINT TO POINT                        | State of the OSPF neighbor.                                                    |
| Timer intervals                             | Various timer intervals (in seconds) configured for the link.                  |
| Hello due in $0:00:08$                      | When the next hello message is expected from the neighbor (in<br>$hh:mm:ss)$ . |
| Adjacency State FULL                        | Adjacency state between the neighbors.                                         |

### $\overline{\text{Related Commands}}$

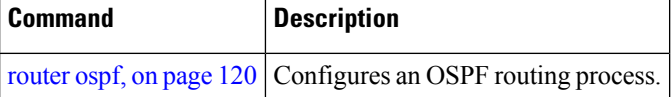

# **show protocols (OSPF)**

To display information about the OSPFv2 processes running on the router, use the **show protocols** command in XR EXEC mode.

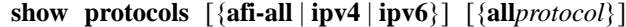

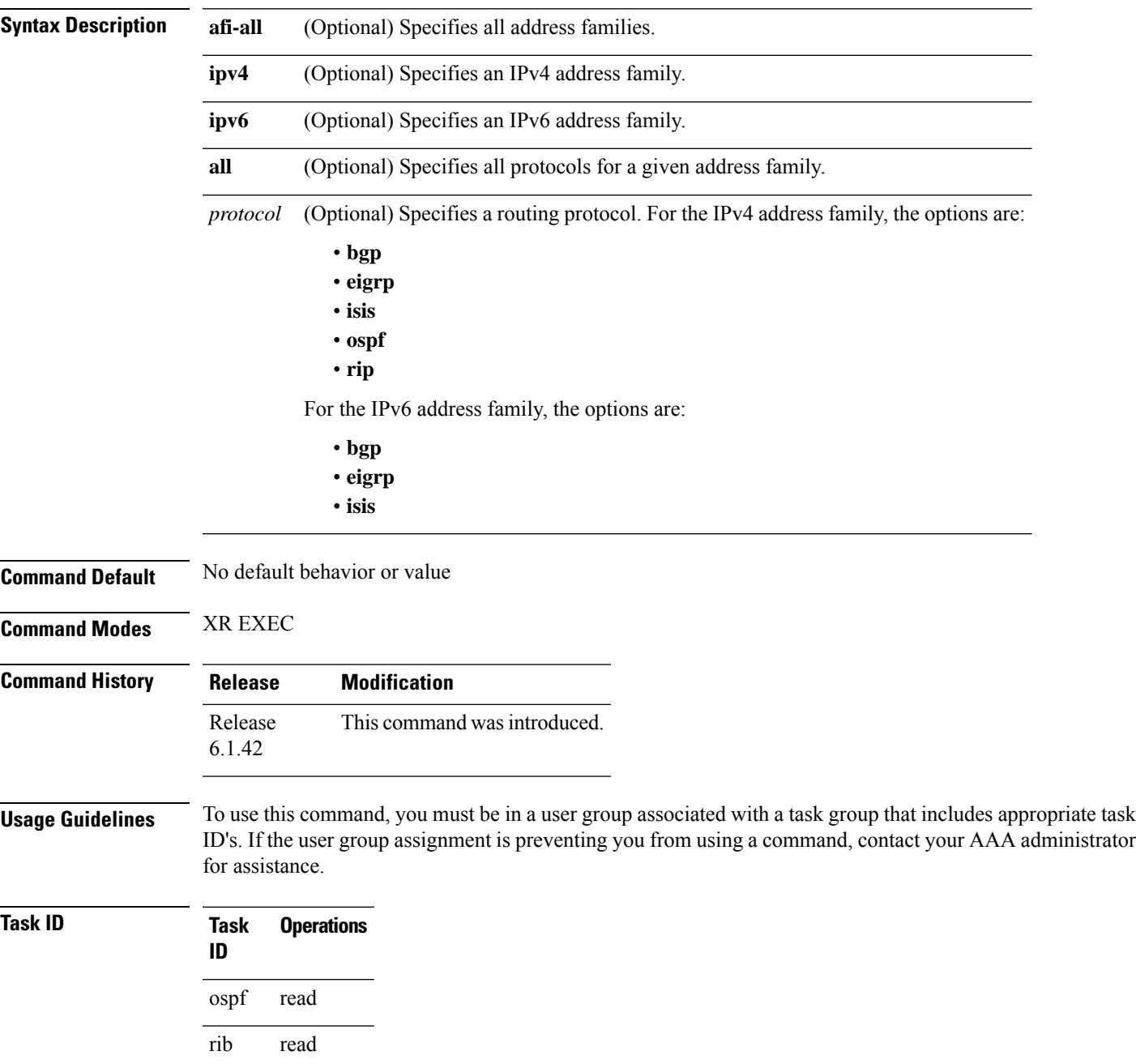

**Examples** The following is an OSPF configuration and the resulting **show protocols ospf** display:

```
router ospf 100
nsr
router-id 1.1.1.1
nsf ietf
address-family ipv4 unicast
area 0
 interface Loopback1
  !
 interface TenGigE0/8/0/10
 !
 interface TenGigE0/13/0/0/10
 !
 interface TenGigE0/13/0/0/20
 !
 interface TenGigE0/15/0/7
 !
!
!
 RP/0/RP0:hostname# show protocols ospf
 Routing Protocol OSPF 100
 Router Id: 1.1.1.1
 Distance: 110
 Non-Stop Forwarding: Enabled
 Redistribution:None
 Area 0
   Loopback1
   TenGigE0/2/0/1/6.100
   TenGigE0/13/0/0/10
   TenGigE0/13/0/0/20
   TenGigE0/15/0/7
```
RP/0/RP0:hostname#**show running router ospf**

This table describes the significant fields shown in the display.

**Table 32: show protocols ospf Field Descriptions**

| Field           | <b>Description</b>                                                                                                    |
|-----------------|----------------------------------------------------------------------------------------------------|
| Router Id       | ID of the router for this configuration.                                                                                                    |
| <b>Distance</b> | Administrative distance of OSPF routes relative to routes from other protocols.                                                                   |
|                 | Non-Stop Forwarding Status of nonstop forwarding.                                                                                                 |
| Redistribution  | Lists the protocols that are being redistributed.                                                                                                 |
| Area            | Information about the current area including list of interfaces and the status of<br>Multiprotocol Label Switching traffic engineering (MPLS TE). |

# **snmp context (OSPF)**

To specify an SNMP context for an OSPF instance, use the **snmp context** command in router configuration mode or in VRF configuration mode. To remove the SNMP context, use the **no** form of this command.

**snmp context** *context\_name* **no snmp context** *context\_name*

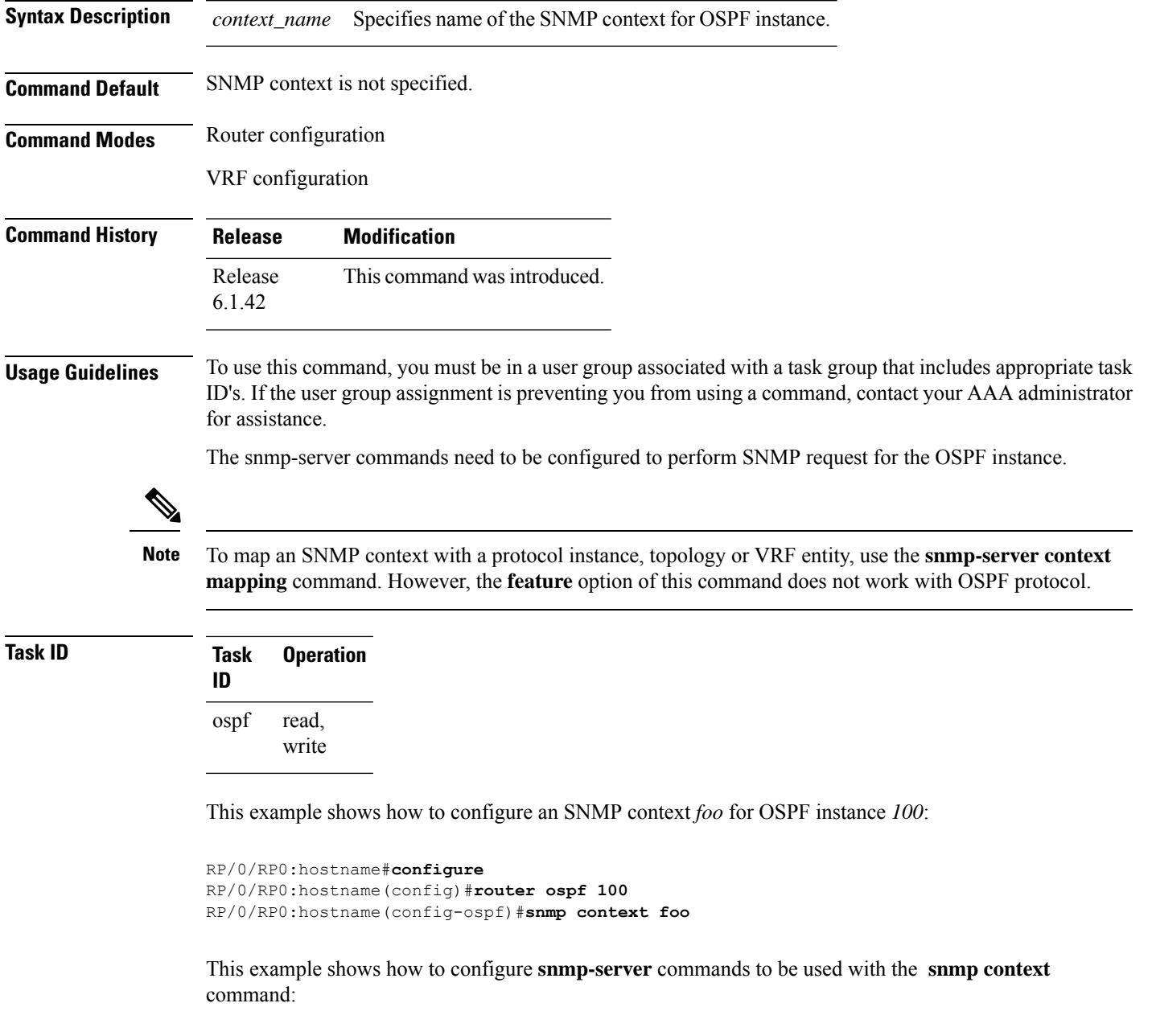

RP/0/RP0:hostname(config)#**snmp-server host 10.0.0.2 traps version 2c public udp-port 1620**

```
RP/0/RP0:hostname(config)#snmp-server community public RW
RP/0/RP0:hostname(config)#snmp-server contact foo
RP/0/RP0:hostname(config)#snmp-server community-map public context foo
```
This is a sample SNMP context configuration for OSPF instance *100*:

```
snmp-server host 10.0.0.2 traps version 2c public udp-port 1620
snmp-server community public RW
snmp-server contact foo
snmp-server community-map public context foo
router ospf 100
router-id 2.2.2.2
bfd fast-detect
nsf cisco
snmp context foo
area 0
 interface Loopback1
 !
 !
 area 1
 interface TenGigE0/2/0/1
  demand-circuit enable
  !
  interface TenGigE0/3/0/0
  !
 interface TenGigE0/3/0/1
 !
 !
!
```
#### **Related Commands**

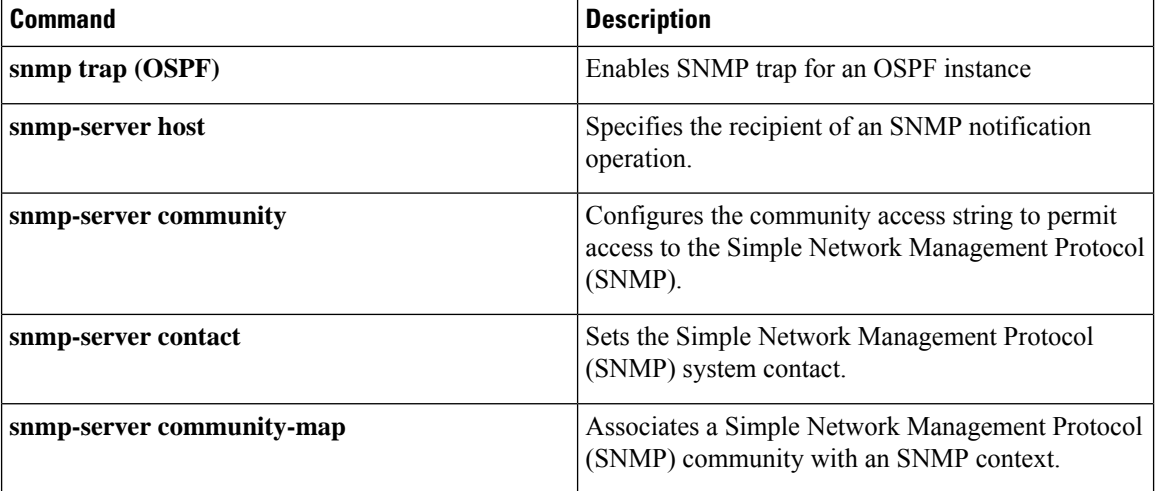
Ш

### **snmp trap (OSPF)**

To enable SNMP trap for an OSPF instance, use the **snmp trap** command in VRF configuration mode. To disable SNMP trap for the OSPF instance, use the **no** form of this command.

**snmp trap no snmp trap**

**Syntax Description** This command has no keywords or arguments.

**Command Default** Disabled.

**Command Modes** VRF configuration

**Command History Release Modification** Release This command was introduced. 6.1.42

### **Usage Guidelines** To use this command, you must be in a user group associated with a task group that includes appropriate task ID's. If the user group assignment is preventing you from using a command, contact your AAA administrator for assistance.

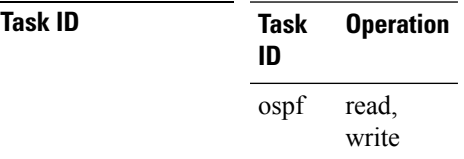

This example shows how to enable SNMP trap for OSPF instance *100* under VRF *vrf-1*:

```
RP/0/RP0:hostname#configure
RP/0/RP0:hostname(config)#router ospf 100
RP/0/RP0:hostname(config-ospf)#vrf vrf-1
RP/0/RP0:hostname(config-ospf-vrf)#snmp trap
```
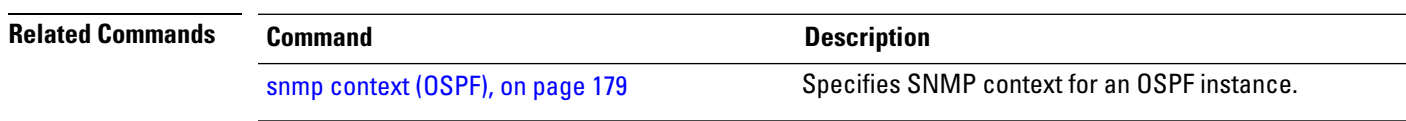

## **snmp trap rate-limit (OSPF)**

To control the number of traps that OSPF sends by configuring window size and the maximum number of traps during that window, use the **snmp trap rate-limit** command in router configuration mode. To disable configuring the window size and maximum number of traps during the window, use the **no** form of this command.

**snmp trap rate-limit** *window-size max-num-traps* **no snmp trap rate-limit** *window-size max-num-traps*

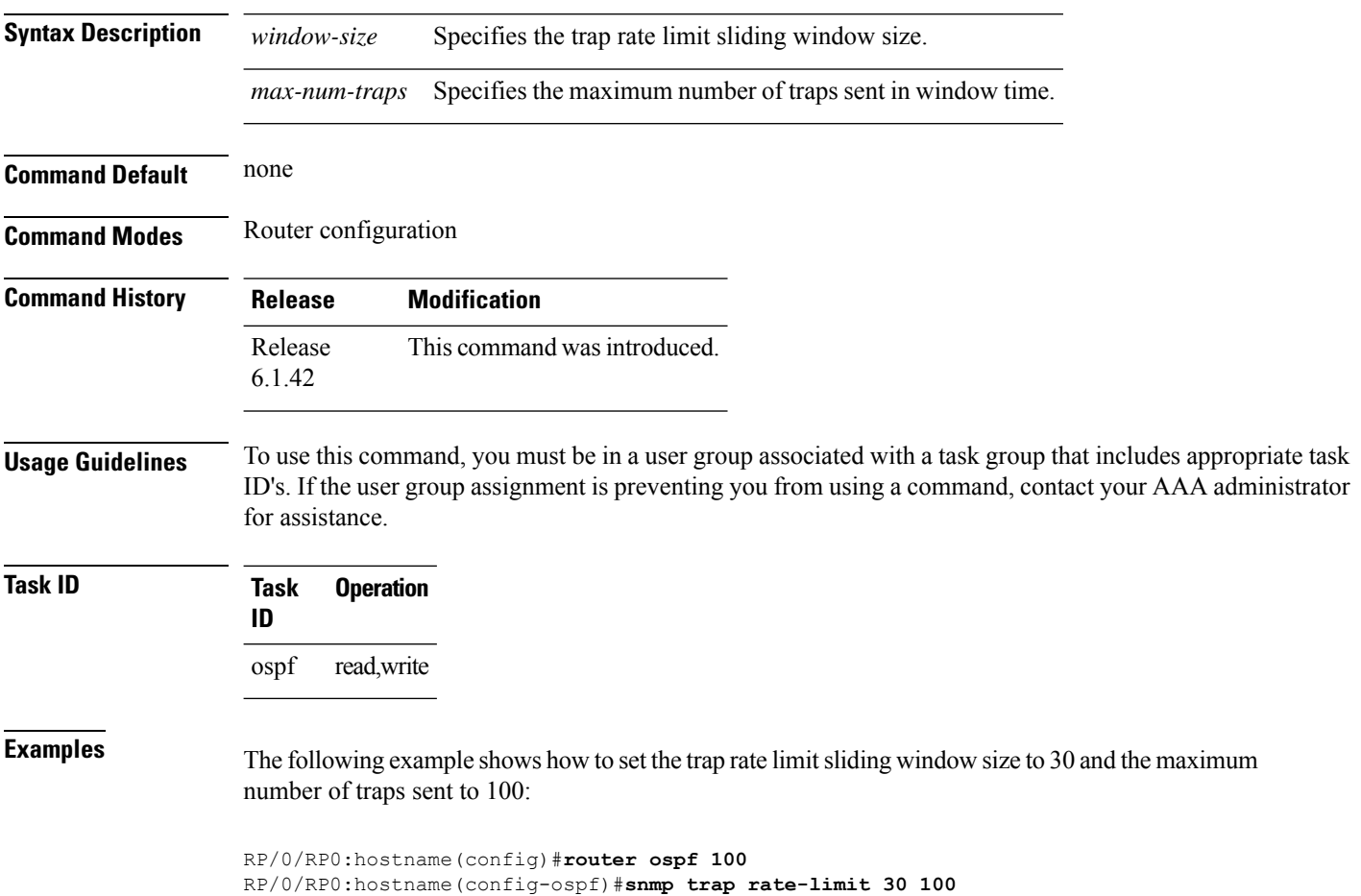

# **spf prefix-priority (OSPFv2)**

To prioritize OSPFv2 prefix installation into the global Routing Information Base (RIB) during Shortest Path First (SPF) run, use the **spf prefix-priority** command in router configuration mode. To return to the system default value, use the **no** form of this command.

**spf prefix-priority route-policy** *policy-name* **no spf prefix-priority route-policy** *policy-name*

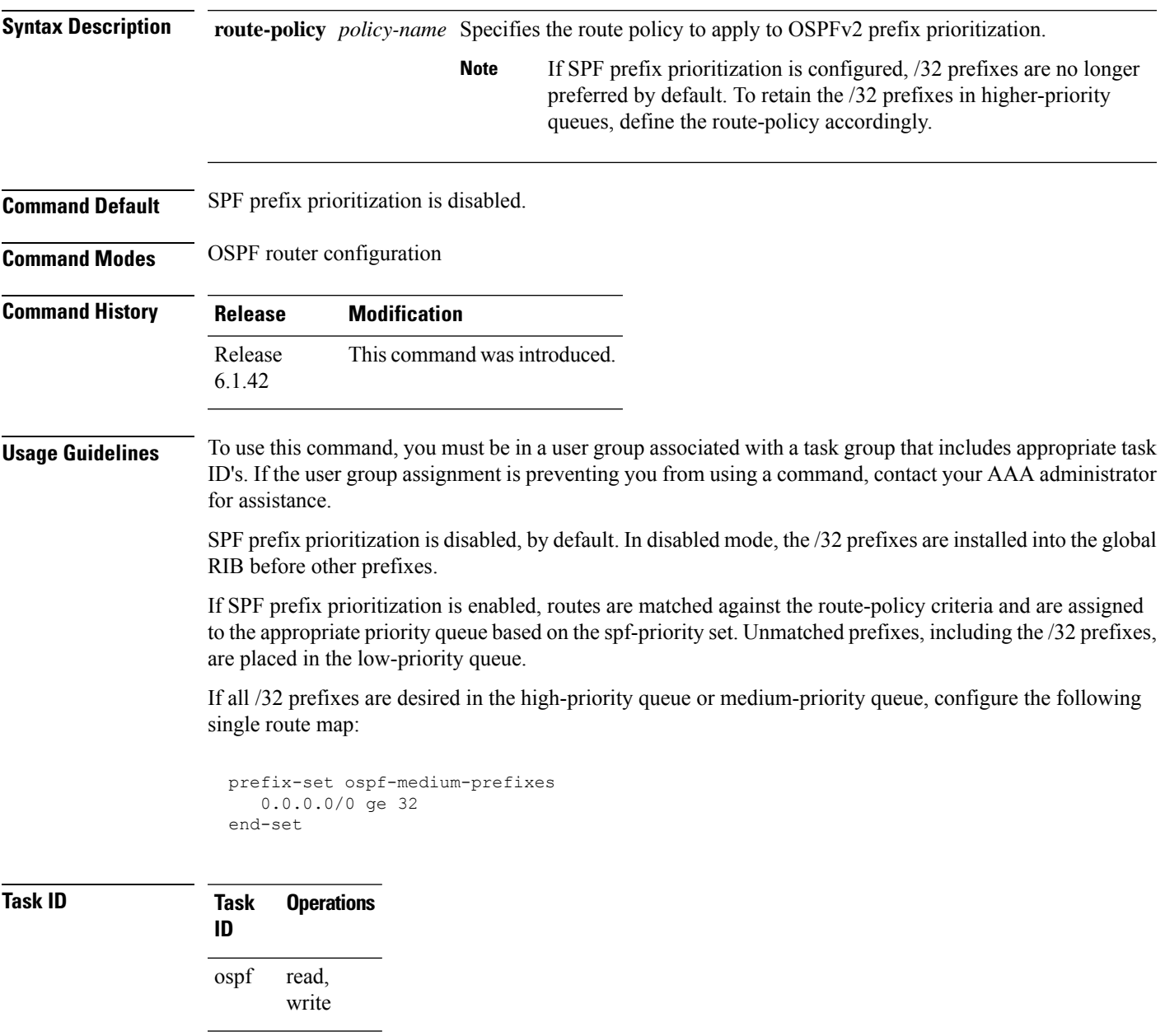

**Examples** The following example shows how to configure OSPFv2 SPF prefix prioritization:

```
RP/0/RP0:hostname# configure
 RP/0/RP0:hostname(config)# prefix-set ospf-critical-prefixes
 RP/0/RP0:hostname(config-pfx)# 66.0.0.0/16
 RP/0/RP0:hostname(config-pfx)# end-set
 RP/0/RP0:hostname(config)# route-policy ospf-spf-priority
 RP/0/RP0:hostname(config-rpl)# if destination in ospf-critical-prefixes then set
spf-priority critical
 endif
 RP/0/RP0:hostname(config-rpl)# end-policy
 RP/0/RP0:hostname(config)# router ospf 1
 RP/0/RP0:hostname(config-ospf)# router-id 66.0.0.1
 RP/0/RP0:hostname(config-ospf)# spf prefix-priority route-policy ospf-spf-priority
```
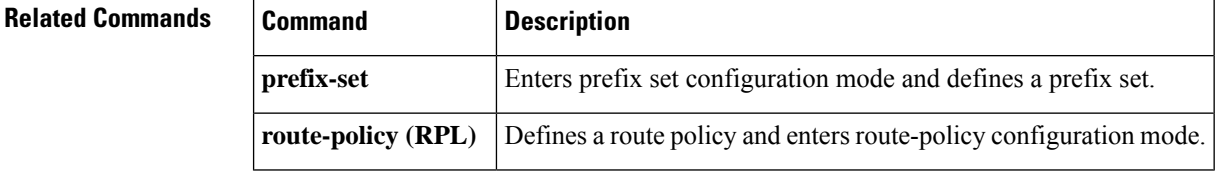

# **stub (OSPF)**

To define an area as a stub area, use the **stub** command in area configuration mode. To disable this function, use the **no** form of this command.

**stub** [**no-summary**] **no stub**

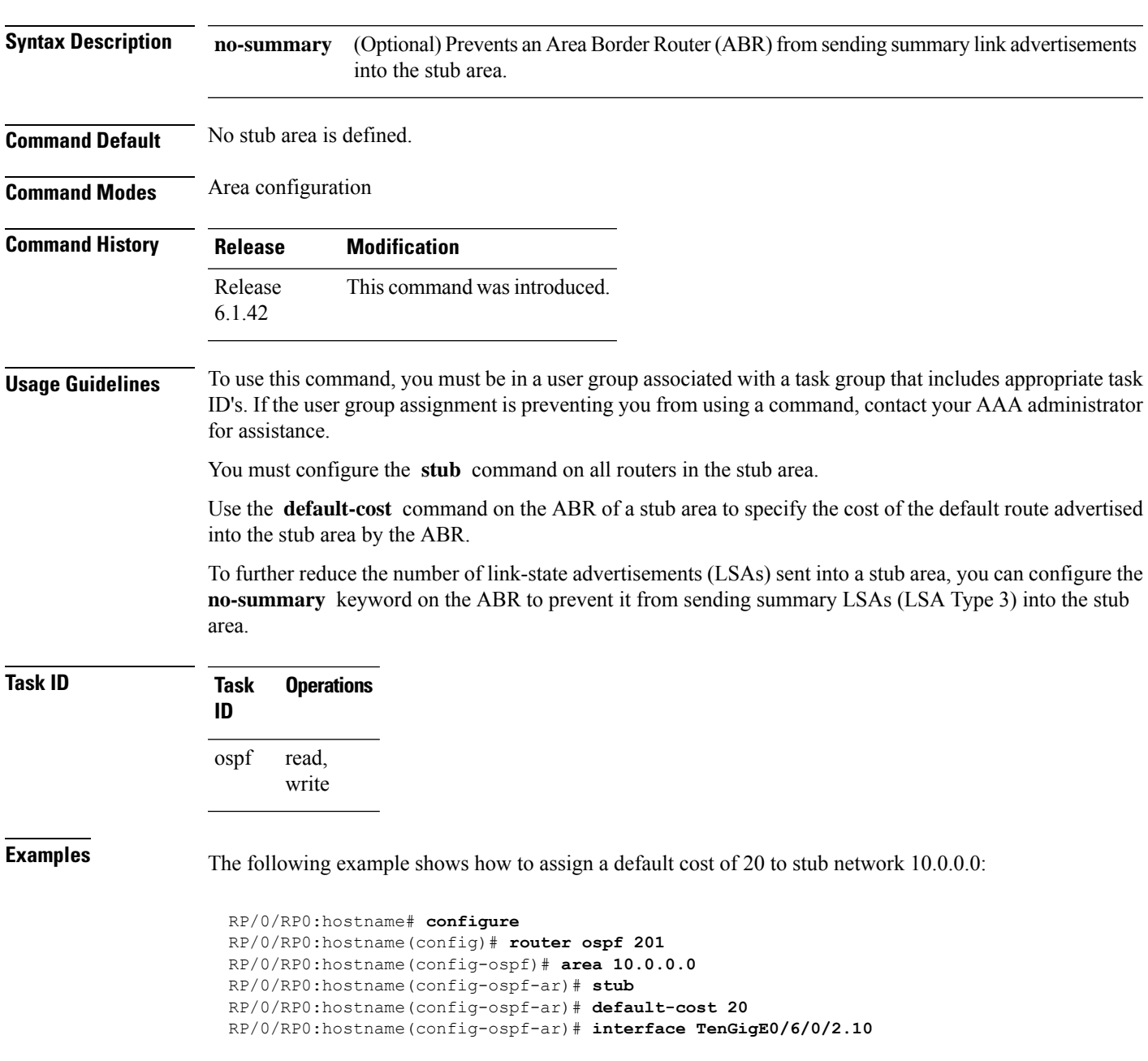

I

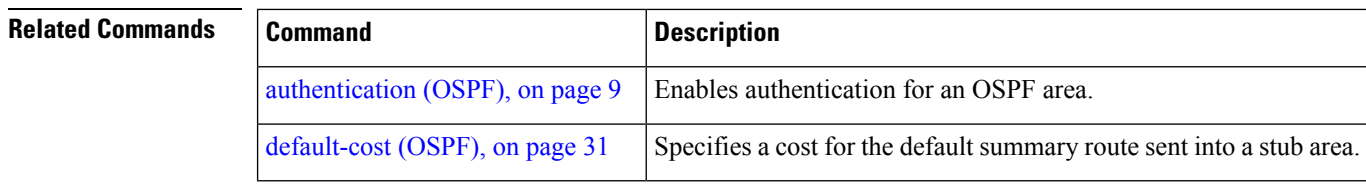

## **summary-prefix (OSPF)**

To create aggregate addresses for routes being redistributed from another routing protocol into the Open Shortest Path First (OSPF) protocol, use the **summary-prefix** command in the appropriate mode. To stop summarizing redistributed routes, use the **no** form of the command.

**summary-prefix** *address mask* [{**not-advertise** | **tag** *tag*}] **no summary-prefix** *address mask*

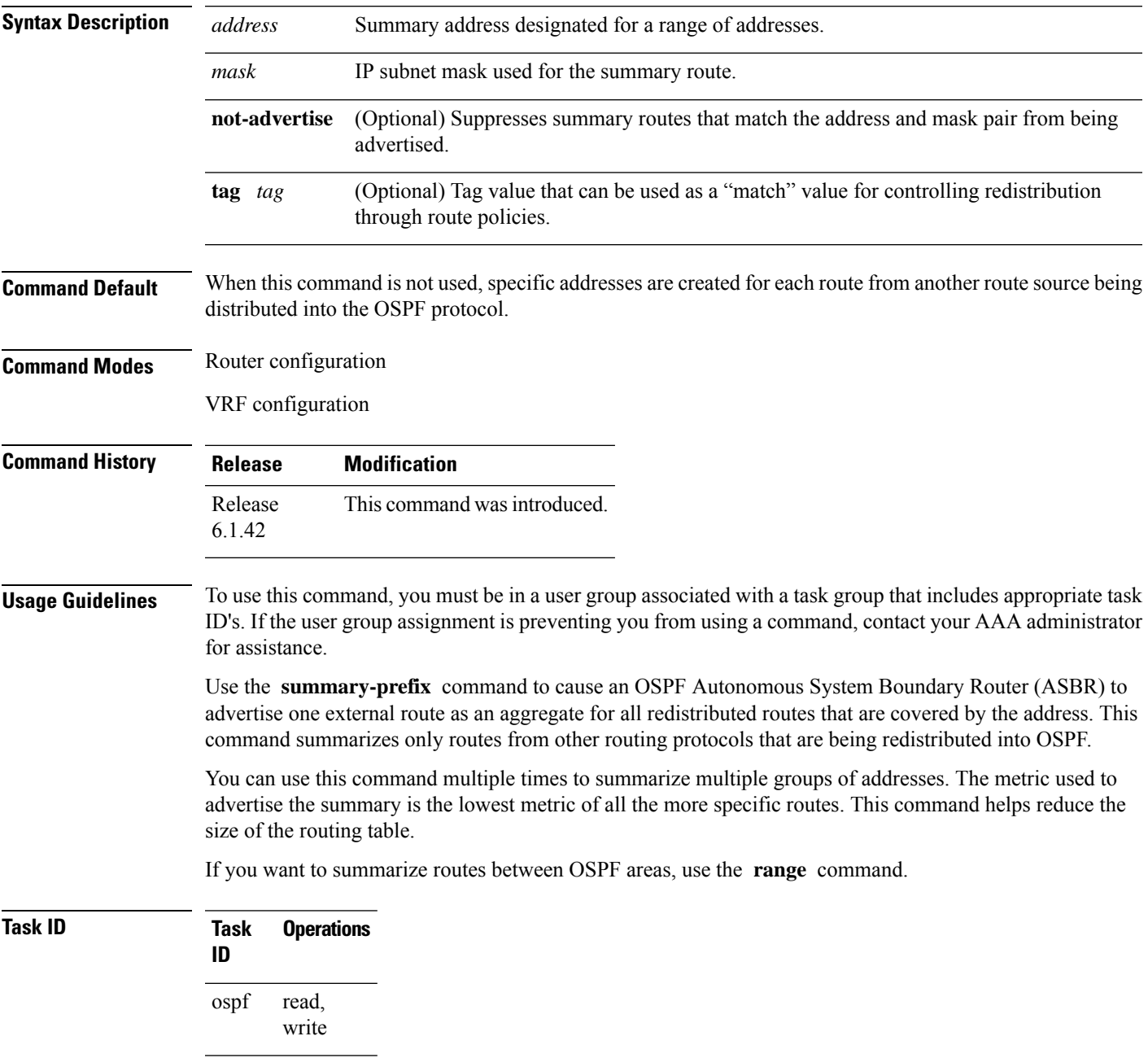

**Examples** In the following example, summary address 10.1.0.0 includes address 10.1.1.0, 10.1.2.0, 10.1.3.0, and so on. Only the address 10.1.0.0 is advertised in an external link-state advertisement.

```
RP/0/RP0:hostname# configure
RP/0/RP0:hostname(config)# router ospf 201
RP/0/RP0:hostname(config-ospf)# summary-prefix 10.1.0.0 255.255.0.0
```
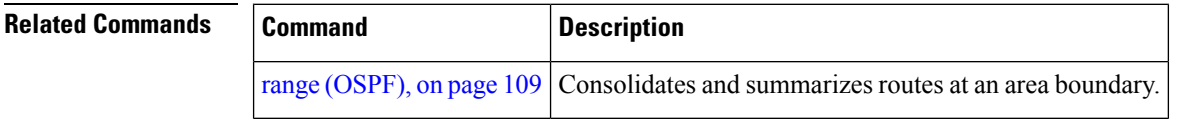

# <span id="page-188-0"></span>**timers lsa group-pacing**

To change the interval at which Open Shortest Path First (OSPF) link-state advertisements (LSAs) are collected into a group and refreshed, checksummed, or aged, use the **timers lsa group-pacing** command in the appropriate mode. To restore the default value, use the **no** form of this command.

**timers lsa group-pacing** *seconds* **no timers lsa group-pacing**

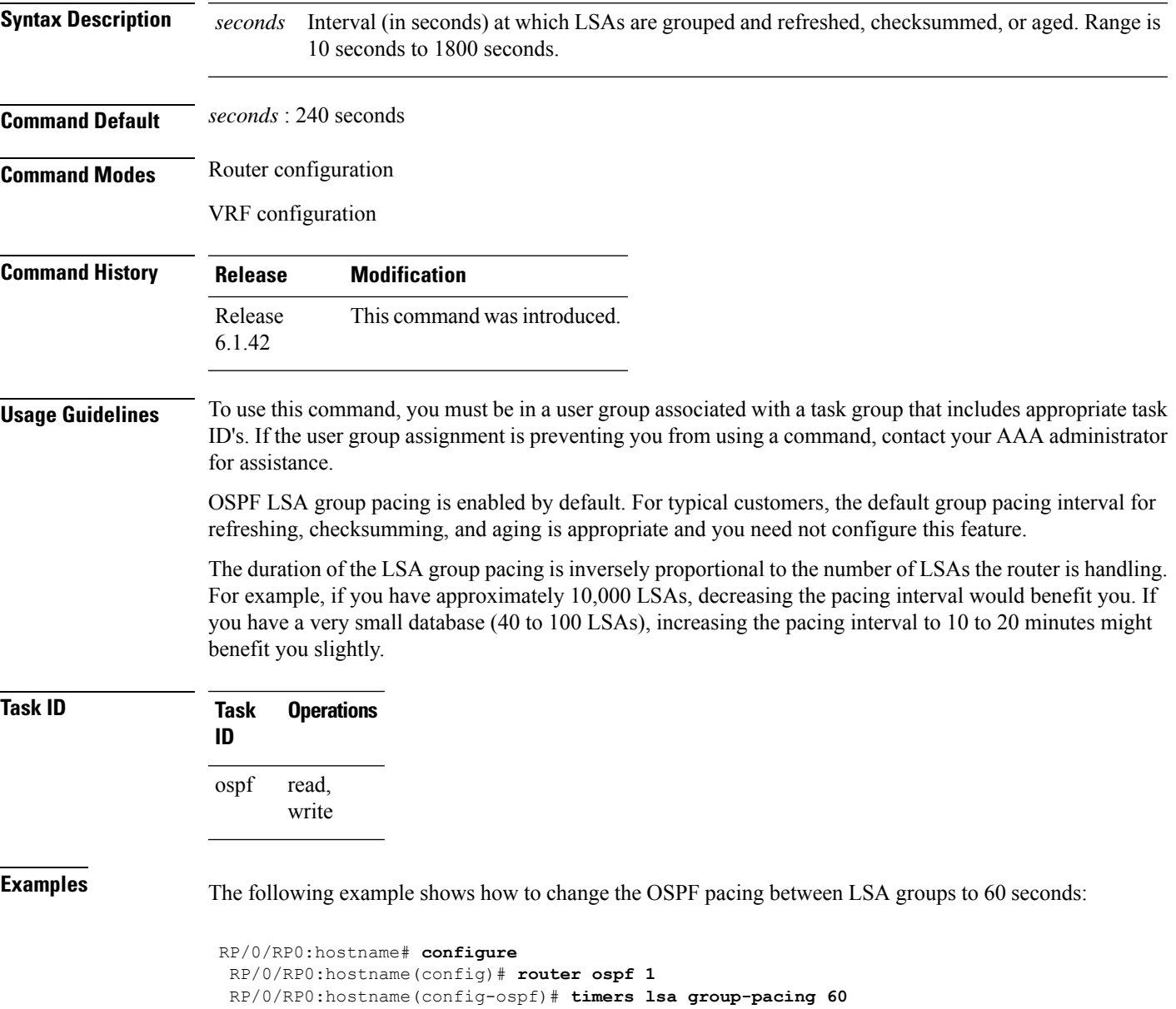

# <span id="page-189-0"></span>**timers lsa min-arrival**

To limit the frequency that new instances of any particular Open Shortest Path First (OSPF) link-state advertisements (LSAs) can be accepted during flooding, use the **timers lsa min-arrival** command in the appropriate mode. To restore the default value, use the **no** form of this command.

**timers lsa min-arrival** *milliseconds*

**no timers lsa min-arrival**

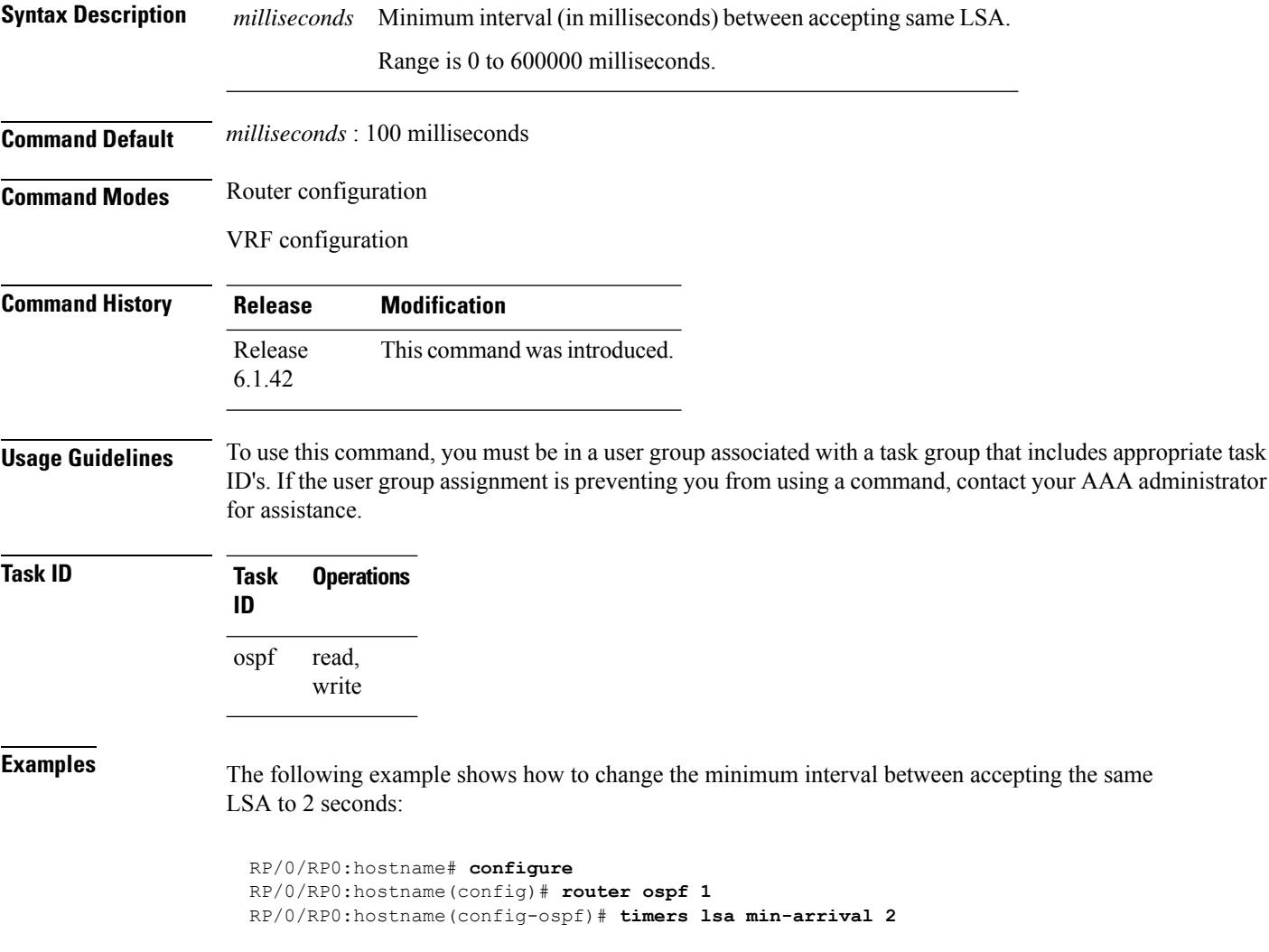

# **timers lsa refresh**

To configure the time interval at which Open Shortest Path First (OSPF) self-originated link-state advertisements (LSAs) are refreshed, use the **timers lsa refresh** command in an appropriate configuration mode. To restore the default value, use the **no** form of this command.

**timers lsa refresh** *seconds* **no timers lsa refresh**

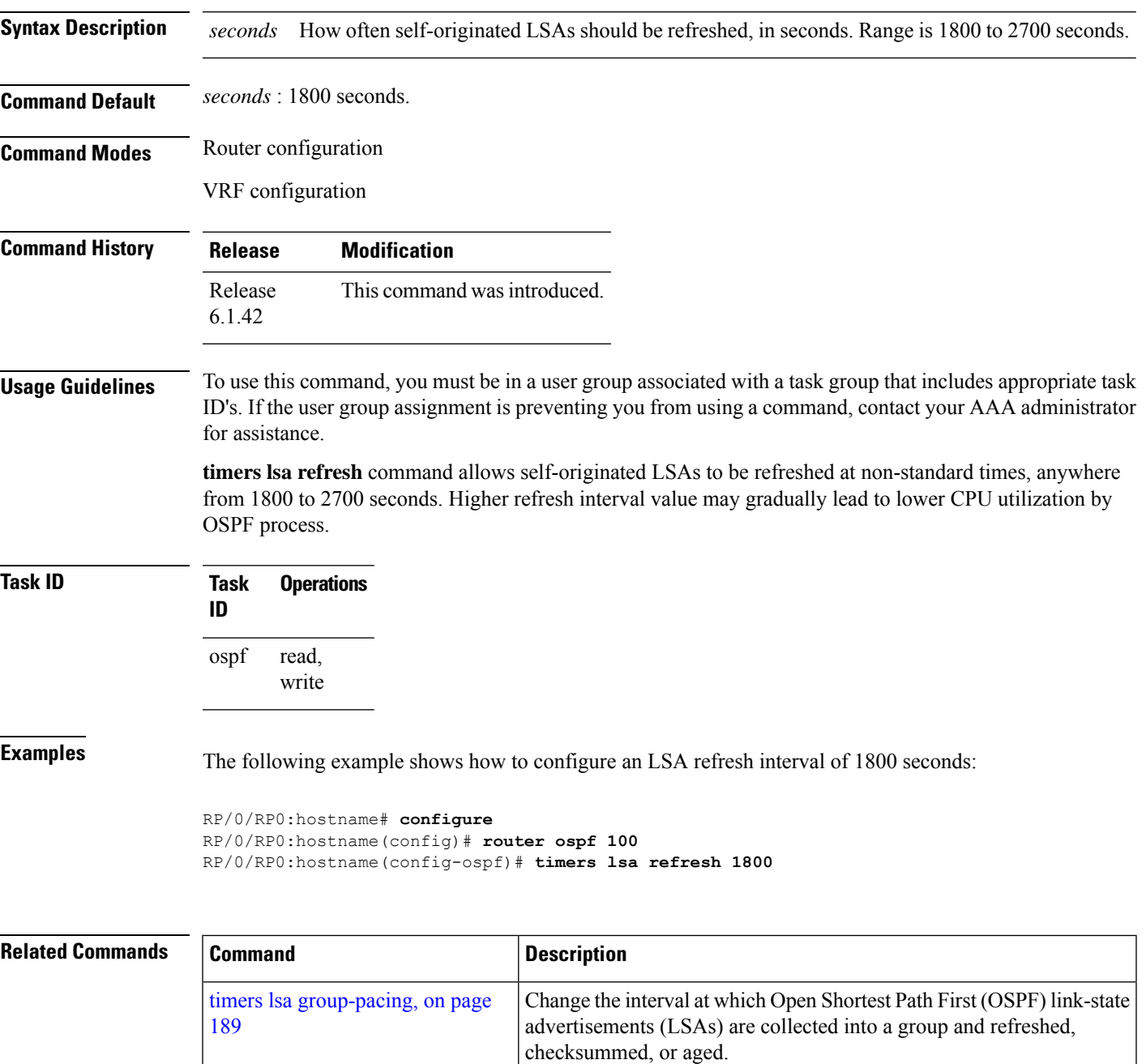

 $\mathbf{l}$ 

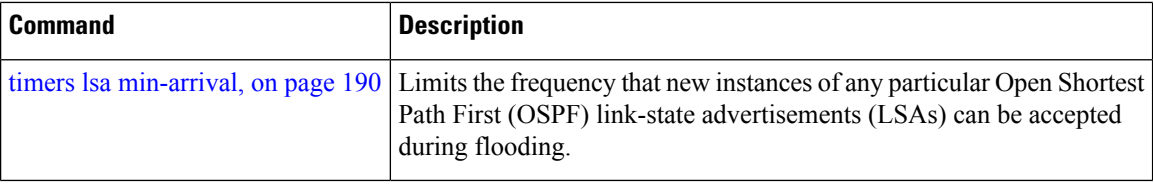

## **timers throttle lsa all (OSPF)**

To modify the Open Shortest Path First (OSPF) link-state advertisement (LSA) throttling, use the **timers throttle lsa all** command in the appropriate mode. To revert LSA throttling to default settings, use the **no** form of this command

**timers throttle lsa all** *start-interval hold-interval max-interval* **no timers throttle lsa all**

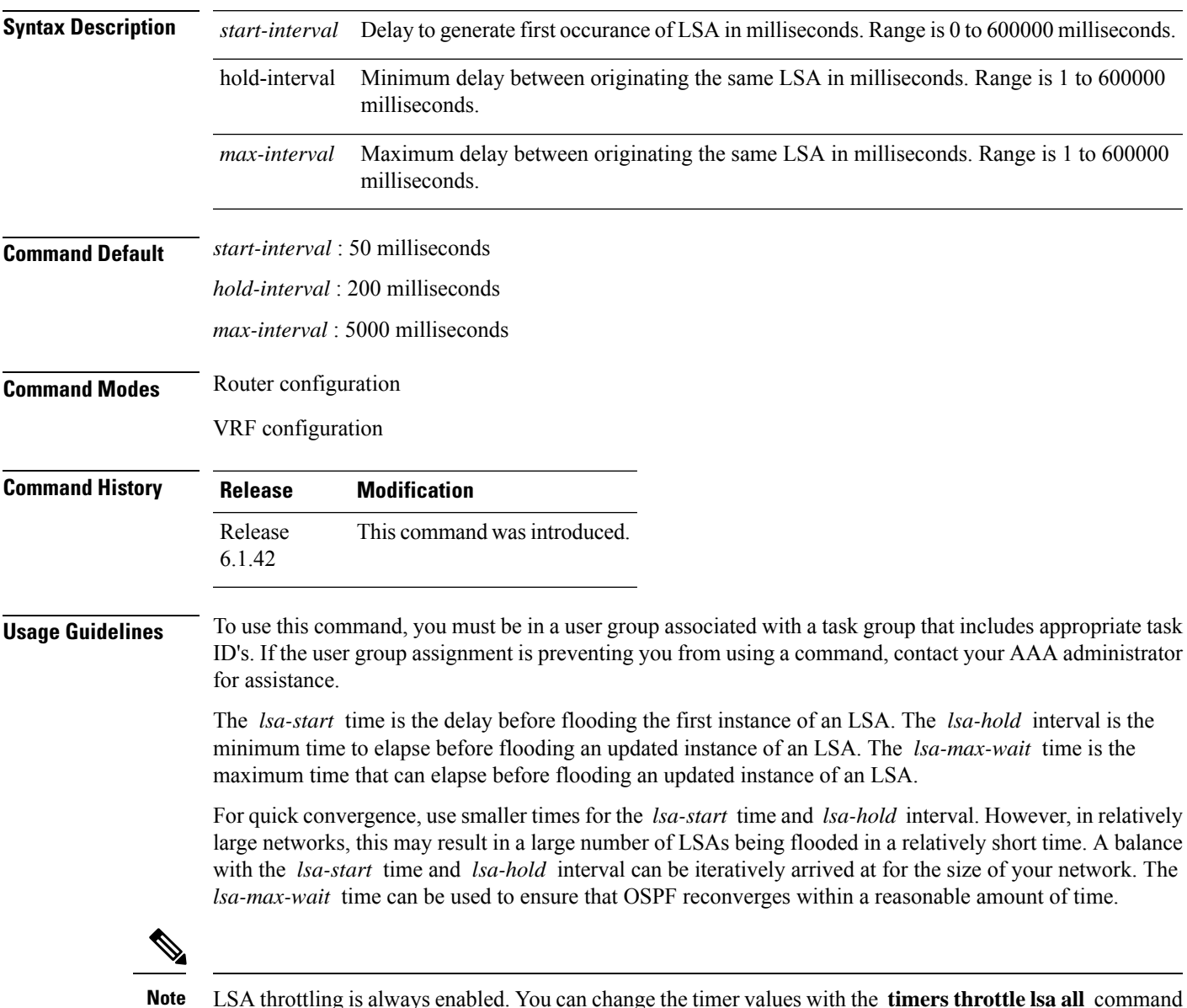

LSA throttling is always enabled. You can change the timer values with the **timers throttle lsa all** command or specify the **no** keyword to revert back to the default settings.

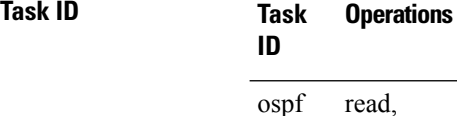

write

**Examples** The following example shows how to change the start, hold, and maximum wait interval values to 500, 1000, and 90,000 milliseconds, respectively:

```
RP/0/RP0:hostname# configure
RP/0/RP0:hostname(config)# router ospf 1
RP/0/RP0:hostname(config-ospf)# timers throttle lsa all 500 1000 90000
```
The following example is output from the show ospf command that displays the modified LSA throttle settings:

```
RP/0/RP0:hostname# show ospf
Routing Process "ospf 1" with ID 1.1.1.1
Supports only single TOS(TOS0) routes
 Supports opaque LSA
 It is an area border router
 Initial SPF schedule delay 5000 msecs
Minimum hold time between two consecutive SPFs 10000 msecs
Maximum wait time between two consecutive SPFs 10000 msecs
Initial LSA throttle delay 500 msecs
Minimum hold time for LSA throttle 1000 msecs
Maximum wait time for LSA throttle 90000 msecs
Minimum LSA interval 1000 msecs. Minimum LSA arrival 1 secs
Maximum number of configured interfaces 255
Number of external LSA 0. Checksum Sum 00000000
Number of opaque AS LSA 0. Checksum Sum 00000000
Number of DCbitless external and opaque AS LSA 0
Number of DoNotAge external and opaque AS LSA 0
Number of areas in this router is 2. 2 normal 0 stub 0 nssa
External flood list length 0
Non-Stop Forwarding enabled
   Area BACKBONE(0) (Inactive)
        Number of interfaces in this area is 2
        SPF algorithm executed 8 times
        Number of LSA 2. Checksum Sum 0x01ba83
        Number of opaque link LSA 0. Checksum Sum 00000000
        Number of DCbitless LSA 0
        Number of indication LSA 0
       Number of DoNotAge LSA 0
       Flood list length 0
   Area 1
        Number of interfaces in this area is 1
        SPF algorithm executed 9 times
        Number of LSA 2. Checksum Sum 0x0153ea
       Number of opaque link LSA 0. Checksum Sum 00000000
        Number of DCbitless LSA 0
        Number of indication LSA 0
        Number of DoNotAge LSA 0
        Flood list length 0
```
 $\mathbf l$ 

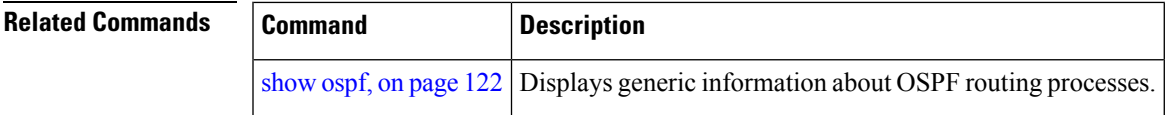

# **timers throttle spf (OSPF)**

To modify the Open Shortest Path First (OSPF) shortest path first (SPF) throttling, use the **timers throttle spf** command in the appropriate mode. To revert SPF throttling to default settings, use the **no** form of this command.

**timers throttle spf** *spf-start spf-hold spf-max-wait* **no timers throttle spf**

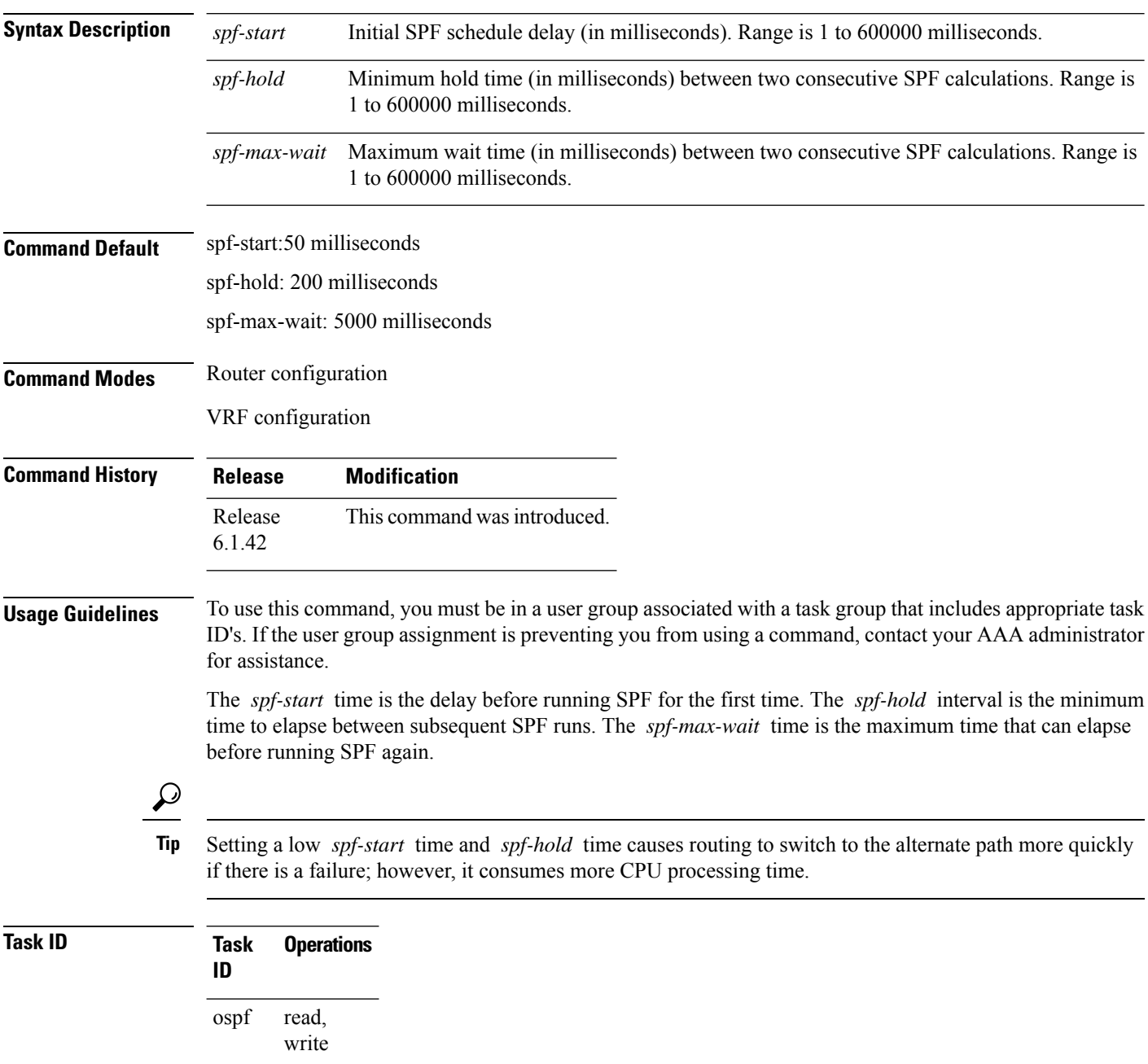

**Examples** The following example shows how to change the start, hold, and maximum wait interval values to 5, 1000, and 90000 milliseconds, respectively:

> RP/0/RP0:hostname# **configure** RP/0/RP0:hostname(config)# **router ospf 1** RP/0/RP0:hostname(config-ospf)# **timers throttle spf 5 1000 90000**

# **transmit-delay (OSPF)**

To set the estimated time required to send a link-state update packet on the interface, use the **transmit-delay** command in the appropriate mode. To return to the default value, use the **no** form of this command.

**transmit-delay** *seconds* **no transmit-delay** *seconds*

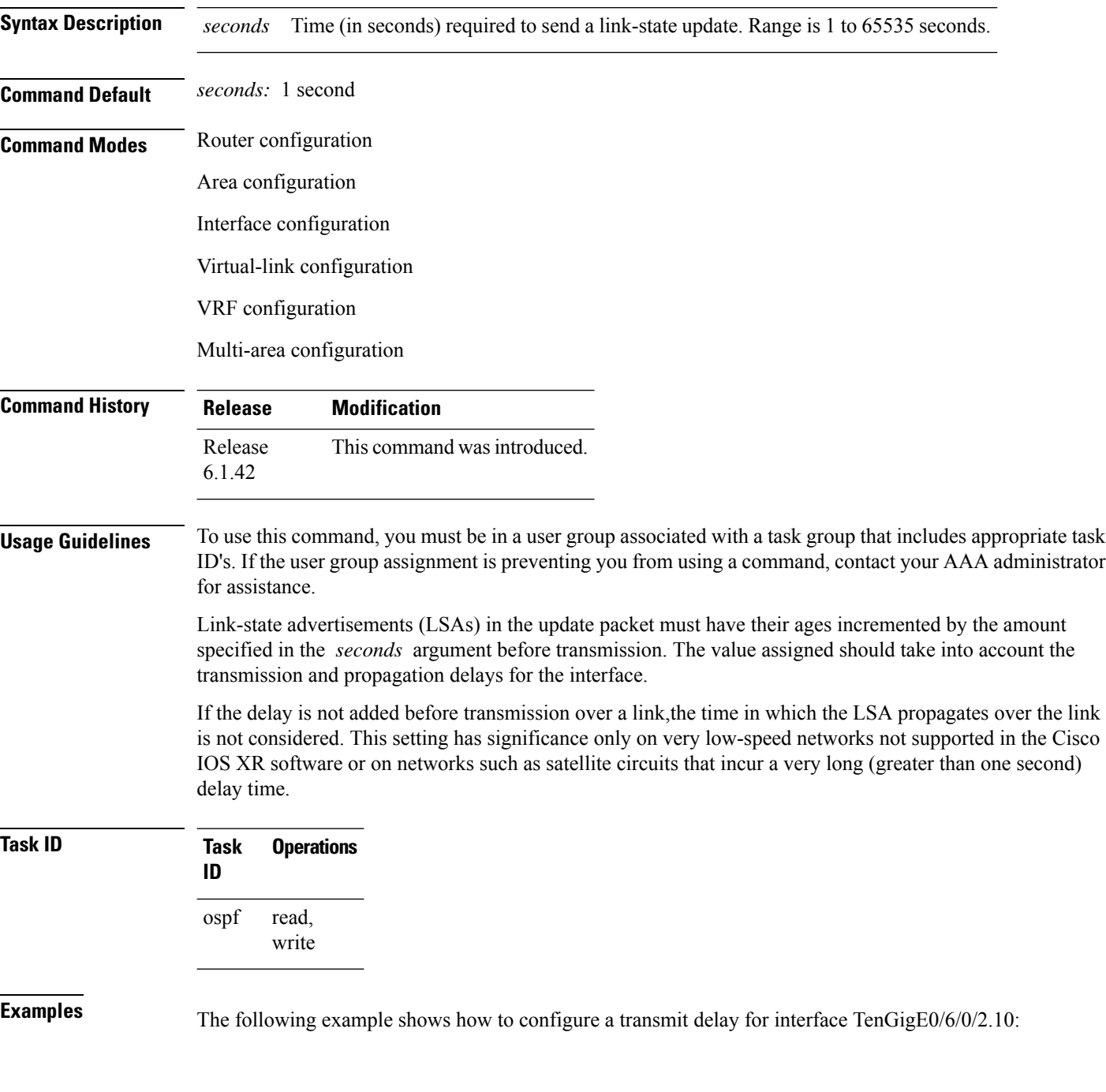

```
RP/0/RP0:hostname(config)# router ospf 1
RP/0/RP0:hostname(config-ospf)# area 0
RP/0/RP0:hostname(config-ospf-ar)# interface TenGigE0/6/0/2.10
RP/0/RP0:hostname(config-ospf-ar-if)# transmit-delay 3
```
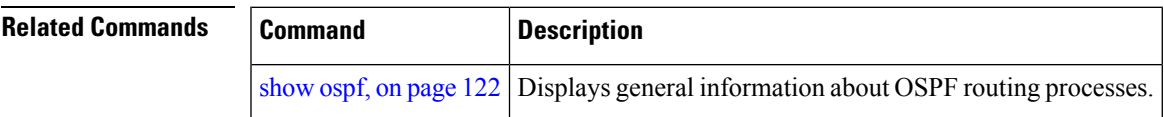

# <span id="page-199-0"></span>**ucmp (OSPFv2)**

To enable unequal cost multipath (UCMP) calculation for Open Shortest Path First version 2 (OSPFv2) , use the **ucmp** command in an appropriate OSPF configuration mode. To disable UCMP for OSPFv2, use the **no** form of this command.

**ucmp** [**prefix-list** *prefix-list-name*] [**variance** *value*] **no ucmp**

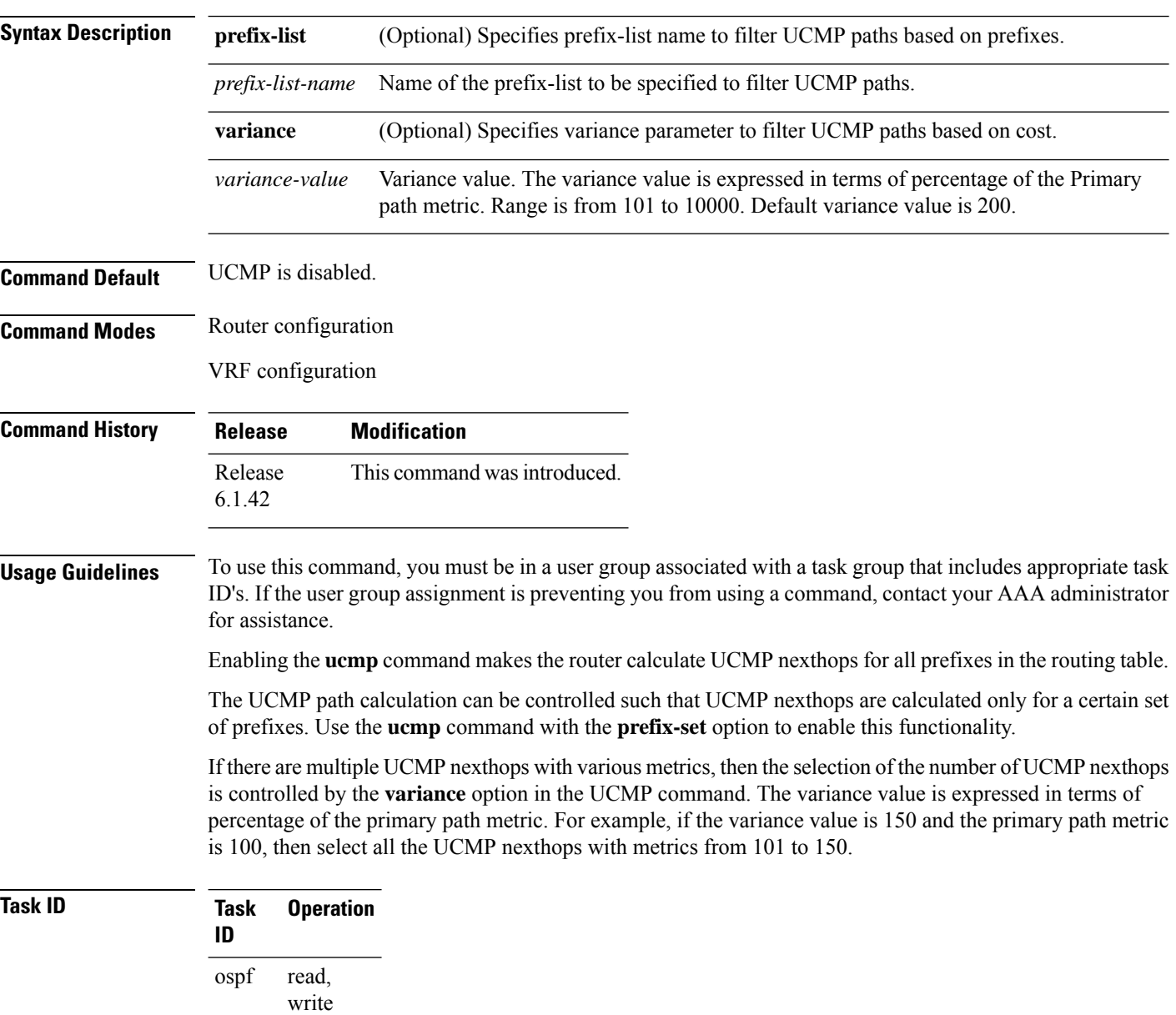

This example shows how to enable calculation of UCMP nexthops for all the prefixes in the routing table:

```
RP/0/RP0:hostname#configure
RP/0/RP0:hostname(config)#router ospf 1
RP/0/RP0:hostname(config-ospf)#ucmp
```
This example shows how to enable calculation of UCMP nexthops for a set of prefixes in the prefix-list *list1*:

```
RP/0/RP0:hostname#configure
RP/0/RP0:hostname(config)#router ospf 1
RP/0/RP0:hostname(config-ospf)#ucmp prefix-list list1
```
This example shows how to enable calcualtion of UCMP mexthops with variance value *120*:

```
RP/0/RP0:hostname#configure
RP/0/RP0:hostname(config)#router ospf 1
RP/0/RP0:hostname(config-ospf)#ucmp variance 120
```
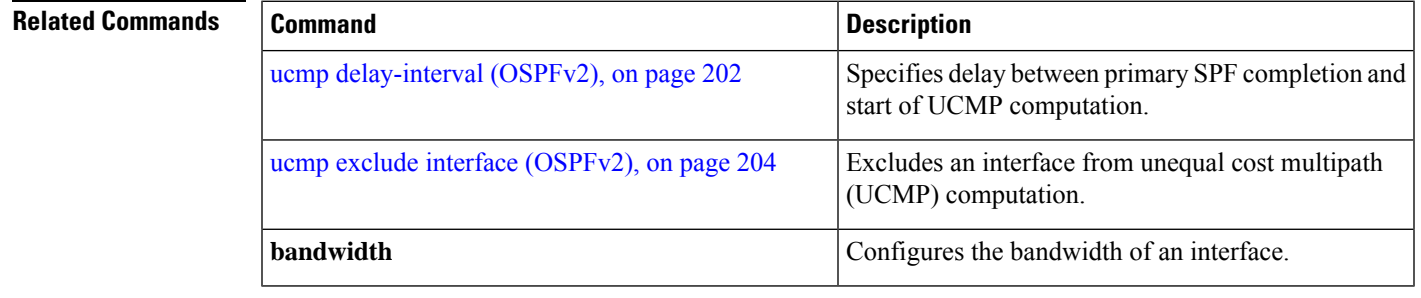

### <span id="page-201-0"></span>**ucmp delay-interval (OSPFv2)**

To specify delay between primary SPF completion and start of UCMP computation, use the **ucmp delay-interval** command in an appropriate OSPF configuration mode. To disable this functionality, use the **no** form of this command.

**ucmp delay-interval** *delay-interval* **no ucmp delay-interval**

**Syntax Description** *delay-interval* Delay interval value in milliseconds. Range is from 100 to 65535. The default value for the interval is 100. *delay-interval*

**Command Default** UCMP delay interval is set to 100 milliseconds.

**Command Modes** Router configuration

VRF configuration

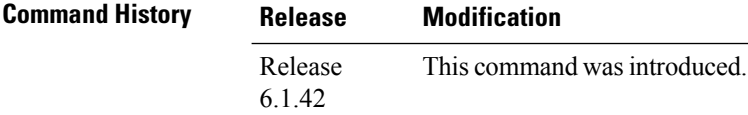

**Usage Guidelines** To use this command, you must be in a user group associated with a task group that includes appropriate task ID's. If the user group assignment is preventing you from using a command, contact your AAA administrator for assistance.

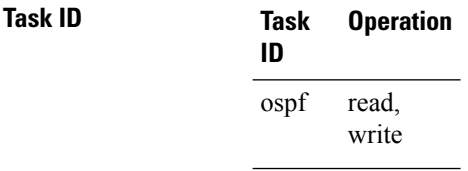

This example shows how to set the delay between primary SPF completion and the start of UCMP computation, to 800 milliseconds:

```
RP/0/RP0:hostname#configure
RP/0/RP0:hostname(config)#router ospf 1
RP/0/RP0:hostname(config-ospf)#ucmp delay-interval 800
```
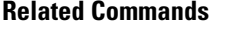

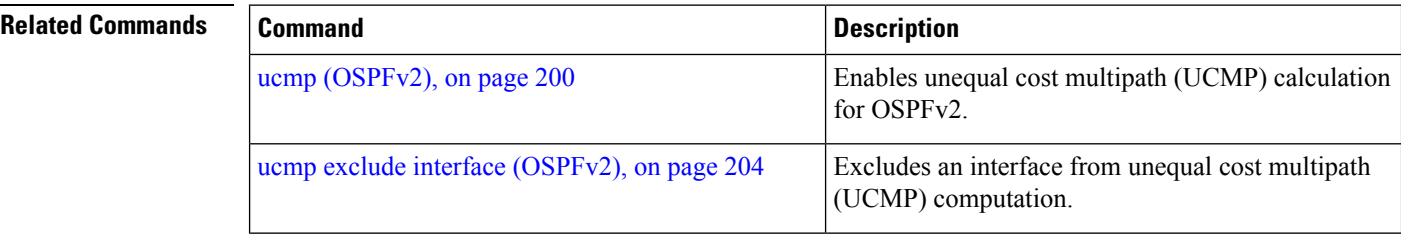

 $\mathbf I$ 

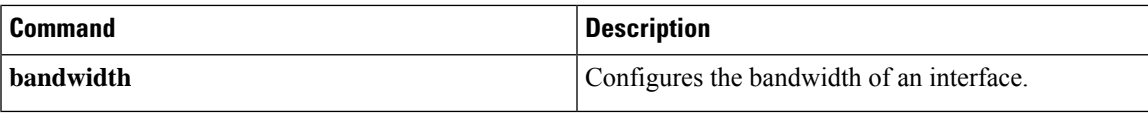

### <span id="page-203-0"></span>**ucmp exclude interface (OSPFv2)**

To exclude an interface from unequal cost multipath (UCMP) computation, use the **ucmp exclude interface** command in an appropriate OSPF configuration mode. To disable this functionality, use the **no** form of this command.

**ucmp exclude interface** *type interface-path-id* **no ucmp exclude interface** *type interface-path-id*

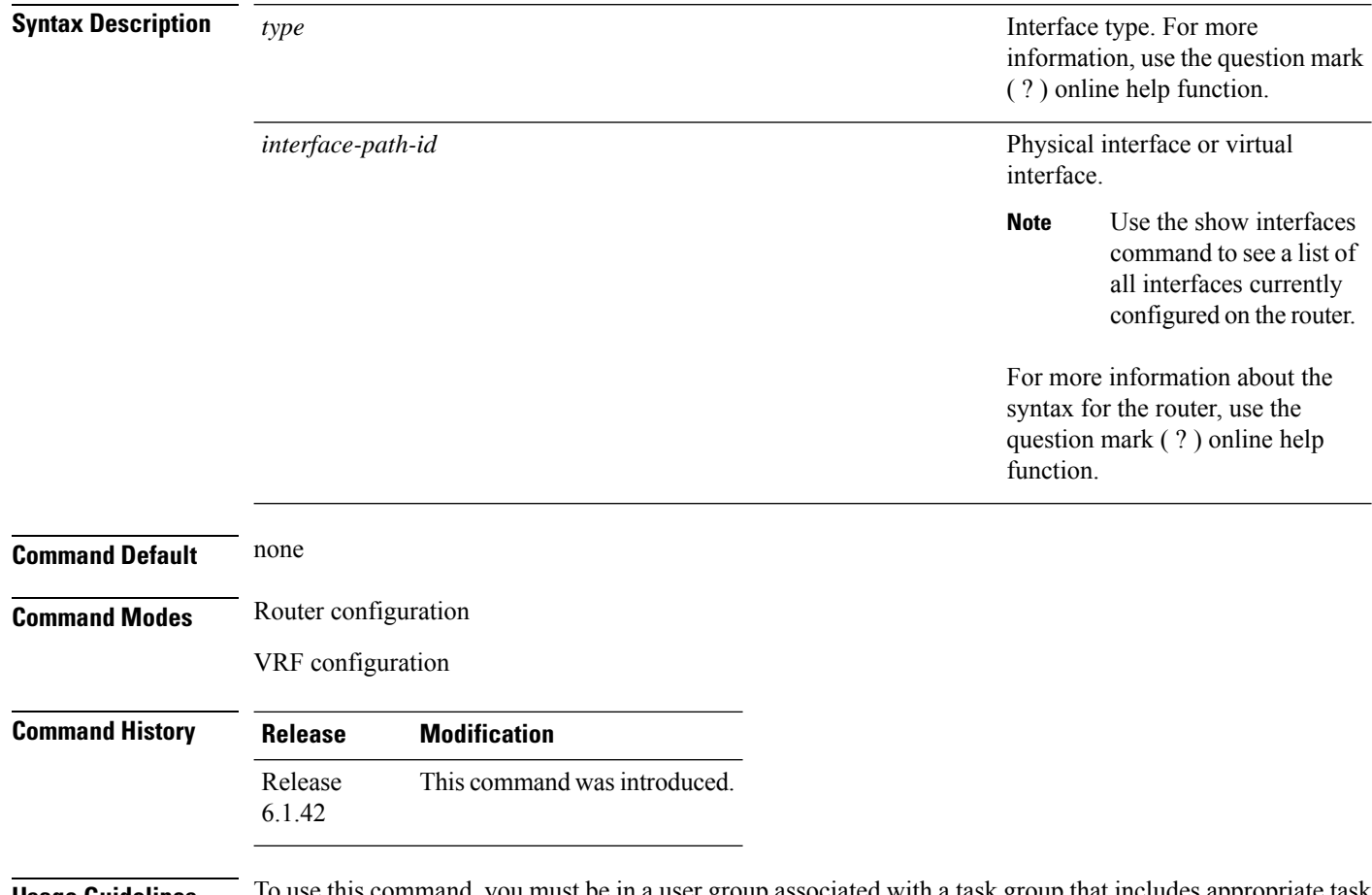

**Usage Guidelines** The use this command, you must be in a user group associated with a task group that includes appropriate task ID's. If the user group assignment is preventing you from using a command, contact your AAA administrator for assistance.

> Use the **ucmp exclude interfac**e command to exclude an interface from being selected as a UCMP backup path.

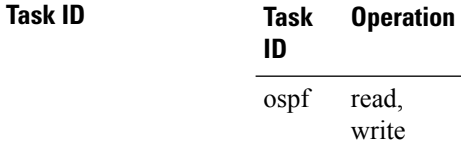

This example shows how to exclude interface POS 0/3/0/1 from UCMP computation:

```
RP/0/RP0:hostname#configure
RP/0/RP0:hostname(config)#router ospf 1
RP/0/RP0:hostname(config-ospf)#ucmp exclude interface GiganitEthernet 0/3/0/1
```
### **Related Commands**

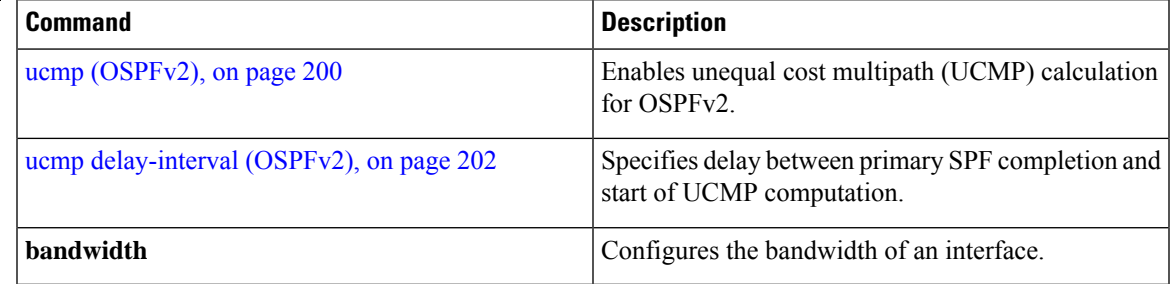

### **virtual-link (OSPF)**

To define an Open Shortest Path First (OSPF) virtual link, use the **virtual-link** command in area configuration mode. To remove a virtual link, use the **no** form of this command.

**virtual-link** *router-id* **no virtual-link** *router-id*

**Syntax Description** router-id Router ID associated with the virtual link neighbor. The router ID appears in the **show** ospf command display. The router ID can be any 32-bit router ID value specified in four-part, dotted-decimal notation. *router-id*

**Command Default** No virtual links are defined.

**Command Modes** Area configuration

**Command History Release Modification** Release This command was introduced. 6.1.42

### **Usage Guidelines** To use this command, you must be in a user group associated with a task group that includes appropriate task ID's. If the user group assignment is preventing you from using a command, contact your AAA administrator for assistance.

All areas in an OSPF autonomous system must be physically connected to the backbone area (area 0). In some cases in which this physical connection is not possible, you can use a virtual link to connect to the backbone through a nonbackbone area. You can also use virtual links to connect two parts of a partitioned backbone through a nonbackbone area. The area through which you configure the virtual link, known as a transit area, must have full routing information. The transit area cannot be a stub or not-so-stubby area.

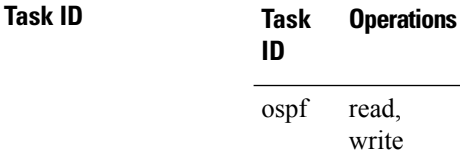

**Examples** The following example shows how to establish a virtual link with default values for all optional parameters:

```
RP/0/RP0:hostname# configure
RP/0/RP0:hostname(config)# router ospf 201
RP/0/RP0:hostname(config-ospf)# area 10.0.0.0
RP/0/RP0:hostname(config-ospf-ar)# virtual-link 10.3.4.5
RP/0/RP0:hostname(config-ospf-ar-vl)#
```
The following example shows how to establish a virtual link with clear text authentication called mykey:

```
RP/0/RP0:hostname# configure
RP/0/RP0:hostname(config)# router ospf 201
RP/0/RP0:hostname(config-ospf)# area 10.0.0.0
RP/0/RP0:hostname(config-ospf-ar)# virtual-link 10.3.4.5
RP/0/RP0:hostname(config-ospf-ar-vl)# authentication-key 0 mykey
```
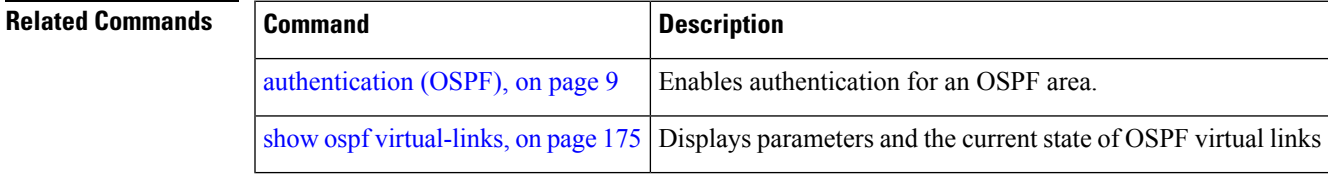

# **vrf (OSPF)**

To configure an Open Shortest Path First (OSPF) VPN routing and forwarding (VRF) instance, use the **vrf** command in router configuration mode. To terminate an OSPF VRF, use the **no** form of this command. **vrf** *vrf-name* **no vrf** *vrf-name* **Syntax Description** *vrf-name* Identifier of an OSPF VRF. The *vrf-name* argument can be specified as an arbitrary string. The strings "default" and "all" are reserved VRF names. *vrf-name* **Command Default** No OSPF VRF is defined. **Command Modes** Router configuration **Command History Release Modification** Release This command was introduced. 6.1.42 **Usage Guidelines** To use this command, you must be in a user group associated with a task group that includes appropriate task ID's. If the user group assignment is preventing you from using a command, contact your AAA administrator for assistance. Use the **vrf** command to explicitly configure a VRF. Commands configured under the VRF configuration mode (such as the **interface** [OSPF] and **authentication** commands) are automatically bound to that VRF. To modify or remove the VRF, the *vrf-id* argument format must be the same as the format used when creating the area. To remove the specified VRF from the router configuration, use the **no vrf** *vrf-id* command. The **no vrf** *vrf-id* command removes the VRF and all VRF options, such as **authentication** , **default-cost** , **nssa** , **range** , **stub** , **virtual-link** , and **interface. Note** To avoid possibly having the router ID change under a VRF, explicitly configure the router ID using the **router-id** command. **Task ID Task Operations ID** read, write ospf **Examples** The following example shows how to configure VRF vrf1 and Ten Gigabit Ethernet interface 0/6/0/2.10. Ten Gigabit Ethernet interface 0/6/0/2.10 is bound to VRF vrf1 automatically.

```
RP/0/RP0:hostname# configure
RP/0/RP0:hostname(config)# router ospf 1
RP/0/RP0:hostname(config-ospf)# vrf vrf1
RP/0/RP0:hostname(config-ospf-vrf)# area area1
RP/0/RP0:hostname(config-ospf-vrf-ar)# interface TenGigE0/6/0/2.10
```
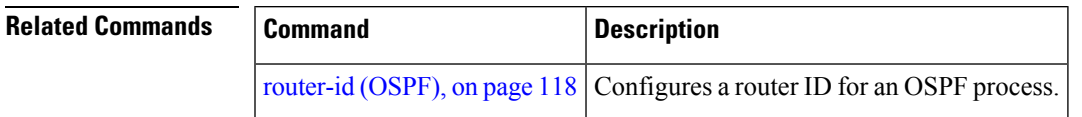

 $\mathbf{l}$